# **KivyMD**

Andrés Rodríguez, Ivanov Yuri, Artem S. Bulgakov and KivyMD co

**Jun 25, 2020**

# **CONTENTS**

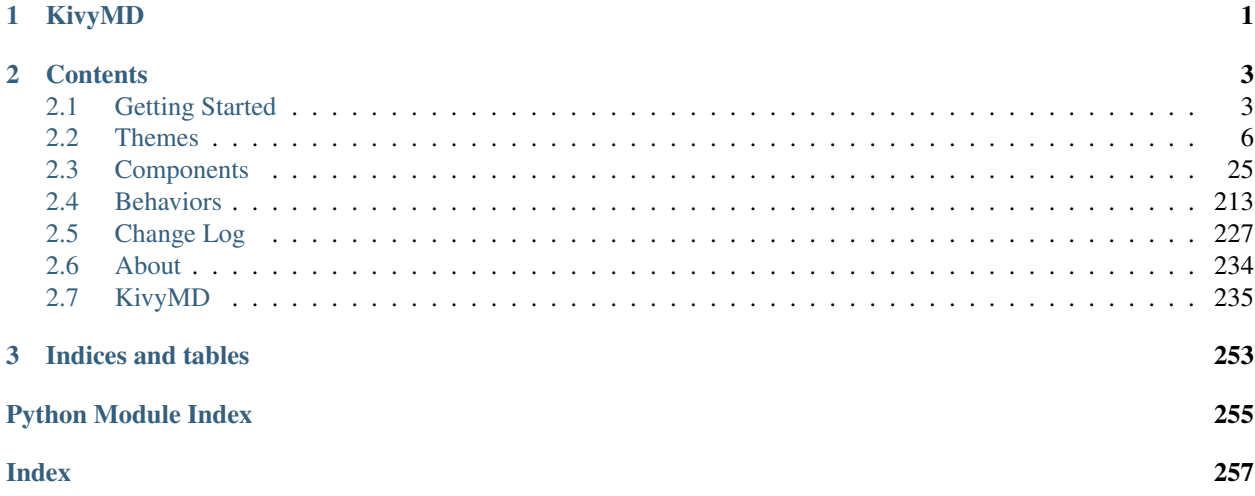

# **CHAPTER**

# **ONE**

# **KIVYMD**

<span id="page-4-0"></span>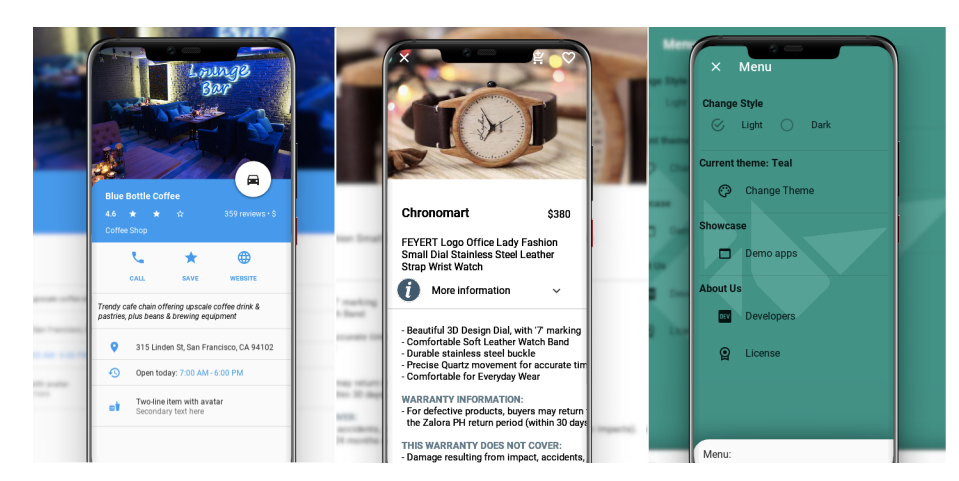

Is a collection of Material Design compliant widgets for use with, [Kivy cross-platform graphical framework](http://kivy.org/#home) a framework for cross-platform, touch-enabled graphical applications. The project's goal is to approximate Google's [Material](https://material.io/design/introduction) [Design spec](https://material.io/design/introduction) as close as possible without sacrificing ease of use or application performance.

This library is a fork of the [KivyMD project](https://gitlab.com/kivymd/KivyMD) the author of which stopped supporting this project three years ago. We found the strength and brought this project to a new level. Currently we're in alpha status, so things are changing all the time and we cannot promise any kind of API stability. However it is safe to vendor now and make use of what's currently available.

Join the project! Just fork the project, branch out and submit a pull request when your patch is ready. If any changes are necessary, we'll guide you through the steps that need to be done via PR comments or access to your for may be requested to outright submit them. If you wish to become a project developer (permission to create branches on the project without forking for easier collaboration), have at least one PR approved and ask for it. If you contribute regularly to the project the role may be offered to you without asking too.

# **CHAPTER**

**TWO**

# **CONTENTS**

# <span id="page-6-1"></span><span id="page-6-0"></span>**2.1 Getting Started**

In order to start using *KivyMD*, you must first [install the Kivy framework](https://kivy.org/doc/stable/gettingstarted/installation.html) on your computer. Once you have installed *Kivy*, you can install *KivyMD*.

Warning: *KivyMD* depends on *Kivy*! Therefore, before using *KivyMD*, first [learn how to work](https://kivy.org/doc/stable/) with *Kivy*.

# **2.1.1 Installation**

You can install latest release version of *KivyMD* from *PyPI*:

```
python3 -m pip install kivymd
```
If you want to install development version from master branch, you should specify git HTTPS address:

```
# Master branch:
python3 -m pip install git+https://github.com/HeaTTheatR/KivyMD.git
# Specific branch:
python3 -m pip install git+https://github.com/HeaTTheatR/KivyMD.git@stable
# Specific tag:
python3 -m pip install git+https://github.com/HeaTTheatR/KivyMD.git@0.100.2
# Specific commit:
python3 -m pip install git+https://github.com/HeaTTheatR/KivyMD.
˓→git@f80d9c8b812d54a724db7eda30c4211d0ba764c2
# If you already has installed KivyMD::
python3 -m pip install --force-reinstall git+https://github.com/HeaTTheatR/KivyMD.git
```
Also you can install manually from sources. Just clone the project and run the setup.py script:

python3 ./setup.py install

# **2.1.2 First KivyMD application**

```
from kivymd.app import MDApp
from kivymd.uix.label import MDLabel
class MainApp(MDApp):
   def build(self):
       return MDLabel(text="Hello, World", halign="center")
```
MainApp().run()

# **And the equivalent with** *Kivy***:**

```
from kivy.app import App
from kivy.uix.label import Label
class MainApp(App):
    def build(self):
        return Label(text="Hello, World")
MainApp().run()
```
### **To left -** *Kivy***, to right -** *KivyMD***:**

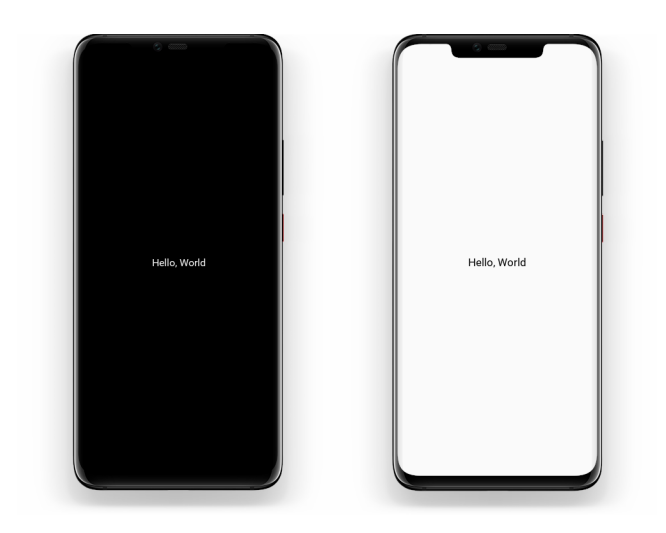

At first glance, the *KivyMD* example contains more code... However, the following example already demonstrates how difficult it is to create a custom button in *Kivy*:

```
from kivy.app import App
from kivy.metrics import dp
from kivy.uix.behaviors import TouchRippleBehavior
from kivy.uix.button import Button
from kivy.lang import Builder
```

```
KV = """"<RectangleFlatButton>:
    ripple_color: 0, 0, 0, .2
    background_color: 0, 0, 0, 0
    color: root.primary_color
    canvas.before:
        Color:
            rgba: root.primary_color
        Line:
           width: 1
            rectangle: (self.x, self.y, self.width, self.height)
Screen:
    canvas:
        Color:
            rgba: 0.9764705882352941, 0.9764705882352941, 0.9764705882352941, 1
        Rectangle:
           pos: self.pos
            size: self.size
"""
class RectangleFlatButton(TouchRippleBehavior, Button):
   primary_color = [
        0.12941176470588237,
        0.5882352941176471,
        0.9529411764705882,
        1
    ]
    def on_touch_down(self, touch):
        collide_point = self.collide\_point(touch.x, touch.y)if collide_point:
            touch.grab(self)
            self.ripple_show(touch)
            return True
        return False
    def on touch up(self, touch):
        if touch.grab_current is self:
            touch.ungrab(self)
            self.ripple_fade()
            return True
        return False
class MainApp(App):
    def build(self):
        screen = Builder.load_string(KV)
        screen.add_widget(
            RectangleFlatButton(
                text="Hello, World",
                pos_hint={"center_x": 0.5, "center_y": 0.5},
                size_hint=(None, None),
                size=(dp(110), dp(35)),
```

```
ripple_color=(0.8, 0.8, 0.8, 0.5),
            )
        )
        return screen
MainApp().run()
```
**And the equivalent with** *KivyMD***:**

```
from kivy.uix.screenmanager import Screen
from kivymd.app import MDApp
from kivymd.uix.button import MDRectangleFlatButton
class MainApp(MDApp):
    def build(self):
        screen = Screen()
        screen.add_widget(
            MDRectangleFlatButton(
               text="Hello, World",
                pos_hint={"center_x": 0.5, "center_y": 0.5},
            )
        )
        return screen
MainApp().run()
```
**To left -** *Kivy***, to right -** *KivyMD***:**

# <span id="page-9-0"></span>**2.2 Themes**

# **2.2.1 Theming**

See also:

[Material Design spec, Material theming](https://material.io/design/material-theming)

# **Material App**

The main class of your application, which in *Kivy* inherits from the App class, in *KivyMD* must inherit from the *MDApp* class. The *MDApp* class has properties that allow you to control application properties such as  $\text{color}/\text{style}$ tyle/font of interface elements and much more.

# **Control material properties**

The main application class inherited from the *MDApp* class has the theme\_cls attribute, with which you control the material properties of your application.

#### **API - kivymd.theming**

<span id="page-10-1"></span><span id="page-10-0"></span>**class** kivymd.theming.**ThemeManager**(*\*\*kwargs*)

#### **primary\_palette**

The name of the color scheme that the application will use. All major *material* components will have the color of the specified color theme.

Available options are: *'Red'*, *'Pink'*, *'Purple'*, *'DeepPurple'*, *'Indigo'*, *'Blue'*, *'LightBlue'*, *'Cyan'*, *'Teal'*, *'Green'*, *'LightGreen'*, *'Lime'*, *'Yellow'*, *'Amber'*, *'Orange'*, *'DeepOrange'*, *'Brown'*, *'Gray'*, *'BlueGray'*.

To change the color scheme of an application:

```
from kivy.uix.screenmanager import Screen
from kivymd.app import MDApp
from kivymd.uix.button import MDRectangleFlatButton
class MainApp(MDApp):
   def build(self):
        self.theme_cls.primary_palette = "Green" # "Purple", "Red"
        screen = Screen()
        screen.add_widget(
            MDRectangleFlatButton(
                text="Hello, World",
                pos_hint={"center_x": 0.5, "center_y": 0.5},
            )
        )
        return screen
MainApp().run()
```

| Hello, World<br>Hello, World | Hello, World |
|------------------------------|--------------|
|------------------------------|--------------|

[primary\\_palette](#page-10-0) is an [OptionProperty](https://kivy.org/doc/stable/api-kivy.properties.html#kivy.properties.OptionProperty) and defaults to *'Blue'*.

#### <span id="page-11-0"></span>**primary\_hue**

The color hue of the application.

Available options are: *'50'*, *'100'*, *'200'*, *'300'*, *'400'*, *'500'*, *'600'*, *'700'*, *'800'*, *'900'*, *'A100'*, *'A200'*, *'A400'*, *'A700'*.

To change the hue color scheme of an application:

```
from kivy.uix.screenmanager import Screen
from kivymd.app import MDApp
from kivymd.uix.button import MDRectangleFlatButton
class MainApp(MDApp):
   def build(self):
       self.theme_cls.primary_palette = "Green" # "Purple", "Red"
        self.theme_cls.primary_hue = "200" # "500"
        screen = Screen()
        screen.add_widget(
           MDRectangleFlatButton(
               text="Hello, World",
               pos_hint={"center_x": 0.5, "center_y": 0.5},
            )
        )
        return screen
MainApp().run()
```
With a value of self.theme\_cls.primary\_hue = "500":

| <b>College Street</b> | <b>CONTRACTOR</b> | <b>CONTINUES</b> |
|-----------------------|-------------------|------------------|
| Hello, World          | Hello, World      | Hello, World     |
|                       |                   |                  |

With a value of self.theme\_cls.primary\_hue = "200":

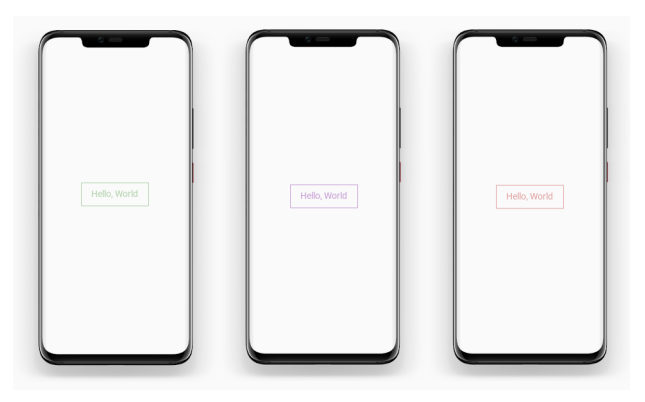

[primary\\_hue](#page-11-0) is an [OptionProperty](https://kivy.org/doc/stable/api-kivy.properties.html#kivy.properties.OptionProperty) and defaults to *'500'*.

#### <span id="page-12-1"></span>**primary\_light\_hue**

Hue value for  $primary\_light.$ 

[primary\\_light\\_hue](#page-12-1) is an [OptionProperty](https://kivy.org/doc/stable/api-kivy.properties.html#kivy.properties.OptionProperty) and defaults to *'200'*.

#### **primary\_dark\_hue**

Hue value for  $primary\_dark$ .

[primary\\_light\\_hue](#page-12-1) is an [OptionProperty](https://kivy.org/doc/stable/api-kivy.properties.html#kivy.properties.OptionProperty) and defaults to *'700'*.

#### <span id="page-12-2"></span>**primary\_color**

The color of the current application theme in rgba format.

 $primary\_color$  is an [AliasProperty](https://kivy.org/doc/stable/api-kivy.properties.html#kivy.properties.AliasProperty) that returns the value of the current application theme, property is readonly.

#### <span id="page-12-0"></span>**primary\_light**

Colors of the current application color theme in rgba format (in lighter color).

```
from kivy.lang import Builder
from kivymd.app import MDApp
KV = ''''
Screen:
    MDRaisedButton:
        text: "primary_light"
        pos_hint: {"center_x": 0.5, "center_y": 0.7}
```

```
md_bg_color: app.theme_cls.primary_light
   MDRaisedButton:
       text: "primary_color"
        pos_hint: {"center_x": 0.5, "center_y": 0.5}
   MDRaisedButton:
       text: "primary_dark"
       pos_hint: {"center_x": 0.5, "center_y": 0.3}
       md_bg_color: app.theme_cls.primary_dark
'''class MainApp(MDApp):
   def build(self):
       self.theme_cls.primary_palette = "Green"
       return Builder.load_string(KV)
```
MainApp().run()

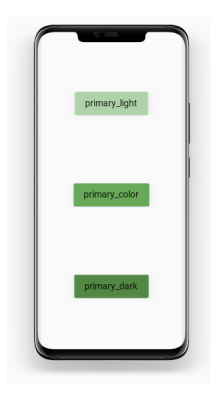

[primary\\_light](#page-12-0) is an [AliasProperty](https://kivy.org/doc/stable/api-kivy.properties.html#kivy.properties.AliasProperty) that returns the value of the current application theme (in lighter color), property is readonly.

#### <span id="page-13-0"></span>**primary\_dark**

Colors of the current application color theme in rgba format (in darker color).

[primary\\_dark](#page-13-0) is an [AliasProperty](https://kivy.org/doc/stable/api-kivy.properties.html#kivy.properties.AliasProperty) that returns the value of the current application theme (in darker color), property is readonly.

#### <span id="page-13-1"></span>**accent\_palette**

The application color palette used for items such as the tab indicator in the MDTabsBar class and so on...

The image below shows the color schemes with the values  $self.time_class$ .accent\_palette = 'Blue', Red' and Yellow':

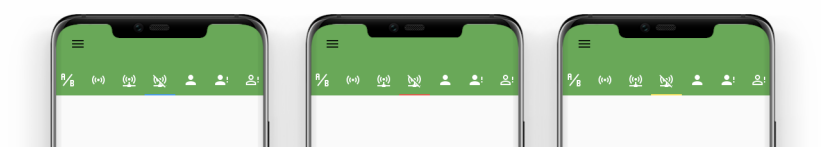

[primary\\_hue](#page-11-0) is an [OptionProperty](https://kivy.org/doc/stable/api-kivy.properties.html#kivy.properties.OptionProperty) and defaults to *'Amber'*.

### <span id="page-13-2"></span>**accent\_hue**

Similar to [primary\\_hue](#page-11-0), but returns a value for [accent\\_palette](#page-13-1).

[accent\\_hue](#page-13-2) is an [OptionProperty](https://kivy.org/doc/stable/api-kivy.properties.html#kivy.properties.OptionProperty) and defaults to *'500'*.

#### <span id="page-14-1"></span>**accent\_light\_hue**

Hue value for [accent\\_light](#page-14-0).

[accent\\_light\\_hue](#page-14-1) is an [OptionProperty](https://kivy.org/doc/stable/api-kivy.properties.html#kivy.properties.OptionProperty) and defaults to *'200'*.

#### <span id="page-14-3"></span>**accent\_dark\_hue**

Hue value for [accent\\_dark](#page-14-2).

[accent\\_dark\\_hue](#page-14-3) is an [OptionProperty](https://kivy.org/doc/stable/api-kivy.properties.html#kivy.properties.OptionProperty) and defaults to *'700'*.

#### <span id="page-14-4"></span>**accent\_color**

Similar to [primary\\_color](#page-12-2), but returns a value for [accent\\_color](#page-14-4).

[accent\\_color](#page-14-4) is an [AliasProperty](https://kivy.org/doc/stable/api-kivy.properties.html#kivy.properties.AliasProperty) that returns the value in rgba format for accent\_color, property is readonly.

### <span id="page-14-0"></span>**accent\_light**

Similar to [primary\\_light](#page-12-0), but returns a value for [accent\\_light](#page-14-0).

[accent\\_light](#page-14-0) is an [AliasProperty](https://kivy.org/doc/stable/api-kivy.properties.html#kivy.properties.AliasProperty) that returns the value in rgba format for accent\_light, property is readonly.

#### <span id="page-14-2"></span>**accent\_dark**

Similar to [primary\\_dark](#page-13-0), but returns a value for [accent\\_dark](#page-14-2).

[accent\\_dark](#page-14-2) is an [AliasProperty](https://kivy.org/doc/stable/api-kivy.properties.html#kivy.properties.AliasProperty) that returns the value in rgba format for accent\_dark, property is readonly.

#### <span id="page-14-5"></span>**theme\_style**

App theme style.

```
from kivy.uix.screenmanager import Screen
from kivymd.app import MDApp
from kivymd.uix.button import MDRectangleFlatButton
class MainApp(MDApp):
   def build(self):
        self.theme cls.theme style = "Dark" # "Light"
        screen = Screen()
        screen.add_widget(
           MDRectangleFlatButton(
               text="Hello, World",
                pos_hint={"center_x": 0.5, "center_y": 0.5},
            )
        )
        return screen
MainApp().run()
```
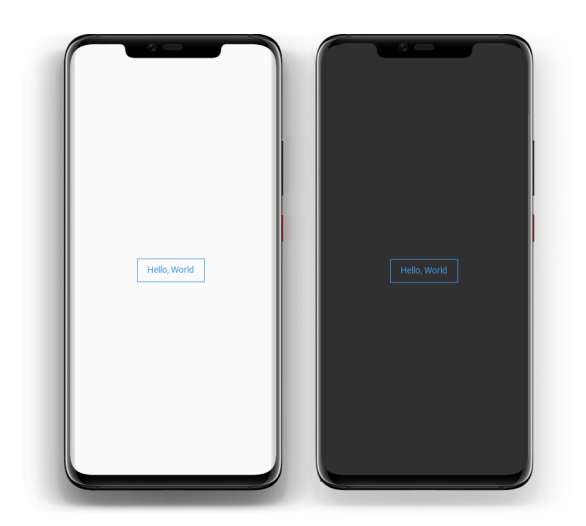

[theme\\_style](#page-14-5) is an [OptionProperty](https://kivy.org/doc/stable/api-kivy.properties.html#kivy.properties.OptionProperty) and defaults to *'Light'*.

#### <span id="page-15-0"></span>**bg\_darkest**

Similar to  $bg\_dark$ , but the color values are a tone lower (darker) than  $bg\_dark$ .

```
KV = ''''
<Box@BoxLayout>:
   bg: 0, 0, 0, 0
   canvas:
       Color:
           rgba: root.bg
       Rectangle:
          pos: self.pos
           size: self.size
BoxLayout:
   Box:
       bg: app.theme_cls.bg_light
   Box:
       bg: app.theme_cls.bg_normal
   Box:
       bg: app.theme_cls.bg_dark
   Box:
       bg: app.theme_cls.bg_darkest
'''from kivy.lang import Builder
from kivymd.app import MDApp
class MainApp(MDApp):
   def build(self):
        self.theme_cls.theme_style = "Dark" # "Light"
        return Builder.load_string(KV)
MainApp().run()
```
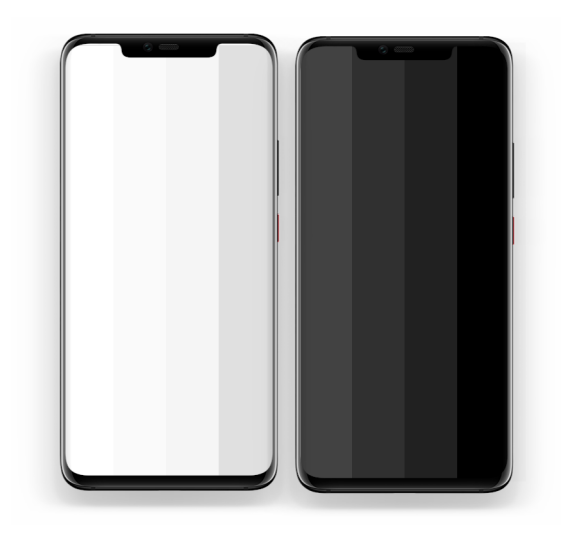

bg darkest is an [AliasProperty](https://kivy.org/doc/stable/api-kivy.properties.html#kivy.properties.AliasProperty) that returns the value in rgba format for bg darkest, property is readonly.

#### <span id="page-16-1"></span>**opposite\_bg\_darkest**

The opposite value of color in the [bg\\_darkest](#page-15-0).

[opposite\\_bg\\_darkest](#page-16-1) is an [AliasProperty](https://kivy.org/doc/stable/api-kivy.properties.html#kivy.properties.AliasProperty) that returns the value in rgba format for [opposite\\_bg\\_darkest](#page-16-1), property is readonly.

#### <span id="page-16-0"></span>**bg\_dark**

Similar to  $bg\_normal$ , but the color values are one tone lower (darker) than  $bg\_normal$ .

[bg\\_dark](#page-16-0) is an [AliasProperty](https://kivy.org/doc/stable/api-kivy.properties.html#kivy.properties.AliasProperty) that returns the value in rgba format for bg\_dark, property is readonly.

#### <span id="page-16-3"></span>**opposite\_bg\_dark**

The opposite value of color in the  $bg\_dark$ .

 $opposite\_bq\_dark$  is an [AliasProperty](https://kivy.org/doc/stable/api-kivy.properties.html#kivy.properties.AliasProperty) that returns the value in rgba format for [opposite\\_bg\\_dark](#page-16-3), property is readonly.

#### <span id="page-16-2"></span>**bg\_normal**

Similar to  $bg\_light$ , but the color values are one tone lower (darker) than  $bg\_light$ .

[bg\\_normal](#page-16-2) is an [AliasProperty](https://kivy.org/doc/stable/api-kivy.properties.html#kivy.properties.AliasProperty) that returns the value in rgba format for bg\_normal, property is readonly.

#### <span id="page-16-5"></span>**opposite\_bg\_normal**

The opposite value of color in the [bg\\_normal](#page-16-2).

[opposite\\_bg\\_normal](#page-16-5) is an [AliasProperty](https://kivy.org/doc/stable/api-kivy.properties.html#kivy.properties.AliasProperty) that returns the value in rgba format for [opposite\\_bg\\_normal](#page-16-5), property is readonly.

#### <span id="page-16-4"></span>**bg\_light**

" Depending on the style of the theme (*'Dark'* or *'Light*') that the application uses, [bg\\_light](#page-16-4) contains the color value in rgba format for the widgets background.

 $bq$  light is an [AliasProperty](https://kivy.org/doc/stable/api-kivy.properties.html#kivy.properties.AliasProperty) that returns the value in rgba format for  $bq$  light, property is readonly.

#### <span id="page-16-6"></span>**opposite\_bg\_light**

The opposite value of color in the  $bq$  light.

opposite bg light is an [AliasProperty](https://kivy.org/doc/stable/api-kivy.properties.html#kivy.properties.AliasProperty) that returns the value in rgba format for [opposite\\_bg\\_light](#page-16-6), property is readonly.

#### <span id="page-17-0"></span>**divider\_color**

Color for dividing lines such as [MDSeparator](#page-178-0).

[divider\\_color](#page-17-0) is an [AliasProperty](https://kivy.org/doc/stable/api-kivy.properties.html#kivy.properties.AliasProperty) that returns the value in rgba format for divider\_color, property is readonly.

#### <span id="page-17-1"></span>**opposite\_divider\_color**

The opposite value of color in the [divider\\_color](#page-17-0).

[opposite\\_divider\\_color](#page-17-1) is an [AliasProperty](https://kivy.org/doc/stable/api-kivy.properties.html#kivy.properties.AliasProperty) that returns the value in rgba format for [opposite\\_divider\\_color](#page-17-1), property is readonly.

#### <span id="page-17-2"></span>**text\_color**

Color of the text used in the [MDLabel](#page-168-0).

[text\\_color](#page-17-2) is an [AliasProperty](https://kivy.org/doc/stable/api-kivy.properties.html#kivy.properties.AliasProperty) that returns the value in rgba format for text\_color, property is readonly.

#### <span id="page-17-3"></span>**opposite\_text\_color**

The opposite value of color in the  $text\_color$ .

[opposite\\_text\\_color](#page-17-3) is an [AliasProperty](https://kivy.org/doc/stable/api-kivy.properties.html#kivy.properties.AliasProperty) that returns the value in rgba format for [opposite\\_text\\_color](#page-17-3), property is readonly.

#### <span id="page-17-4"></span>**secondary\_text\_color**

The color for the secondary text that is used in classes from the module  $TwolinelistItem$ .

[secondary\\_text\\_color](#page-17-4) is an [AliasProperty](https://kivy.org/doc/stable/api-kivy.properties.html#kivy.properties.AliasProperty) that returns the value in rgba format for [secondary\\_text\\_color](#page-17-4), property is readonly.

#### <span id="page-17-5"></span>**opposite\_secondary\_text\_color**

The opposite value of color in the [secondary\\_text\\_color](#page-17-4).

[opposite\\_secondary\\_text\\_color](#page-17-5) is an [AliasProperty](https://kivy.org/doc/stable/api-kivy.properties.html#kivy.properties.AliasProperty) that returns the value in rgba format for [opposite\\_secondary\\_text\\_color](#page-17-5), property is readonly.

#### <span id="page-17-6"></span>**icon\_color**

Color of the icon used in the [MDIconButton](#page-116-0).

[icon\\_color](#page-17-6) is an [AliasProperty](https://kivy.org/doc/stable/api-kivy.properties.html#kivy.properties.AliasProperty) that returns the value in rgba format for icon\_color, property is readonly.

#### <span id="page-17-7"></span>**opposite\_icon\_color**

The opposite value of color in the  $i$ con\_color.

opposite icon color is an [AliasProperty](https://kivy.org/doc/stable/api-kivy.properties.html#kivy.properties.AliasProperty) that returns the value in rgba format for [opposite\\_icon\\_color](#page-17-7), property is readonly.

#### <span id="page-17-8"></span>**disabled\_hint\_text\_color**

Color of the disabled text used in the [MDTextField](#page-144-0).

[disabled\\_hint\\_text\\_color](#page-17-8) is an [AliasProperty](https://kivy.org/doc/stable/api-kivy.properties.html#kivy.properties.AliasProperty) that returns the value in rgba format for [disabled\\_hint\\_text\\_color](#page-17-8), property is readonly.

#### <span id="page-17-9"></span>**opposite\_disabled\_hint\_text\_color**

The opposite value of color in the [disabled\\_hint\\_text\\_color](#page-17-8).

<span id="page-17-10"></span>[opposite\\_disabled\\_hint\\_text\\_color](#page-17-9) is an [AliasProperty](https://kivy.org/doc/stable/api-kivy.properties.html#kivy.properties.AliasProperty) that returns the value in rgba format for *[opposite\\_disabled\\_hint\\_text\\_color](#page-17-9)*, property is readonly.

#### **error\_color**

Color of the error text used in the  $MDTextField$ .

[error\\_color](#page-17-10) is an [AliasProperty](https://kivy.org/doc/stable/api-kivy.properties.html#kivy.properties.AliasProperty) that returns the value in rgba format for error\_color, property is readonly.

#### <span id="page-18-0"></span>**ripple\_color**

Color of ripple effects.

[ripple\\_color](#page-18-0) is an [AliasProperty](https://kivy.org/doc/stable/api-kivy.properties.html#kivy.properties.AliasProperty) that returns the value in rgba format for ripple\_color, property is readonly.

<span id="page-18-1"></span>**device\_orientation**

Device orientation.

[device\\_orientation](#page-18-1) is an [StringProperty](https://kivy.org/doc/stable/api-kivy.properties.html#kivy.properties.StringProperty).

#### <span id="page-18-2"></span>**standard\_increment**

Value of standard increment.

[standard\\_increment](#page-18-2) is an [AliasProperty](https://kivy.org/doc/stable/api-kivy.properties.html#kivy.properties.AliasProperty) that returns the value in rgba format for [standard\\_increment](#page-18-2), property is readonly.

#### <span id="page-18-3"></span>**horizontal\_margins**

Value of horizontal margins.

[horizontal\\_margins](#page-18-3) is an [AliasProperty](https://kivy.org/doc/stable/api-kivy.properties.html#kivy.properties.AliasProperty) that returns the value in rgba format for horizontal margins, property is readonly.

#### <span id="page-18-4"></span>**set\_clearcolor**

#### **font\_styles**

Data of default font styles.

Add custom font:

```
KV = ''''
Screen:
    MDLabel:
       text: "JetBrainsMono"
        halign: "center"
        font_style: "JetBrainsMono"
\mathbf{r} , \mathbf{r}from kivy.core.text import LabelBase
from kivy.lang import Builder
from kivymd.app import MDApp
from kivymd.font_definitions import theme_font_styles
class MainApp(MDApp):
    def build(self):
        LabelBase.register(
            name="JetBrainsMono",
            fn_regular="JetBrainsMono-Regular.ttf")
        theme_font_styles.append('JetBrainsMono')
        self.theme_cls.font_styles["JetBrainsMono"] = [
```
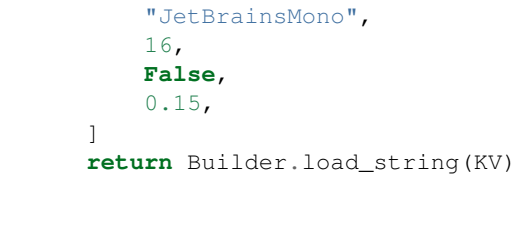

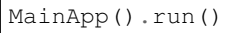

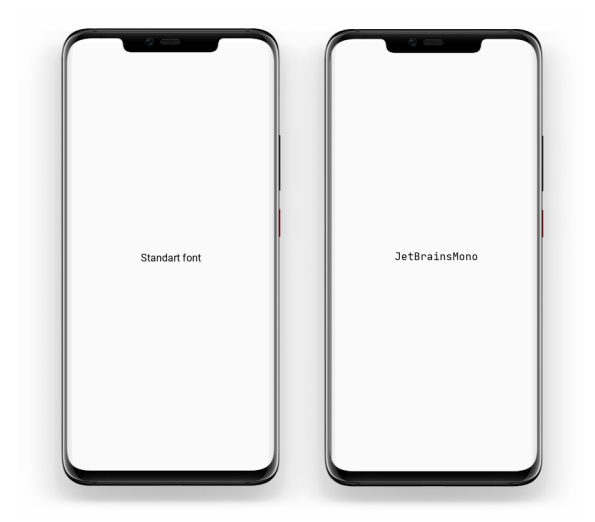

[font\\_styles](#page-18-4) is an [DictProperty](https://kivy.org/doc/stable/api-kivy.properties.html#kivy.properties.DictProperty).

**on\_theme\_style**(*self*, *instance*, *value*)

### **set\_clearcolor\_by\_theme\_style**(*self*, *theme\_style*)

<span id="page-19-0"></span>**class** kivymd.theming.**ThemableBehavior**(*\*\*kwargs*)

#### **theme\_cls**

Instance of [ThemeManager](#page-10-1) class.

[theme\\_cls](#page-19-0) is an [ObjectProperty](https://kivy.org/doc/stable/api-kivy.properties.html#kivy.properties.ObjectProperty).

#### <span id="page-19-1"></span>**device\_ios**

True if device is iOS.

[device\\_ios](#page-19-1) is an [BooleanProperty](https://kivy.org/doc/stable/api-kivy.properties.html#kivy.properties.BooleanProperty).

**opposite\_colors**

# **2.2.2 Material App**

This module contains [MDApp](#page-21-0) class that is inherited from [App](https://kivy.org/doc/stable/api-kivy.app.html#kivy.app.App). MDApp has some properties needed for KivyMD library (like [theme\\_cls](#page-21-1)).

You can turn on the monitor displaying the current FPS value in your application:

```
KV = ''''
Screen:
   MDLabel:
      text: "Hello, World!"
       halign: "center"
'''from kivy.lang import Builder
from kivymd.app import MDApp
class MainApp(MDApp):
   def build(self):
       return Builder.load_string(KV)
   def on_start(self):
        self.fps_monitor_start()
MainApp().run()
```
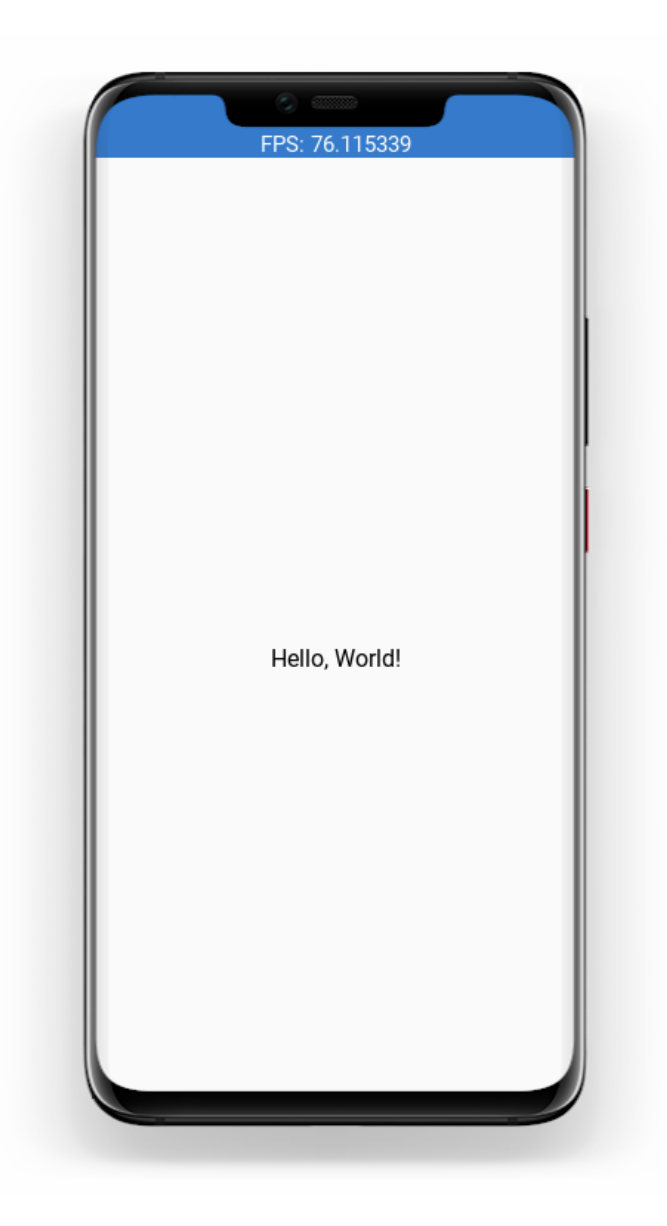

#### **API - kivymd.app**

```
class kivymd.app.MDApp(**kwargs)
```
Application class, see module documentation for more information.

### Events

*on\_start*: Fired when the application is being started (before the [runTouchApp\(\)](https://kivy.org/doc/stable/api-kivy.base.html#kivy.base.runTouchApp) call.

*on\_stop*: Fired when the application stops.

*on\_pause*: Fired when the application is paused by the OS.

*on\_resume*: Fired when the application is resumed from pause by the OS. Beware: you have no guarantee that this event will be fired after the *on\_pause* event has been called.

Changed in version 1.7.0: Parameter *kv\_file* added.

<span id="page-21-1"></span>Changed in version 1.8.0: Parameters *kv\_file* and *kv\_directory* are now properties of App.

#### **theme\_cls**

Instance of ThemeManager class.

**Warning:** The [theme\\_cls](#page-21-1) attribute is already available in a class that is inherited from the  $MDApp$ class. The following code will result in an error!

```
class MainApp(MDApp):
   theme_cls = ThemeManager()
    theme_cls.primary_palette = "Teal"
```
Note: Correctly do as shown below!

```
class MainApp(MDApp):
   def build(self):
        self.theme_cls.primary_palette = "Teal"
```
[theme\\_cls](#page-21-1) is an [ObjectProperty](https://kivy.org/doc/stable/api-kivy.properties.html#kivy.properties.ObjectProperty).

# **2.2.3 Color Definitions**

#### See also:

[Material Design spec, The color system](https://material.io/design/color/the-color-system.html)

Material [colors](#page-22-0) palette to use in  $kiv ymd$ .theming. ThemeManager. colors is a dict-in-dict where the first key is a value from  $palette$  and the second key is a value from [hue](#page-24-1). Color is a hex value, a string of 6 characters (0-9, A-F) written in uppercase.

```
For example, colors["Red"]["900"] is "B71C1C".
```
#### **API - kivymd.color\_definitions**

```
kivymd.color_definitions.colors
```
Color palette. Taken from [2014 Material Design color palettes.](https://material.io/design/color/the-color-system.html)

To demonstrate the shades of the palette, you can run the following code:

```
from kivy.lang import Builder
from kivy.uix.boxlayout import BoxLayout
from kivy.utils import get_color_from_hex
from kivy.properties import ListProperty, StringProperty
from kivymd.color_definitions import colors
from kivymd.uix.tab import MDTabsBase
demo = ''''
<Root@BoxLayout>
   orientation: 'vertical'
   MDToolbar:
       title: app.title
```

```
MDTabs:
       id: android_tabs
       on_tab_switch: app.on_tab_switch(*args)
       size_hint_y: None
       height: "48dp"
       tab_indicator_anim: False
    ScrollView:
       MDList:
          id: box
<ItemColor>:
   size_hint_y: None
   height: "42dp"
   canvas:
       Color:
           rgba: root.color
       Rectangle:
           size: self.size
          pos: self.pos
   MDLabel:
       text: root.text
       halign: "center"
<Tab>:
'''from kivy.factory import Factory
from kivymd.app import MDApp
class Tab(BoxLayout, MDTabsBase):
   pass
class ItemColor(BoxLayout):
   text = StringProperty()
   color = ListProperty()
class Palette(MDApp):
   title = "Colors definitions"
   def build(self):
       Builder.load_string(demo)
       self.screen = Factory.Root()
        for name_tab in colors.keys():
            tab = Tab(text=name\_tab)self.screen.ids.android_tabs.add_widget(tab)
        return self.screen
```

```
def on_tab_switch(self, instance_tabs, instance_tab, instance_tabs_label, tab_
˓→text):
        self.screen.ids.box.clear_widgets()
        for value_color in colors[tab_text]:
            self.screen.ids.box.add_widget(
                ItemColor(
                    color=get_color_from_hex(colors[tab_text][value_color]),
                    text=value_color,
                )
            \lambdadef on_start(self):
        self.on_tab_switch(
            None,
            None,
            None,
            self.screen.ids.android_tabs.ids.layout.children[-1].text,
        )
Palette().run()
```
<span id="page-24-0"></span>kivymd.color\_definitions.palette = ['Red', 'Pink', 'Purple', 'DeepPurple', 'Indigo', 'Blue Valid values for color palette selecting.

<span id="page-24-1"></span>kivymd.color\_definitions.**hue = ['50', '100', '200', '300', '400', '500', '600', '700', '800', '900', 'A100', 'A200', 'A400', 'A700']** Valid values for color hue selecting.

```
kivymd.color_definitions.light_colors
     Which colors are light. Other are dark.
```

```
kivymd.color_definitions.text_colors
```
Text colors generated from  $light\_colors$ . "000000" for light and "FFFFFF" for dark.

How to generate text\_colors dict

```
text_{colors} = {}}
for p in palette:
   text_colors[p] = {}
    for h in hue:
        if h in light_colors[p]:
            text\_colors[p][h] = "000000"else:
            text_colors[p][h] = "FFFFFF"
```
kivymd.color\_definitions.theme\_colors = ['Primary', 'Secondary', 'Background', 'Surface', Valid theme colors.

# **2.2.4 Icon Definitions**

#### See also:

[Material Design Icons](https://materialdesignicons.com/)

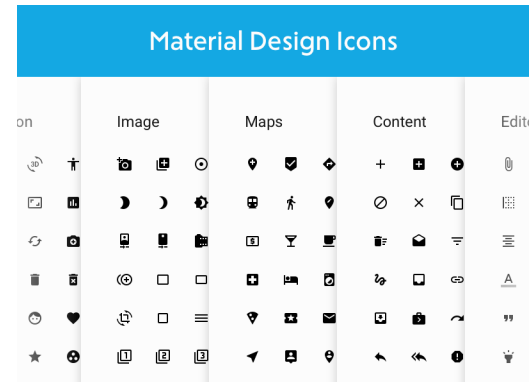

List of icons from materialdesignicons.com. These expanded material design icons are maintained by Austin Andrews (Templarian on Github).

LAST UPDATED: Version 4.9.95

**To preview the icons and their names, you can use the following application:**

```
from kivy.lang import Builder
from kivy.properties import StringProperty
from kivy.uix.screenmanager import Screen
from kivymd.icon_definitions import md_icons
from kivymd.app import MDApp
from kivymd.uix.list import OneLineIconListItem
Builder.load_string(
    \mathcal{F}^{\dagger}(\mathcal{F}^{\dagger})#:import images_path kivymd.images_path
<CustomOneLineIconListItem>:
    IconLeftWidget:
        icon: root.icon
<PreviousMDIcons>:
    BoxLayout:
        orientation: 'vertical'
        spacing: dp(10)
        padding: dp(20)
        BoxLayout:
             size_hint_y: None
             height: self.minimum_height
```

```
MDIconButton:
                icon: 'magnify'
            MDTextField:
                id: search_field
                hint_text: 'Search icon'
                on_text: root.set_list_md_icons(self.text, True)
        RecycleView:
            id: rv
            key_viewclass: 'viewclass'
            key_size: 'height'
            RecycleBoxLayout:
                padding: dp(10)
                default_size: None, dp(48)
                default_size_hint: 1, None
                size_hint_y: None
                height: self.minimum_height
                orientation: 'vertical'
\mathcal{T}=\mathcal{T}=\mathcal{T})
class CustomOneLineIconListItem(OneLineIconListItem):
    icon = StringProperty()
class PreviousMDIcons(Screen):
    def set_list_md_icons(self, text="", search=False):
         '''Builds a list of icons for the screen MDIcons.'''
        def add_icon_item(name_icon):
            self.ids.rv.data.append(
                 {
                     "viewclass": "CustomOneLineIconListItem",
                     "icon": name_icon,
                     "text": name_icon,
                     "callback": lambda x: x,
                }
            )
        self.ids.rv.data = []
        for name_icon in md_icons.keys():
            if search:
                if text in name_icon:
                     add_icon_item(name_icon)
            else:
                add_icon_item(name_icon)
class MainApp(MDApp):
    def __init__(self, **kwargs):
        super().__init__(**kwargs)
        self.screen = PreviousMDIcons()
```

```
def build(self):
    return self.screen
def on_start(self):
    self.screen.set_list_md_icons()
```
MainApp().run()

# **API - kivymd.icon\_definitions**

kivymd.icon\_definitions.**md\_icons**

# **2.2.5 Font Definitions**

### See also:

[Material Design spec, The type system](https://material.io/design/typography/the-type-system.html)

# **API - kivymd.font\_definitions**

kivymd.font\_definitions.**fonts** kivymd.font\_definitions.theme\_font\_styles = ['H1', 'H2', 'H3', 'H4', 'H5', 'H6', 'Subtitle

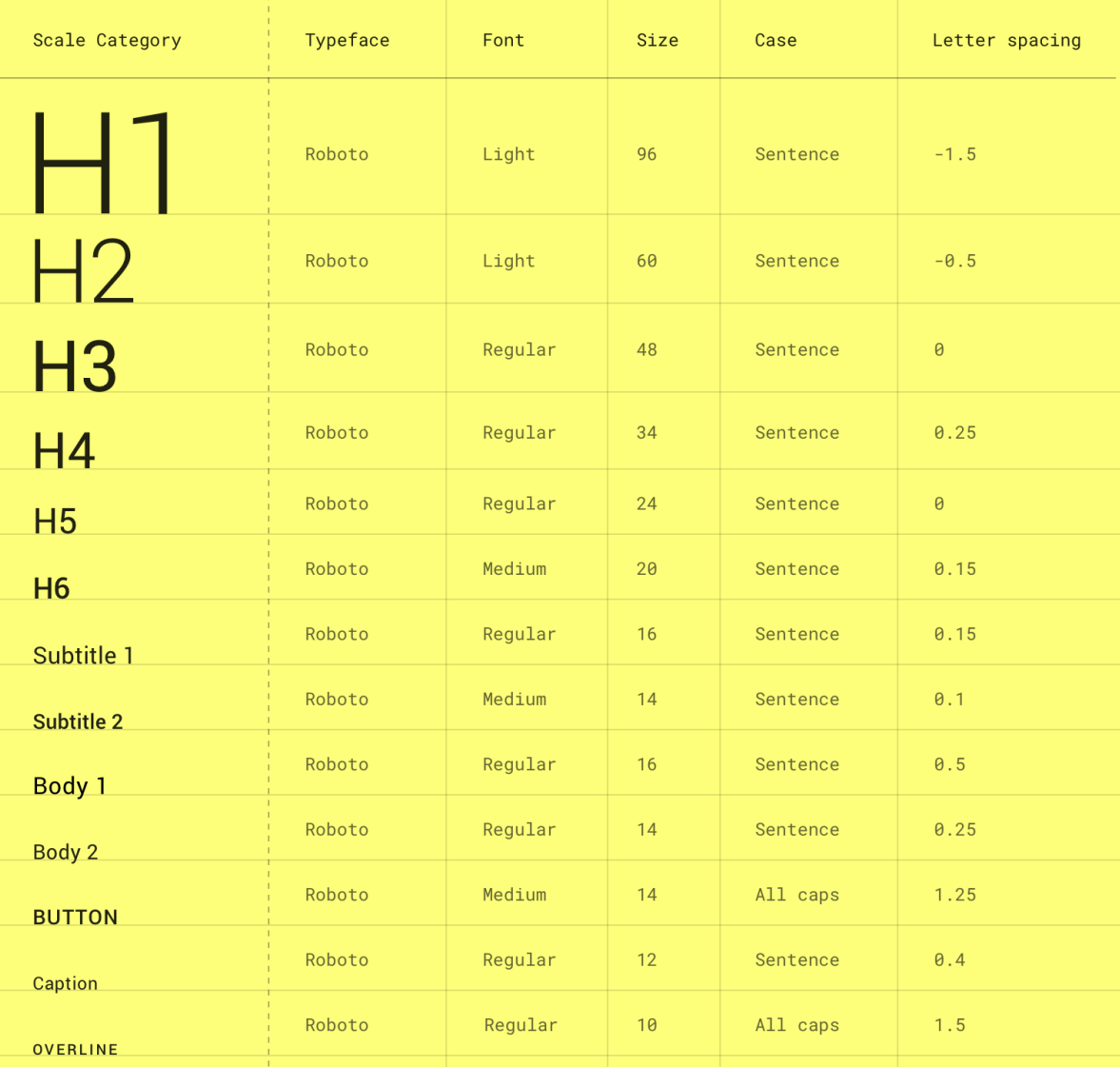

# <span id="page-28-0"></span>**2.3 Components**

# **2.3.1 Spinner**

**Circular progress indicator in Google's Material Design.**

**Usage**

```
from kivy.lang import Builder
from kivymd.app import MDApp
KV = ''''
Screen:
```

```
MDSpinner:
       size_hint: None, None
       size: dp(46), dp(46)
        pos_hint: {'center_x': .5, 'center_y': .5}
        active: True if check.active else False
   MDCheckbox:
       id: check
       size_hint: None, None
       size: dp(48), dp(48)
       pos_hint: {'center_x': .5, 'center_y': .4}
        active: True
'''class Test(MDApp):
   def build(self):
        return Builder.load_string(KV)
```
Test().run()

### **API - kivymd.uix.spinner**

```
class kivymd.uix.spinner.MDSpinner(**kwargs)
```
[MDSpinner](#page-29-0) is an implementation of the circular progress indicator in *Google's Material Design*.

It can be used either as an indeterminate indicator that loops while the user waits for something to happen, or as a determinate indicator.

Set [determinate](#page-29-1) to True to activate determinate mode, and determinate time to set the duration of the animation.

#### <span id="page-29-1"></span>**determinate**

[determinate](#page-29-1) is a [BooleanProperty](https://kivy.org/doc/stable/api-kivy.properties.html#kivy.properties.BooleanProperty) and defaults to *False*.

#### <span id="page-29-2"></span>**determinate\_time**

[determinate\\_time](#page-29-2) is a [NumericProperty](https://kivy.org/doc/stable/api-kivy.properties.html#kivy.properties.NumericProperty) and defaults to *2*.

### <span id="page-29-3"></span>**active**

Use  $\text{active}$  $\text{active}$  $\text{active}$  to start or stop the spinner.

[active](#page-29-3) is a [BooleanProperty](https://kivy.org/doc/stable/api-kivy.properties.html#kivy.properties.BooleanProperty) and defaults to *True*.

#### <span id="page-29-4"></span>**color**

[color](#page-29-4) is a [ListProperty](https://kivy.org/doc/stable/api-kivy.properties.html#kivy.properties.ListProperty) and defaults to self.theme\_cls.primary\_color.

```
on__rotation_angle(self, *args)
```
**on\_active**(*self*, *\*args*)

# **2.3.2 Bottom Navigation**

#### See also:

[Material Design spec, Bottom navigation](https://material.io/components/bottom-navigation)

# **Bottom navigation bars allow movement between primary destinations in an app:**

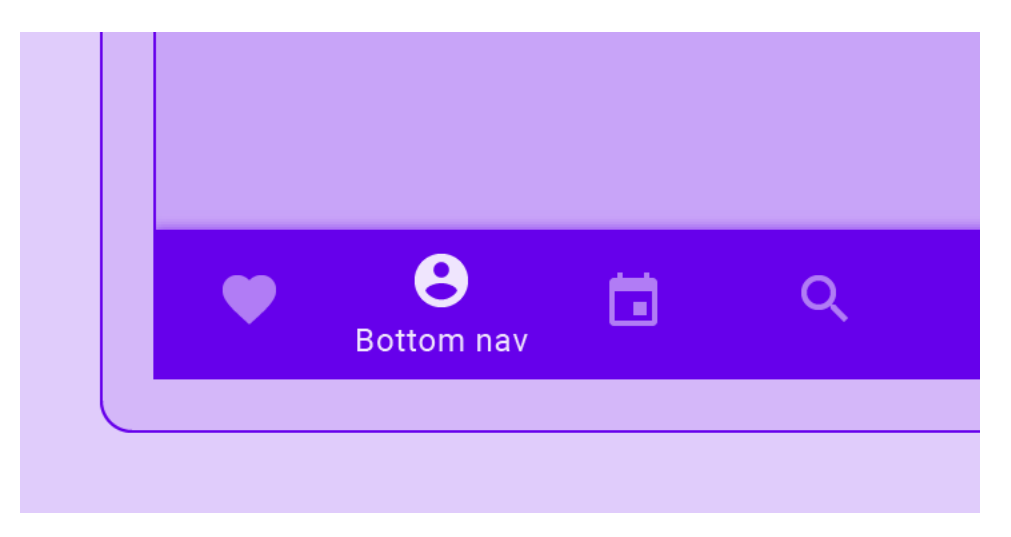

# **Usage**

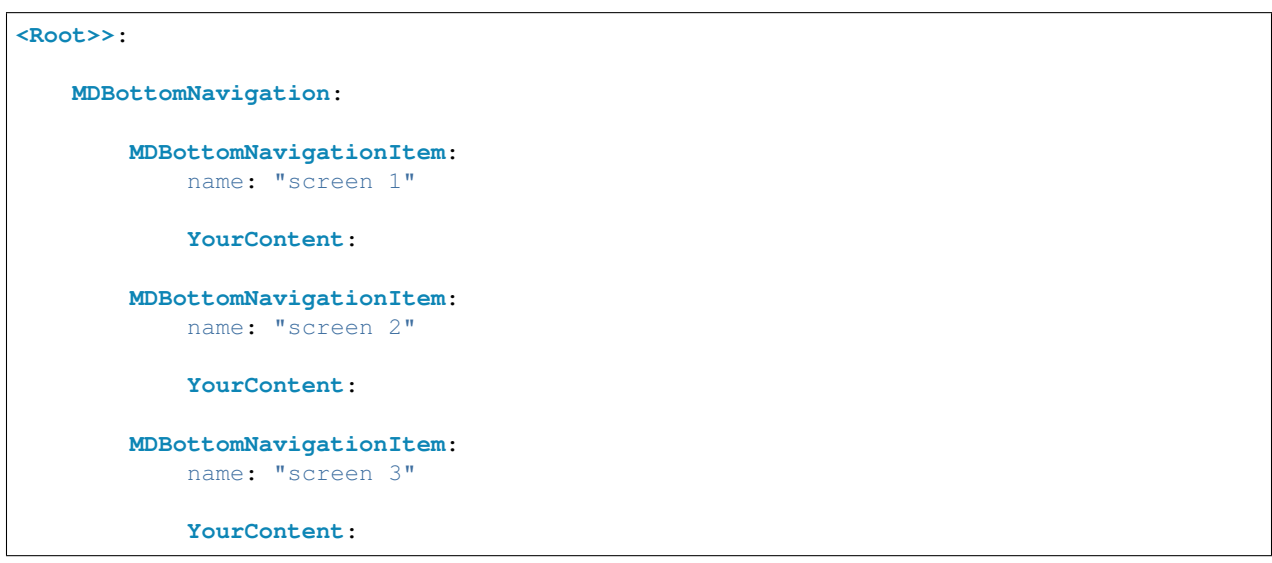

For ease of understanding, this code works like this:

**<Root>>**: **ScreenManager**: **Screen**: name: "screen 1"

```
YourContent:
Screen:
    name: "screen 2"
    YourContent:
Screen:
   name: "screen 3"
    YourContent:
```
### **Example**

```
from kivymd.app import MDApp
from kivy.lang import Builder
class Test(MDApp):
    def build(self):
        self.theme_cls.primary_palette = "Gray"
        return Builder.load_string(
             \mathcal{T} \subset \mathcal{T} \subset \mathcal{T}BoxLayout:
   orientation:'vertical'
    MDToolbar:
        title: 'Bottom navigation'
        md_bg_color: .2, .2, .2, 1
        specific_text_color: 1, 1, 1, 1
    MDBottomNavigation:
        panel_color: .2, .2, .2, 1
        MDBottomNavigationItem:
            name: 'screen 1'
            text: 'Python'
            icon: 'language-python'
             MDLabel:
                text: 'Python'
                 halign: 'center'
        MDBottomNavigationItem:
            name: 'screen 2'
             text: 'C++'
             icon: 'language-cpp'
             MDLabel:
                 text: 'I programming of C++'
                 halign: 'center'
```

```
MDBottomNavigationItem:
               name: 'screen 3'
               text: 'JS'
               icon: 'language-javascript'
               MDLabel:
                   text: 'JS'
                    halign: 'center'
\mathbf{r} \cdot \mathbf{r} \cdot \mathbf{r})
Test().run()
```
**MDBottomNavigationItem provides the following events for use:**

```
_events = (
   "on_tab_touch_down",
   "on_tab_touch_move",
   "on_tab_touch_up",
   "on_tab_press",
   "on_tab_release",
)
```
#### See also:

See events

```
Root:
```

```
MDBottomNavigation:
    MDBottomNavigationItem:
       on_tab_touch_down: print("on_tab_touch_down")
        on_tab_touch_move: print("on_tab_touch_move")
        on_tab_touch_up: print("on_tab_touch_up")
        on_tab_press: print("on_tab_press")
        on_tab_release: print("on_tab_release")
```
**YourContent**:

### **How to automatically switch a tab?**

Use method  $s$ witch\_tab which takes as argument the name of the tab you want to switch to.

See also:

[See Tab auto switch example](https://github.com/HeaTTheatR/KivyMD/wiki/Components-Tabs-Auto-Switch)

[See full example](https://github.com/HeaTTheatR/KivyMD/wiki/Components-Bottom-Navigation)

#### **API - kivymd.uix.bottomnavigation**

<span id="page-33-6"></span><span id="page-33-1"></span>**class** kivymd.uix.bottomnavigation.**MDTab**(*\*\*kwargs*)

A tab is simply a screen with meta information that defines the content that goes in the tab header.

**text**

Tab header text.

[text](#page-33-1) is an [StringProperty](https://kivy.org/doc/stable/api-kivy.properties.html#kivy.properties.StringProperty) and defaults to *''*.

#### <span id="page-33-2"></span>**icon**

Tab header icon.

[icon](#page-33-2) is an [StringProperty](https://kivy.org/doc/stable/api-kivy.properties.html#kivy.properties.StringProperty) and defaults to *'checkbox-blank-circle'*.

**on\_tab\_touch\_down**(*self*, *\*args*)

**on\_tab\_touch\_move**(*self*, *\*args*)

**on\_tab\_touch\_up**(*self*, *\*args*)

**on\_tab\_press**(*self*, *\*args*)

**on\_tab\_release**(*self*, *\*args*)

<span id="page-33-9"></span><span id="page-33-3"></span>**class** kivymd.uix.bottomnavigation.**MDBottomNavigationItem**(*\*\*kwargs*)

A tab is simply a screen with meta information that defines the content that goes in the tab header.

#### **header**

[header](#page-33-3) is an MDBottomNavigationHeader and defaults to *Nome*.

**on\_tab\_press**(*self*, *\*args*)

**on\_leave**(*self*, *\*args*)

**class** kivymd.uix.bottomnavigation.**TabbedPanelBase**(*\*\*kwargs*)

A class that contains all variables a TabPannel must have. It is here so I (zingballyhoo) don't get mad about the TabbedPannels not being DRY.

#### <span id="page-33-4"></span>**current**

Current tab name.

[current](#page-33-4) is an [StringProperty](https://kivy.org/doc/stable/api-kivy.properties.html#kivy.properties.StringProperty) and defaults to *None*.

#### <span id="page-33-5"></span>**previous\_tab**

[previous\\_tab](#page-33-5) is an [MDTab](#page-33-6) and defaults to *None*.

#### <span id="page-33-7"></span>**panel\_color**

Panel color of bottom navigation.

[panel\\_color](#page-33-7) is an [ListProperty](https://kivy.org/doc/stable/api-kivy.properties.html#kivy.properties.ListProperty) and defaults to *[]*.

#### **tabs**

<span id="page-33-8"></span>**class** kivymd.uix.bottomnavigation.**MDBottomNavigation**(*\*\*kwargs*) A bottom navigation that is implemented by delegating all items to a ScreenManager.

#### **first\_widget**

[first\\_widget](#page-33-8) is an [MDBottomNavigationItem](#page-33-9) and defaults to *Nome*.

#### <span id="page-33-10"></span>**tab\_header**

[tab\\_header](#page-33-10) is an MDBottomNavigationHeader and defaults to *Nome*.

#### <span id="page-33-0"></span>**on\_panel\_color**(*self*, *instance*, *value*)

**switch\_tab**(*self*, *name\_tab*) Switching the tab by name.

**on\_resize**(*self*, *instance=None*, *width=None*, *do\_again=True*)

**add\_widget**(*self*, *widget*, *\*\*kwargs*) Add tabs to the screen or the layout.

Parameters **widget** – The widget to add.

**remove\_widget**(*self*, *widget*) Remove tabs from the screen or the layout.

Parameters **widget** – The widget to remove.

# **2.3.3 Snackbar**

### See also:

[Material Design spec, Snackbars](https://material.io/components/snackbars)

### **Snackbars provide brief messages about app processes at the bottom of the screen.**

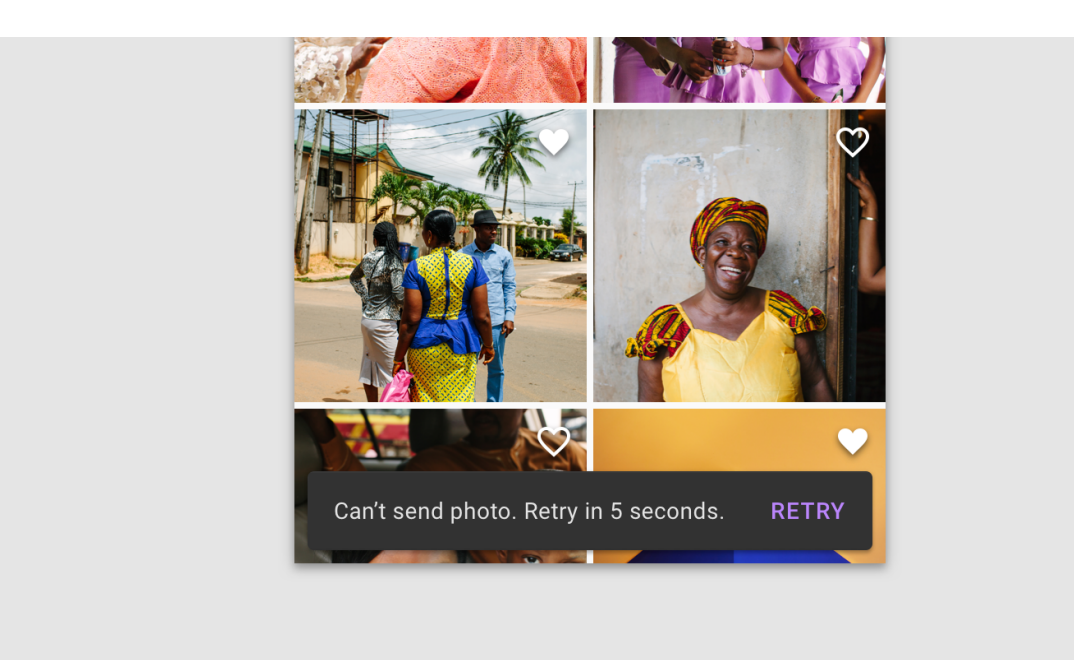

# **Usage**

```
from kivy.lang import Builder
from kivymd.app import MDApp
KV = '''#: import Snackbar kivymd.uix.snackbar.Snackbar
```

```
Screen:
   MDRaisedButton:
       text: "Create simple snackbar"
        on_release: Snackbar(text="This is a snackbar!").show()
        pos_hint: {"center_x": .5, "center_y": .5}
'''class Test(MDApp):
   def build(self):
        return Builder.load_string(KV)
Test().run()
```
# **Usage with button**

```
from kivy.lang import Builder
from kivymd.app import MDApp
\mathbf{K}\mathbf{V}~=~\mathbf{I}^{\top}\mathbf{I}^{\top}\mathbf{I}#:import Snackbar kivymd.uix.snackbar.Snackbar
Screen:
    MDRaisedButton:
        text: "Create simple snackbar"
         pos_hint: {"center_x": .5, "center_y": .5}
         on_release: Snackbar(text="This is a snackbar", button_text="BUTTON", button_
˓→callback=app.callback).show()
'''class Test(MDApp):
    def build(self):
        return Builder.load_string(KV)
    def callback(self, instance):
         from kivymd.toast import toast
         toast(instance.text)
Test().run()
```
**Custom usage**

```
from kivy.lang import Builder
from kivy.animation import Animation
from kivy.clock import Clock
from kivy.metrics import dp
from kivymd.app import MDApp
from kivymd.uix.snackbar import Snackbar
KV = '''
Screen:
   MDFloatingActionButton:
        id: button
        x: root.width - self.width - dp(10)
        y: dp(10)on_release: app.snackbar_show()
'''class Test(MDApp):
   def __init__(self, **kwargs):
        super().__init__(**kwargs)
        self.screen = Builder.load_string(KV)
        self.snackbar = None
        self._interval = 0
   def build(self):
        return self.screen
    def wait_interval(self, interval):
        self._interval += interval
        if self._interval > self.snackbar.duration:
            anim = Animation(y=dp(10), d=.2)
            anim.start(self.screen.ids.button)
            Clock.unschedule(self.wait_interval)
            self.__interval = 0self.snackbar = None
   def snackbar_show(self):
        if not self.snackbar:
            self.snackbar = Snackbar(text="This is a snackbar!")
            self.snackbar.show()
            anim = Animation(y=dp(72), d=.2)
            anim.bind(on_complete=lambda *args: Clock.schedule_interval(
                self.wait_interval, 0))
            anim.start(self.screen.ids.button)
```
Test().run()

## **API - kivymd.uix.snackbar**

```
class kivymd.uix.snackbar.Snackbar(**kwargs)
```
Float layout class. See module documentation for more information.

#### **text**

The text that will appear in the snackbar.

[text](#page-37-0) is a [StringProperty](https://kivy.org/doc/stable/api-kivy.properties.html#kivy.properties.StringProperty) and defaults to *''*.

## <span id="page-37-1"></span>**font\_size**

The font size of the text that will appear in the snackbar.

[font\\_size](#page-37-1) is a [NumericProperty](https://kivy.org/doc/stable/api-kivy.properties.html#kivy.properties.NumericProperty) and defaults to *'15sp'*.

#### <span id="page-37-2"></span>**button\_text**

The text that will appear in the snackbar's button.

Note: If this variable is None, the snackbar will have no button.

[button\\_text](#page-37-2) is a [StringProperty](https://kivy.org/doc/stable/api-kivy.properties.html#kivy.properties.StringProperty) and defaults to *''*.

## <span id="page-37-3"></span>**button\_callback**

The callback that will be triggered when the snackbar's button is pressed.

Note: If this variable is None, the snackbar will have no button.

[button\\_callback](#page-37-3) is a [ObjectProperty](https://kivy.org/doc/stable/api-kivy.properties.html#kivy.properties.ObjectProperty) and defaults to *None*.

## <span id="page-37-4"></span>**duration**

The amount of time that the snackbar will stay on screen for.

[duration](#page-37-4) is a [NumericProperty](https://kivy.org/doc/stable/api-kivy.properties.html#kivy.properties.NumericProperty) and defaults to *3*.

## **show**(*self*)

Show the snackbar.

# **2.3.4 Banner**

## See also:

[Material Design spec, Banner](https://material.io/components/banners)

**A banner displays a prominent message and related optional actions.**

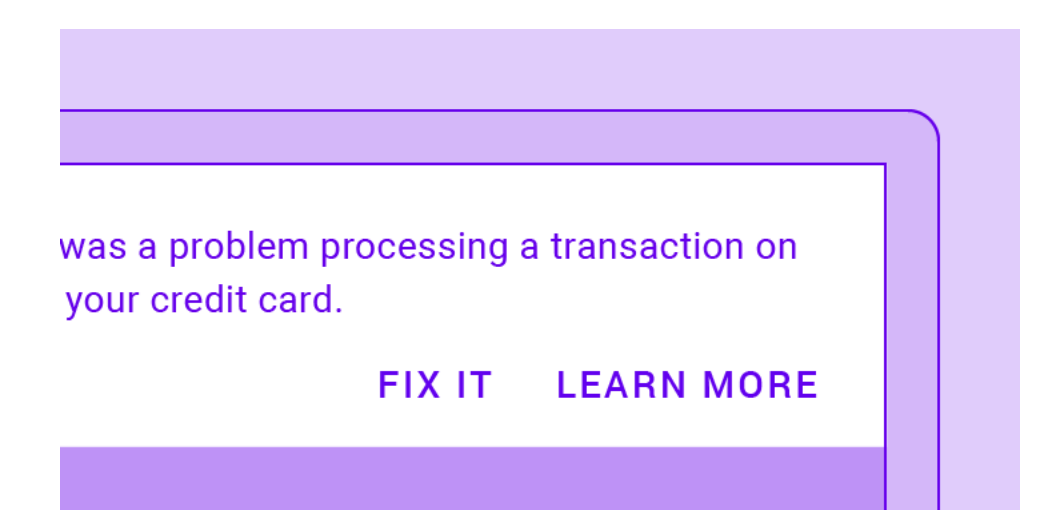

## **Usage**

```
from kivy.lang import Builder
from kivy.factory import Factory
from kivymd.app import MDApp
Builder.load_string('''
<ExampleBanner@Screen>
   MDBanner:
       id: banner
       text: ["One line string text example without actions."]
        # The widget that is under the banner.
        # It will be shifted down to the height of the banner.
        over_widget: screen
        vertical_pad: toolbar.height
   MDToolbar:
       id: toolbar
       title: "Example Banners"
       elevation: 10
       pos_hint: {'top': 1}
   BoxLayout:
       id: screen
        orientation: "vertical"
        size_hint_y: None
       height: Window.height - toolbar.height
        OneLineListItem:
          text: "Banner without actions"
            on_release: banner.show()
        Widget:
''')
```

```
class Test(MDApp):
   def build(self):
        return Factory.ExampleBanner()
```
## **Banner type.**

Test().run()

By default, the banner is of the type 'one-line':

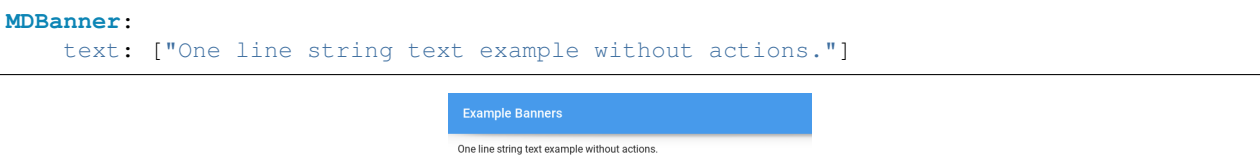

To use a two-line banner, specify the 'two-line'  $MDBanner.type$  for the banner and pass the list of two lines to the [MDBanner.text](#page-41-1) parameter:

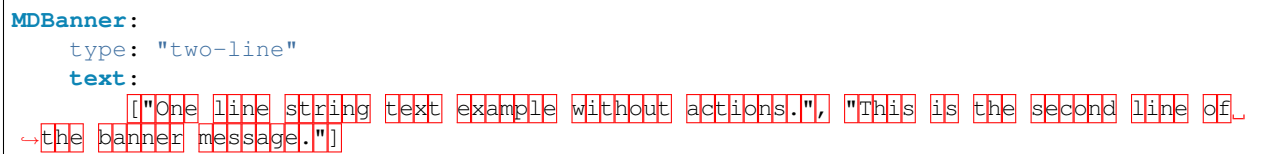

One line string text example without actions.<br>This is the second line of the banner messac

Similarly, create a three-line banner:

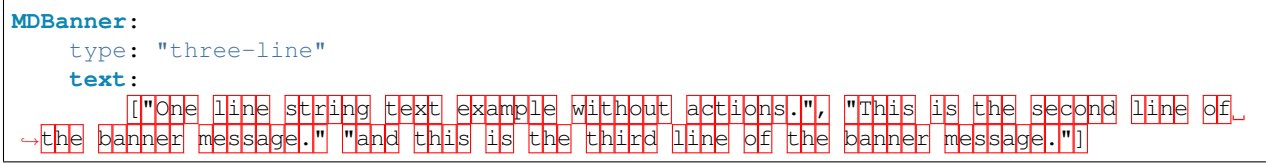

One line string text example without actions.<br>This is the second line of the banner message,<br>and this is the third line of the banner message,

To add buttons to any type of banner, use the [MDBanner.left\\_action](#page-41-2) and [MDBanner.right\\_action](#page-41-3) parameters, which should take a list ['Button name', function]:

```
MDBanner:
    text: ["One line string text example without actions."]
    left_action: ["CANCEL", lambda x: None]
```
Or two buttons:

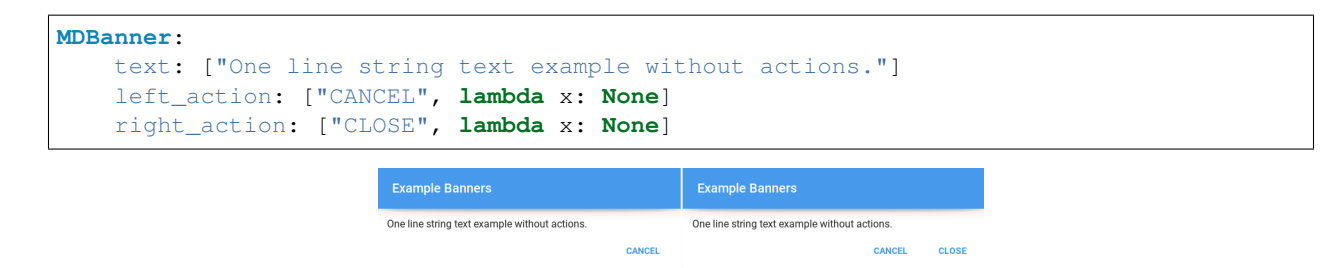

If you want to use the icon on the left in the banner, add the prefix *'-icon'* to the banner type:

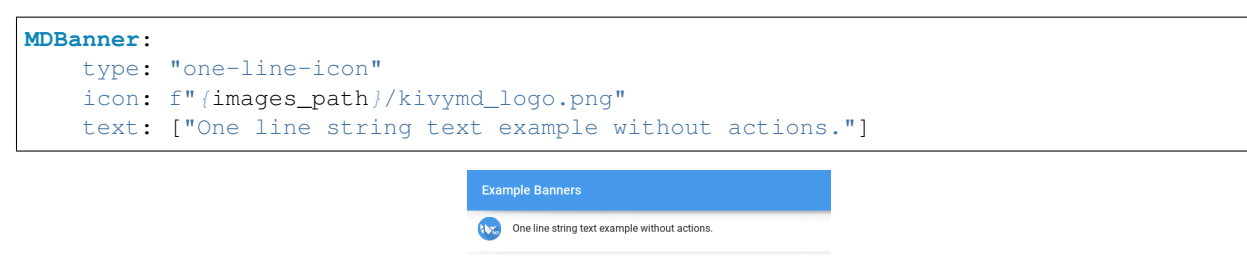

Note: [See full example](https://github.com/HeaTTheatR/KivyMD/wiki/Components-Banner)

## **API - kivymd.uix.banner**

```
class kivymd.uix.banner.MDBanner(**kwargs)
```
Widget class. See module documentation for more information.

#### Events

- *on\_touch\_down*: *(touch, )* Fired when a new touch event occurs. *touch* is the touch object.
- *on\_touch\_move*: *(touch, )* Fired when an existing touch moves. *touch* is the touch object.
- *on\_touch\_up*: *(touch, )* Fired when an existing touch disappears. *touch* is the touch object.
- *on\_kv\_post*: *(base\_widget, )* Fired after all the kv rules associated with the widget and all other widgets that are in any of those rules have had all their kv rules applied. *base\_widget* is the base-most widget whose instantiation triggered the kv rules (i.e. the widget instantiated from Python, e.g. MyWidget()).

Changed in version 1.11.0.

Warning: Adding a *\_\_del\_\_* method to a class derived from Widget with Python prior to 3.4 will disable automatic garbage collection for instances of that class. This is because the Widget class creates reference cycles, thereby [preventing garbage collection.](https://docs.python.org/2/library/gc.html#gc.garbage)

Changed in version 1.0.9: Everything related to event properties has been moved to the [EventDispatcher](https://kivy.org/doc/stable/api-kivy.event.html#kivy.event.EventDispatcher). Event properties can now be used when contructing a simple class without subclassing Widget.

Changed in version 1.5.0: The constructor now accepts on\_\* arguments to automatically bind callbacks to properties or events, as in the Kv language.

## <span id="page-40-0"></span>**vertical\_pad**

Indent the banner at the top of the screen.

[vertical\\_pad](#page-40-0) is an [NumericProperty](https://kivy.org/doc/stable/api-kivy.properties.html#kivy.properties.NumericProperty) and defaults to *dp(68)*.

#### <span id="page-41-4"></span>**opening\_transition**

The name of the animation transition.

[opening\\_transition](#page-41-4) is an [StringProperty](https://kivy.org/doc/stable/api-kivy.properties.html#kivy.properties.StringProperty) and defaults to *'in\_quad'*.

#### <span id="page-41-5"></span>**icon**

Icon banner.

[icon](#page-41-5) is an [StringProperty](https://kivy.org/doc/stable/api-kivy.properties.html#kivy.properties.StringProperty) and defaults to *'data/logo/kivy-icon-128.png'*.

## <span id="page-41-6"></span>**over\_widget**

The widget that is under the banner. It will be shifted down to the height of the banner.

[over\\_widget](#page-41-6) is an [ObjectProperty](https://kivy.org/doc/stable/api-kivy.properties.html#kivy.properties.ObjectProperty) and defaults to *None*.

#### <span id="page-41-1"></span>**text**

List of lines for banner text. Must contain no more than three lines for a *'one-line'*, *'two-line'* and *'threeline'* banner, respectively.

```
text is an ListProperty and defaults to [].
```
#### <span id="page-41-2"></span>**left\_action**

The action of banner.

To add one action, make a list [*'name\_action'*, callback] where *'name\_action'* is a string that corresponds to an action name and callback is the function called on a touch release event.

[left\\_action](#page-41-2) is an [ListProperty](https://kivy.org/doc/stable/api-kivy.properties.html#kivy.properties.ListProperty) and defaults to *[]*.

#### <span id="page-41-3"></span>**right\_action**

Works the same way as  $left\_action$ .

[right\\_action](#page-41-3) is an [ListProperty](https://kivy.org/doc/stable/api-kivy.properties.html#kivy.properties.ListProperty) and defaults to *[]*.

#### <span id="page-41-0"></span>**type**

Banner type. . Available options are: (*"one-line"*, *"two-line"*, *"three-line"*, *"one-line-icon"*, *"two-lineicon"*, *"three-line-icon"*).

[type](#page-41-0) is an [OptionProperty](https://kivy.org/doc/stable/api-kivy.properties.html#kivy.properties.OptionProperty) and defaults to *'one-line'*.

```
add_actions_buttons(self, box, data)
```
**set\_left\_action**(*self*)

**set\_right\_action**(*self*)

```
set_type_banner(self)
```
**add\_banner\_to\_container**(*self*)

**show**(*self*)

**animation\_display\_banner**(*self*, *i*)

**hide**(*self*)

# **2.3.5 Tabs**

## See also:

[Material Design spec, Tabs](https://material.io/components/tabs)

## **Tabs organize content across different screens, data sets, and other interactions.**

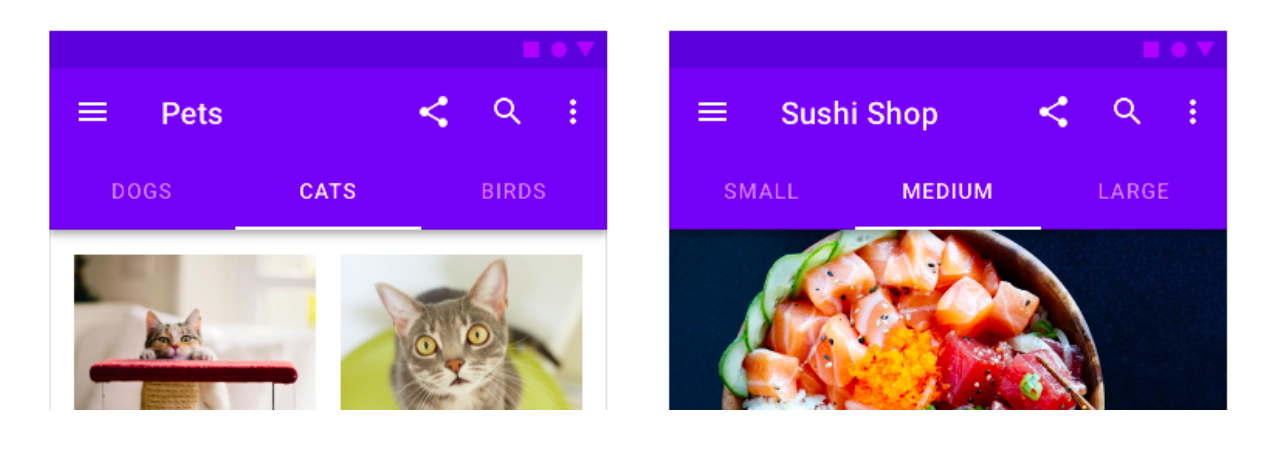

Note: Module provides tabs in the form of icons or text.

## **Usage**

To create a tab, you must create a new class that inherits from the [MDTabsBase](#page-45-0) class and the *Kivy* container, in which you will create content for the tab.

```
class Tab(FloatLayout, MDTabsBase):
    '''Class implementing content for a tab.'''
```
**<Tab>**:

```
MDLabel:
   text: "Content"
   pos_hint: {"center_x": .5, "center_y": .5}
```
Tabs must be placed in the [MDTabs](#page-45-1) container:

```
Root:
    MDTabs:
         Tab:
              text: "Tab 1"
         Tab:
              text: "Tab 1"
         \blacksquare
```
## **Example with tab icon**

```
from kivy.lang import Builder
from kivy.uix.floatlayout import FloatLayout
from kivymd.app import MDApp
from kivymd.uix.tab import MDTabsBase
from kivymd.icon_definitions import md_icons
KV = ''''
BoxLayout:
   orientation: "vertical"
    MDToolbar:
        title: "Example Tabs"
   MDTabs:
        id: android_tabs
        on_tab_switch: app.on_tab_switch(*args)
<Tab>:
   MDIconButton:
       id: icon
        icon: app.icons[0]
        user_font_size: "48sp"
        pos_hint: {"center_x": .5, "center_y": .5}
'''class Tab(FloatLayout, MDTabsBase):
    '''Class implementing content for a tab.'''
class Example(MDApp):
    icons = list(md_icons.keys())[15:30]
    def build(self):
        return Builder.load_string(KV)
    def on_start(self):
        for name_tab in self.icons:
            self.root.ids.android_tabs.add_widget(Tab(text=name_tab))
    def on_tab_switch(
        self, instance_tabs, instance_tab, instance_tab_label, tab_text
    ):
        '''Called when switching tabs.
        :type instance_tabs: <kivymd.uix.tab.MDTabs object>;
        :param instance_tab: <__main__.Tab object>;
        :param instance_tab_label: <kivymd.uix.tab.MDTabsLabel object>;
        :param tab_text: text or name icon of tab;
        \mathcal{T} \cap \mathcal{T} \cap \mathcal{T}count_icon = [k for k, v in md_icons.items() if v = = tab\_text{text}]
```

```
instance_tab.ids.icon.icon = count_icon[0]
```
Example().run()

## **Example with tab text**

Note: The [MDTabsBase](#page-45-0) class has an icon parameter and, by default, tries to find the name of the icon in the file kivymd/icon\_definitions.py. If the name of the icon is not found, then the name of the tab will be plain text, if found, the tab will look like the corresponding icon.

```
from kivy.lang import Builder
from kivy.uix.floatlayout import FloatLayout
from kivymd.app import MDApp
from kivymd.uix.tab import MDTabsBase
KV = ''''
BoxLayout:
    orientation: "vertical"
    MDToolbar:
        title: "Example Tabs"
    MDTabs:
       id: android_tabs
        on_tab_switch: app.on_tab_switch(*args)
<Tab>:
    MDLabel:
       id: label
        text: "Tab 0"
       halign: "center"
'''class Tab(FloatLayout, MDTabsBase):
    '''Class implementing content for a tab.'''
class Example(MDApp):
    def build(self):
        return Builder.load_string(KV)
    def on_start(self):
        for i in range(20):
            self.root.ids.android_tabs.add_widget(Tab(text=f"Tab (i)"))
    def on_tab_switch(
```

```
self, instance_tabs, instance_tab, instance_tab_label, tab_text
    ):
        '''Called when switching tabs.
        :type instance_tabs: <kivymd.uix.tab.MDTabs object>;
        :param instance_tab: <__main__.Tab object>;
        :param instance_tab_label: <kivymd.uix.tab.MDTabsLabel object>;
        :param tab_text: text or name icon of tab;
        \mathbf{r}instance_tab.ids.label.text = tab_text
Example().run()
```
## **API - kivymd.uix.tab**

#### <span id="page-45-0"></span>**class** kivymd.uix.tab.**MDTabsBase**(*\*\*kwargs*)

This class allow you to create a tab. You must create a new class that inherits from MDTabsBase. In this way you have total control over the views of your tabbed panel.

#### <span id="page-45-2"></span>**text**

It will be the label text of the tab.

[text](#page-45-2) is an [StringProperty](https://kivy.org/doc/stable/api-kivy.properties.html#kivy.properties.StringProperty) and defaults to *''*.

## <span id="page-45-3"></span>**tab\_label**

It is the label object reference of the tab.

[tab\\_label](#page-45-3) is an [ObjectProperty](https://kivy.org/doc/stable/api-kivy.properties.html#kivy.properties.ObjectProperty) and defaults to *None*.

#### **on\_text**(*self*, *widget*, *text*)

#### <span id="page-45-1"></span>**class** kivymd.uix.tab.**MDTabs**(*\*\*kwargs*)

You can use this class to create your own tabbed panel..

Events

*on\_tab\_switch* Called when switching tabs.

#### <span id="page-45-4"></span>**default\_tab**

Index of the default tab.

[default\\_tab](#page-45-4) is an [NumericProperty](https://kivy.org/doc/stable/api-kivy.properties.html#kivy.properties.NumericProperty) and defaults to *0*.

## <span id="page-45-5"></span>**tab\_bar\_height**

Height of the tab bar.

[tab\\_bar\\_height](#page-45-5) is an [NumericProperty](https://kivy.org/doc/stable/api-kivy.properties.html#kivy.properties.NumericProperty) and defaults to *'48dp'*.

## <span id="page-45-6"></span>**tab\_indicator\_anim**

Tab indicator animation. If you want use animation set it to True.

[tab\\_indicator\\_anim](#page-45-6) is an [BooleanProperty](https://kivy.org/doc/stable/api-kivy.properties.html#kivy.properties.BooleanProperty) and defaults to *False*.

## <span id="page-45-8"></span><span id="page-45-7"></span>**tab\_indicator\_height**

Height of the tab indicator.

[tab\\_indicator\\_height](#page-45-7) is an [NumericProperty](https://kivy.org/doc/stable/api-kivy.properties.html#kivy.properties.NumericProperty) and defaults to *'2dp'*.

#### **anim\_duration**

Duration of the slide animation.

[anim\\_duration](#page-45-8) is an [NumericProperty](https://kivy.org/doc/stable/api-kivy.properties.html#kivy.properties.NumericProperty) and defaults to *0.2*.

## <span id="page-46-0"></span>**anim\_threshold**

Animation threshold allow you to change the tab indicator animation effect.

[anim\\_threshold](#page-46-0) is an [BoundedNumericProperty](https://kivy.org/doc/stable/api-kivy.properties.html#kivy.properties.BoundedNumericProperty) and defaults to *0.8*.

## <span id="page-46-1"></span>**allow\_stretch**

If False - tabs will not stretch to full screen.

[allow\\_stretch](#page-46-1) is an [BooleanProperty](https://kivy.org/doc/stable/api-kivy.properties.html#kivy.properties.BooleanProperty) and defaults to *True*.

#### <span id="page-46-2"></span>**background\_color**

Background color of tabs in rgba format.

[background\\_color](#page-46-2) is an [ListProperty](https://kivy.org/doc/stable/api-kivy.properties.html#kivy.properties.ListProperty) and defaults to *[]*.

## <span id="page-46-3"></span>**text\_color\_normal**

Text color of the label when it is not selected.

[text\\_color\\_normal](#page-46-3) is an [ListProperty](https://kivy.org/doc/stable/api-kivy.properties.html#kivy.properties.ListProperty) and defaults to *[]*.

#### <span id="page-46-4"></span>**text\_color\_active**

Text color of the label when it is selected.

text color active is an [ListProperty](https://kivy.org/doc/stable/api-kivy.properties.html#kivy.properties.ListProperty) and defaults to *[]*.

#### <span id="page-46-5"></span>**elevation**

Tab value elevation.

See also:

[Behaviors/Elevation](https://kivymd.readthedocs.io/en/latest/behaviors/elevation/index.html)

[elevation](#page-46-5) is an [NumericProperty](https://kivy.org/doc/stable/api-kivy.properties.html#kivy.properties.NumericProperty) and defaults to *0*.

## <span id="page-46-6"></span>**color\_indicator**

Color indicator in rgba format.

[color\\_indicator](#page-46-6) is an [ListProperty](https://kivy.org/doc/stable/api-kivy.properties.html#kivy.properties.ListProperty) and defaults to *[]*.

#### <span id="page-46-7"></span>**callback**

User callback. The method will be called when the on\_ref\_press event occurs in the MDTabsLabel class.

[callback](#page-46-7) is an [ObjectProperty](https://kivy.org/doc/stable/api-kivy.properties.html#kivy.properties.ObjectProperty) and defaults to *None*.

- **on\_tab\_switch**(*self*, *\*args*) Called when switching tabs.
- **on\_carousel\_index**(*self*, *carousel*, *index*)
- **add\_widget**(*self*, *widget*, *index=0*, *canvas=None*) Add a new widget as a child of this widget.

#### **Parameters**

*widget*: **Widget** Widget to add to our list of children.

*index*: int, defaults to 0 Index to insert the widget in the list. Notice that the default of 0 means the widget is inserted at the beginning of the list and will thus be drawn on top of other sibling widgets. For a full discussion of the index and widget hierarchy, please see the [Widgets Programming Guide.](https://kivy.org/doc/stable/guide/widgets.html)

New in version 1.0.5.

*canvas*: str, defaults to None Canvas to add widget's canvas to. Can be 'before', 'after' or None for the default canvas.

New in version 1.9.0.

```
>>> from kivy.uix.button import Button
>>> from kivy.uix.slider import Slider
>>> root = Widget()
>>> root.add_widget(Button())
>>> slider = Slider()
>>> root.add_widget(slider)
```
## **remove\_widget**(*self*, *widget*)

Remove a widget from the children of this widget.

#### Parameters

*widget*: **Widget** Widget to remove from our children list.

```
>>> from kivy.uix.button import Button
>>> root = Widget()
>>> button = Button()
>>> root.add_widget(button)
>>> root.remove_widget(button)
```
# **2.3.6 Dropdown Item**

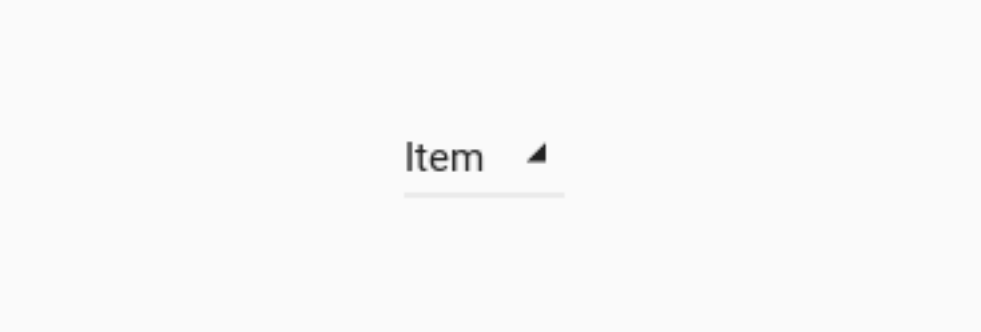

## **Usage**

```
from kivy.lang import Builder
from kivymd.app import MDApp
KV = ''''
Screen
   MDDropDownItem:
       id: drop_item
        pos_hint: {'center_x': .5, 'center_y': .5}
        text: 'Item'
```

```
on_release: self.set_item("New Item")
'''class Test(MDApp):
    def __init__(self, **kwargs):
        super().__init__(**kwargs)
        self.screen = Builder.load_string(KV)
    def build(self):
        return self.screen
Test().run()
```
See also:

[Work with the class MDDropdownMenu see here](https://kivymd.readthedocs.io/en/latest/components/menu/index.html#center-position)

#### **API - kivymd.uix.dropdownitem**

```
class kivymd.uix.dropdownitem.MDDropDownItem(**kwargs)
    Class implements a rectangular ripple effect.
```
**text**

Text item.

[text](#page-48-0) is a [StringProperty](https://kivy.org/doc/stable/api-kivy.properties.html#kivy.properties.StringProperty) and defaults to *''*.

<span id="page-48-1"></span>**current\_item**

Current name item.

[current\\_item](#page-48-1) is a [StringProperty](https://kivy.org/doc/stable/api-kivy.properties.html#kivy.properties.StringProperty) and defaults to *''*.

## <span id="page-48-2"></span>**font\_size**

Item font size.

[font\\_size](#page-48-2) is a [NumericProperty](https://kivy.org/doc/stable/api-kivy.properties.html#kivy.properties.NumericProperty) and defaults to *'16sp'*.

**on\_text**(*self*, *instance*, *value*)

**set\_item**(*self*, *name\_item*) Sets new text for an item.

# **2.3.7 Pickers**

Includes date, time and color picker

*KivyMD* provides the following classes for use:

- *[MDTimePicker](#page-49-0)*
- *[MDDatePicker](#page-51-0)*
- *[MDThemePicker](#page-53-0)*

## <span id="page-49-0"></span>**MDTimePicker**

## **Usage**

```
from kivy.lang import Builder
from kivymd.app import MDApp
from kivymd.uix.picker import MDTimePicker
KV = ''''FloatLayout:
    MDRaisedButton:
       text: "Open time picker"
        pos_hint: {'center_x': .5, 'center_y': .5}
        on_release: app.show_time_picker()
\mathbf{r}'r 'r
class Test(MDApp):
    def build(self):
        return Builder.load_string(KV)
    def show_time_picker(self):
        '''Open time picker dialog.'''
        time_dialog = MDTimePicker()
        time_dialog.open()
```
Test().run()

## **Binding method returning set time**

```
def show_time_picker(self):
    time_dialog = MDTimePicker()
    time_dialog.bind(time=self.get_time)
    time_dialog.open()
def get_time(self, instance, time):
     T T TThe method returns the set time.
    :type instance: <kivymd.uix.picker.MDTimePicker object>
    :type time: <class 'datetime.time'>
    \mathcal{T}=\mathcal{T}=\mathcal{T}return time
```
# **Open time dialog with the specified time**

Use the  $set\_time$  method of the class.

```
def show_time_picker(self):
   from datetime import datetime
    # Must be a datetime object
   previous_time = datetime.strptime("03:20:00", '%H:%M:%S').time()
   time_dialog = MDTimePicker()
   time_dialog.set_time(previous_time)
    time_dialog.open()
```
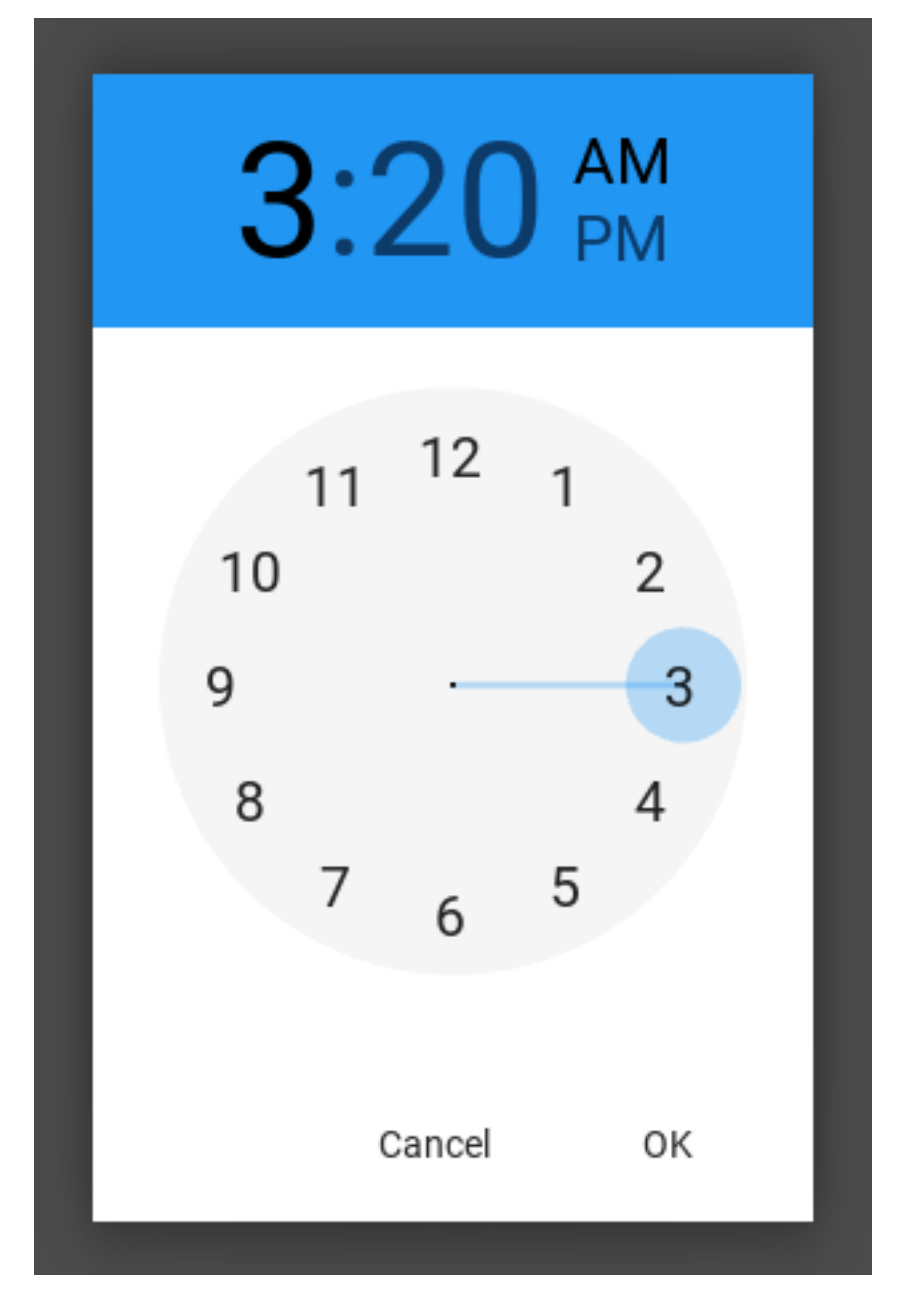

# <span id="page-51-0"></span>**MDDatePicker**

When creating an instance of the *[MDDatePicker](#page-53-1)* class, you must pass as a parameter a method that will take one argument - a datetime object.

```
def get_date(self, date):
      \mathcal{T} \cap \mathcal{T} \cap \mathcal{T}:type date: <class 'datetime.date'>
      \mathbf{r} \cdot \mathbf{r} \cdot \mathbf{r}def show_date_picker(self):
     date_dialog = MDDatePicker(callback=self.get_date)
     date_dialog.open()
```
## **Open date dialog with the specified date**

```
def show_date_picker(self):
   date_dialog = MDDatePicker(
        callback=self.get_date,
        year=2010,
       month=2,
        day=12,
    )
    date_dialog.open()
```
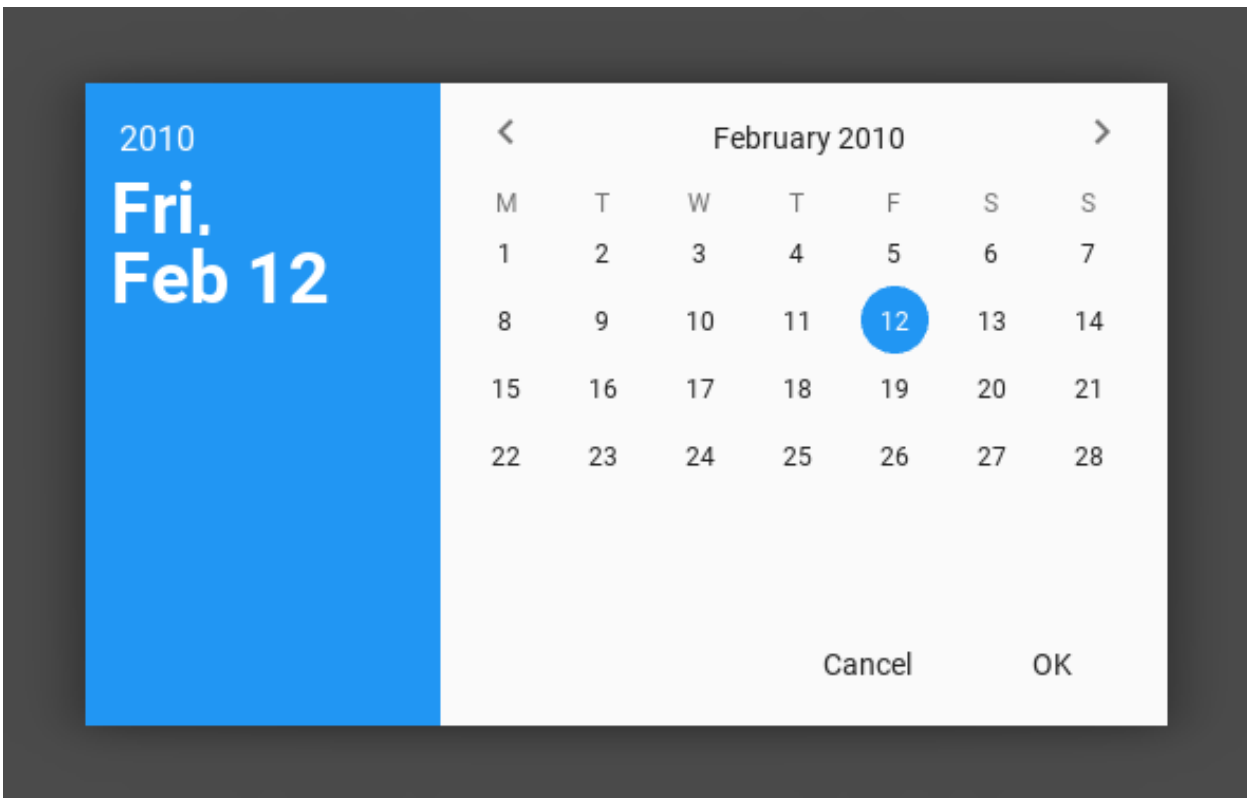

You can set the time interval from and to the set date. All days of the week that are not included in this range will have

the status *disabled*.

```
def show_date_picker(self):
    min\_date = datetime.startptime("2020:02:15", '8Y:8m.*d')}.date()max_date = datetime.strptime("2020:02:20", '%Y:%m:%d').date()
   date_dialog = MDDatePicker(
        callback=self.get_date,
       min_date=min_date,
       max_date=max_date,
    )
    date_dialog.open()
```
# 2020 Mon, Feb 24

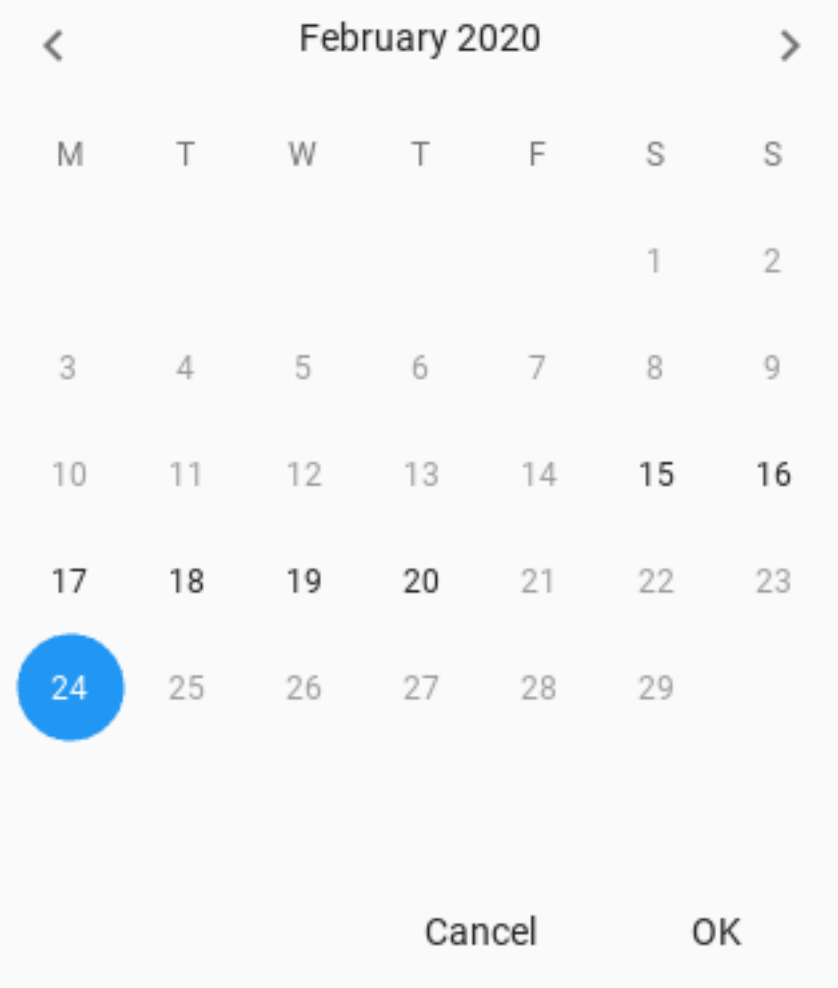

# <span id="page-53-0"></span>**MDThemePicker**

```
def show_theme_picker(self):
    theme_dialog = MDThemePicker()
    theme_dialog.open()
```
## **API - kivymd.uix.picker**

```
class kivymd.uix.picker.MDDatePicker(callback, year=None, month=None, day=None,
                                            firstweekday=0, min_date=None, max_date=None,
                                             **kwargs)
     Float layout class. See module documentation for more information.
     cal_list
     cal_layout
     sel_year
     sel_month
     sel_day
     day
    month
     year
     today
     callback
    background_color
     ok_click(self)
     fmt_lbl_date(self, year, month, day, orientation)
     set_date(self, year, month, day)
     set_selected_widget(self, widget)
     set_month_day(self, day)
     update_cal_matrix(self, year, month)
     generate_cal_widgets(self)
     change_month(self, operation)
class kivymd.uix.picker.MDTimePicker(**kwargs)
     Float layout class. See module documentation for more information.
     time
         Users method. Must take two parameters:
```

```
def get_time(self, instance, time):
     \mathbf{r}The method returns the set time.
```

```
:type instance: <kivymd.uix.picker.MDTimePicker object>
:type time: <class 'datetime.time'>
\mathbf{r}return time
```
[time](#page-53-2) is an [ObjectProperty](https://kivy.org/doc/stable/api-kivy.properties.html#kivy.properties.ObjectProperty) and defaults to *None*.

<span id="page-54-0"></span>**set\_time**(*self*, *time*) Sets user time.

**close\_cancel**(*self*)

```
close_ok(self)
```
**class** kivymd.uix.picker.**MDThemePicker**(*\*\*kwargs*) Float layout class. See module documentation for more information.

# **2.3.8 Bottom Sheet**

See also:

[Material Design spec, Sheets: bottom](https://material.io/components/sheets-bottom)

**Bottom sheets are surfaces containing supplementary content that are anchored to the bottom of the screen.**

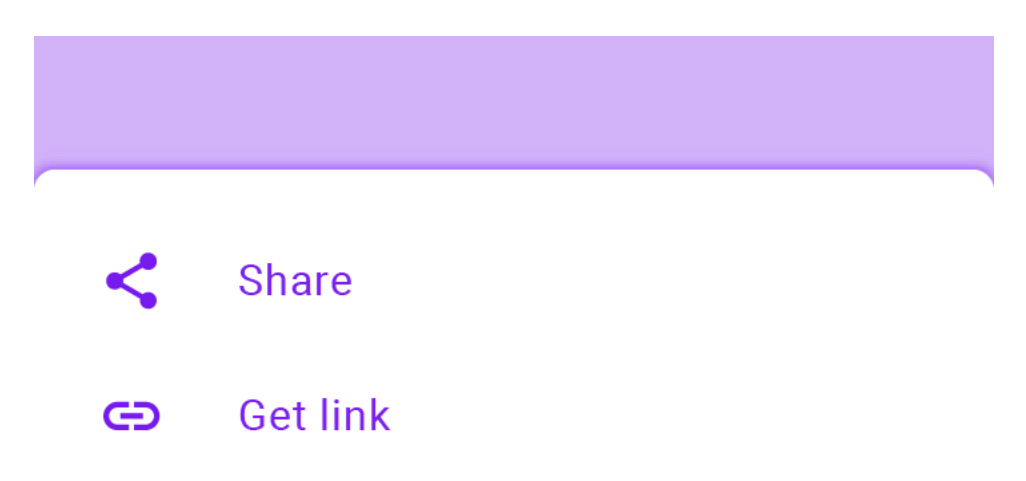

Two classes are available to you [MDListBottomSheet](#page-60-0) and [MDGridBottomSheet](#page-61-0) for standard bottom sheets dialogs:

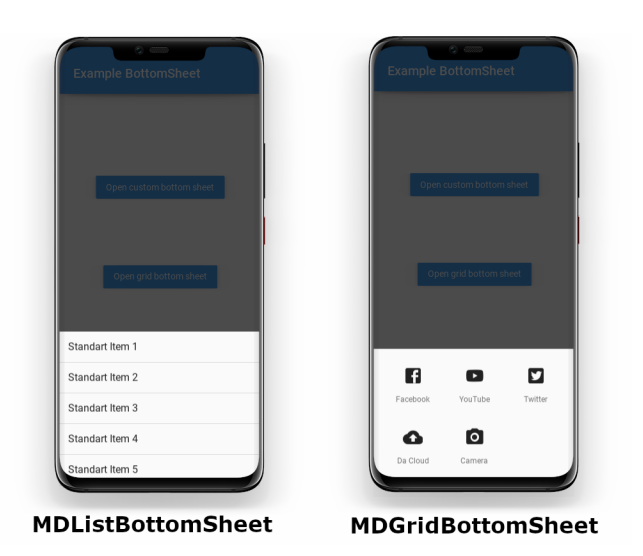

**Usage MDListBottomSheet**

```
from kivy.lang import Builder
from kivymd.toast import toast
from kivymd.uix.bottomsheet import MDListBottomSheet
from kivymd.app import MDApp
KV = ''''
Screen:
    MDToolbar:
        title: "Example BottomSheet"
        pos_hint: {"top": 1}
        elevation: 10
    MDRaisedButton:
        text: "Open list bottom sheet"
        on_release: app.show_example_list_bottom_sheet()
        pos_hint: {"center_x": .5, "center_y": .5}
\mathbf{r} , \mathbf{r} ,
class Example(MDApp):
    def build(self):
        return Builder.load_string(KV)
    def callback_for_menu_items(self, *args):
        toast(args[0])
    def show_example_list_bottom_sheet(self):
        bottom_sheet_menu = MDListBottomSheet()
        for i in range(1, 11):
            bottom_sheet_menu.add_item(
                 f"Standart Item {i}",
                lambda x, y=i: self.callback_for_menu_items(
                     f"Standart Item {y}"
                ),
```

```
\lambdabottom_sheet_menu.open()
```
Example().run()

The [add\\_item](#page-61-1) method of the [MDListBottomSheet](#page-60-0) class takes the following arguments:

text - element text;

callback - function that will be called when clicking on an item;

There is also an optional argument icon, which will be used as an icon to the left of the item:

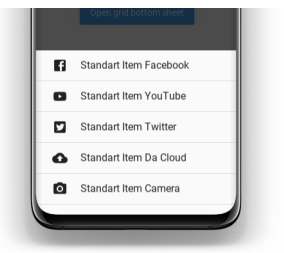

**Using the MDGridBottomSheet class is similar to using the MDListBottomSheet class:**

```
from kivy.lang import Builder
from kivymd.toast import toast
from kivymd.uix.bottomsheet import MDGridBottomSheet
from kivymd.app import MDApp
KV = ''''
Screen:
   MDToolbar:
       title: 'Example BottomSheet'
       pos_hint: {"top": 1}
       elevation: 10
   MDRaisedButton:
       text: "Open grid bottom sheet"
       on_release: app.show_example_grid_bottom_sheet()
       pos_hint: {"center_x": .5, "center_y": .5}
'''class Example(MDApp):
   def build(self):
       return Builder.load_string(KV)
   def callback_for_menu_items(self, *args):
        toast(args[0])
   def show_example_grid_bottom_sheet(self):
       bottom_sheet_menu = MDGridBottomSheet()
```

```
data = \{"Facebook": "facebook-box",
    "YouTube": "youtube",
    "Twitter": "twitter-box",
    "Da Cloud": "cloud-upload",
    "Camera": "camera",
}
for item in data.items():
    bottom_sheet_menu.add_item(
        item[0],
        lambda x, y=item[0]: self.callback_for_menu_items(y),
        icon_src=item[1],
    )
bottom_sheet_menu.open()
```

```
Example().run()
```
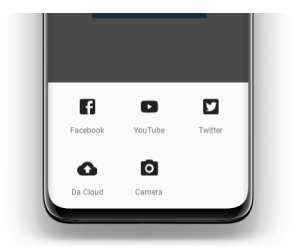

**You can use custom content for bottom sheet dialogs:**

```
from kivy.lang import Builder
from kivymd.uix.bottomsheet import MDCustomBottomSheet
from kivymd.app import MDApp
KV = ''''
<ItemForCustomBottomSheet@OneLineIconListItem>
   on_press: app.custom_sheet.dismiss()
   icon: ""
   IconLeftWidget:
       icon: root.icon
<ContentCustomSheet@BoxLayout>:
   orientation: "vertical"
   size_hint_y: None
   height: "400dp"
   MDToolbar:
       title: 'Custom bottom sheet:'
   ScrollView:
       MDGridLayout:
            cols: 1
```

```
adaptive_height: True
            ItemForCustomBottomSheet:
                icon: "page-previous"
                text: "Preview"
            ItemForCustomBottomSheet:
                icon: "exit-to-app"
                text: "Exit"
Screen:
   MDToolbar:
        title: 'Example BottomSheet'
        pos_hint: {"top": 1}
        elevation: 10
   MDRaisedButton:
        text: "Open custom bottom sheet"
        on_release: app.show_example_custom_bottom_sheet()
        pos_hint: {"center_x": .5, "center_y": .5}
'''class Example(MDApp):
   custom_sheet = None
   def build(self):
        return Builder.load_string(KV)
   def show_example_custom_bottom_sheet(self):
        self.custom_sheet = MDCustomBottomSheet(screen=Factory.ContentCustomSheet())
        self.custom_sheet.open()
Example().run()
```
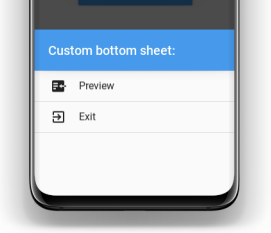

Note: When you use the [MDCustomBottomSheet](#page-60-1) class, you must specify the height of the user-defined content exactly, otherwise dp(100) heights will be used for your ContentCustomSheet class:

```
<ContentCustomSheet@BoxLayout>:
   orientation: "vertical"
   size_hint_y: None
   height: "400dp"
```
Note: The height of the bottom sheet dialog will never exceed half the height of the screen!

## **API - kivymd.uix.bottomsheet**

**class** kivymd.uix.bottomsheet.**MDBottomSheet**(*\*\*kwargs*) ModalView class. See module documentation for more information.

#### Events

*on\_pre\_open*: Fired before the ModalView is opened. When this event is fired ModalView is not yet added to window.

*on\_open*: Fired when the ModalView is opened.

*on\_pre\_dismiss*: Fired before the ModalView is closed.

*on\_dismiss*: Fired when the ModalView is closed. If the callback returns True, the dismiss will be canceled.

Changed in version 1.11.0: Added events *on\_pre\_open* and *on\_pre\_dismiss*.

#### **background**

Private attribute.

## <span id="page-59-0"></span>**duration\_opening**

The duration of the bottom sheet dialog opening animation.

[duration\\_opening](#page-59-0) is an [NumericProperty](https://kivy.org/doc/stable/api-kivy.properties.html#kivy.properties.NumericProperty) and defaults to *0.15*.

#### <span id="page-59-1"></span>**radius**

The value of the rounding of the corners of the dialog.

[radius](#page-59-1) is an [NumericProperty](https://kivy.org/doc/stable/api-kivy.properties.html#kivy.properties.NumericProperty) and defaults to *25*.

## <span id="page-59-2"></span>**radius\_from**

Sets which corners to cut from the dialog. Available options are: (*"top\_left"*, *"top\_right"*, *"top"*, *"bottom\_right"*, *"bottom\_left"*, *"bottom"*).

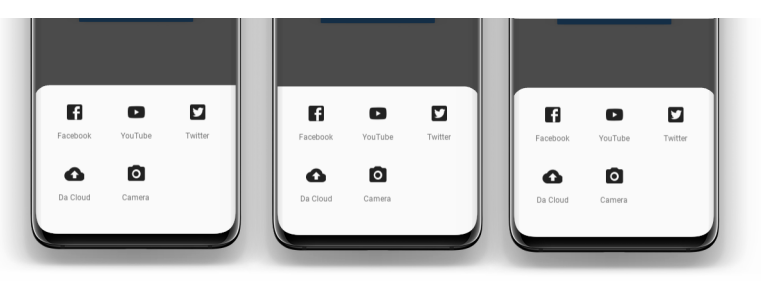

[radius\\_from](#page-59-2) is an [OptionProperty](https://kivy.org/doc/stable/api-kivy.properties.html#kivy.properties.OptionProperty) and defaults to *None*.

#### <span id="page-59-3"></span>**animation**

To use animation of opening of dialogue of the bottom sheet or not.

[animation](#page-59-3) is an [BooleanProperty](https://kivy.org/doc/stable/api-kivy.properties.html#kivy.properties.BooleanProperty) and defaults to *False*.

#### <span id="page-59-5"></span><span id="page-59-4"></span>**bg\_color**

Dialog background color in rgba format.

```
bg_color is an ListProperty and defaults to [].
```
#### **value\_transparent**

Background transparency value when opening a dialog.

[value\\_transparent](#page-59-5) is an [ListProperty](https://kivy.org/doc/stable/api-kivy.properties.html#kivy.properties.ListProperty) and defaults to *[0, 0, 0, 0.8]*.

#### **open**(*self*, *\*largs*)

Show the view window from the attach\_to widget. If set, it will attach to the nearest window. If the widget is not attached to any window, the view will attach to the global Window.

When the view is opened, it will be faded in with an animation. If you don't want the animation, use:

view.open(animation=**False**)

**add\_widget**(*self*, *widget*, *index=0*, *canvas=None*) Add a new widget as a child of this widget.

#### Parameters

*widget*: **Widget** Widget to add to our list of children.

*index*: int, defaults to 0 Index to insert the widget in the list. Notice that the default of 0 means the widget is inserted at the beginning of the list and will thus be drawn on top of other sibling widgets. For a full discussion of the index and widget hierarchy, please see the [Widgets Programming Guide.](https://kivy.org/doc/stable/guide/widgets.html)

New in version 1.0.5.

*canvas*: str, defaults to None Canvas to add widget's canvas to. Can be 'before', 'after' or None for the default canvas.

New in version 1.9.0.

```
>>> from kivy.uix.button import Button
>>> from kivy.uix.slider import Slider
>>> root = Widget()
>>> root.add_widget(Button())
>>> slider = Slider()
>>> root.add_widget(slider)
```
**on\_dismiss**(*self*)

**resize\_content\_layout**(*self*, *content*, *layout*, *interval=0*)

<span id="page-60-1"></span>**class** kivymd.uix.bottomsheet.**MDCustomBottomSheet**(*\*\*kwargs*) ModalView class. See module documentation for more information.

#### Events

- *on\_pre\_open*: Fired before the ModalView is opened. When this event is fired ModalView is not yet added to window.
- *on\_open*: Fired when the ModalView is opened.
- *on\_pre\_dismiss*: Fired before the ModalView is closed.
- *on\_dismiss*: Fired when the ModalView is closed. If the callback returns True, the dismiss will be canceled.

<span id="page-60-2"></span>Changed in version 1.11.0: Added events *on\_pre\_open* and *on\_pre\_dismiss*.

#### <span id="page-60-0"></span>**screen**

Custom content.

[screen](#page-60-2) is an [ObjectProperty](https://kivy.org/doc/stable/api-kivy.properties.html#kivy.properties.ObjectProperty) and defaults to *None*.

```
class kivymd.uix.bottomsheet.MDListBottomSheet(**kwargs)
    ModalView class. See module documentation for more information.
```
#### Events

*on\_pre\_open*: Fired before the ModalView is opened. When this event is fired ModalView is not yet added to window.

*on\_open*: Fired when the ModalView is opened.

- *on\_pre\_dismiss*: Fired before the ModalView is closed.
- *on\_dismiss*: Fired when the ModalView is closed. If the callback returns True, the dismiss will be canceled.

<span id="page-61-2"></span>Changed in version 1.11.0: Added events *on\_pre\_open* and *on\_pre\_dismiss*.

#### **sheet\_list**

[sheet\\_list](#page-61-2) is an [ObjectProperty](https://kivy.org/doc/stable/api-kivy.properties.html#kivy.properties.ObjectProperty) and defaults to *None*.

<span id="page-61-1"></span>**add\_item**(*self*, *text*, *callback*, *icon=None*)

#### Parameters

- **text** element text;
- **callback** function that will be called when clicking on an item;
- **icon\_src** which will be used as an icon to the left of the item;

#### **class** kivymd.uix.bottomsheet.**GridBottomSheetItem**(*\*\*kwargs*)

This [mixin](https://en.wikipedia.org/wiki/Mixin) class provides [Button](https://kivy.org/doc/stable/api-kivy.uix.button.html#kivy.uix.button.Button) behavior. Please see the [button behaviors module](https://kivy.org/doc/stable/api-kivy.uix.behaviors.button.html#module-kivy.uix.behaviors.button) documentation for more information.

#### Events

*on\_press* Fired when the button is pressed.

*on\_release* Fired when the button is released (i.e. the touch/click that pressed the button goes away).

## <span id="page-61-3"></span>**source**

Icon path if you use a local image or icon name if you use icon names from a file kivymd/ icon\_definitions.py.

[source](#page-61-3) is an [StringProperty](https://kivy.org/doc/stable/api-kivy.properties.html#kivy.properties.StringProperty) and defaults to *''*.

## <span id="page-61-4"></span>**caption**

Item text.

[caption](#page-61-4) is an [StringProperty](https://kivy.org/doc/stable/api-kivy.properties.html#kivy.properties.StringProperty) and defaults to *''*.

#### **icon\_size**

Icon size.

[caption](#page-61-4) is an [StringProperty](https://kivy.org/doc/stable/api-kivy.properties.html#kivy.properties.StringProperty) and defaults to *'32sp'*.

<span id="page-61-0"></span>**class** kivymd.uix.bottomsheet.**MDGridBottomSheet**(*\*\*kwargs*)

ModalView class. See module documentation for more information.

#### Events

*on\_pre\_open*: Fired before the ModalView is opened. When this event is fired ModalView is not yet added to window.

*on\_open*: Fired when the ModalView is opened.

*on\_pre\_dismiss*: Fired before the ModalView is closed.

*on\_dismiss*: Fired when the ModalView is closed. If the callback returns True, the dismiss will be canceled.

Changed in version 1.11.0: Added events *on\_pre\_open* and *on\_pre\_dismiss*.

**add\_item**(*self*, *text*, *callback*, *icon\_src*)

Parameters

- **text** element text;
- **callback** function that will be called when clicking on an item;
- **icon\_src** icon item;

# **2.3.9 Progress Bar**

**Progress indicators express an unspecified wait time or display the length of a process.**

## **Usage**

```
from kivy.lang import Builder
from kivymd.app import MDApp
KV = ''''
BoxLayout:
    padding: "10dp"
    MDProgressBar:
        value: 50
\mathbf{r} , \mathbf{r} ,
class Test(MDApp):
    def build(self):
         return Builder.load_string(KV)
Test().run()
```
# **Vertical orientation**

**MDProgressBar**: orientation: "vertical" value: 50

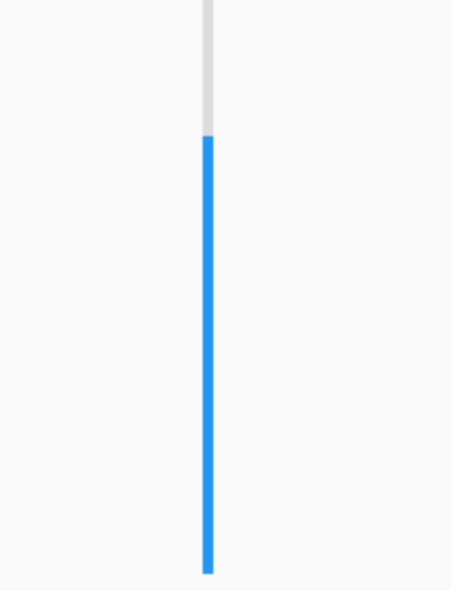

# **With custom color**

```
MDProgressBar:
   value: 50
   color: app.theme_cls.accent_color
```
## **API - kivymd.uix.progressbar**

```
class kivymd.uix.progressbar.MDProgressBar(**kwargs)
     Class for creating a progress bar widget.
```
<span id="page-64-0"></span>See module documentation for more details.

## **reversed**

Reverse the direction the progressbar moves.

[reversed](#page-64-0) is an [BooleanProperty](https://kivy.org/doc/stable/api-kivy.properties.html#kivy.properties.BooleanProperty) and defaults to *False*.

## <span id="page-64-1"></span>**orientation**

Orientation of progressbar. Available options are: *'horizontal '*, *'vertical'*.

[orientation](#page-64-1) is an [OptionProperty](https://kivy.org/doc/stable/api-kivy.properties.html#kivy.properties.OptionProperty) and defaults to *'horizontal'*.

## <span id="page-64-2"></span>**color**

Progress bar color in rgba format.

[color](#page-64-2) is an [OptionProperty](https://kivy.org/doc/stable/api-kivy.properties.html#kivy.properties.OptionProperty) and defaults to *[]*.

# **2.3.10 Dialog**

## See also:

[Material Design spec, Dialogs](https://material.io/components/dialogs)

**Dialogs inform users about a task and can contain critical information, require decisions, or involve multiple tasks.**

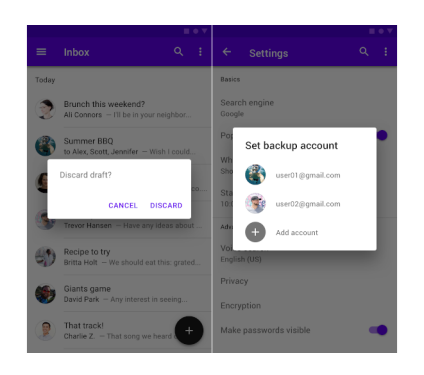

**Usage**

```
from kivy.lang import Builder
from kivymd.app import MDApp
from kivymd.uix.button import MDFlatButton
from kivymd.uix.dialog import MDDialog
KV = ''''
FloatLayout:
    MDFlatButton:
```

```
text: "ALERT DIALOG"
        pos_hint: {'center_x': .5, 'center_y': .5}
        on_release: app.show_alert_dialog()
\mathbf{r} , \mathbf{r}class Example(MDApp):
    dialog = None
    def build(self):
        return Builder.load_string(KV)
    def show_alert_dialog(self):
        if not self.dialog:
            self.dialog = MDDialog(
                text="Discard draft?",
                buttons=[
                    MDFlatButton(
                        text="CANCEL", text_color=self.theme_cls.primary_color
                    ) _\primeMDFlatButton(
                        text="DISCARD", text_color=self.theme_cls.primary_color
                    ),
                ],
            )
        self.dialog.open()
Example().run()
                      Discard draft?
                                      CANCEL DISCARD
```
## **API - kivymd.uix.dialog**

```
class kivymd.uix.dialog.MDDialog(**kwargs)
```
ModalView class. See module documentation for more information.

#### Events

- *on\_pre\_open*: Fired before the ModalView is opened. When this event is fired ModalView is not yet added to window.
- *on\_open*: Fired when the ModalView is opened.
- *on\_pre\_dismiss*: Fired before the ModalView is closed.
- *on\_dismiss*: Fired when the ModalView is closed. If the callback returns True, the dismiss will be canceled.

Changed in version 1.11.0: Added events *on\_pre\_open* and *on\_pre\_dismiss*.

## <span id="page-66-0"></span>**title**

Title dialog.

```
self.dialog = MDDialog(
   title="Reset settings?",
   buttons=[
       MDFlatButton(
            text="CANCEL", text_color=self.theme_cls.primary_color
        ),
        MDFlatButton(
            text="ACCEPT", text_color=self.theme_cls.primary_color
        ),
    ],
)
```
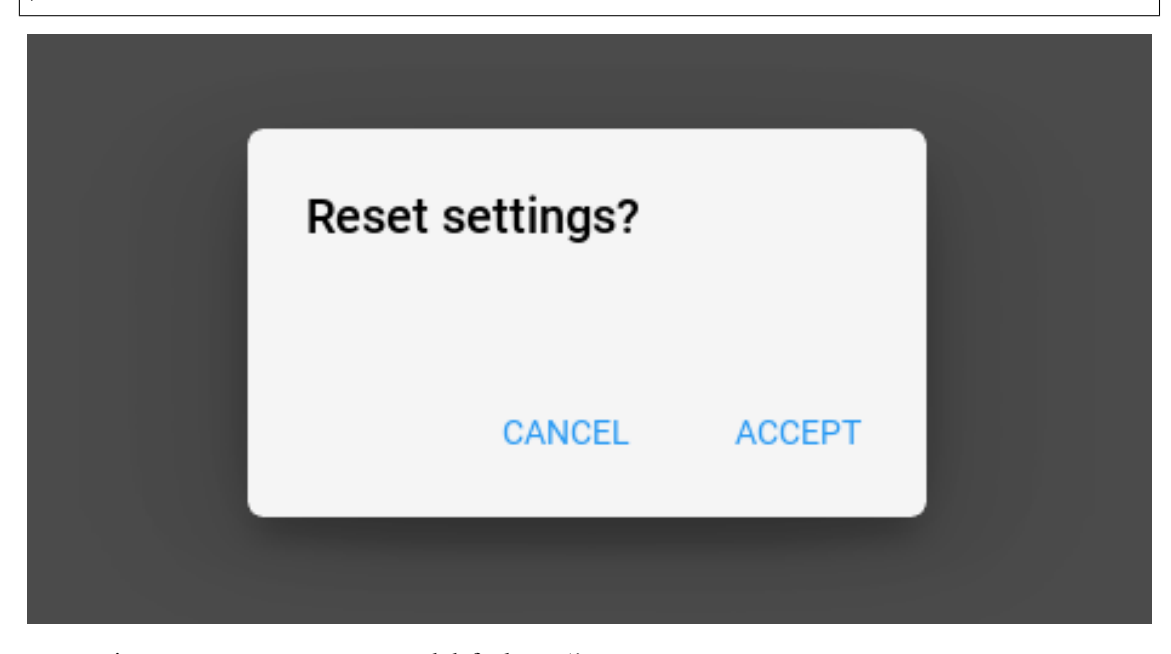

[title](#page-66-0) is an [StringProperty](https://kivy.org/doc/stable/api-kivy.properties.html#kivy.properties.StringProperty) and defaults to *''*.

<span id="page-66-1"></span>**text**

Text dialog.

```
self.dialog = MDDialog(
   title="Reset settings?",
   text="This will reset your device to its default factory settings.",
   buttons=[
       MDFlatButton(
          text="CANCEL", text_color=self.theme_cls.primary_color
       ),
       MDFlatButton(
           text="ACCEPT", text_color=self.theme_cls.primary_color
       ),
   ],
)
```
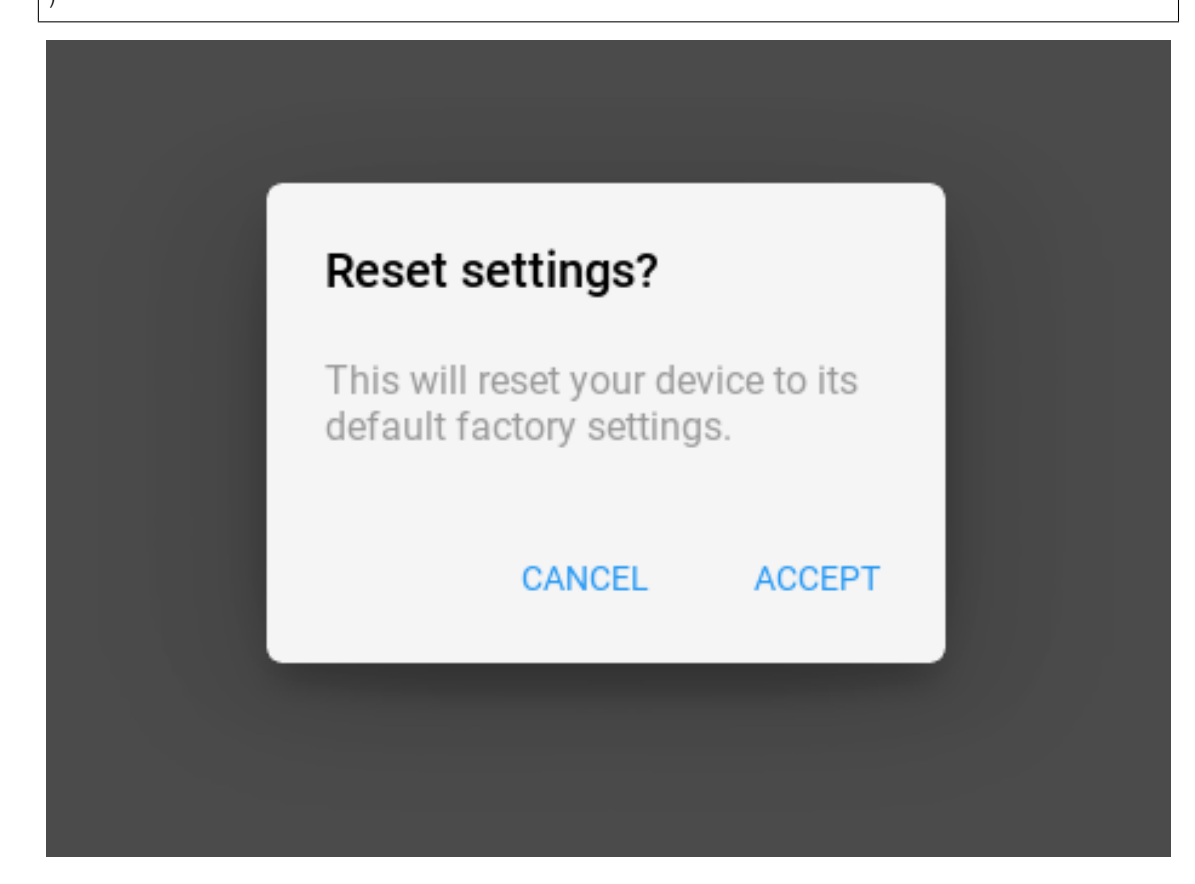

[text](#page-66-1) is an [StringProperty](https://kivy.org/doc/stable/api-kivy.properties.html#kivy.properties.StringProperty) and defaults to *''*.

## <span id="page-67-0"></span>**radius**

Dialog corners rounding value.

```
self.dialog = MDDialog(
   text="Oops! Something seems to have gone wrong!",
   radius=[20, 7, 20, 7],
)
```
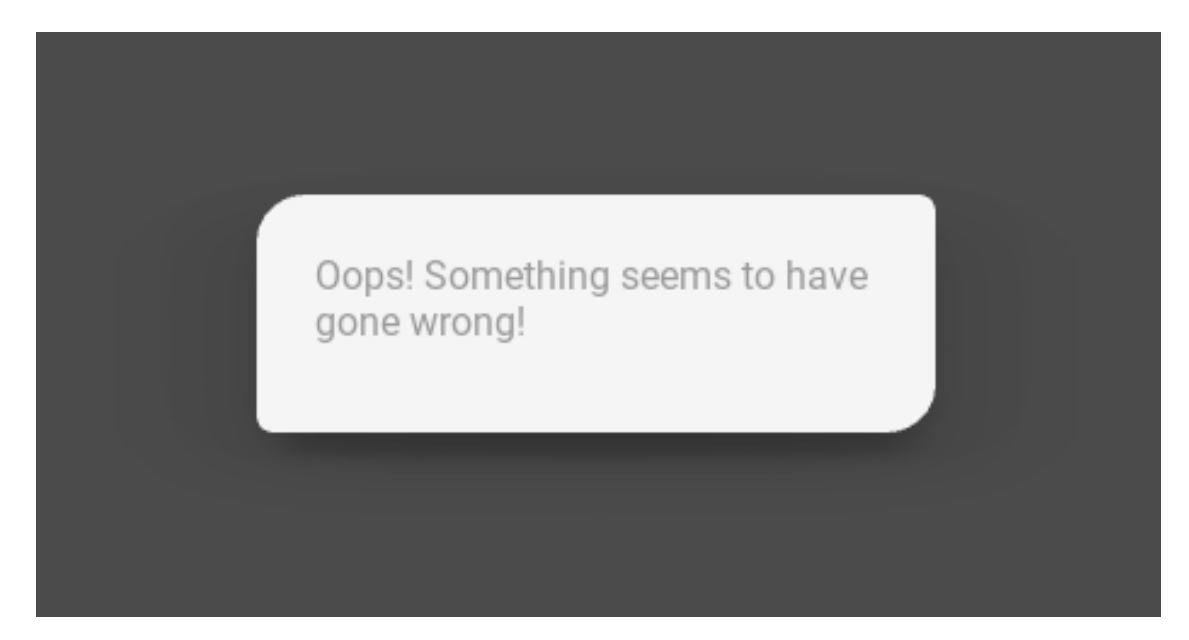

[radius](#page-67-0) is an [ListProperty](https://kivy.org/doc/stable/api-kivy.properties.html#kivy.properties.ListProperty) and defaults to *[7, 7, 7, 7]*.

## <span id="page-68-0"></span>**buttons**

List of button objects for dialog. Objects must be inherited from BaseButton class.

```
self.dialog = MDDialog(
   text="Discard draft?",
   buttons=[
       MDFlatButton(text="CANCEL"), MDRaisedButton(text="DISCARD"),
    ],
)
```
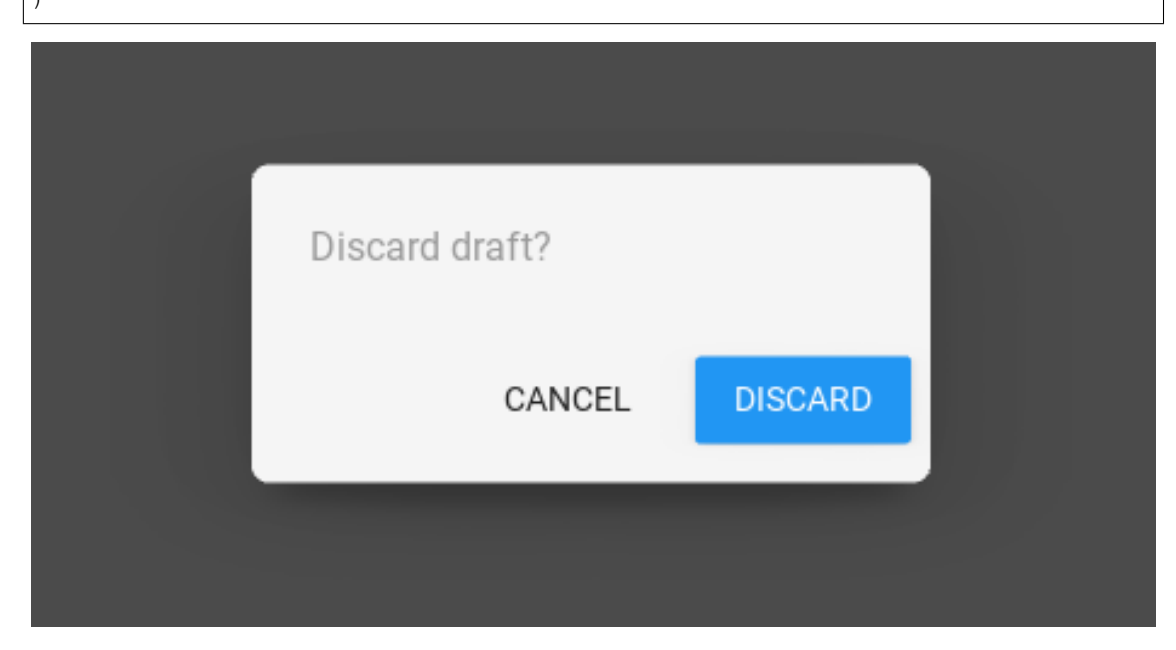

[buttons](#page-68-0) is an [ListProperty](https://kivy.org/doc/stable/api-kivy.properties.html#kivy.properties.ListProperty) and defaults to *[]*.

## **items**

List of items objects for dialog. Objects must be inherited from [BaseListItem](#page-161-0) class.

```
from kivy.lang import Builder
from kivy.properties import StringProperty
from kivymd.app import MDApp
from kivymd.uix.dialog import MDDialog
from kivymd.uix.list import OneLineAvatarListItem
KV = ''''
<Item>
    ImageLeftWidget:
        source: root.source
FloatLayout:
   MDFlatButton:
        text: "ALERT DIALOG"
        pos_hint: {'center_x': .5, 'center_y': .5}
       on_release: app.show_simple_dialog()
'''class Item(OneLineAvatarListItem):
   divider = None
    source = StringProperty()
class Example(MDApp):
   dialog = None
    def build(self):
        return Builder.load_string(KV)
    def show_simple_dialog(self):
        if not self.dialog:
            self.dialog = MDDialog(
                title="Set backup account",
                type="simple",
                items=[
                    Item(text="user01@gmail.com", source="user-1.png"),
                    Item(text="user02@gmail.com", source="user-2.png"),
                    Item(text="Add account", source="add-icon.png"),
                ],
            )
        self.dialog.open()
Example().run()
```
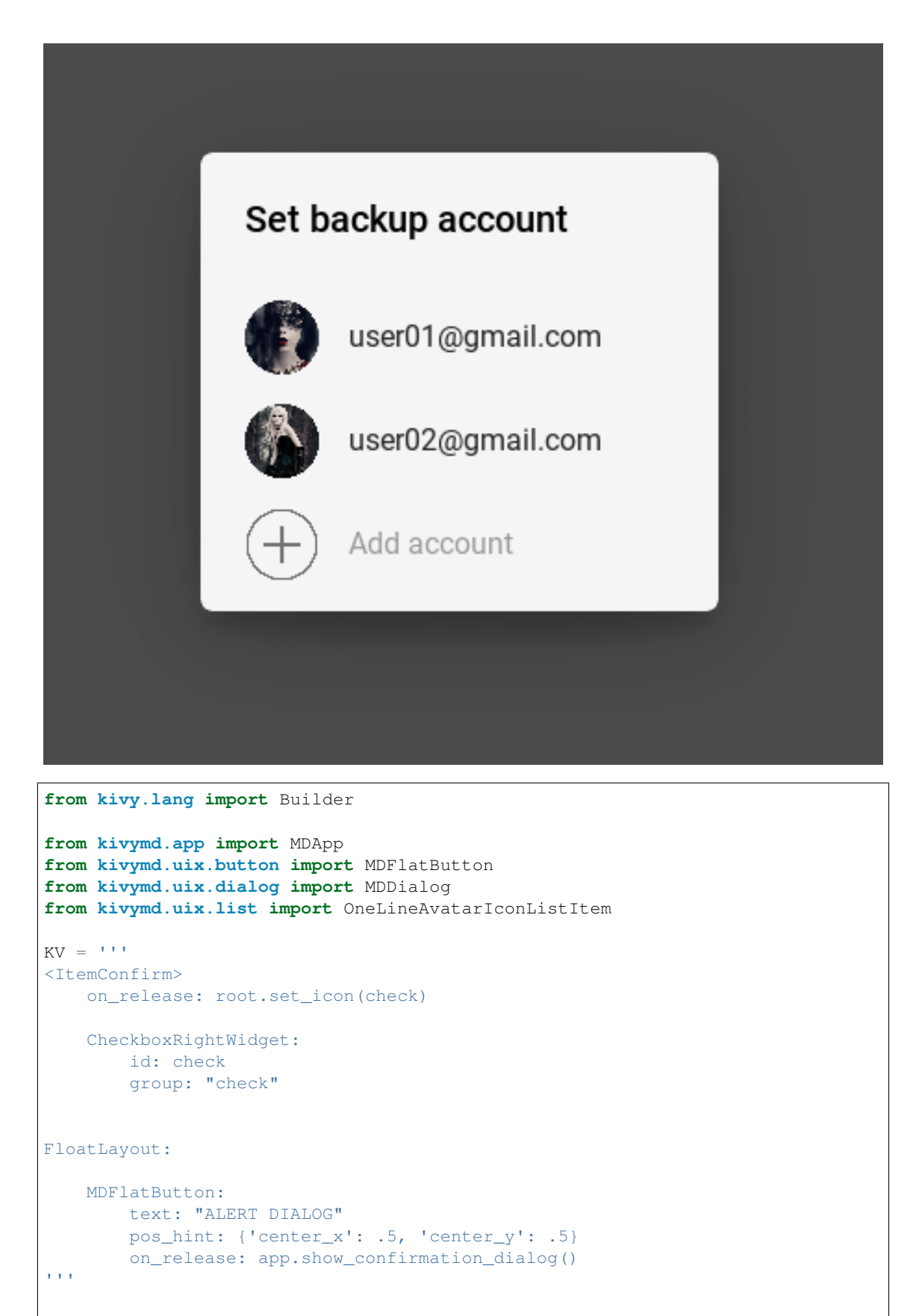

```
class ItemConfirm(OneLineAvatarIconListItem):
   divider = None
   def set_icon(self, instance_check):
        instance_check.active = True
        check_list = instance_check.get_widgets(instance_check.group)
        for check in check_list:
            if check != instance_check:
                check.active = False
class Example(MDApp):
   dialog = None
   def build(self):
        return Builder.load_string(KV)
   def show_confirmation_dialog(self):
        if not self.dialog:
            self.dialog = MDDialog(
                title="Phone ringtone",
                type="confirmation",
                items=[
                    ItemConfirm(text="Callisto"),
                    ItemConfirm(text="Luna"),
                    ItemConfirm(text="Night"),
                    ItemConfirm(text="Solo"),
                    ItemConfirm(text="Phobos"),
                    ItemConfirm(text="Diamond"),
                    ItemConfirm(text="Sirena"),
                    ItemConfirm(text="Red music"),
                    ItemConfirm(text="Allergio"),
                    ItemConfirm(text="Magic"),
                    ItemConfirm(text="Tic-tac"),
                ],
                buttons=[
                    MDFlatButton(
                        text="CANCEL", text_color=self.theme_cls.primary_color
                    ),
                    MDFlatButton(
                        text="OK", text_color=self.theme_cls.primary_color
                    ),
                ],
            )
        self.dialog.open()
Example().run()
```
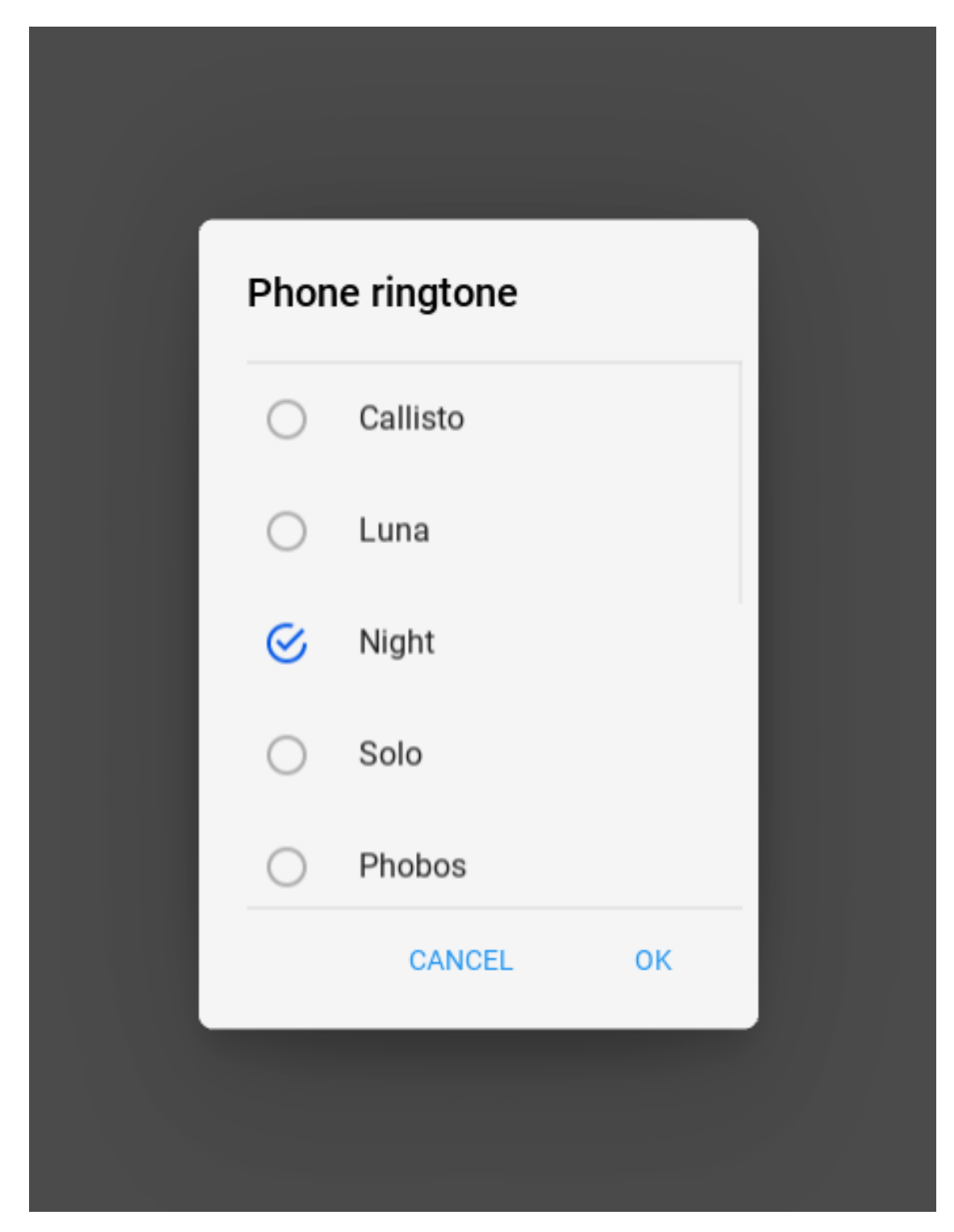

[items](#page-68-0) is an [ListProperty](https://kivy.org/doc/stable/api-kivy.properties.html#kivy.properties.ListProperty) and defaults to *[]*.

# <span id="page-72-0"></span>**type**

Dialog type. Available option are *'alert'*, *'simple'*, *'confirmation'*, *'custom'*.

[type](#page-72-0) is an [OptionProperty](https://kivy.org/doc/stable/api-kivy.properties.html#kivy.properties.OptionProperty) and defaults to *'alert'*.

### <span id="page-72-1"></span>**content\_cls**

Custom content class.

```
from kivy.lang import Builder
from kivy.uix.boxlayout import BoxLayout
from kivymd.app import MDApp
from kivymd.uix.button import MDFlatButton
from kivymd.uix.dialog import MDDialog
KV = ''''
<Content>
   orientation: "vertical"
   spacing: "12dp"
   size_hint_y: None
   height: "120dp"
   MDTextField:
       hint_text: "City"
   MDTextField:
       hint_text: "Street"
FloatLayout:
   MDFlatButton:
        text: "ALERT DIALOG"
        pos_hint: {'center_x': .5, 'center_y': .5}
        on_release: app.show_confirmation_dialog()
'''class Content(BoxLayout):
   pass
class Example(MDApp):
   dialog = None
    def build(self):
        return Builder.load_string(KV)
    def show_confirmation_dialog(self):
        if not self.dialog:
            self.dialog = MDDialog(
                title="Address:",
                type="custom",
                content_cls=Content(),
                buttons=[
                    MDFlatButton(
                        text="CANCEL", text_color=self.theme_cls.primary_color
                    ),
                    MDFlatButton(
                        text="OK", text_color=self.theme_cls.primary_color
                    ),
                ],
            )
        self.dialog.open()
```
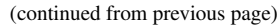

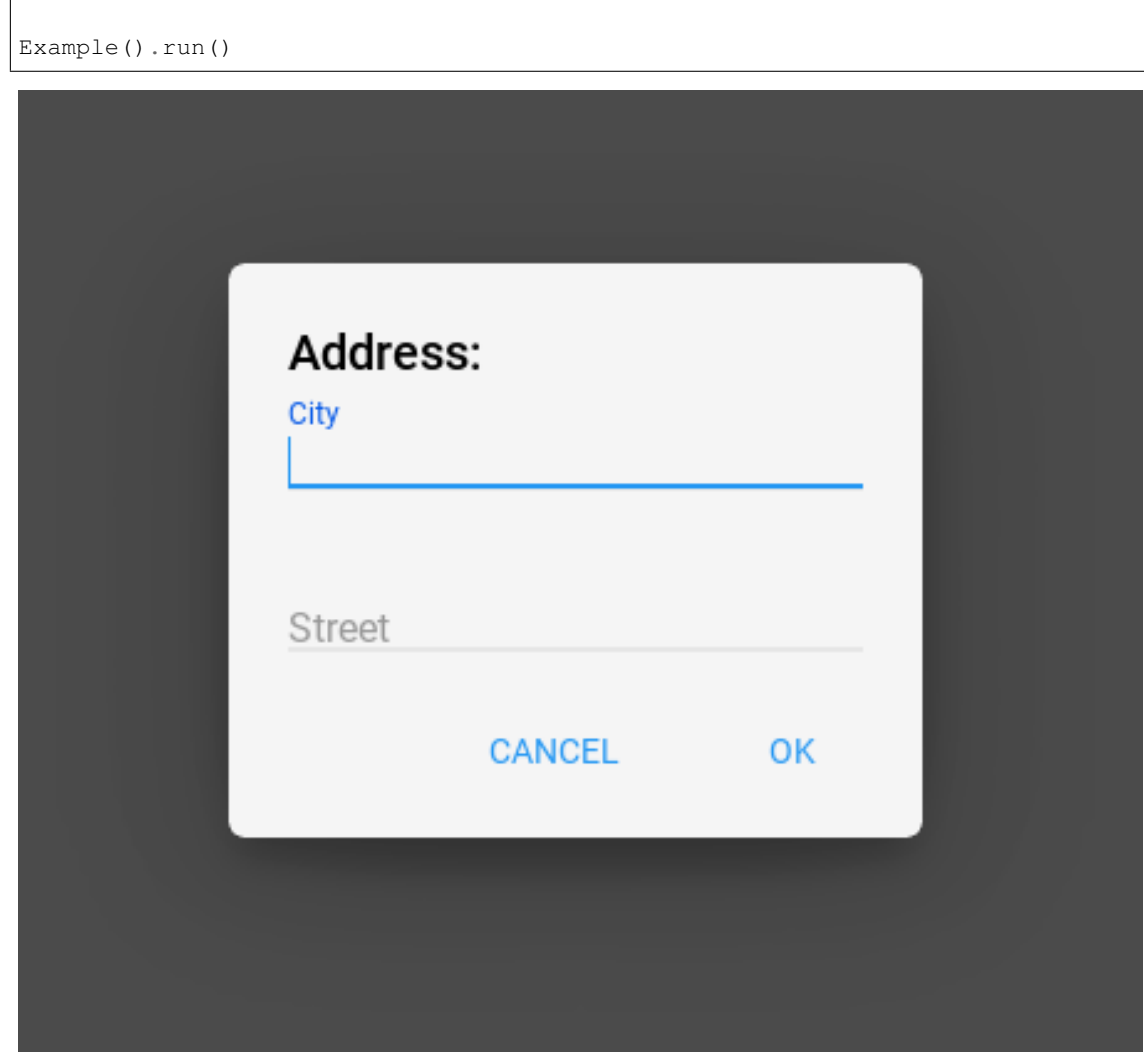

[content\\_cls](#page-72-1) is an [ObjectProperty](https://kivy.org/doc/stable/api-kivy.properties.html#kivy.properties.ObjectProperty) and defaults to *'None'*.

**on\_open**(*self*) **set\_normal\_height**(*self*) **get\_normal\_height**(*self*) **edit\_padding\_for\_item**(*self*, *instance\_item*) **create\_items**(*self*)

**create\_buttons**(*self*)

# **2.3.11 User Animation Card**

# **Example**

```
from kivymd.app import MDApp
from kivy.lang import Builder
from kivy.factory import Factory
from kivymd.toast import toast
from kivymd.theming import ThemeManager
from kivymd.uix.useranimationcard import MDUserAnimationCard
from kivymd.uix.button import MDIconButton
from kivymd.uix.list import ILeftBodyTouch
# Your content for a contact card.
Builder.load_string('''
#:import get_hex_from_color kivy.utils.get_hex_from_color
<TestAnimationCard@MDBoxLayout>
   orientation: 'vertical'
   padding: dp(10)
   spacing: dp(10)
   adaptive_height: True
   MDBoxLayout:
        adaptive_height: True
        Widget:
        MDRoundFlatButton:
           text: "Free call"
        Widget:
        MDRoundFlatButton:
           text: "Free message"
        Widget:
    OneLineIconListItem:
        text: "Video call"
        IconLeftSampleWidget:
            icon: 'camera-front-variant'
    TwoLineIconListItem:
       text: "Call Viber Out"
        secondary_text: "[color=%s]Advantageous rates for calls[/color]" % get_hex_
˓→from_color(app.theme_cls.primary_color)
        IconLeftSampleWidget:
            icon: 'phone'
    TwoLineIconListItem:
        text: "Call over mobile network"
        secondary_text: "[color=%s]Operator's tariffs apply[/color]" % get_hex_from_
˓→color(app.theme_cls.primary_color)
        IconLeftSampleWidget:
            icon: 'remote'
''')
```

```
class IconLeftSampleWidget(ILeftBodyTouch, MDIconButton):
   pass
class Example(MDApp):
   title = "Example Animation Card"
   def __init__(self, **kwargs):
       super().__init__(**kwargs)
        self.user_animation_card = None
   def build(self):
       def main_back_callback():
           toast('Close card')
        if not self.user_animation_card:
            self.user_animation_card = MDUserAnimationCard(
                user_name="Lion Lion",
                path_to_avatar="./assets/african-lion-951778_1280.jpg",
                callback=main_back_callback)
            self.user_animation_card.box_content.add_widget(
                Factory.TestAnimationCard())
        self.user_animation_card.open()
Example().run()
```
#### **API - kivymd.uix.useranimationcard**

**class** kivymd.uix.useranimationcard.**MDUserAnimationCard**(*\*\*kwargs*) ModalView class. See module documentation for more information.

#### Events

- *on\_pre\_open*: Fired before the ModalView is opened. When this event is fired ModalView is not yet added to window.
- *on\_open*: Fired when the ModalView is opened.
- *on\_pre\_dismiss*: Fired before the ModalView is closed.
- *on\_dismiss*: Fired when the ModalView is closed. If the callback returns True, the dismiss will be canceled.

Changed in version 1.11.0: Added events *on\_pre\_open* and *on\_pre\_dismiss*.

#### **user\_name**

**path\_to\_avatar**

**box\_content**

**callback**

**on\_open**(*self*)

```
on_touch_move(self, touch)
```
Receive a touch move event. The touch is in parent coordinates.

See [on\\_touch\\_down\(\)](#page-76-0) for more information.

**on\_touch\_down**(*self*, *touch*)

Receive a touch down event.

#### Parameters

*touch*: **[MotionEvent](https://kivy.org/doc/stable/api-kivy.input.motionevent.html#kivy.input.motionevent.MotionEvent)** class Touch received. The touch is in parent coordinates. See [relativelayout](https://kivy.org/doc/stable/api-kivy.uix.relativelayout.html#module-kivy.uix.relativelayout) for a discussion on coordinate systems.

Returns bool If True, the dispatching of the touch event will stop. If False, the event will continue to be dispatched to the rest of the widget tree.

```
on_touch_up(self, touch)
```
Receive a touch up event. The touch is in parent coordinates.

See [on\\_touch\\_down\(\)](#page-76-0) for more information.

**animation\_to\_bottom**(*self*)

**animation\_to\_top**(*self*)

**class** kivymd.uix.useranimationcard.**UserAnimationCard**(*\*\*kwargs*) Float layout class. See module documentation for more information.

#### **user\_name**

#### **path\_to\_avatar**

**class** kivymd.uix.useranimationcard.**ModifiedToolbar**(*\*\*kwargs*) Widget class. See module documentation for more information.

#### Events

*on\_touch\_down*: *(touch, )* Fired when a new touch event occurs. *touch* is the touch object.

*on\_touch\_move*: *(touch, )* Fired when an existing touch moves. *touch* is the touch object.

*on\_touch\_up*: *(touch, )* Fired when an existing touch disappears. *touch* is the touch object.

*on\_kv\_post*: *(base\_widget, )* Fired after all the kv rules associated with the widget and all other widgets that are in any of those rules have had all their kv rules applied. *base\_widget* is the base-most widget whose instantiation triggered the kv rules (i.e. the widget instantiated from Python, e.g. MyWidget()).

Changed in version 1.11.0.

Warning: Adding a *\_\_del\_\_* method to a class derived from Widget with Python prior to 3.4 will disable automatic garbage collection for instances of that class. This is because the Widget class creates reference cycles, thereby [preventing garbage collection.](https://docs.python.org/2/library/gc.html#gc.garbage)

Changed in version 1.0.9: Everything related to event properties has been moved to the [EventDispatcher](https://kivy.org/doc/stable/api-kivy.event.html#kivy.event.EventDispatcher). Event properties can now be used when contructing a simple class without subclassing Widget.

Changed in version 1.5.0: The constructor now accepts on\_\* arguments to automatically bind callbacks to properties or events, as in the Kv language.

**left\_action\_items**

**title**

**on\_left\_action\_items**(*self*, *instance*, *value*)

**update\_action\_bar**(*self*, *action\_bar*, *action\_bar\_items*)

**update\_action\_bar\_text\_colors**(*self*, *instance*, *value*)

# **2.3.12 Navigation Drawer**

### See also:

[Material Design spec, Navigation drawer](https://material.io/components/navigation-drawer)

# **Navigation drawers provide access to destinations in your app.**

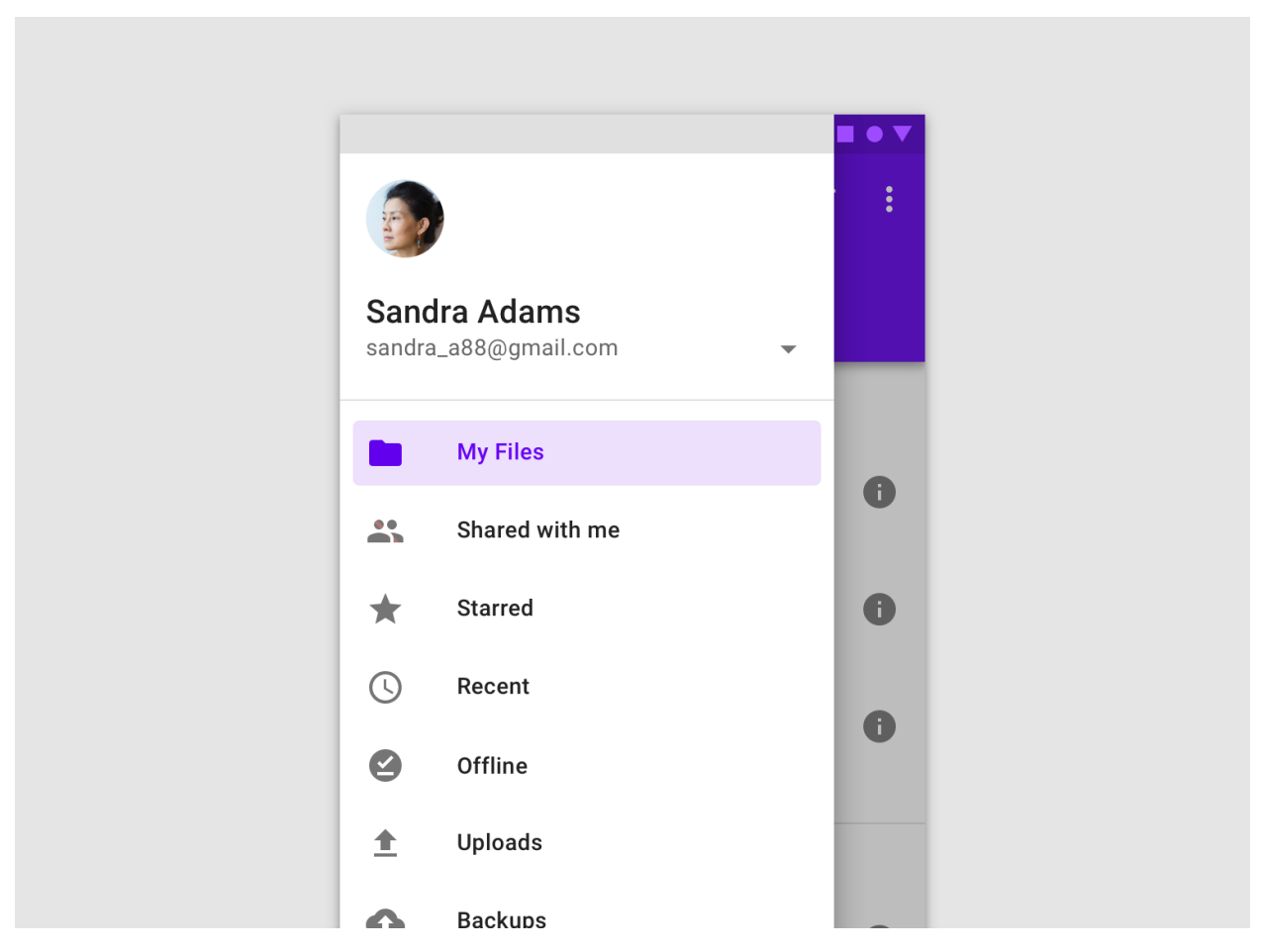

When using the class  $MDNavigationDrawer$  skeleton of your *KV* markup should look like this:

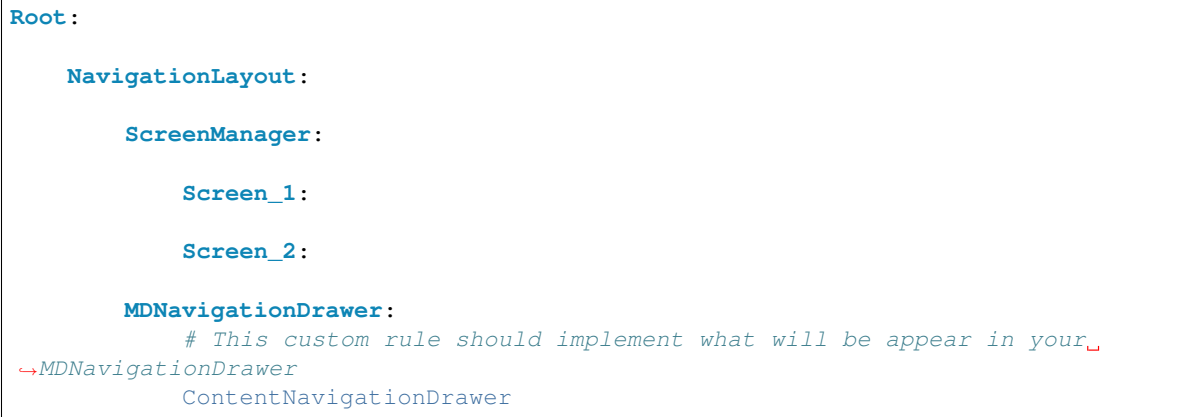

A simple example:

```
from kivy.uix.boxlayout import BoxLayout
from kivymd.app import MDApp
from kivy.lang import Builder
KV = ''''
Screen:
    NavigationLayout:
        ScreenManager:
            Screen:
                BoxLayout:
                    orientation: 'vertical'
                    MDToolbar:
                        title: "Navigation Drawer"
                        elevation: 10
                        left_action_items: [['menu', lambda x: nav_drawer.toggle_nav_
˓→drawer()]]
                    Widget:
        MDNavigationDrawer:
            id: nav_drawer
            ContentNavigationDrawer:
'''class ContentNavigationDrawer(BoxLayout):
    pass
class TestNavigationDrawer(MDApp):
   def build(self):
        return Builder.load_string(KV)
TestNavigationDrawer().run()
```
Note: [MDNavigationDrawer](#page-83-0) is an empty [MDCard](#page-178-0) panel.

Let's extend the ContentNavigationDrawer class from the above example and create content for our [MDNavigationDrawer](#page-83-0) panel:

```
# Menu item in the DrawerList list.
<ItemDrawer>:
   theme_text_color: "Custom"
```

```
on_release: self.parent.set_color_item(self)
IconLeftWidget:
    id: icon
    icon: root.icon
    theme_text_color: "Custom"
    text_color: root.text_color
```

```
class ItemDrawer(OneLineIconListItem):
    icon = StringProperty()
```
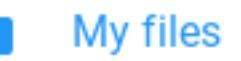

Top of ContentNavigationDrawer and DrawerList for menu items:

```
<ContentNavigationDrawer>:
   orientation: "vertical"
   padding: "8dp"
   spacing: "8dp"
   AnchorLayout:
       anchor_x: "left"
       size_hint_y: None
       height: avatar.height
       Image:
           id: avatar
           size_hint: None, None
           size: "56dp", "56dp"
           source: "kivymd_logo.png"
   MDLabel:
       text: "KivyMD library"
       font_style: "Button"
       size_hint_y: None
       height: self.texture_size[1]
   MDLabel:
       text: "kivydevelopment@gmail.com"
       font_style: "Caption"
       size_hint_y: None
       height: self.texture_size[1]
   ScrollView:
       DrawerList:
            id: md_list
```

```
class ContentNavigationDrawer(BoxLayout):
   pass
```

```
class DrawerList(ThemableBehavior, MDList):
   def set_color_item(self, instance_item):
        '''Called when tap on a menu item.'''
        # Set the color of the icon and text for the menu item.
       for item in self.children:
            if item.text_color == self.theme_cls.primary_color:
                item.text_color = self.theme_cls.text_color
                break
       instance_item.text_color = self.theme_cls.primary_color
```
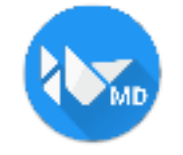

# KIVYMD LIBRARY

kivydevelopment@gmail.com

Create a menu list for ContentNavigationDrawer:

```
def on_start(self):
   icons_item = {
       "folder": "My files",
       "account-multiple": "Shared with me",
        "star": "Starred",
        "history": "Recent",
        "checkbox-marked": "Shared with me",
        "upload": "Upload",
    }
   for icon_name in icons_item.keys():
       self.root.ids.content_drawer.ids.md_list.add_widget(
           ItemDrawer(icon=icon_name, text=icons_item[icon_name])
        )
```
**Switching screens in the ScreenManager and using the common MDToolbar**

```
from kivy.lang import Builder
from kivy.uix.boxlayout import BoxLayout
from kivy.properties import ObjectProperty
from kivymd.app import MDApp
KV = ''''
<ContentNavigationDrawer>:
    ScrollView:
```

```
MDList:
            OneLineListItem:
                text: "Screen 1"
                on_press:
                    root.nav_drawer.set_state("close")
                    root.screen_manager.current = "scr 1"
            OneLineListItem:
               text: "Screen 2"
                on_press:
                    root.nav_drawer.set_state("close")
                    root.screen_manager.current = "scr 2"
Screen:
    MDToolbar:
        id: toolbar
        pos_hint: {"top": 1}
        elevation: 10
        title: "MDNavigationDrawer"
        left_action_items: [["menu", lambda x: nav_drawer.set_state("open")]]
    NavigationLayout:
        x: toolbar.height
        ScreenManager:
            id: screen_manager
            Screen:
               name: "scr 1"
                MDLabel:
                    text: "Screen 1"
                    halign: "center"
            Screen:
               name: "scr 2"
                MDLabel:
                    text: "Screen 2"
                    halign: "center"
        MDNavigationDrawer:
            id: nav_drawer
            ContentNavigationDrawer:
               screen_manager: screen_manager
               nav_drawer: nav_drawer
\mathbf{r}'r 'r
class ContentNavigationDrawer(BoxLayout):
   screen_manager = ObjectProperty()
    nav_drawer = ObjectProperty()
```

```
class TestNavigationDrawer(MDApp):
   def build(self):
        return Builder.load_string(KV)
```
TestNavigationDrawer().run()

### See also:

[Full example of Components-Navigation-Drawer](https://github.com/HeaTTheatR/KivyMD/wiki/Components-Navigation-Drawer)

### **API - kivymd.uix.navigationdrawer**

**class** kivymd.uix.navigationdrawer.**NavigationLayout**(*\*\*kwargs*) Float layout class. See module documentation for more information.

**add\_scrim**(*self*, *widget*)

**update\_scrim\_rectangle**(*self*, *\*args*)

**add\_widget**(*self*, *widget*, *index=0*, *canvas=None*) Only two layouts are allowed: [ScreenManager](https://kivy.org/doc/stable/api-kivy.uix.screenmanager.html#kivy.uix.screenmanager.ScreenManager) and [MDNavigationDrawer](#page-83-0).

<span id="page-83-0"></span>**class** kivymd.uix.navigationdrawer.**MDNavigationDrawer**(*\*\*kwargs*) Widget class. See module documentation for more information.

#### Events

- *on\_touch\_down*: *(touch, )* Fired when a new touch event occurs. *touch* is the touch object.
- *on\_touch\_move*: *(touch, )* Fired when an existing touch moves. *touch* is the touch object.
- *on\_touch\_up*: *(touch, )* Fired when an existing touch disappears. *touch* is the touch object.
- *on\_kv\_post*: *(base\_widget, )* Fired after all the kv rules associated with the widget and all other widgets that are in any of those rules have had all their kv rules applied. *base\_widget* is the base-most widget whose instantiation triggered the kv rules (i.e. the widget instantiated from Python, e.g. MyWidget()).

Changed in version 1.11.0.

Warning: Adding a *\_\_del\_\_* method to a class derived from Widget with Python prior to 3.4 will disable automatic garbage collection for instances of that class. This is because the Widget class creates reference cycles, thereby [preventing garbage collection.](https://docs.python.org/2/library/gc.html#gc.garbage)

Changed in version 1.0.9: Everything related to event properties has been moved to the [EventDispatcher](https://kivy.org/doc/stable/api-kivy.event.html#kivy.event.EventDispatcher). Event properties can now be used when contructing a simple class without subclassing Widget.

Changed in version 1.5.0: The constructor now accepts on\_\* arguments to automatically bind callbacks to properties or events, as in the Kv language.

#### <span id="page-83-1"></span>**anchor**

Anchoring screen edge for drawer. Set it to *'right'* for right-to-left languages. Available options are: *'left'*, *'right'*.

<span id="page-83-2"></span>[anchor](#page-83-1) is a [OptionProperty](https://kivy.org/doc/stable/api-kivy.properties.html#kivy.properties.OptionProperty) and defaults to *left*.

#### **close\_on\_click**

Close when click on scrim or keyboard escape.

[close\\_on\\_click](#page-83-2) is a [BooleanProperty](https://kivy.org/doc/stable/api-kivy.properties.html#kivy.properties.BooleanProperty) and defaults to *True*.

#### <span id="page-84-1"></span>**state**

Indicates if panel closed or opened. Sets after [status](#page-84-0) change. Available options are: *'close'*, *'open'*.

[state](#page-84-1) is a [OptionProperty](https://kivy.org/doc/stable/api-kivy.properties.html#kivy.properties.OptionProperty) and defaults to *'close'*.

### <span id="page-84-0"></span>**status**

Detailed state. Sets before [state](#page-84-1). Bind to [state](#page-84-1) instead of [status](#page-84-0). Available options are: *'closed'*, *'opening\_with\_swipe'*, *'opening\_with\_animation'*, *'opened'*, *'closing\_with\_swipe'*, *'closing\_with\_animation'*.

[status](#page-84-0) is a [OptionProperty](https://kivy.org/doc/stable/api-kivy.properties.html#kivy.properties.OptionProperty) and defaults to *'closed'*.

#### <span id="page-84-2"></span>**open\_progress**

Percent of visible part of side panel. The percent is specified as a floating point number in the range 0-1. 0.0 if panel is closed and 1.0 if panel is opened.

[open\\_progress](#page-84-2) is a [NumericProperty](https://kivy.org/doc/stable/api-kivy.properties.html#kivy.properties.NumericProperty) and defaults to *0.0*.

#### <span id="page-84-3"></span>**swipe\_distance**

The distance of the swipe with which the movement of navigation drawer begins.

[swipe\\_distance](#page-84-3) is a [NumericProperty](https://kivy.org/doc/stable/api-kivy.properties.html#kivy.properties.NumericProperty) and defaults to *10*.

#### <span id="page-84-4"></span>**swipe\_edge\_width**

The size of the area in px inside which should start swipe to drag navigation drawer.

[swipe\\_edge\\_width](#page-84-4) is a [NumericProperty](https://kivy.org/doc/stable/api-kivy.properties.html#kivy.properties.NumericProperty) and defaults to *20*.

### <span id="page-84-5"></span>**scrim\_color**

Color for scrim. Alpha channel will be multiplied with \_scrim\_alpha. Set fourth channel to 0 if you want to disable scrim.

[scrim\\_color](#page-84-5) is a [ListProperty](https://kivy.org/doc/stable/api-kivy.properties.html#kivy.properties.ListProperty) and defaults to *[0, 0, 0, 0.5]*.

#### <span id="page-84-6"></span>**scrim\_alpha\_transition**

The name of the animation transition type to use for changing scrim\_alpha.

[scrim\\_alpha\\_transition](#page-84-6) is a [StringProperty](https://kivy.org/doc/stable/api-kivy.properties.html#kivy.properties.StringProperty) and defaults to *'linear'*.

#### <span id="page-84-7"></span>**opening\_transition**

The name of the animation transition type to use when animating to the [state](#page-84-1) *'open'*.

[opening\\_transition](#page-84-7) is a [StringProperty](https://kivy.org/doc/stable/api-kivy.properties.html#kivy.properties.StringProperty) and defaults to *'out\_cubic'*.

### <span id="page-84-8"></span>**opening\_time**

The time taken for the panel to slide to the [state](#page-84-1) *'open'*.

[opening\\_time](#page-84-8) is a [NumericProperty](https://kivy.org/doc/stable/api-kivy.properties.html#kivy.properties.NumericProperty) and defaults to *0.2*.

### <span id="page-84-9"></span>**closing\_transition**

The name of the animation transition type to use when animating to the  $state$  'close'.

[closing\\_transition](#page-84-9) is a [StringProperty](https://kivy.org/doc/stable/api-kivy.properties.html#kivy.properties.StringProperty) and defaults to *'out\_sine'*.

#### <span id="page-84-10"></span>**closing\_time**

The time taken for the panel to slide to the [state](#page-84-1) *'close'*.

[closing\\_time](#page-84-10) is a [NumericProperty](https://kivy.org/doc/stable/api-kivy.properties.html#kivy.properties.NumericProperty) and defaults to *0.2*.

#### **set\_state**(*self*, *new\_state='toggle'*, *animation=True*)

Change state of the side panel. New\_state can be one of *"toggle"*, *"open"* or *"close"*.

**toggle\_nav\_drawer**(*self*)

**update\_status**(*self*, *\*\_*)

**get\_dist\_from\_side**(*self*, *x*)

<span id="page-85-0"></span>**on\_touch\_down**(*self*, *touch*) Receive a touch down event.

#### Parameters

*touch*: **[MotionEvent](https://kivy.org/doc/stable/api-kivy.input.motionevent.html#kivy.input.motionevent.MotionEvent)** class Touch received. The touch is in parent coordinates. See [relativelayout](https://kivy.org/doc/stable/api-kivy.uix.relativelayout.html#module-kivy.uix.relativelayout) for a discussion on coordinate systems.

Returns bool If True, the dispatching of the touch event will stop. If False, the event will continue to be dispatched to the rest of the widget tree.

**on\_touch\_move**(*self*, *touch*)

Receive a touch move event. The touch is in parent coordinates.

See [on\\_touch\\_down\(\)](#page-85-0) for more information.

**on\_touch\_up**(*self*, *touch*) Receive a touch up event. The touch is in parent coordinates.

See [on\\_touch\\_down\(\)](#page-85-0) for more information.

# **2.3.13 Expansion Panel**

#### See also:

[Material Design spec, Expansion panel](https://material.io/archive/guidelines/components/expansion-panels.html)

### **Expansion panels contain creation flows and allow lightweight editing of an element.**

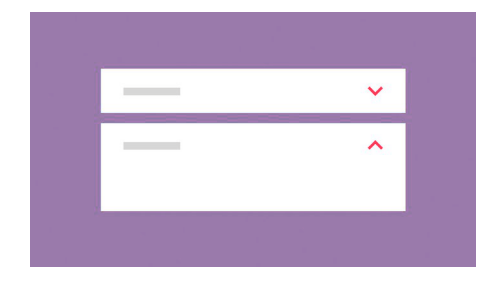

**Usage**

```
self.add_widget(
   MDExpansionPanel(
       icon="logo.png", # panel icon
       content=Content(), # panel content
       panel_cls=MDExpansionPanelOneLine(text="Secondary text"), # panel class
   )
)
```
To use  $MDExpansionPanel$  you must pass one of the following classes to the  $panel\_cls$  parameter:

• [MDExpansionPanelOneLine](#page-87-1)

- [MDExpansionPanelTwoLine](#page-87-2)
- [MDExpansionPanelThreeLine](#page-87-3)

These classes are inherited from the following classes:

- [OneLineAvatarIconListItem](#page-164-0)
- [TwoLineAvatarIconListItem](#page-164-1)
- [ThreeLineAvatarIconListItem](#page-164-2)

```
self.root.ids.box.add_widget(
   MDExpansionPanel(
        icon="logo.png",
        content=Content(),
        panel_cls=MDExpansionPanelThreeLine(
            text="Text",
            secondary_text="Secondary text",
            tertiary_text="Tertiary text",
        )
    )
)
```
# **Example**

```
from kivy.lang import Builder
from kivymd.app import MDApp
from kivymd.uix.boxlayout import MDBoxLayout
from kivymd.uix.expansionpanel import MDExpansionPanel, MDExpansionPanelThreeLine
from kivymd import images_path
KV = ''''
<Content>
   adaptive_height: True
    TwoLineIconListItem:
       text: "(050)-123-45-67"
        secondary_text: "Mobile"
        IconLeftWidget:
           icon: 'phone'
ScrollView:
   MDGridLayout:
       id: box
        cols: 1
        adaptive_height: True
'''class Content(MDBoxLayout):
    '''Custom content.'''
```

```
class Test(MDApp):
   def build(self):
        return Builder.load_string(KV)
    def on_start(self):
        for i in range(10):
            self.root.ids.box.add_widget(
                MDExpansionPanel(
                    icon=f"{images_path}kivymd_logo.png",
                    content=Content(),
                    panel_cls=MDExpansionPanelThreeLine(
                        text="Text",
                        secondary_text="Secondary text",
                        tertiary_text="Tertiary text",
                    )
                )
            )
Test().run()
```
# **Two events are available for MDExpansionPanel**

- [on\\_open](#page-88-1)
- [on\\_close](#page-88-2)

```
MDExpansionPanel:
   on_open: app.on_panel_open(args)
    on_close: app.on_panel_close(args)
```
The user function takes one argument - the object of the panel:

```
def on_panel_open(self, instance_panel):
    print(instance_panel)
```
See also:

[See Expansion panel example](https://github.com/HeaTTheatR/KivyMD/wiki/Components-Expansion-Panel)

[Expansion panel and MDCard](https://github.com/HeaTTheatR/KivyMD/wiki/Components-Expansion-Panel-and-MDCard)

### **API - kivymd.uix.expansionpanel**

```
class kivymd.uix.expansionpanel.MDExpansionPanelOneLine(**kwargs)
    Single line panel.
```
- <span id="page-87-2"></span>**class** kivymd.uix.expansionpanel.**MDExpansionPanelTwoLine**(*\*\*kwargs*) Two-line panel.
- <span id="page-87-3"></span>**class** kivymd.uix.expansionpanel.**MDExpansionPanelThreeLine**(*\*\*kwargs*) Three-line panel.

```
class kivymd.uix.expansionpanel.MDExpansionPanel(**kwargs)
```
#### Events

**[on\\_open](#page-88-1)** Called when a panel is opened.

**[on\\_close](#page-88-2)** Called when a panel is closed.

#### <span id="page-88-3"></span>**content**

Content of panel. Must be *Kivy* widget.

[content](#page-88-3) is an [ObjectProperty](https://kivy.org/doc/stable/api-kivy.properties.html#kivy.properties.ObjectProperty) and defaults to *None*.

### <span id="page-88-4"></span>**icon**

Icon of panel.

[icon](#page-88-4) is an [StringProperty](https://kivy.org/doc/stable/api-kivy.properties.html#kivy.properties.StringProperty) and defaults to *''*.

#### <span id="page-88-5"></span>**opening\_transition**

The name of the animation transition type to use when animating to the state *'open'*.

[opening\\_transition](#page-88-5) is a [StringProperty](https://kivy.org/doc/stable/api-kivy.properties.html#kivy.properties.StringProperty) and defaults to *'out\_cubic'*.

#### <span id="page-88-6"></span>**opening\_time**

The time taken for the panel to slide to the state *'open'*.

[opening\\_time](#page-88-6) is a [NumericProperty](https://kivy.org/doc/stable/api-kivy.properties.html#kivy.properties.NumericProperty) and defaults to *0.2*.

#### <span id="page-88-7"></span>**closing\_transition**

The name of the animation transition type to use when animating to the state 'close'.

[closing\\_transition](#page-88-7) is a [StringProperty](https://kivy.org/doc/stable/api-kivy.properties.html#kivy.properties.StringProperty) and defaults to *'out\_sine'*.

#### <span id="page-88-8"></span>**closing\_time**

The time taken for the panel to slide to the state *'close'*.

[closing\\_time](#page-88-8) is a [NumericProperty](https://kivy.org/doc/stable/api-kivy.properties.html#kivy.properties.NumericProperty) and defaults to *0.2*.

### <span id="page-88-0"></span>**panel\_cls**

Panel object. The object must be one of the classes [MDExpansionPanelOneLine](#page-87-1), [MDExpansionPanelTwoLine](#page-87-2) or [MDExpansionPanelThreeLine](#page-87-3).

[panel\\_cls](#page-88-0) is a [ObjectProperty](https://kivy.org/doc/stable/api-kivy.properties.html#kivy.properties.ObjectProperty) and defaults to *None*.

# <span id="page-88-1"></span>**on\_open**(*self*, *\*args*)

Called when a panel is opened.

<span id="page-88-2"></span>**on\_close**(*self*, *\*args*)

Called when a panel is closed.

#### **check\_open\_panel**(*self*, *instance*)

Called when you click on the panel. Called methods to open or close a panel.

- **set\_chevron\_down**(*self*) Sets the chevron down.
- **set\_chevron\_up**(*self*, *instance\_chevron*) Sets the chevron up.
- **close\_panel**(*self*, *instance\_panel*) Method closes the panel.

```
open_panel(self, *args)
     Method opens a panel.
```
**add\_widget**(*self*, *widget*, *index=0*, *canvas=None*) Add a new widget as a child of this widget.

### Parameters

*widget*: **Widget** Widget to add to our list of children.

*index*: int, defaults to 0 Index to insert the widget in the list. Notice that the default of 0 means the widget is inserted at the beginning of the list and will thus be drawn on top of other sibling widgets. For a full discussion of the index and widget hierarchy, please see the [Widgets Programming Guide.](https://kivy.org/doc/stable/guide/widgets.html)

New in version 1.0.5.

*canvas*: str, defaults to None Canvas to add widget's canvas to. Can be 'before', 'after' or None for the default canvas.

New in version 1.9.0.

```
>>> from kivy.uix.button import Button
>>> from kivy.uix.slider import Slider
>>> root = Widget()
>>> root.add_widget(Button())
>>> slider = Slider()
>>> root.add_widget(slider)
```
# **2.3.14 Toolbar**

#### See also:

[Material Design spec, App bars: top](https://material.io/components/app-bars-top)

[Material Design spec, App bars: bottom](https://material.io/components/app-bars-bottom/app-bars-bottom.html)

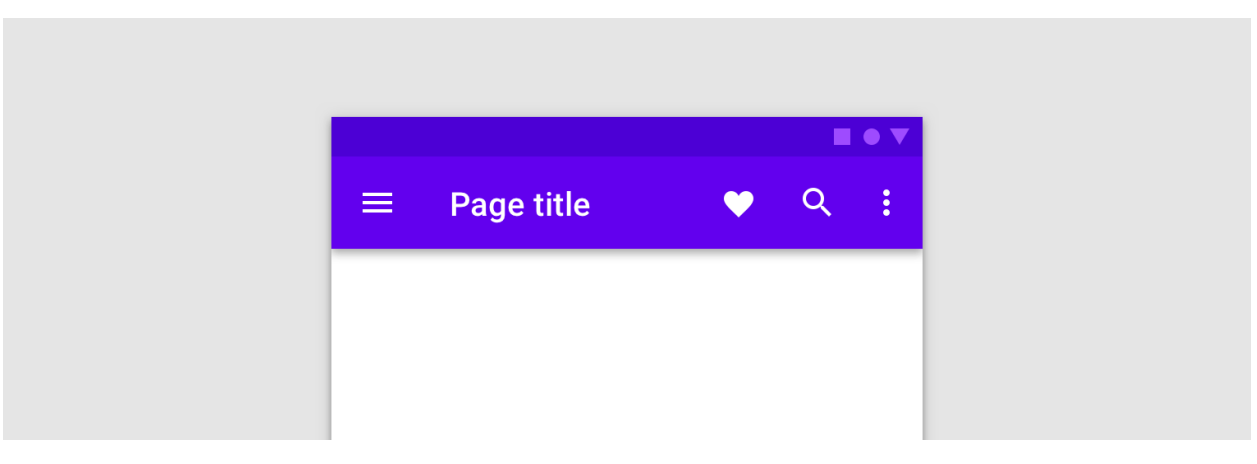

*KivyMD* provides the following toolbar positions for use:

- *[Top](#page-90-0)*
- *[Bottom](#page-92-0)*

<span id="page-90-0"></span>**Top**

```
from kivy.lang import Builder
from kivymd.app import MDApp
KV = ''''BoxLayout:
   orientation: "vertical"
   MDToolbar:
       title: "MDToolbar"
   MDLabel:
       text: "Content"
       halign: "center"
\mathbf{r}'r 'r
class Test(MDApp):
   def build(self):
        return Builder.load_string(KV)
```

```
MDToolbar
           Content
```
**Add left menu**

Test().run()

```
MDToolbar:
   title: "MDToolbar"
   left_action_items: [["menu", lambda x: app.callback()]]
```
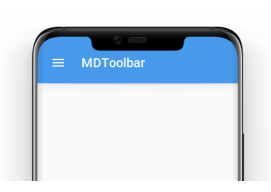

# **Add right menu**

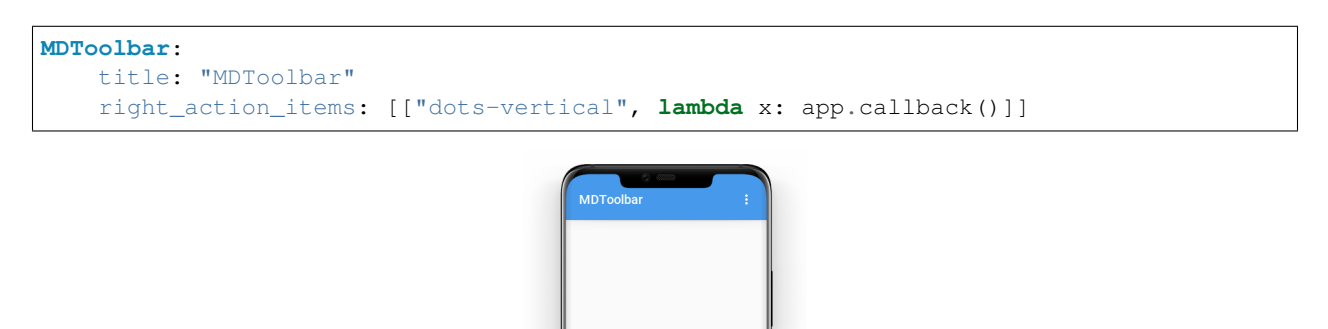

# **Add two item to the right menu**

```
MDToolbar:
   title: "MDToolbar"
   right_action_items: [["dots-vertical", lambda x: app.callback_1()], ["clock",
˓→lambda x: app.callback_2()]]
```
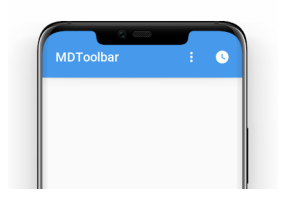

# **Change toolbar color**

```
MDToolbar:
   title: "MDToolbar"
   md_bg_color: app.theme_cls.accent_color
```
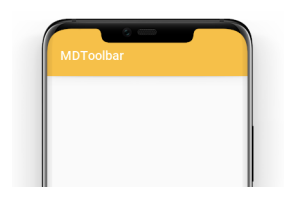

# **Change toolbar text color**

```
MDToolbar:
   title: "MDToolbar"
    specific_text_color: app.theme_cls.accent_color
```
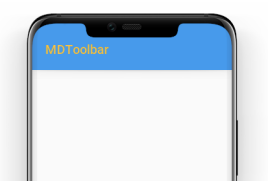

# **Shadow elevation control**

<span id="page-92-0"></span>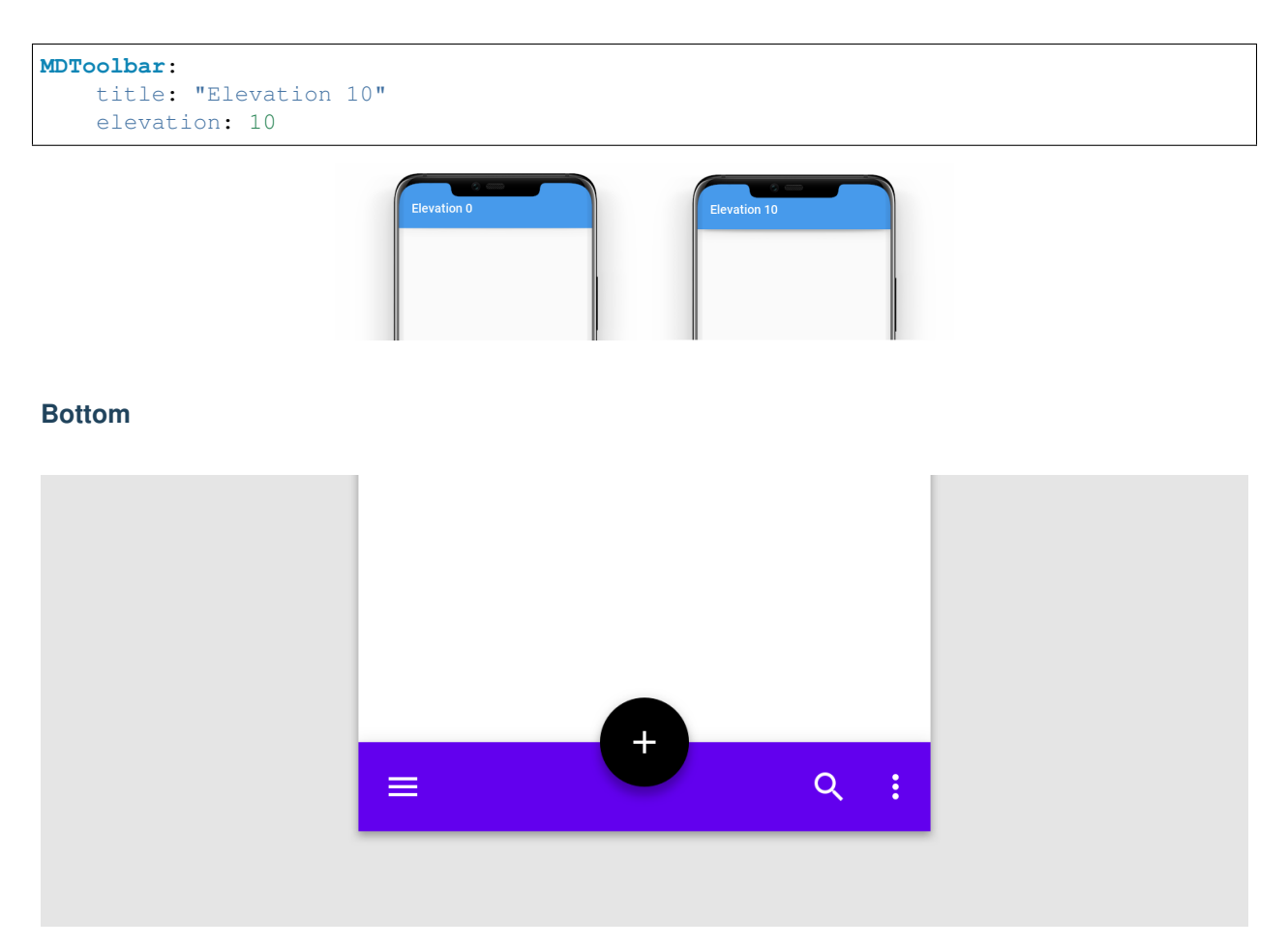

# **Usage**

```
from kivy.lang import Builder
from kivymd.app import MDApp
KV = ''''
BoxLayout:
    # Will always be at the bottom of the screen.
    MDBottomAppBar:
        MDToolbar:
            title: "Title"
            icon: "git"
            type: "bottom"
            left_action_items: [["menu", lambda x: x]]
\mathbf{r}'r 'r
class Test(MDApp):
```

```
def build(self):
    return Builder.load_string(KV)
```
Test().run()

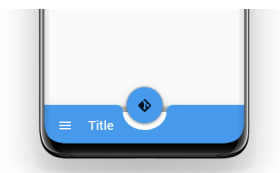

# **Event on floating button**

Event on\_action\_button:

```
MDBottomAppBar:
   MDToolbar:
       title: "Title"
       icon: "git"
       type: "bottom"
       left_action_items: [["menu", lambda x: x]]
       on_action_button: app.callback(self.icon)
```
# **Floating button position**

Mode:

- *'free-end'*
- *'free-center'*
- *'end'*
- *'center'*

```
MDBottomAppBar:
   MDToolbar:
       title: "Title"
       icon: "git"
        type: "bottom"
        left_action_items: [["menu", lambda x: x]]
        mode: "end"
```
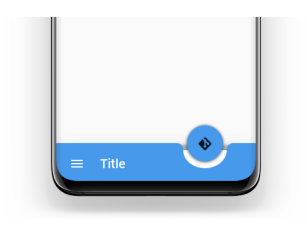

```
MDBottomAppBar:
```

```
MDToolbar:
    title: "Title"
    icon: "git"
    type: "bottom"
    left_action_items: [["menu", lambda x: x]]
    mode: "free-end"
```
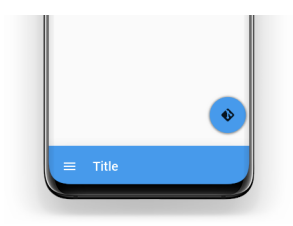

See also:

[Components-Bottom-App-Bar](https://github.com/HeaTTheatR/KivyMD/wiki/Components-Bottom-App-Bar)

### **API - kivymd.uix.toolbar**

```
class kivymd.uix.toolbar.MDActionBottomAppBarButton(**kwargs)
     Abstract base class for all round buttons, bringing in the appropriate on-touch behavior
```

```
class kivymd.uix.toolbar.MDToolbar(**kwargs)
```
Events

**on\_action\_button** Method for the button used for the [MDBottomAppBar](#page-95-0) class.

#### <span id="page-94-0"></span>**left\_action\_items**

The icons on the left of the toolbar. To add one, append a list like the following:

 $left\_action\_items: [\lceil"icon_name'\rceil]$ , callback]

where *'icon\_name'* is a string that corresponds to an icon definition and callback is the function called on a touch release event.

[left\\_action\\_items](#page-94-0) is an [ListProperty](https://kivy.org/doc/stable/api-kivy.properties.html#kivy.properties.ListProperty) and defaults to *[]*.

#### <span id="page-94-1"></span>**right\_action\_items**

The icons on the left of the toolbar. Works the same way as  $left\_action\_items$ .

[right\\_action\\_items](#page-94-1) is an [ListProperty](https://kivy.org/doc/stable/api-kivy.properties.html#kivy.properties.ListProperty) and defaults to *[]*.

# <span id="page-94-2"></span>**title**

Text toolbar.

[title](#page-94-2) is an [StringProperty](https://kivy.org/doc/stable/api-kivy.properties.html#kivy.properties.StringProperty) and defaults to *''*.

### <span id="page-94-3"></span>**md\_bg\_color**

Color toolbar.

[md\\_bg\\_color](#page-94-3) is an [ListProperty](https://kivy.org/doc/stable/api-kivy.properties.html#kivy.properties.ListProperty) and defaults to *[0, 0, 0, 0]*.

#### <span id="page-94-4"></span>**anchor\_title**

#### **mode**

Floating button position. Onle for [MDBottomAppBar](#page-95-0) class. Available options are: *'free-end'*, *'freecenter'*, *'end'*, *'center'*.

[mode](#page-94-4) is an [OptionProperty](https://kivy.org/doc/stable/api-kivy.properties.html#kivy.properties.OptionProperty) and defaults to *'center'*.

### <span id="page-95-1"></span>**round**

Rounding the corners at the notch for a button. Onle for [MDBottomAppBar](#page-95-0) class.

[round](#page-95-1) is an [NumericProperty](https://kivy.org/doc/stable/api-kivy.properties.html#kivy.properties.NumericProperty) and defaults to *'10dp'*.

#### <span id="page-95-2"></span>**icon**

Floating button. Onle for [MDBottomAppBar](#page-95-0) class.

[icon](#page-95-2) is an [StringProperty](https://kivy.org/doc/stable/api-kivy.properties.html#kivy.properties.StringProperty) and defaults to *'android'*.

#### <span id="page-95-3"></span>**icon\_color**

Color action button. Onle for [MDBottomAppBar](#page-95-0) class.

[icon\\_color](#page-95-3) is an [ListProperty](https://kivy.org/doc/stable/api-kivy.properties.html#kivy.properties.ListProperty) and defaults to *[]*.

### <span id="page-95-4"></span>**type**

When using the *[MDBottomAppBar](#page-95-0)* class, the parameter type must be set to *'bottom'*:

```
MDBottomAppBar:
   MDToolbar:
        type: "bottom"
```
Available options are: *'top'*, *'bottom'*.

[type](#page-95-4) is an [OptionProperty](https://kivy.org/doc/stable/api-kivy.properties.html#kivy.properties.OptionProperty) and defaults to *'top'*.

```
on_action_button(self, *args)
```

```
on_md_bg_color(self, instance, value)
```
**on\_left\_action\_items**(*self*, *instance*, *value*)

**on\_right\_action\_items**(*self*, *instance*, *value*)

**update\_action\_bar**(*self*, *action\_bar*, *action\_bar\_items*)

**update\_action\_bar\_text\_colors**(*self*, *instance*, *value*)

```
on_icon(self, instance, value)
```
**on\_icon\_color**(*self*, *instance*, *value*)

**on\_mode**(*self*, *instance*, *value*)

**remove\_notch**(*self*)

**set\_notch**(*self*)

```
remove_shadow(self)
```
**set\_shadow**(*self*, *\*args*)

```
class kivymd.uix.toolbar.MDBottomAppBar(**kwargs)
     Float layout class. See module documentation for more information.
```
**add\_widget**(*self*, *widget*, *index=0*, *canvas=None*) Add a new widget as a child of this widget.

Parameters

*widget*: **Widget** Widget to add to our list of children.

*index*: **int, defaults to 0** Index to insert the widget in the list. Notice that the default of 0 means the widget is inserted at the beginning of the list and will thus be drawn on top of other sibling widgets. For a full discussion of the index and widget hierarchy, please see the [Widgets Programming Guide.](https://kivy.org/doc/stable/guide/widgets.html)

New in version 1.0.5.

*canvas*: str, defaults to None Canvas to add widget's canvas to. Can be 'before', 'after' or None for the default canvas.

New in version 1.9.0.

```
>>> from kivy.uix.button import Button
>>> from kivy.uix.slider import Slider
>>> root = Widget()
>>> root.add_widget(Button())
>>> slider = Slider()
>>> root.add_widget(slider)
```
# **2.3.15 Menu**

### See also:

[Material Design spec, Menus](https://material.io/components/menus)

## **Menus display a list of choices on temporary surfaces.**

es lay spread out on the table - Samsa was a travelling salesman - and above a picture that he had recently cut out of an illustrated magazine and housed ed frame. It showed a lady fitted out with a fur hat and fur boa who s Undo ig a heavy fur muff that covered the whole of her lower arm towards Redo urned to look out the window at the dull weather. Drops of rain could the pane, which made him feel quite sad. "How about if I sleep a little Cut rget all this nonsense", he thought, but that was something he was u Copy e was used to sleeping on his right, and in his present state couldn't However hard he threw himself onto his right, he always rolled back Paste . He must have tried it a hundred times, shut his eyes so that he wou at the floundering legs, and only stopped when he began to feel a mild, dull it he had never felt before.

# **Usage**

```
from kivy.lang import Builder
from kivymd.app import MDApp
from kivymd.uix.menu import MDDropdownMenu
KV = ''''
Screen:
    MDRaisedButton:
        id: button
        text: "PRESS ME"
        pos_hint: {"center_x": .5, "center_y": .5}
        on_release: app.menu.open()
\mathbf{r}^{\top}\mathbf{r}class Test(MDApp):
    def __init__(self, **kwargs):
        super().__init__(**kwargs)
        self.screen = Builder.load_string(KV)
        menu_items = [{"icon": "git", "text": f"Item {i}"} for i in range(5)]
        self.menu = MDDropdownMenu(
            caller=self.screen.ids.button, items=menu_items, width_mult=4
        )
    def build(self):
        return self.screen
Test().run()
```
Warning: Do not create the *[MDDropdownMenu](#page-103-0)* object when you open the menu window. Because on a mobile device this one will be very slow!

# **Wrong**

```
menu = MDDropdownMenu(caller=self.screen.ids.button, items=menu_items)
menu.open()
```
# **Customization of menu item**

You must create a new class that inherits from the  $RightContent$  class:

```
class RightContentCls(RightContent):
   pass
```
Now in the KV rule you can create your own elements that will be displayed in the menu item on the right:

```
<RightContentCls>
   disabled: True
   MDIconButton:
       icon: root.icon
       user_font_size: "16sp"
       pos_hint: {"center_y": .5}
   MDLabel:
       text: root.text
       font_style: "Caption"
       size_hint_x: None
       width: self.texture_size[0]
       text_size: None, None
```
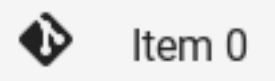

**HG** R+0

Now create menu items as usual, but add the key right\_content\_cls whose value is the class RightContentCls that you created:

```
menu_items = [
    {
        "right_content_cls": RightContentCls(
           text=f"R+{i}", icon="apple-keyboard-command",
        ),
        "icon": "git",
        "text": f"Item {i}",
    }
    for i in range(5)
]
self.menu = MDDropdownMenu(
    caller=self.screen.ids.button, items=menu_items, width_mult=4
)
```
# **Full example**

```
from kivy.lang import Builder
from kivymd.app import MDApp
from kivymd.uix.menu import MDDropdownMenu, RightContent
KV = ''''
<RightContentCls>
   disabled: True
    MDIconButton:
       icon: root.icon
        user_font_size: "16sp"
        pos_hint: {"center_y": .5}
    MDLabel:
       text: root.text
        font_style: "Caption"
        size_hint_x: None
        width: self.texture_size[0]
        text_size: None, None
Screen:
    MDRaisedButton:
       id: button
       text: "PRESS ME"
        pos_hint: {"center_x": .5, "center_y": .5}
        on_release: app.menu.open()
\mathbf{r}'r 'r
class RightContentCls(RightContent):
   pass
class Test(MDApp):
    def __init__(self, **kwargs):
        super().__init__(**kwargs)
        self.screen = Builder.load_string(KV)
        menu_items = [
            {
                "right_content_cls": RightContentCls(
                    text=f"R+{i}", icon="apple-keyboard-command",
                ),
                "icon": "git",
                "text": f"Item {i}",
            }
            for i in range(5)
        ]
        self.menu = MDDropdownMenu(
            caller=self.screen.ids.button, items=menu items, width mult=4
        )
    def build(self):
```
**return** self.screen

Test().run()

# **Menu with MDToolbar**

Warning: The [MDDropdownMenu](#page-103-0) does not work with the standard [MDToolbar](#page-94-5). You can use your own CustomToolbar and bind the menu window output to its elements.

```
from kivy.lang import Builder
from kivymd.app import MDApp
from kivymd.uix.menu import MDDropdownMenu
from kivymd.theming import ThemableBehavior
from kivymd.uix.behaviors import RectangularElevationBehavior
from kivymd.uix.boxlayout import MDBoxLayout
KV = ''''
<CustomToolbar>:
   size_hint_y: None
   height: self.theme_cls.standard_increment
   padding: "5dp"
   spacing: "12dp"
   MDIconButton:
       id: button_1
        icon: "menu"
        pos_hint: {"center_y": .5}
       on_release: app.menu_1.open()
   MDLabel:
       text: "MDDropdownMenu"
       pos_hint: {"center_y": .5}
       size_hint_x: None
       width: self.texture_size[0]
        text_size: None, None
        font_style: 'H6'
   Widget:
   MDIconButton:
       id: button_2
        icon: "dots-vertical"
        pos_hint: {"center_y": .5}
        on_release: app.menu_2.open()
Screen:
    CustomToolbar:
        id: toolbar
```

```
elevation: 10
        pos_hint: {"top": 1}
'''class CustomToolbar(
    ThemableBehavior, RectangularElevationBehavior, MDBoxLayout,
):
    def __init__(self, **kwargs):
        super().__init__(**kwargs)
        self.md_bg_color = self.theme_cls.primary_color
class Test(MDApp):
    def __init__(self, **kwargs):
        super().__init__(**kwargs)
        self.screen = Builder.load_string(KV)
        self.menu_1 = self.create_menu(
            "Button menu", self.screen.ids.toolbar.ids.button_1
        )
        self.menu_2 = self.create_menu(
            "Button dots", self.screen.ids.toolbar.ids.button_2
        \lambdadef create_menu(self, text, instance):
        menu_items = [{"icon": "git", "text": text} for i in range(5)]
        return MDDropdownMenu(caller=instance, items=menu_items, width_mult=5)
    def build(self):
        return self.screen
Test().run()
```
### **Position menu**

## **Bottom position**

## See also:

[position](#page-104-0)

```
from kivy.clock import Clock
from kivy.lang import Builder
from kivymd.app import MDApp
from kivymd.uix.menu import MDDropdownMenu
KV = ''''
Screen
   MDTextField:
        id: field
```

```
pos_hint: {'center_x': .5, 'center_y': .5}
        size_hint_x: None
        width: "200dp"
        hint_text: "Password"
        on_focus: if self.focus: app.menu.open()
\mathbf{r} , \mathbf{r} ,
class Test(MDApp):
   def __init__(self, **kwargs):
       super().__init__(**kwargs)
        self.screen = Builder.load_string(KV)
        menu_items = [{"icon": "git", "text": f"Item {i}"} for i in range(5)]
        self.menu = MDDropdownMenu(
            caller=self.screen.ids.field,
            items=menu_items,
            position="bottom",
            callback=self.set_item,
            width_mult=4,
        )
   def set_item(self, instance):
        def set_item(interval):
            self.screen.ids.field.text = instance.text
        Clock.schedule_once(set_item, 0.5)
   def build(self):
        return self.screen
Test().run()
```
### **Center position**

```
from kivy.lang import Builder
from kivymd.app import MDApp
from kivymd.uix.menu import MDDropdownMenu
KV = ''''
Screen
    MDDropDownItem:
        id: drop_item
        pos_hint: {'center_x': .5, 'center_y': .5}
        text: 'Item 0'
        on_release: app.menu.open()
\mathbf{r} , \mathbf{r} ,
class Test(MDApp):
    def __init__(self, **kwargs):
```

```
super(). __init__(**kwargs)
        self.screen = Builder.load_string(KV)
        menu_items = [{"icon": "git", "text": f"Item {i}"} for i in range(5)]
        self.menu = MDDropdownMenu(
            caller=self.screen.ids.drop_item,
            items=menu_items,
            position="center",
            callback=self.set_item,
            width_mult=4,
        )
    def set_item(self, instance):
        self.screen.ids.drop_item.set_item(instance.text)
    def build(self):
        return self.screen
Test().run()
```
# **API - kivymd.uix.menu**

```
class kivymd.uix.menu.RightContent(**kwargs)
     Same as IRightBody, but allows the widget to receive touch events instead of triggering the ListItem's
     ripple effect
```
**text**

**icon**

```
class kivymd.uix.menu.MDMenuItem(**kwargs)
```
A one line list item.

# **icon**

```
class kivymd.uix.menu.MDDropdownMenu(**kwargs)
```
<span id="page-103-2"></span>Float layout class. See module documentation for more information.

### **items**

See [data](https://kivy.org/doc/stable/api-kivy.uix.recycleview.html#kivy.uix.recycleview.RecycleView.data).

[items](#page-103-2) is a [ListProperty](https://kivy.org/doc/stable/api-kivy.properties.html#kivy.properties.ListProperty) and defaults to *[]*.

## <span id="page-103-3"></span>**width\_mult**

This number multiplied by the standard increment (56dp on mobile, 64dp on desktop, determines the width of the menu items.

If the resulting number were to be too big for the application Window, the multiplier will be adjusted for the biggest possible one.

[width\\_mult](#page-103-3) is a [NumericProperty](https://kivy.org/doc/stable/api-kivy.properties.html#kivy.properties.NumericProperty) and defaults to *1*.

#### <span id="page-103-5"></span><span id="page-103-4"></span>**max\_height**

The menu will grow no bigger than this number. Set to 0 for no limit.

[max\\_height](#page-103-4) is a [NumericProperty](https://kivy.org/doc/stable/api-kivy.properties.html#kivy.properties.NumericProperty) and defaults to *0*.

#### **border\_margin**

Margin between Window border and menu.

[border\\_margin](#page-103-5) is a [NumericProperty](https://kivy.org/doc/stable/api-kivy.properties.html#kivy.properties.NumericProperty) and defaults to *4dp*.

#### <span id="page-104-1"></span>**ver\_growth**

Where the menu will grow vertically to when opening. Set to None to let the widget pick for you. Available options are: *'up'*, *'down'*.

[ver\\_growth](#page-104-1) is a [OptionProperty](https://kivy.org/doc/stable/api-kivy.properties.html#kivy.properties.OptionProperty) and defaults to *None*.

## <span id="page-104-2"></span>**hor\_growth**

Where the menu will grow horizontally to when opening. Set to None to let the widget pick for you. Available options are: *'left'*, *'right'*.

[hor\\_growth](#page-104-2) is a [OptionProperty](https://kivy.org/doc/stable/api-kivy.properties.html#kivy.properties.OptionProperty) and defaults to *None*.

#### <span id="page-104-3"></span>**background\_color**

Color of the background of the menu.

[background\\_color](#page-104-3) is a [ListProperty](https://kivy.org/doc/stable/api-kivy.properties.html#kivy.properties.ListProperty) and defaults to *[]*.

#### <span id="page-104-4"></span>**opening\_transition**

Type of animation for opening a menu window.

[opening\\_transition](#page-104-4) is a [StringProperty](https://kivy.org/doc/stable/api-kivy.properties.html#kivy.properties.StringProperty) and defaults to *'out\_cubic'*.

#### <span id="page-104-5"></span>**opening\_time**

Menu window opening animation time.

[opening\\_time](#page-104-5) is a [NumericProperty](https://kivy.org/doc/stable/api-kivy.properties.html#kivy.properties.NumericProperty) and defaults to *0.2*.

#### <span id="page-104-6"></span>**caller**

The widget object that caller the menu window.

[caller](#page-104-6) is a [ObjectProperty](https://kivy.org/doc/stable/api-kivy.properties.html#kivy.properties.ObjectProperty) and defaults to *None*.

#### <span id="page-104-7"></span>**callback**

The method that will be called when you click menu items.

[callback](#page-104-7) is a [ObjectProperty](https://kivy.org/doc/stable/api-kivy.properties.html#kivy.properties.ObjectProperty) and defaults to *None*.

#### <span id="page-104-0"></span>**position**

Menu window position relative to parent element. Available options are: *'auto'*, *'center'*, *'bottom'*.

[position](#page-104-0) is a [OptionProperty](https://kivy.org/doc/stable/api-kivy.properties.html#kivy.properties.OptionProperty) and defaults to *'auto'*.

### <span id="page-104-8"></span>**use\_icon\_item**

Whether to use menu items with an icon on the left.

[use\\_icon\\_item](#page-104-8) is a [BooleanProperty](https://kivy.org/doc/stable/api-kivy.properties.html#kivy.properties.BooleanProperty) and defaults to *True*.

#### **check\_position\_caller**(*self*, *instance*, *width*, *height*)

```
create_menu_items(self)
    Creates menu items.
```
# **set\_menu\_properties**(*self*, *interval*)

Sets the size and position for the menu window.

## **open**(*self*)

Animate the opening of a menu window.

```
on_touch_down(self, touch)
     Receive a touch down event.
```
### Parameters

*touch*: **[MotionEvent](https://kivy.org/doc/stable/api-kivy.input.motionevent.html#kivy.input.motionevent.MotionEvent)** class Touch received. The touch is in parent coordinates. See [relativelayout](https://kivy.org/doc/stable/api-kivy.uix.relativelayout.html#module-kivy.uix.relativelayout) for a discussion on coordinate systems.

Returns bool If True, the dispatching of the touch event will stop. If False, the event will continue to be dispatched to the rest of the widget tree.

```
on_touch_move(self, touch)
```
Receive a touch move event. The touch is in parent coordinates.

See [on\\_touch\\_down\(\)](#page-104-9) for more information.

```
on_touch_up(self, touch)
```
Receive a touch up event. The touch is in parent coordinates.

See [on\\_touch\\_down\(\)](#page-104-9) for more information.

```
on_dismiss(self)
```
**dismiss**(*self*)

# **2.3.16 FloatLayout**

[FloatLayout](https://kivy.org/doc/stable/api-kivy.uix.floatlayout.html#kivy.uix.floatlayout.FloatLayout) class equivalent. Simplifies working with some widget properties. For example:

# **FloatLayout**

```
FloatLayout:
   canvas:
        Color:
            rgba: app.theme_cls.primary_color
        RoundedRectangle:
           pos: self.pos
            size: self.size
            radius: [25, 0, 0, 0]
```
# **MDFloatLayout**

```
MDFloatLayout:
   radius: [25, 0, 0, 0]
   md_bg_color: app.theme_cls.primary_color
```
### **API - kivymd.uix.floatlayout**

**class** kivymd.uix.floatlayout.**MDFloatLayout**(*\*\*kwargs*) Float layout class. See module documentation for more information.

# **2.3.17 GridLayout**

[GridLayout](https://kivy.org/doc/stable/api-kivy.uix.gridlayout.html#kivy.uix.gridlayout.GridLayout) class equivalent. Simplifies working with some widget properties. For example:

# **GridLayout**

```
GridLayout:
   size_hint_y: None
   height: self.minimum_height
   canvas:
       Color:
           rgba: app.theme_cls.primary_color
       Rectangle:
           pos: self.pos
           size: self.size
```
# **MDGridLayout**

```
MDGridLayout:
   adaptive_height: True
   md_bg_color: app.theme_cls.primary_color
```
# **Available options are:**

- *[adaptive\\_height](#page-106-0)*
- *[adaptive\\_width](#page-106-1)*
- *[adaptive\\_size](#page-107-0)*

## <span id="page-106-0"></span>**adaptive\_height**

adaptive\_height: **True**

### Equivalent

```
size_hint_y: None
height: self.minimum_height
```
#### <span id="page-106-1"></span>**adaptive\_width**

adaptive\_width: **True**

Equivalent

```
size_hint_x: None
height: self.minimum_width
```
# <span id="page-107-0"></span>**adaptive\_size**

adaptive\_size: **True**

#### Equivalent

```
size_hint: None, None
size: self.minimum_size
```
## **API - kivymd.uix.gridlayout**

**class** kivymd.uix.gridlayout.**MDGridLayout**(*\*\*kwargs*) Grid layout class. See module documentation for more information.

# **2.3.18 Button**

# See also:

[Material Design spec, Buttons](https://material.io/components/buttons)

[Material Design spec, Buttons: floating action button](https://material.io/components/buttons-floating-action-button)

# **Buttons allow users to take actions, and make choices, with a single tap.**

The great norned own is a large own hative to the Americas. It is an extremely adaptable bird with a vast range and is the most widely distributed true owl in the Americas.

# **BUTTON**

*KivyMD* provides the following button classes for use:

- *[MDIconButton](#page-108-0)*
- *[MDFloatingActionButton](#page-109-0)*
- *[MDFlatButton](#page-110-0)*
- *[MDRaisedButton](#page-110-1)*
- *[MDRectangleFlatButton](#page-111-0)*
- *[MDRectangleFlatIconButton](#page-111-1)*
- *[MDRoundFlatButton](#page-111-2)*
- *[MDRoundFlatIconButton](#page-112-0)*
- *[MDFillRoundFlatButton](#page-113-0)*
- *[MDFillRoundFlatIconButton](#page-113-1)*
- *[MDTextButton](#page-113-2)*
- *[MDFloatingActionButtonSpeedDial](#page-114-0)*

# **MDIconButton**

```
from kivy.lang import Builder
from kivymd.app import MDApp
KV = ''''
Screen:
   MDIconButton:
       icon: "language-python"
       pos_hint: {"center_x": .5, "center_y": .5}
'''class Example(MDApp):
   def build(self):
        return Builder.load_string(KV)
Example().run()
```
The  $i$ con parameter must have the name of the [icon](#page-116-0) from  $k$ ivymd/icon\_definitions.py file.

You can also use custom icons:

```
MDIconButton:
    icon: "data/logo/kivy-icon-256.png"
```
By default,  $MDIconButton$  button has a size (dp(48), dp (48)). Use user\_font\_size attribute to resize the button:

```
MDIconButton:
    icon: "android"
    user_font_size: "64sp"
```
By default, the color of [MDIconButton](#page-116-1) (depending on the style of the application) is black or white. You can change the color of [MDIconButton](#page-116-1) as the text color of [MDLabel](#page-168-0):

```
MDIconButton:
   icon: "android"
   theme_text_color: "Custom"
   text_color: app.theme_cls.primary_color
```
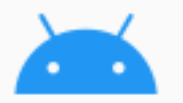

# **MDFloatingActionButton**

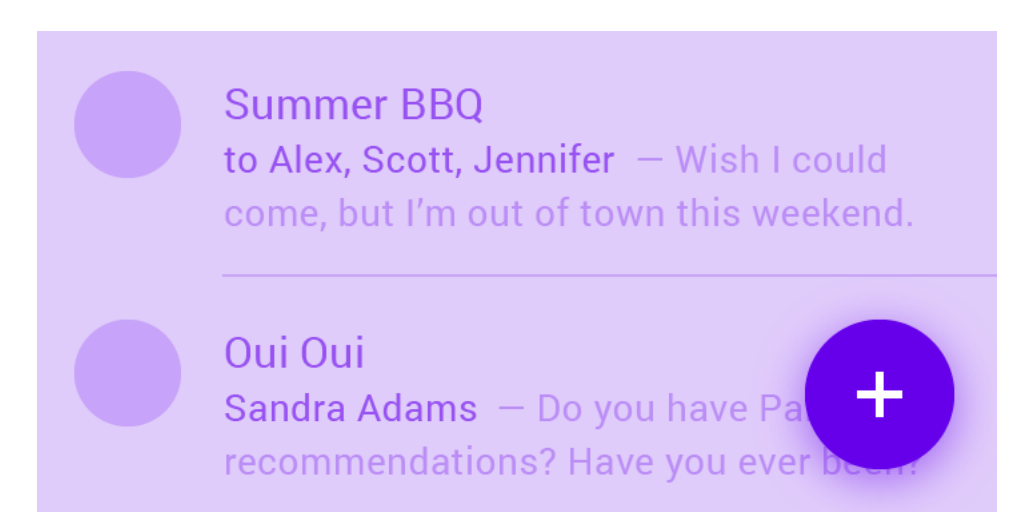

The above parameters for [MDIconButton](#page-116-1) apply to [MDFloatingActionButton](#page-116-2).

To change [MDFloatingActionButton](#page-116-2) background, use the md\_bg\_color parameter:

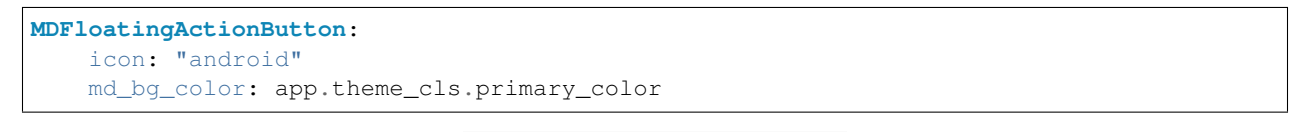

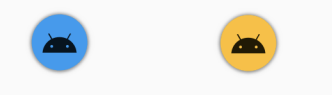

The length of the shadow is controlled by the elevation\_normal parameter:

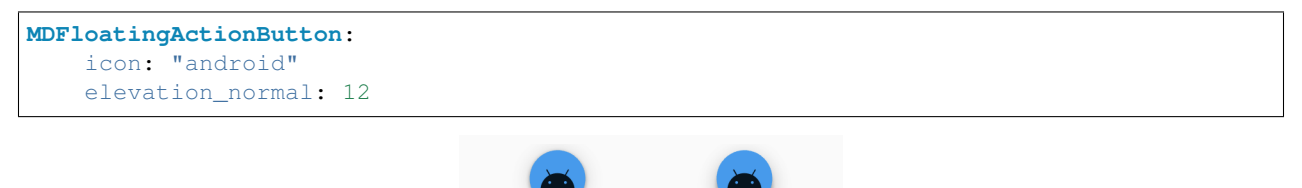

elevation\_normal: 8

elevation\_normal: 12

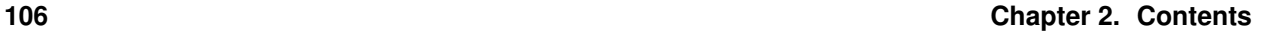

# **MDFlatButton**

To change the text color of: class:*~MDFlatButton* use the text\_color parameter:

```
MDFlatButton:
   text: "MDFLATBUTTON"
    text_color: 0, 0, 1, 1
```
MDFLATBUTTON MDFLATBUTTON

Or use markup:

```
MDFlatButton:
   text: "[color=#00ffcc]MDFLATBUTTON[/color]"
   markup: True
```
To specify the font size and font name, use the parameters as in the usual *Kivy* buttons:

```
MDFlatButton:
   text: "MDFLATBUTTON"
    font_size: "18sp"
    font_name: "path/to/font"
```
Warning: You cannot use the size\_hint\_x parameter for *KivyMD* buttons (the width of the buttons is set automatically)!

However, if there is a need to increase the width of the button, you can use the parameter increment\_width:

```
MDFlatButton:
   text: "MDFLATBUTTON"
    increment_width: "164dp"
```
# **MDRaisedButton**

This button is similar to the [MDFlatButton](#page-116-3) button except that you can set the background color for [MDRaisedButton](#page-116-4):

```
MDRaisedButton:
   text: "MDRAISEDBUTTON"
    md_bg_color: 1, 0, 1, 1
```
# **MDRectangleFlatButton**

Button parameters [MDRectangleFlatButton](#page-116-5) are the same as button [MDRaisedButton](#page-116-4):

```
MDRectangleFlatButton:
   text: "MDRECTANGLEFLATBUTTON"
   text_color: 0, 0, 1, 1
   md_bg_color: 1, 1, 0, 1
```
Note: Note that the frame color will be the same as the text color.

# **MDRECTANGLEFLATBUTTON**

# **MDRectangleFlatIconButton**

Button parameters [MDRectangleFlatButton](#page-116-5) are the same as button MDRectangleFlatButton:

```
MDRectangleFlatIconButton:
   icon: "android"
    text: "MDRECTANGLEFLATICONBUTTON"
   width: dp(280)
```
Warning: [MDRectangleFlatButton](#page-116-5) does not stretch to match the text and is always dp(150). But you should not set the width of the button using parameter increment\_width. You should set the width instead using the width parameter.

# **MDRoundFlatButton**

Button parameters [MDRoundFlatButton](#page-116-6) are the same as button [MDRectangleFlatButton](#page-116-5):

```
MDRoundFlatButton:
    text: "MDROUNDFLATBUTTON"
```
Warning: The border color does not change when using text\_color parameter.

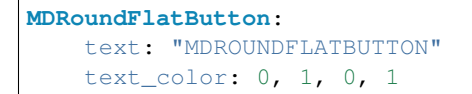

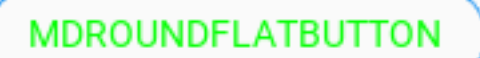

<span id="page-112-0"></span>**MDRoundFlatIconButton**

**MDROUNDFLATICONBUTTON** 

Button parameters [MDRoundFlatIconButton](#page-116-7) are the same as button [MDRoundFlatButton](#page-116-6):

```
MDRoundFlatIconButton:
   icon: "android"
   text: "MDROUNDFLATICONBUTTON"
   width: dp(250)
```
Warning: The border color does not change when using text\_color parameter.

Warning: [MDRoundFlatIconButton](#page-116-7) does not stretch to match the text and is always dp(150). But you should not set the width of the button using parameter increment\_width. You should set the width instead using the width parameter.

# <span id="page-113-0"></span>**MDFillRoundFlatButton**

# MDFILLROUNDFLATBUTTON

Button parameters [MDFillRoundFlatButton](#page-116-8) are the same as button [MDRaisedButton](#page-116-4).

# <span id="page-113-1"></span>**MDFillRoundFlatIconButton**

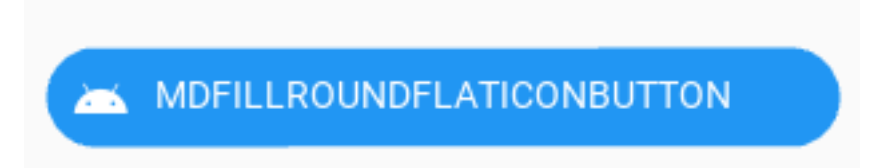

Button parameters [MDFillRoundFlatIconButton](#page-117-0) are the same as button [MDRaisedButton](#page-116-4).

Note: Notice that the width of the [MDFillRoundFlatIconButton](#page-117-0) button matches the size of the button text.

# <span id="page-113-2"></span>**MDTextButton**

# **MDTEXTBUTTON**

```
MDTextButton:
    text: "MDTEXTBUTTON"
    custom_color: 0, 1, 0, 1
```
# <span id="page-114-0"></span>**MDFloatingActionButtonSpeedDial**

Note: See the full list of arguments in the class *[MDFloatingActionButtonSpeedDial](#page-117-1)*.

```
from kivy.lang import Builder
from kivymd.app import MDApp
KV = '''
Screen:
    MDFloatingActionButtonSpeedDial:
       data: app.data
       rotation_root_button: True
'''class Example(MDApp):
   data = {'language-python': 'Python',
        'language-php': 'PHP',
        'language-cpp': 'C++',
    }
    def build(self):
        return Builder.load_string(KV)
Example().run()
```
### Or without KV Language:

```
from kivy.uix.screenmanager import Screen
from kivymd.app import MDApp
from kivymd.uix.button import MDFloatingActionButtonSpeedDial
class Example(MDApp):
   data = f'language-python': 'Python',
        'language-php': 'PHP',
        'language-cpp': 'C++',
    }
   def build(self):
       screen = Screen()
       speed_dial = MDFloatingActionButtonSpeedDial()
       speed_dial.data = self.data
       speed_dial.rotation_root_button = True
       screen.add_widget(speed_dial)
        return screen
```
(continues on next page)

(continued from previous page)

Example().run()

You can use various types of animation of labels for buttons on the stack:

```
MDFloatingActionButtonSpeedDial:
   hint_animation: True
```
You can set your color values for background, text of buttons etc:

```
MDFloatingActionButtonSpeedDial:
   bg_hint_color: app.theme_cls.primary_light
```
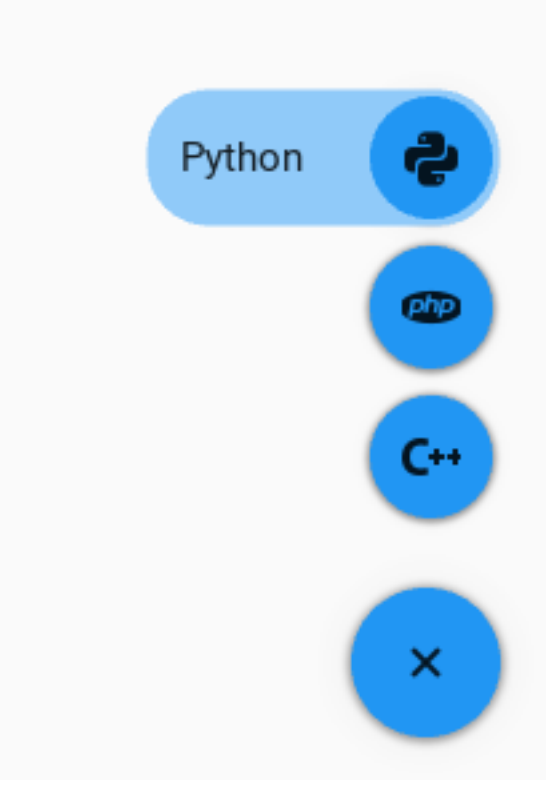

See also:

[See full example](https://github.com/HeaTTheatR/KivyMD/wiki/Components-Button)

## **API - kivymd.uix.button**

```
class kivymd.uix.button.MDIconButton(**kwargs)
```
Abstract base class for all round buttons, bringing in the appropriate on-touch behavior

```
icon
```
Button icon.

[icon](#page-116-0) is an [StringProperty](https://kivy.org/doc/stable/api-kivy.properties.html#kivy.properties.StringProperty) and defaults to *'checkbox-blank-circle'*.

<span id="page-116-3"></span>**class** kivymd.uix.button.**MDFlatButton**(*\*\*kwargs*)

Abstract base class for all rectangular buttons, bringing in the appropriate on-touch behavior. Also maintains the correct minimum width as stated in guidelines.

# <span id="page-116-4"></span>**class** kivymd.uix.button.**MDRaisedButton**(*\*\*kwargs*)

Abstract base class for all rectangular buttons, bringing in the appropriate on-touch behavior. Also maintains the correct minimum width as stated in guidelines.

# <span id="page-116-9"></span><span id="page-116-2"></span>**class** kivymd.uix.button.**MDFloatingActionButton**(*\*\*kwargs*)

Abstract base class for all round buttons, bringing in the appropriate on-touch behavior

# **icon**

Button icon.

[icon](#page-116-9) is an [StringProperty](https://kivy.org/doc/stable/api-kivy.properties.html#kivy.properties.StringProperty) and defaults to *'android'*.

# <span id="page-116-10"></span>**background\_palette**

The name of the palette used for the background color of the button.

[background\\_palette](#page-116-10) is an [StringProperty](https://kivy.org/doc/stable/api-kivy.properties.html#kivy.properties.StringProperty) and defaults to *'Accent'*.

# <span id="page-116-5"></span>**class** kivymd.uix.button.**MDRectangleFlatButton**(*\*\*kwargs*)

Abstract base class for all rectangular buttons, bringing in the appropriate on-touch behavior. Also maintains the correct minimum width as stated in guidelines.

### <span id="page-116-6"></span>**class** kivymd.uix.button.**MDRoundFlatButton**(*\*\*kwargs*)

Abstract base class for all rectangular buttons, bringing in the appropriate on-touch behavior. Also maintains the correct minimum width as stated in guidelines.

# **lay\_canvas\_instructions**(*self*)

### **class** kivymd.uix.button.**MDTextButton**(*\*\*kwargs*)

Button class, see module documentation for more information.

Changed in version 1.8.0: The behavior / logic of the button has been moved to ButtonBehaviors.

### <span id="page-116-11"></span>**custom\_color**

Custom user button color if rgba format.

[custom\\_color](#page-116-11) is an [ListProperty](https://kivy.org/doc/stable/api-kivy.properties.html#kivy.properties.ListProperty) and defaults to *[]*.

**animation\_label**(*self*)

**on\_press**(*self*, *\*args*)

### <span id="page-116-8"></span>**class** kivymd.uix.button.**MDFillRoundFlatButton**(*\*\*kwargs*)

Abstract base class for all rectangular buttons, bringing in the appropriate on-touch behavior. Also maintains the correct minimum width as stated in guidelines.

### **class** kivymd.uix.button.**MDRectangleFlatIconButton**(*\*\*kwargs*)

<span id="page-116-7"></span>Abstract base class for all rectangular buttons, bringing in the appropriate on-touch behavior. Also maintains the correct minimum width as stated in guidelines.

### **class** kivymd.uix.button.**MDRoundFlatIconButton**(*\*\*kwargs*)

Abstract base class for all rectangular buttons, bringing in the appropriate on-touch behavior. Also maintains the correct minimum width as stated in guidelines.

### <span id="page-117-0"></span>**class** kivymd.uix.button.**MDFillRoundFlatIconButton**(*\*\*kwargs*)

Abstract base class for all rectangular buttons, bringing in the appropriate on-touch behavior. Also maintains the correct minimum width as stated in guidelines.

#### <span id="page-117-2"></span>**icon**

Button icon.

[icon](#page-117-2) is an [StringProperty](https://kivy.org/doc/stable/api-kivy.properties.html#kivy.properties.StringProperty) and defaults to *'android'*.

#### <span id="page-117-3"></span>**increment\_width**

Button extra width value.

[increment\\_width](#page-117-3) is an [NumericProperty](https://kivy.org/doc/stable/api-kivy.properties.html#kivy.properties.NumericProperty) and defaults to *'80dp'*.

### <span id="page-117-1"></span>**class** kivymd.uix.button.**MDFloatingActionButtonSpeedDial**(*\*\*kwargs*)

# Events

**[on\\_open](#page-119-0)** Called when a stack is opened.

**[on\\_close](#page-119-1)** Called when a stack is closed.

### <span id="page-117-4"></span>**icon**

Root button icon name.

[icon](#page-117-4) is a [StringProperty](https://kivy.org/doc/stable/api-kivy.properties.html#kivy.properties.StringProperty) and defaults to *'plus'*.

### <span id="page-117-5"></span>**anchor**

Stack anchor. Available options are: *'right'*.

[anchor](#page-117-5) is a [OptionProperty](https://kivy.org/doc/stable/api-kivy.properties.html#kivy.properties.OptionProperty) and defaults to *'right'*.

#### <span id="page-117-6"></span>**callback**

Custom callback.

```
MDFloatingActionButtonSpeedDial:
    callback: app.callback
```

```
def callback(self, instance):
   print(instance.icon)
```
[callback](#page-117-6) is a [ObjectProperty](https://kivy.org/doc/stable/api-kivy.properties.html#kivy.properties.ObjectProperty) and defaults to *None*.

### <span id="page-117-7"></span>**label\_text\_color**

Floating text color in rgba format.

[label\\_text\\_color](#page-117-7) is a [ListProperty](https://kivy.org/doc/stable/api-kivy.properties.html#kivy.properties.ListProperty) and defaults to *[0, 0, 0, 1]*.

### **data**

Must be a dictionary

```
{
    'name-icon': 'Text label',
    ...,
    ...,
}
```
#### **right\_pad**

If *True*, the button will increase on the right side by 2.5 piesels if the [hint\\_animation](#page-119-2) parameter equal to *True*.

**False**

### **True**

[right\\_pad](#page-117-8) is a [BooleanProperty](https://kivy.org/doc/stable/api-kivy.properties.html#kivy.properties.BooleanProperty) and defaults to *False*.

#### <span id="page-118-0"></span>**rotation\_root\_button**

If True then the root button will rotate 45 degrees when the stack is opened.

[rotation\\_root\\_button](#page-118-0) is a [BooleanProperty](https://kivy.org/doc/stable/api-kivy.properties.html#kivy.properties.BooleanProperty) and defaults to *False*.

#### <span id="page-118-1"></span>**opening\_transition**

The name of the stack opening animation type.

[opening\\_transition](#page-118-1) is a [StringProperty](https://kivy.org/doc/stable/api-kivy.properties.html#kivy.properties.StringProperty) and defaults to *'out\_cubic'*.

### <span id="page-118-2"></span>**closing\_transition**

The name of the stack closing animation type.

[closing\\_transition](#page-118-2) is a [StringProperty](https://kivy.org/doc/stable/api-kivy.properties.html#kivy.properties.StringProperty) and defaults to *'out\_cubic'*.

#### <span id="page-118-3"></span>**opening\_transition\_button\_rotation**

The name of the animation type to rotate the root button when opening the stack.

[opening\\_transition\\_button\\_rotation](#page-118-3) is a [StringProperty](https://kivy.org/doc/stable/api-kivy.properties.html#kivy.properties.StringProperty) and defaults to *'out\_cubic'*.

#### <span id="page-118-4"></span>**closing\_transition\_button\_rotation**

The name of the animation type to rotate the root button when closing the stack.

[closing\\_transition\\_button\\_rotation](#page-118-4) is a [StringProperty](https://kivy.org/doc/stable/api-kivy.properties.html#kivy.properties.StringProperty) and defaults to *'out\_cubic'*.

#### <span id="page-118-5"></span>**opening\_time**

Time required for the stack to go to: attr:*state 'open'*.

[opening\\_time](#page-118-5) is a [NumericProperty](https://kivy.org/doc/stable/api-kivy.properties.html#kivy.properties.NumericProperty) and defaults to *0.2*.

# <span id="page-118-6"></span>**closing\_time**

Time required for the stack to go to: attr:*state 'close'*.

[closing\\_time](#page-118-6) is a [NumericProperty](https://kivy.org/doc/stable/api-kivy.properties.html#kivy.properties.NumericProperty) and defaults to *0.2*.

### <span id="page-118-7"></span>**opening\_time\_button\_rotation**

Time required to rotate the root button 45 degrees during the stack opening animation.

[opening\\_time\\_button\\_rotation](#page-118-7) is a [NumericProperty](https://kivy.org/doc/stable/api-kivy.properties.html#kivy.properties.NumericProperty) and defaults to *0.2*.

#### <span id="page-118-8"></span>**closing\_time\_button\_rotation**

Time required to rotate the root button 0 degrees during the stack closing animation.

[closing\\_time\\_button\\_rotation](#page-118-8) is a [NumericProperty](https://kivy.org/doc/stable/api-kivy.properties.html#kivy.properties.NumericProperty) and defaults to *0.2*.

### <span id="page-118-10"></span><span id="page-118-9"></span>**state**

Indicates whether the stack is closed or open. Available options are: *'close'*, *'open'*.

[state](#page-118-9) is a [OptionProperty](https://kivy.org/doc/stable/api-kivy.properties.html#kivy.properties.OptionProperty) and defaults to *'close'*.

### **bg\_color\_root\_button**

Root button color in rgba format.

[bg\\_color\\_root\\_button](#page-118-10) is a [ListProperty](https://kivy.org/doc/stable/api-kivy.properties.html#kivy.properties.ListProperty) and defaults to *[]*.

#### <span id="page-119-3"></span>**bg\_color\_stack\_button**

The color of the buttons in the stack rgba format.

[bg\\_color\\_stack\\_button](#page-119-3) is a [ListProperty](https://kivy.org/doc/stable/api-kivy.properties.html#kivy.properties.ListProperty) and defaults to *[]*.

### <span id="page-119-4"></span>**color\_icon\_stack\_button**

The color icon of the buttons in the stack rgba format.

[color\\_icon\\_stack\\_button](#page-119-4) is a [ListProperty](https://kivy.org/doc/stable/api-kivy.properties.html#kivy.properties.ListProperty) and defaults to *[]*.

#### <span id="page-119-5"></span>**color\_icon\_root\_button**

The color icon of the root button rgba format.

[color\\_icon\\_root\\_button](#page-119-5) is a [ListProperty](https://kivy.org/doc/stable/api-kivy.properties.html#kivy.properties.ListProperty) and defaults to *[]*.

#### <span id="page-119-6"></span>**bg\_hint\_color**

Background color for the text of the buttons in the stack rgba format.

[bg\\_hint\\_color](#page-119-6) is a [ListProperty](https://kivy.org/doc/stable/api-kivy.properties.html#kivy.properties.ListProperty) and defaults to *[]*.

# <span id="page-119-2"></span>**hint\_animation**

Whether to use button extension animation to display text labels.

[hint\\_animation](#page-119-2) is a [BooleanProperty](https://kivy.org/doc/stable/api-kivy.properties.html#kivy.properties.BooleanProperty) and defaults to *False*.

<span id="page-119-0"></span>**on\_open**(*self*, *\*args*)

Called when a stack is opened.

- <span id="page-119-1"></span>**on\_close**(*self*, *\*args*) Called when a stack is closed.
- **on\_leave**(*self*, *instance*) Called when the mouse cursor goes outside the button of stack.
- **on\_enter**(*self*, *instance*) Called when the mouse cursor is over a button from the stack.
- **on\_data**(*self*, *instance*, *value*) Creates a stack of buttons.
- **on\_icon**(*self*, *instance*, *value*)
- **on\_label\_text\_color**(*self*, *instance*, *value*)
- **on\_color\_icon\_stack\_button**(*self*, *instance*, *value*)
- **on\_hint\_animation**(*self*, *instance*, *value*)
- **on\_bg\_hint\_color**(*self*, *instance*, *value*)
- **on\_color\_icon\_root\_button**(*self*, *instance*, *value*)
- **on\_bg\_color\_stack\_button**(*self*, *instance*, *value*)
- **on\_bg\_color\_root\_button**(*self*, *instance*, *value*)
- **set\_pos\_labels**(*self*, *widget*) Sets the position of the floating labels.
- **set\_pos\_root\_button**(*self*, *instance*) Sets the position of the root button.

```
set_pos_bottom_buttons(self, instance)
     Sets the position of the bottom buttons in a stack.
```

```
open_stack(self, instance)
     Opens a button stack.
```

```
do_animation_open_stack(self, anim_data)
```

```
close_stack(self)
    Closes the button stack.
```
# **2.3.19 BoxLayout**

[BoxLayout](https://kivy.org/doc/stable/api-kivy.uix.boxlayout.html#kivy.uix.boxlayout.BoxLayout) class equivalent. Simplifies working with some widget properties. For example:

# **BoxLayout**

```
BoxLayout:
    size_hint_y: None
   height: self.minimum_height
    canvas:
       Color:
            rgba: app.theme_cls.primary_color
        Rectangle:
           pos: self.pos
            size: self.size
```
# **MDBoxLayout**

```
MDBoxLayout:
    adaptive_height: True
    md_bg_color: app.theme_cls.primary_color
```
# **Available options are:**

- *[adaptive\\_height](#page-121-0)*
- *[adaptive\\_width](#page-121-1)*
- *[adaptive\\_size](#page-121-2)*

# <span id="page-121-0"></span>**adaptive\_height**

adaptive\_height: **True**

### Equivalent

```
size_hint_y: None
height: self.minimum_height
```
# <span id="page-121-1"></span>**adaptive\_width**

adaptive\_width: **True**

Equivalent

```
size_hint_x: None
height: self.minimum_width
```
# <span id="page-121-2"></span>**adaptive\_size**

```
adaptive_size: True
```
Equivalent

```
size_hint: None, None
size: self.minimum_size
```
# **API - kivymd.uix.boxlayout**

```
class kivymd.uix.boxlayout.MDBoxLayout(**kwargs)
     Box layout class. See module documentation for more information.
```
# **2.3.20 Selection Controls**

# See also:

[Material Design spec, Selection controls](https://material.io/components/selection-controls)

**Selection controls allow the user to select options.**

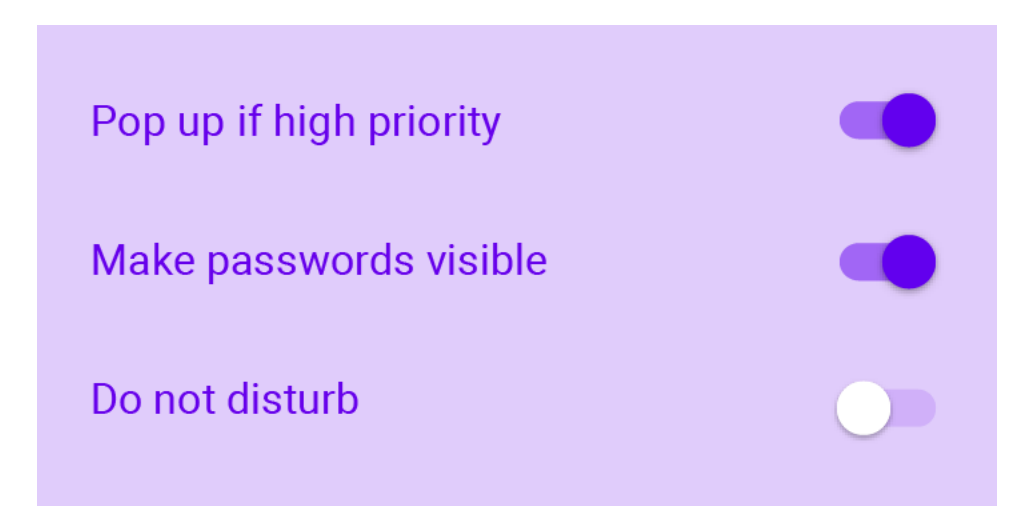

*KivyMD* provides the following selection controls classes for use:

- *[MDCheckbox](#page-122-0)*
- *[MDSwitch](#page-124-0)*

# <span id="page-122-0"></span>**MDCheckbox**

```
from kivy.lang import Builder
from kivymd.app import MDApp
KV = '''
FloatLayout:
    MDCheckbox:
       size_hint: None, None
       size: "48dp", "48dp"
       pos_hint: {'center_x': .5, 'center_y': .5}
. . .
class Test(MDApp):
    def build(self):
        return Builder.load_string(KV)
Test().run()
```
Note: Be sure to specify the size of the checkbox. By default, it is  $\langle dp(48)$ ,  $dp(48)$ , but the ripple effect takes up all the available space.

# **Control state**

```
MDCheckbox:
   on_active: app.on_checkbox_active(*args)
def on_checkbox_active(self, checkbox, value):
   if value:
       print('The checkbox', checkbox, 'is active', 'and', checkbox.state, 'state')
   else:
       print('The checkbox', checkbox, 'is inactive', 'and', checkbox.state, 'state')
```
# **MDCheckbox with group**

```
from kivy.lang import Builder
from kivymd.app import MDApp
\mathbf{K}\mathbf{V}~=~\mathbf{I}~\mathbf{I}~\mathbf{I}<Check@MDCheckbox>:
   group: 'group'
   size_hint: None, None
    size: dp(48), dp(48)
FloatLayout:
    Check:
       active: True
        pos_hint: {'center_x': .4, 'center_y': .5}
    Check:
        pos_hint: {'center_x': .6, 'center_y': .5}
'''class Test(MDApp):
    def build(self):
         return Builder.load_string(KV)
```
Test().run()

# <span id="page-124-0"></span>**MDSwitch**

```
from kivy.lang import Builder
from kivymd.app import MDApp
KV = ''''FloatLayout:
    MDSwitch:
       pos_hint: {'center_x': .5, 'center_y': .5}
\mathbf{r}^{\top}\mathbf{r}class Test(MDApp):
   def build(self):
        return Builder.load_string(KV)
Test().run()
```
Note: For [MDCheckbox](#page-125-0) size is not required. By default it is (dp(36), dp(48)), but you can increase the width if you want.

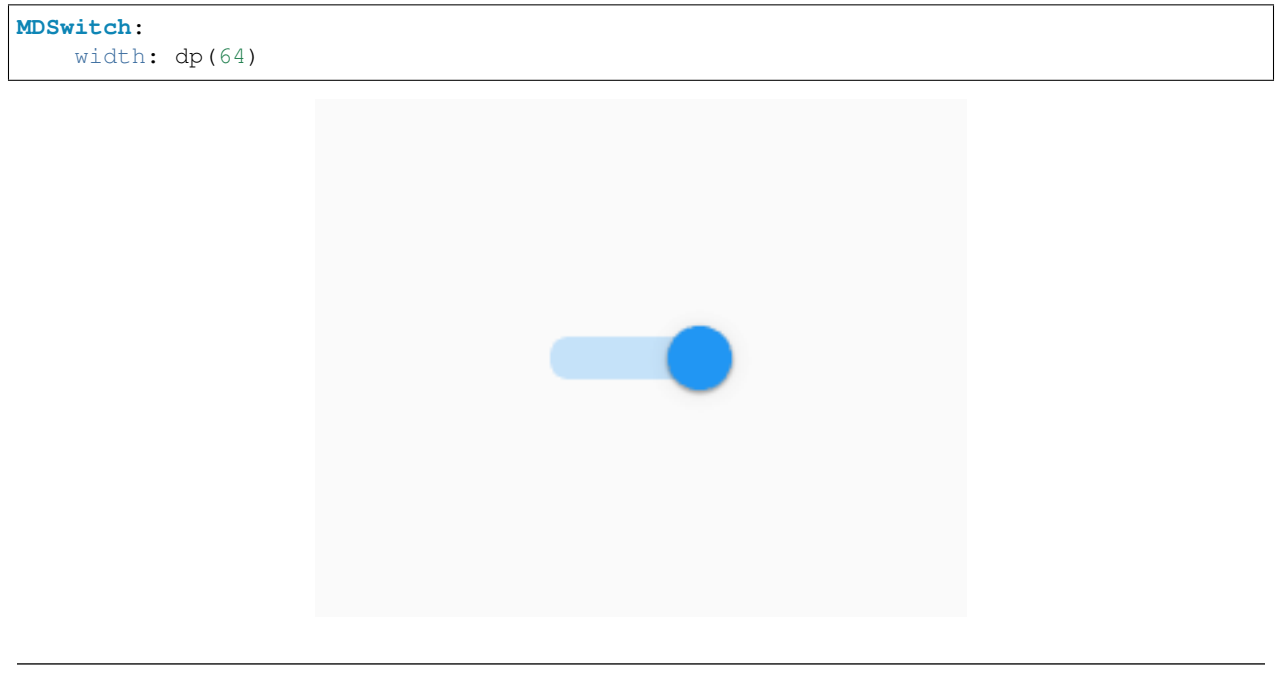

Note: Control state of *[MDSwitch](#page-125-1)* same way as in *[MDCheckbox](#page-125-0)*.

### **API - kivymd.uix.selectioncontrol**

```
class kivymd.uix.selectioncontrol.MDCheckbox(**kwargs)
```
Class implements a circular ripple effect.

### **active**

Indicates if the checkbox is active or inactive.

[active](#page-125-2) is a [BooleanProperty](https://kivy.org/doc/stable/api-kivy.properties.html#kivy.properties.BooleanProperty) and defaults to *False*.

### <span id="page-125-3"></span>**checkbox\_icon\_normal**

Background icon of the checkbox used for the default graphical representation when the checkbox is not pressed.

[checkbox\\_icon\\_normal](#page-125-3) is a [StringProperty](https://kivy.org/doc/stable/api-kivy.properties.html#kivy.properties.StringProperty) and defaults to *'checkbox-blank-outline'*.

### <span id="page-125-4"></span>**checkbox\_icon\_down**

Background icon of the checkbox used for the default graphical representation when the checkbox is pressed.

[checkbox\\_icon\\_down](#page-125-4) is a [StringProperty](https://kivy.org/doc/stable/api-kivy.properties.html#kivy.properties.StringProperty) and defaults to *'checkbox-marked-outline'*.

#### <span id="page-125-5"></span>**radio\_icon\_normal**

Background icon (when using the group option) of the checkbox used for the default graphical representation when the checkbox is not pressed.

[radio\\_icon\\_normal](#page-125-5) is a [StringProperty](https://kivy.org/doc/stable/api-kivy.properties.html#kivy.properties.StringProperty) and defaults to *'checkbox-blank-circle-outline'*.

#### <span id="page-125-6"></span>**radio\_icon\_down**

Background icon (when using the group option) of the checkbox used for the default graphical representation when the checkbox is pressed.

[radio\\_icon\\_down](#page-125-6) is a [StringProperty](https://kivy.org/doc/stable/api-kivy.properties.html#kivy.properties.StringProperty) and defaults to *'checkbox-marked-circle-outline'*.

### <span id="page-125-7"></span>**selected\_color**

Selected color in rgba format.

[selected\\_color](#page-125-7) is a [ListProperty](https://kivy.org/doc/stable/api-kivy.properties.html#kivy.properties.ListProperty) and defaults to *[]*.

#### <span id="page-125-8"></span>**unselected\_color**

Unelected color in rgba format.

[unselected\\_color](#page-125-8) is a [ListProperty](https://kivy.org/doc/stable/api-kivy.properties.html#kivy.properties.ListProperty) and defaults to *[]*.

#### <span id="page-125-9"></span>**disabled\_color**

Disabled color in rgba format.

[disabled\\_color](#page-125-9) is a [ListProperty](https://kivy.org/doc/stable/api-kivy.properties.html#kivy.properties.ListProperty) and defaults to *[]*.

**update\_primary\_color**(*self*, *instance*, *value*)

**update\_icon**(*self*, *\*args*)

**update\_color**(*self*, *\*args*)

**on\_state**(*self*, *\*args*)

**on\_active**(*self*, *\*args*)

# <span id="page-125-1"></span>**class** kivymd.uix.selectioncontrol.**MDSwitch**(*\*\*kwargs*)

This [mixin](https://en.wikipedia.org/wiki/Mixin) class provides [Button](https://kivy.org/doc/stable/api-kivy.uix.button.html#kivy.uix.button.Button) behavior. Please see the [button behaviors module](https://kivy.org/doc/stable/api-kivy.uix.behaviors.button.html#module-kivy.uix.behaviors.button) documentation for more information.

### Events

*on\_press* Fired when the button is pressed.

*on\_release* Fired when the button is released (i.e. the touch/click that pressed the button goes away).

### <span id="page-126-0"></span>**active**

Indicates if the switch is active or inactive.

[active](#page-126-0) is a [BooleanProperty](https://kivy.org/doc/stable/api-kivy.properties.html#kivy.properties.BooleanProperty) and defaults to *False*.

### <span id="page-126-1"></span>**thumb\_color**

Get thumb color rgba format.

[thumb\\_color](#page-126-1) is an [AliasProperty](https://kivy.org/doc/stable/api-kivy.properties.html#kivy.properties.AliasProperty) and property is readonly.

### <span id="page-126-2"></span>**thumb\_color\_disabled**

Get thumb color disabled rgba format.

[thumb\\_color\\_disabled](#page-126-2) is an [AliasProperty](https://kivy.org/doc/stable/api-kivy.properties.html#kivy.properties.AliasProperty) and property is readonly.

### <span id="page-126-3"></span>**thumb\_color\_down**

Get thumb color down rgba format.

[thumb\\_color\\_down](#page-126-3) is an [AliasProperty](https://kivy.org/doc/stable/api-kivy.properties.html#kivy.properties.AliasProperty) and property is readonly.

**on\_size**(*self*, *\*args*)

# **2.3.21 Context Menu**

# **Example**

```
from kivymd.app import MDApp
from kivy.lang import Builder
from kivymd.theming import ThemeManager
kv =<sup>''''</sup>
FloatLayout:
    MDContextMenu:
         menu: app.menu
         pos_hint: {'top': 1}
         on_enter: app.on_enter(*args)
         MDContextMenuItem:
              text: 'File'
         MDContextMenuItem:
             text: 'Edit'
\mathbf{r} , \mathbf{r} , \mathbf{r}MENU = \lceil\lceil"File",
          [
               {"Item 1": []},
               {
                   "Item 2": [
                        "Item 1",
```
(continues on next page)

(continued from previous page)

```
"Item 2",
                      "Separator",
                      ["language-python", "Item 3"],
                 ]
             },
             "Separator",
             {"Item 3": []},
             {
                  "Item 4": [
                     ["language-python", "Item 1"],
                      ["language-cpp", "Item 2"],
                      "Separator",
                      ["language-swift", "Item 3"],
                 ]
             },
             "Separator",
             {"Item 5": []},
        ],
    ],
    \lceil"Edit",
         \lceil{"Item 1": []},
             ["language-swift", "Item 3"]
        ]
    ]
]
class Test(MDApp):
   context_menu = None
    menu = MENU
    def on_enter(self, instance):
         \bar{t} , \bar{t} , \bar{t}:type instance: <kivymd.context_menu.MDContextMenu object>
         \hat{r}'r 'r 
        print(instance.current_selected_menu.text)
    def build(self):
        root = Builder.load_string(kv)
        return root
Test().run()
```
### **API - kivymd.uix.context\_menu**

**class** kivymd.uix.context\_menu.**MDContextDropdownMenu**(*\*\*kwargs*) Float layout class. See module documentation for more information.

#### **menu\_item**

**display\_menu**(*self*, *caller*)

**class** kivymd.uix.context\_menu.**BasedMenuItem**(*\*\*kwargs*) List item for toolbar context menu.

### **text**

Text of Item.

**background\_color**

Background color of Item.

# **selected\_color**

Selected color of Item.

# **arrow\_right**

The path to the image of the right arrow.

# **color\_text\_item\_menu\_header**

Header color for context menu items.

### **context\_menu**

<kivymd.context\_menu.MDContextMenu object>.

### **name\_item\_menu**

The currently selected context menu header item.

```
on_enter(self)
```
Fired when mouse enter the bbox of the widget.

```
on_leave(self)
```
Fired when the mouse exit the widget.

**class** kivymd.uix.context\_menu.**MenuItem**(*\*\*kwargs*) List item for toolbar context menu.

**class** kivymd.uix.context\_menu.**MenuIconItem**(*\*\*kwargs*) List item for toolbar context menu.

### **icon**

**icon\_color**

**icon\_size**

**class** kivymd.uix.context\_menu.**MDContextMenuItem**(*\*\*kwargs*) An item inside the context menu header.

# **text**

Text item

#### **color\_active**

Color of the item when it is selected.

# **text\_color**

Color of the item.

### **on\_enter**(*self*)

Called when the mouse cursor hovers over one of the items in the header of the context menu.

**diactivate\_item**(*self*)

```
class kivymd.uix.context_menu.MDContextMenu(**kwargs)
```
MDContextMenu.

#### Events

*on enter* Called when an item is selected in the context menu header

*on\_leave* Called when the context menu is closed

# **menu**

**background\_color\_context\_menu** Context menu background color.

**selected\_color\_item\_context\_menu** The highlight color of the current item in the context menu.

### **background\_color\_menu\_header**

Header color for context menu items.

### **color\_text\_item\_menu\_header**

Header color for context menu items.

# **icon\_color**

The color of the icons used for menu items.

### **icon\_size**

The size of the icons used for menu items.

**separator\_height** Line separator height.

**context\_menu\_open = False** Open or close context menu.

### **context\_submenu\_open = False**

Open or close context sub menu.

### **current\_selected\_menu**

Object of the selected item in the context menu header.

#### **current\_selected\_item =**

Name of the selected item in the context menu.

**sub\_menu**

Submenu object.

- **on\_enter**(*self*) Called when an item is selected in the context menu header.
- **on\_leave**(*self*)

Called when the context menu is closed.

**add\_separator**(*self*, *list\_menu*)

**add\_icon\_item**(*self*, *list\_menu*, *data*)

```
generates_context_submenu(self, instance_menu_item, name_item_menu, text)
    Generates a sub menu.
```
**generates\_context\_menu**(*self*, *instance*, *name\_item\_menu*) Generates a menu.

**open**(*self*, *instance*, *name\_item\_menu*)

**open\_menu**(*self*, *instance*, *menu\_list*)

**context\_previous\_menu\_dismiss**(*self*, *\*args*) Called when closing the context menu.

# **2.3.22 Image List**

# See also:

[Material Design spec, Image lists](https://material.io/components/image-lists)

# **Image lists display a collection of images in an organized grid.**

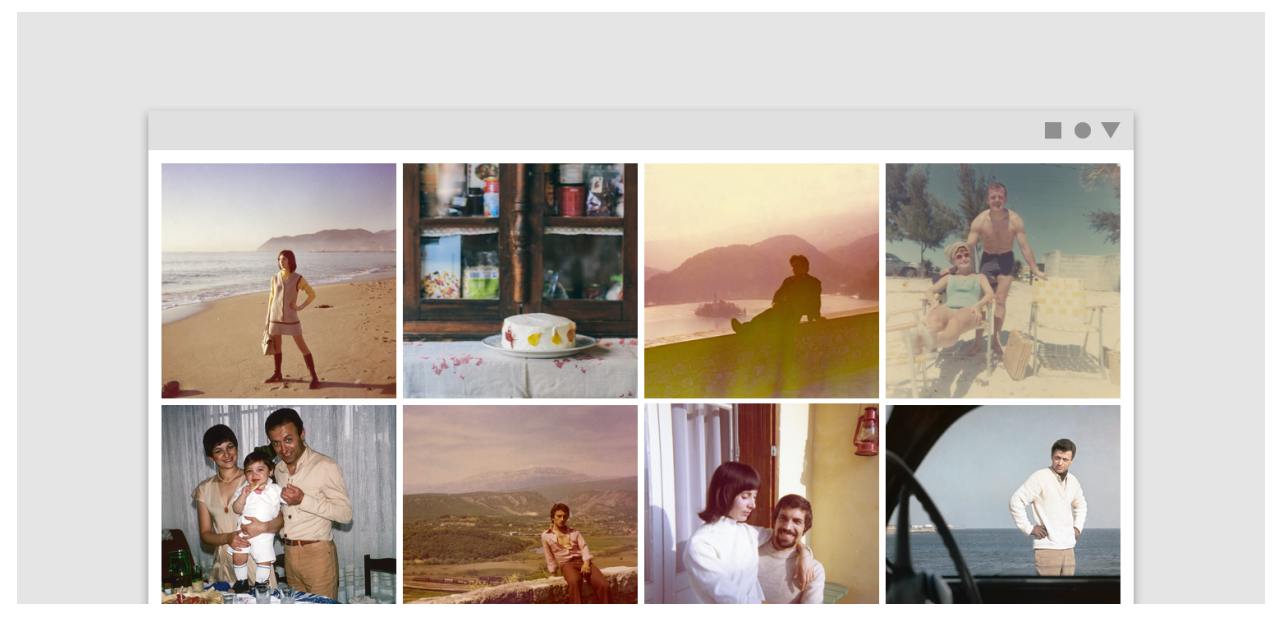

*KivyMD* provides the following tile classes for use:

- *[SmartTileWithStar](#page-130-0)*
- *[SmartTileWithLabel](#page-131-0)*

# <span id="page-130-0"></span>**SmartTileWithStar**

```
from kivymd.app import MDApp
from kivy.lang import Builder
KV = '''
ScrollView:
   MDGridLayout:
        cols: 3
        row_default_height: (self.width - self.cols*self.spacing[0]) / self.cols
        row_force_default: True
        adaptive_height: True
        padding: dp(4), dp(4)spacing: dp(4)
```
(continues on next page)

(continued from previous page)

```
SmartTileWithStar:
            stars: 5
             source: "cat-1.jpg"
         SmartTileWithStar:
             stars: 5
             source: "cat-2.jpg"
        SmartTileWithStar:
            stars: 5
             source: "cat-.jpg"
\mathbf{r} , \mathbf{r} ,
class MyApp(MDApp):
    def build(self):
         return Builder.load_string(KV)
MyApp().run()
```
# <span id="page-131-0"></span>**SmartTileWithLabel**

```
from kivymd.app import MDApp
from kivy.lang import Builder
KV = ''''
ScrollView:
   MDGridLayout:
       cols: 3
        row_default_height: (self.width - self.cols*self.spacing[0]) / self.cols
        row_force_default: True
        adaptive_height: True
        padding: dp(4), dp(4)spacing: dp(4)
        SmartTileWithLabel:
           source: "cat-1.jpg"
            text: "[size=26]Cat 1[/size]\n[size=14]cat-1.jpg[/size]"
        SmartTileWithLabel:
           source: "cat-2.jpg"
            text: "[size=26]Cat 2[/size]\n[size=14]cat-2.jpg[/size]"
            tile_text_color: app.theme_cls.accent_color
        SmartTileWithLabel:
            source: "cat-3.jpg"
            text: "[size=26][color=#ffffff]Cat 3[/color][/size]\n[size=14]cat-3.jpg[/
˓→size]"
            tile_text_color: app.theme_cls.accent_color
'''
```
(continues on next page)

(continued from previous page)

```
class MyApp(MDApp):
   def build(self):
        root = Builder.load_string(KV)
        return root
```
MyApp().run()

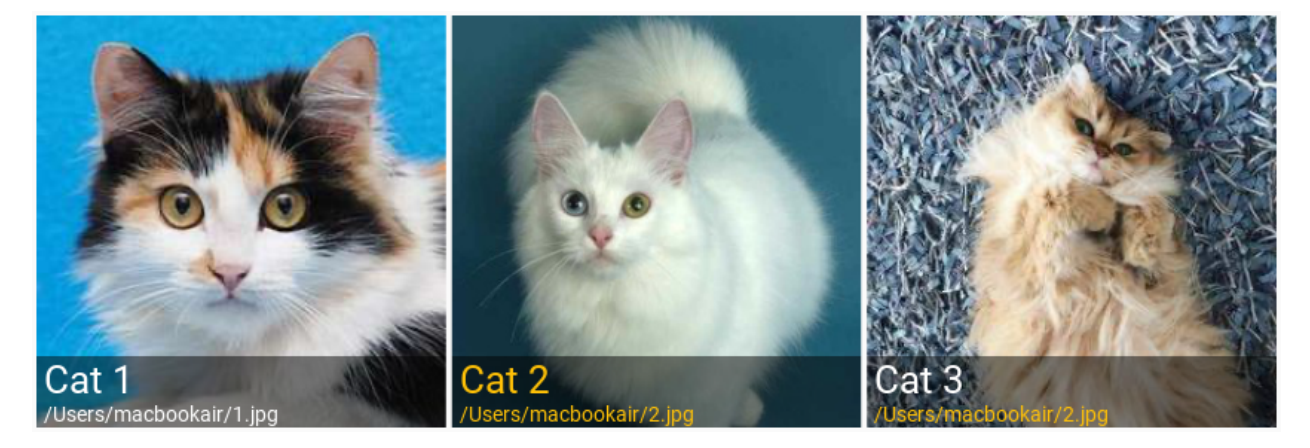

### **API - kivymd.uix.imagelist**

**class** kivymd.uix.imagelist.**Tile**(*\*\*kwargs*)

A simple tile. It does nothing special, just inherits the right behaviors to work as a building block.

```
class kivymd.uix.imagelist.SmartTile(**kwargs)
```
A tile for more complex needs.

Includes an image, a container to place overlays and a box that can act as a header or a footer, as described in the Material Design specs.

### <span id="page-132-0"></span>**box\_color**

Sets the color and opacity for the information box.

[box\\_color](#page-132-0) is a [ListProperty](https://kivy.org/doc/stable/api-kivy.properties.html#kivy.properties.ListProperty) and defaults to *[0, 0, 0, 0.5]*.

### <span id="page-132-1"></span>**box\_position**

Determines wether the information box acts as a header or footer to the image. Available are options: *'footer'*, *'header'*.

[box\\_position](#page-132-1) is a [OptionProperty](https://kivy.org/doc/stable/api-kivy.properties.html#kivy.properties.OptionProperty) and defaults to *'footer'*.

#### <span id="page-132-2"></span>**lines**

Number of lines in the *header/footer*. As per *Material Design specs*, only 1 and 2 are valid values. Available are options: 1, 2.

[lines](#page-132-2) is a [OptionProperty](https://kivy.org/doc/stable/api-kivy.properties.html#kivy.properties.OptionProperty) and defaults to *1*.

#### <span id="page-132-4"></span><span id="page-132-3"></span>**overlap**

Determines if the *header/footer* overlaps on top of the image or not.

[overlap](#page-132-3) is a [BooleanProperty](https://kivy.org/doc/stable/api-kivy.properties.html#kivy.properties.BooleanProperty) and defaults to *True*.

#### **allow\_stretch**

See allow stretch.

[allow\\_stretch](#page-132-4) is a [BooleanProperty](https://kivy.org/doc/stable/api-kivy.properties.html#kivy.properties.BooleanProperty) and defaults to *True*.

#### <span id="page-133-0"></span>**anim\_delay**

See anim delay.

[anim\\_delay](#page-133-0) is a [NumericProperty](https://kivy.org/doc/stable/api-kivy.properties.html#kivy.properties.NumericProperty) and defaults to *0.25*.

### <span id="page-133-1"></span>**anim\_loop**

See [anim\\_loop](https://kivy.org/doc/stable/api-kivy.uix.image.html#kivy.uix.image.Image.anim_loop).

[anim\\_loop](#page-133-1) is a [NumericProperty](https://kivy.org/doc/stable/api-kivy.properties.html#kivy.properties.NumericProperty) and defaults to *0*.

### <span id="page-133-2"></span>**keep\_ratio**

See [keep\\_ratio](https://kivy.org/doc/stable/api-kivy.uix.image.html#kivy.uix.image.Image.keep_ratio).

[keep\\_ratio](#page-133-2) is a [BooleanProperty](https://kivy.org/doc/stable/api-kivy.properties.html#kivy.properties.BooleanProperty) and defaults to *False*.

### <span id="page-133-3"></span>**mipmap**

See [mipmap](https://kivy.org/doc/stable/api-kivy.uix.image.html#kivy.uix.image.Image.mipmap).

[mipmap](#page-133-3) is a [BooleanProperty](https://kivy.org/doc/stable/api-kivy.properties.html#kivy.properties.BooleanProperty) and defaults to *False*.

# <span id="page-133-4"></span>**source**

Path to tile image. See [source](https://kivy.org/doc/stable/api-kivy.uix.image.html#kivy.uix.image.Image.source).

[source](#page-133-4) is a [StringProperty](https://kivy.org/doc/stable/api-kivy.properties.html#kivy.properties.StringProperty) and defaults to *''*.

#### **reload**(*self*)

**add\_widget**(*self*, *widget*, *index=0*, *canvas=None*) Add a new widget as a child of this widget.

#### Parameters

*widget*: **Widget** Widget to add to our list of children.

*index*: **int, defaults to 0** Index to insert the widget in the list. Notice that the default of 0 means the widget is inserted at the beginning of the list and will thus be drawn on top of other sibling widgets. For a full discussion of the index and widget hierarchy, please see the [Widgets Programming Guide.](https://kivy.org/doc/stable/guide/widgets.html)

New in version 1.0.5.

*canvas*: str, defaults to None Canvas to add widget's canvas to. Can be 'before', 'after' or None for the default canvas.

New in version 1.9.0.

```
>>> from kivy.uix.button import Button
>>> from kivy.uix.slider import Slider
>>> root = Widget()
>>> root.add_widget(Button())
>>> slider = Slider()
>>> root.add_widget(slider)
```
**class** kivymd.uix.imagelist.**SmartTileWithLabel**(*\*\*kwargs*)

A tile for more complex needs.

<span id="page-133-5"></span>Includes an image, a container to place overlays and a box that can act as a header or a footer, as described in the Material Design specs.

# **font\_style**

Tile font style.

[font\\_style](#page-133-5) is a [StringProperty](https://kivy.org/doc/stable/api-kivy.properties.html#kivy.properties.StringProperty) and defaults to *'Caption'*.

### **tile\_text\_color**

Tile text color in rgba format.

[text](#page-134-0) is a [StringProperty](https://kivy.org/doc/stable/api-kivy.properties.html#kivy.properties.StringProperty) and defaults to  $\ddot{\cdot}$ .

### <span id="page-134-0"></span>**text**

Determines the text for the box *footer/header*.

[text](#page-134-0) is a [StringProperty](https://kivy.org/doc/stable/api-kivy.properties.html#kivy.properties.StringProperty) and defaults to *''*.

### **class** kivymd.uix.imagelist.**Star**(*\*\*kwargs*)

Abstract base class for all round buttons, bringing in the appropriate on-touch behavior

### **on\_touch\_down**(*self*, *touch*)

Receive a touch down event.

### **Parameters**

*touch*: **[MotionEvent](https://kivy.org/doc/stable/api-kivy.input.motionevent.html#kivy.input.motionevent.MotionEvent)** class Touch received. The touch is in parent coordinates. See [relativelayout](https://kivy.org/doc/stable/api-kivy.uix.relativelayout.html#module-kivy.uix.relativelayout) for a discussion on coordinate systems.

Returns bool If True, the dispatching of the touch event will stop. If False, the event will continue to be dispatched to the rest of the widget tree.

### **class** kivymd.uix.imagelist.**SmartTileWithStar**(*\*\*kwargs*)

A tile for more complex needs.

Includes an image, a container to place overlays and a box that can act as a header or a footer, as described in the Material Design specs.

### <span id="page-134-1"></span>**stars**

Tile stars.

[stars](#page-134-1) is a [NumericProperty](https://kivy.org/doc/stable/api-kivy.properties.html#kivy.properties.NumericProperty) and defaults to *1*.

```
on_stars(self, *args)
```

```
class kivymd.uix.imagelist.IBoxOverlay
```
An interface to specify widgets that belong to to the image overlay in the  $SmartTile$  widget when added as a child.

**class** kivymd.uix.imagelist.**IOverlay**

An interface to specify widgets that belong to to the image overlay in the  $SmartTile$  widget when added as a child.

# **2.3.23 Refresh Layout**

# **Example**

```
from kivymd.app import MDApp
from kivy.clock import Clock
from kivy.lang import Builder
from kivy.factory import Factory
from kivy.properties import StringProperty
from kivymd.uix.button import MDIconButton
```
(continues on next page)

```
(continued from previous page)
```

```
from kivymd.icon_definitions import md_icons
from kivymd.uix.list import ILeftBodyTouch, OneLineIconListItem
from kivymd.theming import ThemeManager
from kivymd.utils import asynckivy
Builder.load_string('''
<ItemForList>
   text: root.text
   IconLeftSampleWidget:
       icon: root.icon
<Example@FloatLayout>
   BoxLayout:
        orientation: 'vertical'
        MDToolbar:
            title: app.title
            md_bg_color: app.theme_cls.primary_color
            background_palette: 'Primary'
            elevation: 10
            left_action_items: [['menu', lambda x: x]]
        MDScrollViewRefreshLayout:
            id: refresh_layout
            refresh_callback: app.refresh_callback
            root_layout: root
            MDGridLayout:
               id: box
                adaptive_height: True
                cols: 1
''')
class IconLeftSampleWidget(ILeftBodyTouch, MDIconButton):
   pass
class ItemForList(OneLineIconListItem):
    icon = StringProperty()
class Example(MDApp):
   title = 'Example Refresh Layout'
   screen = None
   x = 0y = 15def build(self):
        self.screen = Factory.Example()
        self.set_list()
        return self.screen
```
(continues on next page)

(continued from previous page)

```
def set_list(self):
        async def set_list():
            names_icons_list = list(md_icons.keys())[self.x:self.y]
            for name_icon in names_icons_list:
                await asynckivy.sleep(0)
                self.screen.ids.box.add_widget(
                    ItemForList(icon=name_icon, text=name_icon))
        asynckivy.start(set_list())
   def refresh_callback(self, *args):
        '''A method that updates the state of your application
        while the spinner remains on the screen.'''
        def refresh_callback(interval):
            self.screen.ids.box.clear_widgets()
            if self.x == 0:
                self.x, self.y = 15, 30
            else:
                self.x, self.y = 0, 15
            self.set_list()
            self.screen.ids.refresh_layout.refresh_done()
            self.tick = 0Clock.schedule_once(refresh_callback, 1)
Example().run()
```
### **API - kivymd.uix.refreshlayout**

```
class kivymd.uix.refreshlayout.MDScrollViewRefreshLayout(**kargs)
    ScrollView class. See module documentation for more information.
```
#### Events

*on\_scroll\_start* Generic event fired when scrolling starts from touch.

*on\_scroll\_move* Generic event fired when scrolling move from touch.

*on\_scroll\_stop* Generic event fired when scrolling stops from touch.

Changed in version 1.9.0: *on\_scroll\_start*, *on\_scroll\_move* and *on\_scroll\_stop* events are now dispatched when scrolling to handle nested ScrollViews.

Changed in version 1.7.0: *auto\_scroll*, *scroll\_friction*, *scroll\_moves*, *scroll\_stoptime' has been deprecated, use :attr:`effect\_cls* instead.

```
root_layout
```
The spinner will be attached to this layout.

```
on_touch_up(self, *args)
```
Receive a touch up event. The touch is in parent coordinates.

See on\_touch\_down() for more information.

```
refresh_done(self)
```

```
class kivymd.uix.refreshlayout.RefreshSpinner(**kwargs)
     Float layout class. See module documentation for more information.
```
**spinner\_color start\_anim\_spinner**(*self*) **hide\_anim\_spinner**(*self*) **set\_spinner**(*self*, *\*args*)

# **2.3.24 Text Field**

See also: [Material Design spec, Text fields](https://material.io/components/text-fields)

# **Text fields let users enter and edit text.**

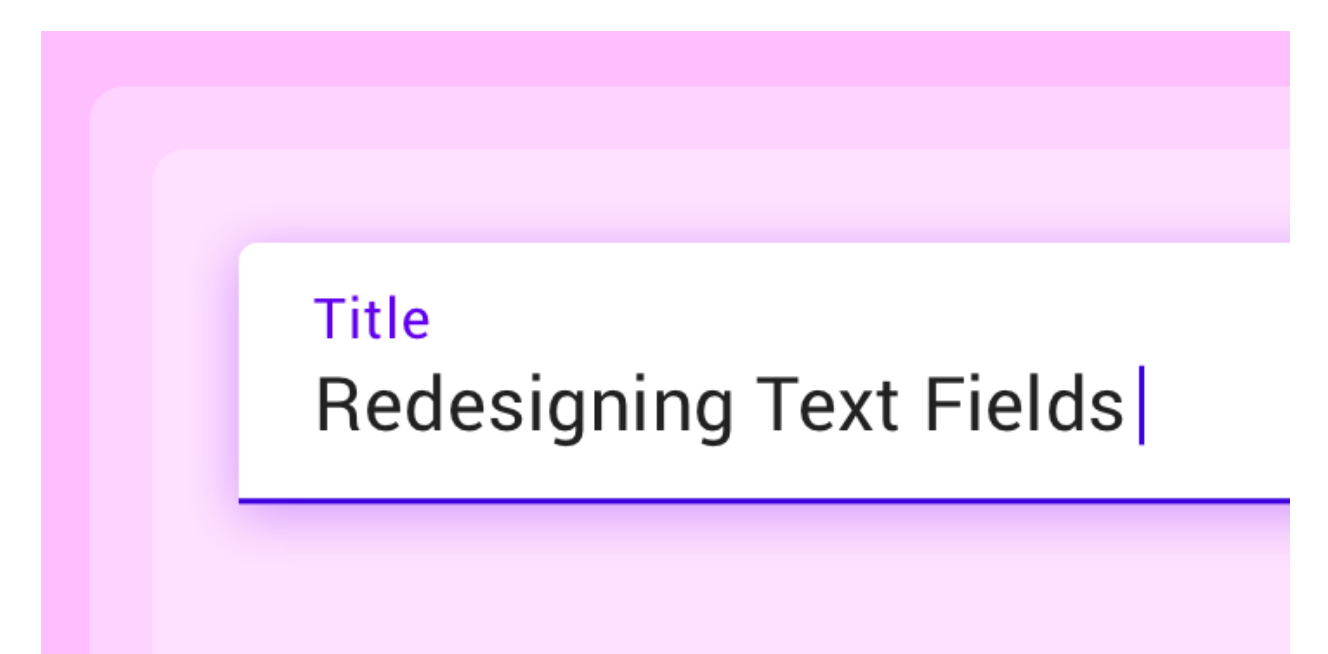

*KivyMD* provides the following field classes for use:

- *[MDTextField](#page-138-0)*
- *[MDTextFieldRound](#page-141-0)*
- *[MDTextFieldRect](#page-141-1)*

Note: [MDTextField](#page-144-0) inherited from [TextInput](https://kivy.org/doc/stable/api-kivy.uix.textinput.html#kivy.uix.textinput.TextInput). Therefore, most parameters and all events of the TextInput class are also available in the  $MDTextField$  class.

# <span id="page-138-0"></span>**MDTextField**

[MDTextField](#page-144-0) can be with helper text and without.

# **Without helper text mode**

```
MDTextField:
   hint_text: "No helper text"
```
# **Helper text mode on on\_focus event**

```
MDTextField:
   hint text: "Helper text on focus"
   helper_text: "This will disappear when you click off"
   helper_text_mode: "on_focus"
```
# **Persistent helper text mode**

```
MDTextField:
   hint_text: "Persistent helper text"
   helper_text: "Text is always here"
   helper_text_mode: "persistent"
```
# **Helper text mode** *'on\_error'*

To display an error in a text field when using the helper\_text\_mode: "on\_error" parameter, set the *"error"* text field parameter to *True*:

```
from kivy.lang import Builder
from kivymd.app import MDApp
KV = ''''
BoxLayout:
   padding: "10dp"
    MDTextField:
        id: text_field_error
        hint_text: "Helper text on error (press 'Enter')"
        helper_text: "There will always be a mistake"
        helper_text_mode: "on_error"
        pos_hint: {"center_y": .5}
\mathbf{r}'n
```
(continues on next page)

(continued from previous page)

```
class Test(MDApp):
   def __init__(self, **kwargs):
       super().__init__(**kwargs)
        self.screen = Builder.load_string(KV)
   def build(self):
       self.screen.ids.text_field_error.bind(
           on_text_validate=self.set_error_message,
           on_focus=self.set_error_message,
       )
       return self.screen
   def set_error_message(self, instance_textfield):
       self.screen.ids.text_field_error.error = True
Test().run()
```
# **Helper text mode** *'on\_error'* **(with required)**

```
MDTextField:
   hint_text: "required = True"
   required: True
   helper_text_mode: "on_error"
   helper_text: "Enter text"
```
# **Text length control**

```
MDTextField:
   hint_text: "Max text length = 5"
   max_text_length: 5
```
# **Multi line text**

```
MDTextField:
   multiline: True
   hint_text: "Multi-line text"
```
# **Color mode**

```
MDTextField:
    hint_text: "color_mode = 'accent'"
    color_mode: 'accent'
```
Available options are *'primary'*, *'accent'* or *'custom*'.

# **MDTextField**:

```
hint_text: "color_mode = 'custom'"
color_mode: 'custom'
helper_text_mode: "on_focus"
helper_text: "Color is defined by 'line_color_focus' property"
line_color_focus: 1, 0, 1, 1
```

```
MDTextField:
   hint_text: "Line color normal"
   line_color_normal: app.theme_cls.accent_color
```
# Line color normal

# **Rectangle mode**

```
MDTextField:
   hint_text: "Rectangle mode"
   mode: "rectangle"
```
# **Fill mode**

```
MDTextField:
   hint_text: "Fill mode"
   mode: "fill"
    fill_color: 0, 0, 0, .4
```
# <span id="page-141-1"></span>**MDTextFieldRect**

Note: [MDTextFieldRect](#page-143-0) inherited from [TextInput](https://kivy.org/doc/stable/api-kivy.uix.textinput.html#kivy.uix.textinput.TextInput). You can use all parameters and attributes of the [TextInput](https://kivy.org/doc/stable/api-kivy.uix.textinput.html#kivy.uix.textinput.TextInput) class in the [MDTextFieldRect](#page-143-0) class.

```
MDTextFieldRect:
   size_hint: 1, None
   height: "30dp"
```
Warning: While there is no way to change the color of the border.

# <span id="page-141-0"></span>**MDTextFieldRound**

**Without icon**

```
MDTextFieldRound:
    hint_text: 'Empty field'
```
# **With left icon**

**Warning:** The icons in the  $MDTextFieldRound$  are static. You cannot bind events to them.

```
MDTextFieldRound:
   icon_left: "email"
   hint_text: "Field with left icon"
```
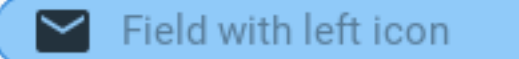

# **With left and right icons**

```
MDTextFieldRound:
    icon_left: 'key-variant'
    icon_right: 'eye-off'
   hint_text: 'Field with left and right icons'
```
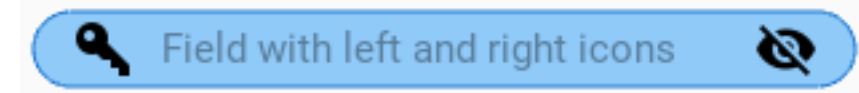

# **Control background color**

```
MDTextFieldRound:
   icon_left: 'key-variant'
   normal_color: app.theme_cls.accent_color
```

```
MDTextFieldRound:
   icon_left: 'key-variant'
   normal_color: app.theme_cls.accent_color
   color_active: 1, 0, 0, 1
```
### **With right icon**

Note: The icon on the right is available for use in all text fields.

```
MDTextField:
   hint_text: "Name"
   mode: "fill"
   fill_color: 0, 0, 0, .4
   icon_right: "arrow-down-drop-circle-outline"
    icon_right_color: app.theme_cls.primary_color
```
Name

With right icon

⊖

```
MDTextField:
   hint_text: "Name"
    icon right: "arrow-down-drop-circle-outline"
    icon_right_color: app.theme_cls.primary_color
```
# Name **Right icon**

## **MDTextField**:

```
hint_text: "Name"
mode: "rectangle"
icon_right: "arrow-down-drop-circle-outline"
icon_right_color: app.theme_cls.primary_color
```
# Name Rectangle **Right icon**

# See also:

See more information in the [MDTextFieldRect](#page-143-0) class.

### **API - kivymd.uix.textfield**

### <span id="page-143-0"></span>**class** kivymd.uix.textfield.**MDTextFieldRect**(*\*\*kwargs*) TextInput class. See module documentation for more information.

### Events

- *on\_text\_validate* Fired only in multiline=False mode when the user hits 'enter'. This will also unfocus the textinput.
- *on\_double\_tap* Fired when a double tap happens in the text input. The default behavior selects the text around the cursor position. More info at on\_double\_tap().
- *on\_triple\_tap* Fired when a triple tap happens in the text input. The default behavior selects the line around the cursor position. More info at on\_triple\_tap().
- *on\_quad\_touch* Fired when four fingers are touching the text input. The default behavior selects the whole text. More info at on\_quad\_touch().

Warning: When changing a TextInput property that requires re-drawing, e.g. modifying the text, the updates occur on the next clock cycle and not instantly. This might cause any changes to the Text Input that occur between the modification and the next cycle to be ignored, or to use previous values. For example, after a update to the text, changing the cursor in the same clock frame will move it using the previous text and will likely end up in an incorrect position. The solution is to schedule any updates to occur on the next clock cycle using schedule\_once().

Note: Selection is cancelled when TextInput is focused. If you need to show selection when TextInput is focused, you should delay (use Clock.schedule) the call to the functions for selecting text (select\_all, select\_text).

 $\left( \blacktriangledown \right)$
Changed in version 1.10.0: *background\_disabled\_active* has been removed.

Changed in version 1.9.0: TextInput now inherits from [FocusBehavior](https://kivy.org/doc/stable/api-kivy.uix.behaviors.html#kivy.uix.behaviors.FocusBehavior). [keyboard\\_mode](https://kivy.org/doc/stable/api-kivy.uix.behaviors.html#kivy.uix.behaviors.FocusBehavior.keyboard_mode), [show\\_keyboard\(\)](https://kivy.org/doc/stable/api-kivy.uix.behaviors.html#kivy.uix.behaviors.FocusBehavior.show_keyboard), [hide\\_keyboard\(\)](https://kivy.org/doc/stable/api-kivy.uix.behaviors.html#kivy.uix.behaviors.FocusBehavior.hide_keyboard), focus(), and [input\\_type](https://kivy.org/doc/stable/api-kivy.uix.behaviors.html#kivy.uix.behaviors.FocusBehavior.input_type) have been removed since they are now inherited from [FocusBehavior](https://kivy.org/doc/stable/api-kivy.uix.behaviors.html#kivy.uix.behaviors.FocusBehavior).

Changed in version 1.7.0: *on\_double\_tap*, *on\_triple\_tap* and *on\_quad\_touch* events added.

**anim\_rect**(*self*, *points*, *alpha*)

**class** kivymd.uix.textfield.**MDTextField**(*\*\*kwargs*) TextInput class. See module documentation for more information.

#### Events

- *on\_text\_validate* Fired only in multiline=False mode when the user hits 'enter'. This will also unfocus the textinput.
- *on\_double\_tap* Fired when a double tap happens in the text input. The default behavior selects the text around the cursor position. More info at on  $d$ ouble  $\tan()$ .
- *on triple tap* Fired when a triple tap happens in the text input. The default behavior selects the line around the cursor position. More info at on\_triple\_tap().
- *on\_quad\_touch* Fired when four fingers are touching the text input. The default behavior selects the whole text. More info at on\_quad\_touch().

Warning: When changing a Text Input property that requires re-drawing, e.g. modifying the text, the updates occur on the next clock cycle and not instantly. This might cause any changes to the Text Input that occur between the modification and the next cycle to be ignored, or to use previous values. For example, after a update to the text, changing the cursor in the same clock frame will move it using the previous text and will likely end up in an incorrect position. The solution is to schedule any updates to occur on the next clock cycle using schedule\_once().

Note: Selection is cancelled when TextInput is focused. If you need to show selection when TextInput is focused, you should delay (use Clock.schedule) the call to the functions for selecting text (select\_all, select\_text).

Changed in version 1.10.0: *background\_disabled\_active* has been removed.

Changed in version 1.9.0: TextInput now inherits from [FocusBehavior](https://kivy.org/doc/stable/api-kivy.uix.behaviors.html#kivy.uix.behaviors.FocusBehavior). keyboard mode, [show\\_keyboard\(\)](https://kivy.org/doc/stable/api-kivy.uix.behaviors.html#kivy.uix.behaviors.FocusBehavior.show_keyboard), [hide\\_keyboard\(\)](https://kivy.org/doc/stable/api-kivy.uix.behaviors.html#kivy.uix.behaviors.FocusBehavior.hide_keyboard), focus(), and [input\\_type](https://kivy.org/doc/stable/api-kivy.uix.behaviors.html#kivy.uix.behaviors.FocusBehavior.input_type) have been removed since they are now inherited from [FocusBehavior](https://kivy.org/doc/stable/api-kivy.uix.behaviors.html#kivy.uix.behaviors.FocusBehavior).

Changed in version 1.7.0: *on\_double\_tap*, *on\_triple\_tap* and *on\_quad\_touch* events added.

#### <span id="page-144-0"></span>**helper\_text**

Text for helper text mode.

[helper\\_text](#page-144-0) is an [StringProperty](https://kivy.org/doc/stable/api-kivy.properties.html#kivy.properties.StringProperty) and defaults to *'This field is required'*.

### <span id="page-144-1"></span>**helper\_text\_mode**

Helper text mode. Available options are: *'on\_error'*, *'persistent'*, *'on\_focus'*.

[helper\\_text\\_mode](#page-144-1) is an [OptionProperty](https://kivy.org/doc/stable/api-kivy.properties.html#kivy.properties.OptionProperty) and defaults to *'none'*.

#### <span id="page-144-3"></span><span id="page-144-2"></span>**max\_text\_length**

Maximum allowed value of characters in a text field.

[max\\_text\\_length](#page-144-2) is an [NumericProperty](https://kivy.org/doc/stable/api-kivy.properties.html#kivy.properties.NumericProperty) and defaults to *None*.

### **required**

Required text. If True then the text field requires text.

[required](#page-144-3) is an [BooleanProperty](https://kivy.org/doc/stable/api-kivy.properties.html#kivy.properties.BooleanProperty) and defaults to *False*.

### <span id="page-145-0"></span>**color\_mode**

Color text mode. Available options are: *'primary'*, *'accent'*, *'custom'*.

[color\\_mode](#page-145-0) is an [OptionProperty](https://kivy.org/doc/stable/api-kivy.properties.html#kivy.properties.OptionProperty) and defaults to *'primary'*.

#### <span id="page-145-1"></span>**mode**

Text field mode. Available options are: *'line'*, *'rectangle'*, *'fill'*.

[mode](#page-145-1) is an [OptionProperty](https://kivy.org/doc/stable/api-kivy.properties.html#kivy.properties.OptionProperty) and defaults to *'line'*.

# <span id="page-145-2"></span>**line\_color\_normal**

Line color normal in rgba format.

[line\\_color\\_normal](#page-145-2) is an [ListProperty](https://kivy.org/doc/stable/api-kivy.properties.html#kivy.properties.ListProperty) and defaults to *[]*.

### <span id="page-145-3"></span>**line\_color\_focus**

Line color focus in rgba format.

[line\\_color\\_focus](#page-145-3) is an [ListProperty](https://kivy.org/doc/stable/api-kivy.properties.html#kivy.properties.ListProperty) and defaults to *[]*.

### <span id="page-145-4"></span>**error\_color**

Error color in rgba format for required  $=$  True.

[error\\_color](#page-145-4) is an [ListProperty](https://kivy.org/doc/stable/api-kivy.properties.html#kivy.properties.ListProperty) and defaults to *[]*.

#### <span id="page-145-5"></span>**fill\_color**

The background color of the fill in rgba format when the mode parameter is "fill".

[fill\\_color](#page-145-5) is an [ListProperty](https://kivy.org/doc/stable/api-kivy.properties.html#kivy.properties.ListProperty) and defaults to *[0, 0, 0, 0]*.

#### <span id="page-145-6"></span>**active\_line**

Show active line or not.

[active\\_line](#page-145-6) is an [BooleanProperty](https://kivy.org/doc/stable/api-kivy.properties.html#kivy.properties.BooleanProperty) and defaults to *True*.

#### <span id="page-145-7"></span>**error**

If True, then the text field goes into error mode.

[error](#page-145-7) is an [BooleanProperty](https://kivy.org/doc/stable/api-kivy.properties.html#kivy.properties.BooleanProperty) and defaults to *False*.

#### <span id="page-145-8"></span>**current\_hint\_text\_color**

hint\_text text color.

[current\\_hint\\_text\\_color](#page-145-8) is an [ListProperty](https://kivy.org/doc/stable/api-kivy.properties.html#kivy.properties.ListProperty) and defaults to *[]*.

### <span id="page-145-9"></span>**icon\_right**

Right icon.

[icon\\_right](#page-145-9) is an [StringProperty](https://kivy.org/doc/stable/api-kivy.properties.html#kivy.properties.StringProperty) and defaults to *''*.

### <span id="page-145-10"></span>**icon\_right\_color**

Color of right icon in rgba format.

[icon\\_right\\_color](#page-145-10) is an [ListProperty](https://kivy.org/doc/stable/api-kivy.properties.html#kivy.properties.ListProperty) and defaults to *[0, 0, 0, 1]*.

#### **on\_icon\_right**(*self*, *instance*, *value*)

**on\_icon\_right\_color**(*self*, *instance*, *value*)

**on\_width**(*self*, *instance*, *width*)

**on\_focus**(*self*, *\*args*)

**on\_text**(*self*, *instance*, *text*)

**on\_text\_validate**(*self*)

**on\_color\_mode**(*self*, *instance*, *mode*)

**on\_line\_color\_focus**(*self*, *\*args*)

**class** kivymd.uix.textfield.**MDTextFieldRound**(*\*\*kwargs*) TextInput class. See module documentation for more information.

### Events

- *on\_text\_validate* Fired only in multiline=False mode when the user hits 'enter'. This will also unfocus the textinput.
- *on\_double\_tap* Fired when a double tap happens in the text input. The default behavior selects the text around the cursor position. More info at  $on\_double\_tap()$ .
- *on\_triple\_tap* Fired when a triple tap happens in the text input. The default behavior selects the line around the cursor position. More info at on\_triple\_tap().
- *on\_quad\_touch* Fired when four fingers are touching the text input. The default behavior selects the whole text. More info at on\_quad\_touch().

**Warning:** When changing a  $TextInput$  property that requires re-drawing, e.g. modifying the text, the updates occur on the next clock cycle and not instantly. This might cause any changes to the Text Input that occur between the modification and the next cycle to be ignored, or to use previous values. For example, after a update to the text, changing the cursor in the same clock frame will move it using the previous text and will likely end up in an incorrect position. The solution is to schedule any updates to occur on the next clock cycle using schedule\_once().

Note: Selection is cancelled when TextInput is focused. If you need to show selection when TextInput is focused, you should delay (use Clock.schedule) the call to the functions for selecting text (select\_all, select\_text).

Changed in version 1.10.0: *background\_disabled\_active* has been removed.

Changed in version 1.9.0: TextInput now inherits from [FocusBehavior](https://kivy.org/doc/stable/api-kivy.uix.behaviors.html#kivy.uix.behaviors.FocusBehavior). [keyboard\\_mode](https://kivy.org/doc/stable/api-kivy.uix.behaviors.html#kivy.uix.behaviors.FocusBehavior.keyboard_mode), [show\\_keyboard\(\)](https://kivy.org/doc/stable/api-kivy.uix.behaviors.html#kivy.uix.behaviors.FocusBehavior.show_keyboard), [hide\\_keyboard\(\)](https://kivy.org/doc/stable/api-kivy.uix.behaviors.html#kivy.uix.behaviors.FocusBehavior.hide_keyboard), focus(), and [input\\_type](https://kivy.org/doc/stable/api-kivy.uix.behaviors.html#kivy.uix.behaviors.FocusBehavior.input_type) have been removed since they are now inherited from [FocusBehavior](https://kivy.org/doc/stable/api-kivy.uix.behaviors.html#kivy.uix.behaviors.FocusBehavior).

Changed in version 1.7.0: *on\_double\_tap*, *on\_triple\_tap* and *on\_quad\_touch* events added.

#### <span id="page-146-0"></span>**icon\_left**

Left icon.

[icon\\_left](#page-146-0) is an [StringProperty](https://kivy.org/doc/stable/api-kivy.properties.html#kivy.properties.StringProperty) and defaults to *''*.

### <span id="page-146-1"></span>**icon\_left\_color**

Color of left icon in rgba format.

[icon\\_left\\_color](#page-146-1) is an [ListProperty](https://kivy.org/doc/stable/api-kivy.properties.html#kivy.properties.ListProperty) and defaults to *[0, 0, 0, 1]*.

#### <span id="page-146-2"></span>**icon\_right**

Right icon.

[icon\\_right](#page-146-2) is an [StringProperty](https://kivy.org/doc/stable/api-kivy.properties.html#kivy.properties.StringProperty) and defaults to *''*.

### <span id="page-146-3"></span>**icon\_right\_color**

Color of right icon.

```
icon_right_color is an ListProperty and defaults to [0, 0, 0, 1].
line_color
    Field line color.
     line_color is an ListProperty and defaults to [].
normal_color
    Field color if focus is False.
     normal_color is an ListProperty and defaults to [].
color_active
    Field color if focus is True.
     color_active is an ListProperty and defaults to [].
on_focus(self, instance, value)
on_icon_left(self, instance, value)
on_icon_left_color(self, instance, value)
on_icon_right(self, instance, value)
on_icon_right_color(self, instance, value)
on_color_active(self, instance, value)
```
# **2.3.25 Slider**

See also: [Material Design spec, Sliders](https://material.io/components/sliders)

# **Sliders allow users to make selections from a range of values.**

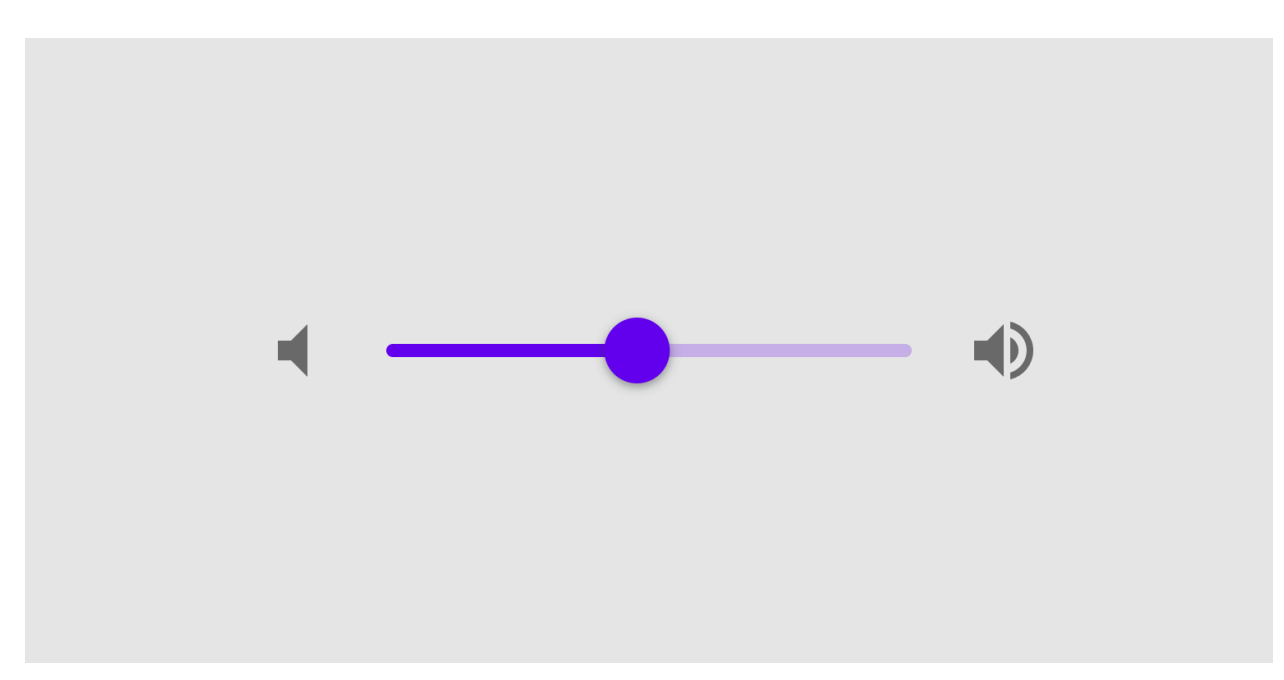

# **With value hint**

```
from kivy.lang import Builder
from kivymd.app import MDApp
KV = ''''Screen
   MDSlider:
      min: 0
      max: 100
       value: 40
'''class Test(MDApp):
   def build(self):
       return Builder.load_string(KV)
Test().run()
```
# **Without value hint**

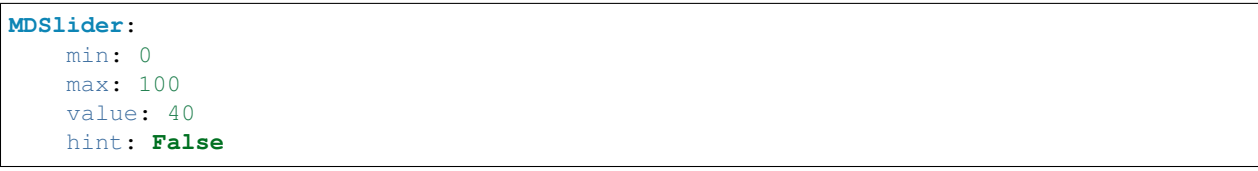

# **Without custom color**

```
MDSlider:
  min: 0
   max: 100
   value: 40
   hint: False
   humb_color_down: app.theme_cls.accent_color
```
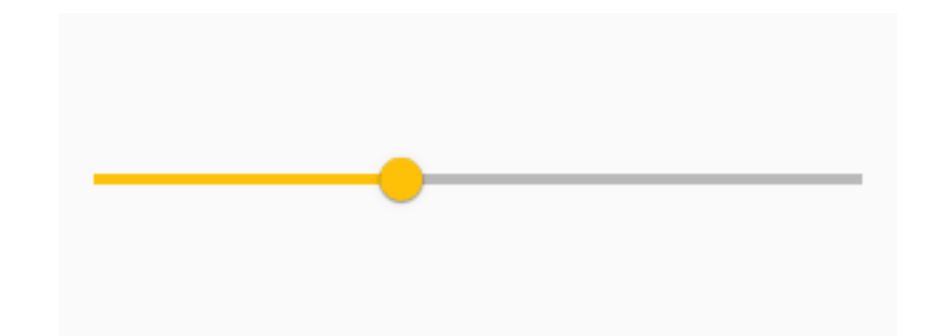

# **API - kivymd.uix.slider**

**class** kivymd.uix.slider.**MDSlider**(*\*\*kwargs*) Class for creating a Slider widget.

<span id="page-149-0"></span>Check module documentation for more details.

#### **active**

If the slider is clicked.

[active](#page-149-0) is an [BooleanProperty](https://kivy.org/doc/stable/api-kivy.properties.html#kivy.properties.BooleanProperty) and defaults to *False*.

#### <span id="page-149-1"></span>**hint**

If True, then the current value is displayed above the slider.

[hint](#page-149-1) is an [BooleanProperty](https://kivy.org/doc/stable/api-kivy.properties.html#kivy.properties.BooleanProperty) and defaults to *True*.

### <span id="page-149-2"></span>**show\_off**

Show the 'off' ring when set to minimum value.

[show\\_off](#page-149-2) is an [BooleanProperty](https://kivy.org/doc/stable/api-kivy.properties.html#kivy.properties.BooleanProperty) and defaults to *True*.

### <span id="page-149-3"></span>**thumb\_color**

Current color slider in rgba format.

[thumb\\_color](#page-149-3) is an [AliasProperty](https://kivy.org/doc/stable/api-kivy.properties.html#kivy.properties.AliasProperty) that returns the value of the current color slider, property is readonly.

### <span id="page-149-4"></span>**thumb\_color\_down**

Color slider in rgba format.

[thumb\\_color\\_down](#page-149-4) is an [AliasProperty](https://kivy.org/doc/stable/api-kivy.properties.html#kivy.properties.AliasProperty) that returns and set the value of color slider.

#### **on\_hint**(*self*, *instance*, *value*)

### **on\_value\_normalized**(*self*, *\*args*)

When the value  $=$  min set it to *'off'* state and make slider a ring.

**on\_show\_off**(*self*, *\*args*)

```
on__is_off(self, *args)
```

```
on_active(self, *args)
```
# <span id="page-149-5"></span>**on\_touch\_down**(*self*, *touch*)

Receive a touch down event.

### Parameters

*touch*: **[MotionEvent](https://kivy.org/doc/stable/api-kivy.input.motionevent.html#kivy.input.motionevent.MotionEvent)** class Touch received. The touch is in parent coordinates. See [relativelayout](https://kivy.org/doc/stable/api-kivy.uix.relativelayout.html#module-kivy.uix.relativelayout) for a discussion on coordinate systems.

Returns bool If True, the dispatching of the touch event will stop. If False, the event will continue to be dispatched to the rest of the widget tree.

```
on_touch_up(self, touch)
```
Receive a touch up event. The touch is in parent coordinates.

See [on\\_touch\\_down\(\)](#page-149-5) for more information.

# **2.3.26 Progress Loader**

Progressbar downloads files from the server.

### **Example**

```
import os
from kivymd.app import MDApp
from kivy.lang import Builder
from kivy.factory import Factory
from kivymd.uix.progressloader import MDProgressLoader
from kivymd.theming import ThemeManager
from kivymd.toast import toast
Builder.load_string('''
<Root@BoxLayout>
   orientation: 'vertical'
   spacing: dp(5)
   MDToolbar:
       id: toolbar
       title: 'MD Progress Loader'
       left_action_items: [['menu', lambda x: None]]
        elevation: 10
        md_bg_color: app.theme_cls.primary_color
   FloatLayout:
        id: box
        MDRoundFlatIconButton:
            text: "Download file"
            icon: "download"
            pos_hint: {'center_x': .5, 'center_y': .6}
            on_release: app.show_example_download_file()
''')
class Test(MDApp):
    def build(self):
        self.main_widget = Factory.Root()
        return self.main_widget
    def set_chevron_back_screen(self):
```

```
(continued from previous page)
        '''Sets the return chevron to the previous screen in ToolBar.'''
        self.main_widget.ids.toolbar.right_action_items = []
   def download_progress_hide(self, instance_progress, value):
        '''Hides progress progress.'''
        self.main_widget.ids.toolbar.right_action_items = [['download',
                lambda x: self.download_progress_show(instance_progress)]]
   def download_progress_show(self, instance_progress):
        self.set_chevron_back_screen()
        instance_progress.open()
        instance_progress.animation_progress_from_fade()
   def show_example_download_file(self):
        link = 'https://www.python.org/ftp/python/3.5.1/python-3.5.1-embed-win32.zip'
        progress = MDProgressLoader(
            url_on_image=link,
            path_to_file=os.path.join(self.directory, 'python-3.5.1.zip'),
            download_complete=self.download_complete,
            download_hide=self.download_progress_hide
        \lambdaprogress.start(self.main_widget.ids.box)
    def download_complete(self):
        self.set_chevron_back_screen()
        toast('Done')
Test().run()
```
# **API - kivymd.uix.progressloader**

```
class kivymd.uix.progressloader.MDProgressLoader(**kwargs)
     Widget class. See module documentation for more information.
```
# Events

- *on\_touch\_down*: *(touch, )* Fired when a new touch event occurs. *touch* is the touch object.
- *on\_touch\_move*: *(touch, )* Fired when an existing touch moves. *touch* is the touch object.
- *on\_touch\_up*: *(touch, )* Fired when an existing touch disappears. *touch* is the touch object.
- *on\_kv\_post*: *(base\_widget, )* Fired after all the kv rules associated with the widget and all other widgets that are in any of those rules have had all their kv rules applied. *base\_widget* is the base-most widget whose instantiation triggered the kv rules (i.e. the widget instantiated from Python, e.g. MyWidget()).

Changed in version 1.11.0.

Warning: Adding a *\_\_del\_\_* method to a class derived from Widget with Python prior to 3.4 will disable automatic garbage collection for instances of that class. This is because the Widget class creates reference cycles, thereby [preventing garbage collection.](https://docs.python.org/2/library/gc.html#gc.garbage)

Changed in version 1.0.9: Everything related to event properties has been moved to the [EventDispatcher](https://kivy.org/doc/stable/api-kivy.event.html#kivy.event.EventDispatcher). Event properties can now be used when contructing a simple class without subclassing Widget.

Changed in version 1.5.0: The constructor now accepts on\_\* arguments to automatically bind callbacks to properties or events, as in the Kv language.

#### **path\_to\_file**

The path to which the uploaded file will be saved.

**url\_on\_image**

Link to uploaded file.

**label\_downloading\_text**

Default text before downloading.

### **downloading\_text**

Signature of the downloaded file.

#### **download\_complete**

Function, called after a successful file upload.

### **download\_hide**

Function that is called when the download window is closed.

# **download\_flag**

If True - the download process is in progress.

#### **request**

UrlRequest object.

**start**(*self*, *root\_instance*)

**open**(*self*)

```
draw_progress(self, percent)
```
**Parameters percent** (int;) – loading percentage;

**animation\_progress\_to\_fade**(*self*, *interval*)

```
animation_progress_from_fade(self)
```
**retrieve\_progress\_load**(*self*, *url*, *path*)

#### Parameters

- $url(str)$  link to content;
- $path(str;)-path$  to save content;

**update\_progress**(*self*, *request*, *current\_size*, *total\_size*)

**on\_success**(*self*, *request*, *result*)

# **2.3.27 List**

### See also:

[Material Design spec, Lists](https://material.io/components/lists)

# **Lists are continuous, vertical indexes of text or images.**

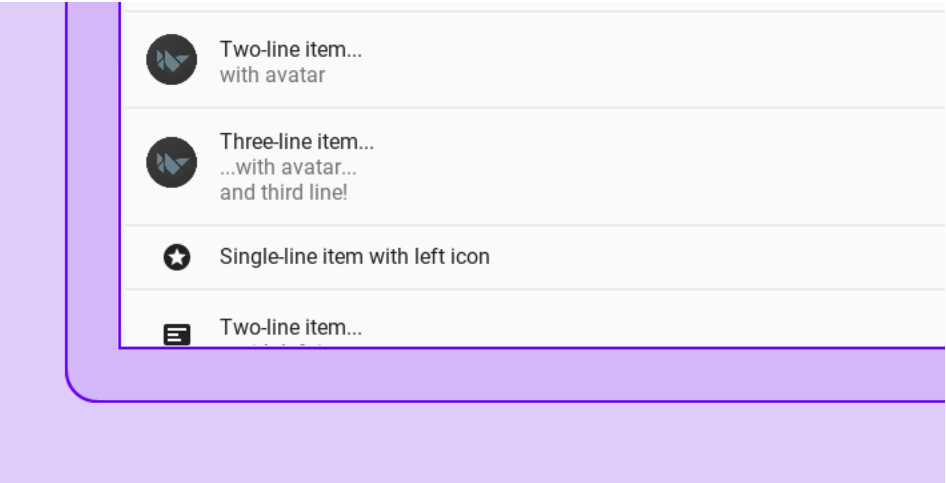

The class [MDList](#page-161-0) in combination with a [BaseListItem](#page-161-1) like [OneLineListItem](#page-163-0) will create a list that expands as items are added to it, working nicely with *Kivy's* [ScrollView](https://kivy.org/doc/stable/api-kivy.uix.scrollview.html#kivy.uix.scrollview.ScrollView).

Due to the variety in sizes and controls in the *Material Design spec*, this module suffers from a certain level of complexity to keep the widgets compliant, flexible and performant.

For this *KivyMD* provides list items that try to cover the most common usecases, when those are insufficient, there's a base class called [BaseListItem](#page-161-1) which you can use to create your own list items. This documentation will only cover the provided ones, for custom implementations please refer to this module's source code.

*KivyMD* provides the following list items classes for use:

# **Text only ListItems**

- *[OneLineListItem](#page-155-0)*
- *[TwoLineListItem](#page-155-1)*
- *[ThreeLineListItem](#page-155-2)*

# **ListItems with widget containers**

These widgets will take other widgets that inherit from [ILeftBody](#page-162-0), [ILeftBodyTouch](#page-162-1), [IRightBody](#page-163-1) or [IRightBodyTouch](#page-163-2) and put them in their corresponding container.

As the name implies, [ILeftBody](#page-162-0) and [IRightBody](#page-163-1) will signal that the widget goes into the left or right container, respectively.

[ILeftBodyTouch](#page-162-1) and [IRightBodyTouch](#page-163-2) do the same thing, except these widgets will also receive touch events that occur within their surfaces.

*KivyMD* provides base classes such as [ImageLeftWidget](#page-164-0), [ImageRightWidget](#page-164-1), [IconRightWidget](#page-164-2), [IconLeftWidget](#page-164-3), based on the above classes.

### **Allows the use of items with custom widgets on the left.**

- *[OneLineAvatarListItem](#page-156-0)*
- *[TwoLineAvatarListItem](#page-156-1)*
- *[ThreeLineAvatarListItem](#page-156-2)*
- *[OneLineIconListItem](#page-157-0)*
- *[TwoLineIconListItem](#page-157-1)*
- *[ThreeLineIconListItem](#page-157-2)*

### **It allows the use of elements with custom widgets on the left and the right.**

- *[OneLineAvatarIconListItem](#page-158-0)*
- *[TwoLineAvatarIconListItem](#page-158-1)*
- *[ThreeLineAvatarIconListItem](#page-158-2)*

# **Usage**

```
from kivy.lang import Builder
from kivymd.app import MDApp
from kivymd.uix.list import OneLineListItem
KV = ''''
ScrollView:
    MDList:
       id: container
'''class Test(MDApp):
    def build(self):
        return Builder.load_string(KV)
    def on_start(self):
        for i in range(20):
            self.root.ids.container.add_widget(
                OneLineListItem(text=f"Single-line item {i}")
            )
Test().run()
```
# <span id="page-155-0"></span>**OneLineListItem**

```
OneLineListItem:
    text: "Single-line item"
```
# Single-line item

# <span id="page-155-1"></span>**TwoLineListItem**

```
TwoLineListItem:
   text: "Two-line item"
    secondary_text: "Secondary text here"
```
Two-line item Secondary text here

# <span id="page-155-2"></span>**ThreeLineListItem**

```
ThreeLineListItem:
   text: "Three-line item"
    secondary_text: "This is a multi-line label where you can"
    tertiary_text: "fit more text than usual"
```
Three-line item This is a multi-line label where you... fit more text than usual

# <span id="page-156-0"></span>**OneLineAvatarListItem**

```
OneLineAvatarListItem:
    text: "Single-line item with avatar"
    ImageLeftWidget:
        source: "data/logo/kivy-icon-256.png"
```
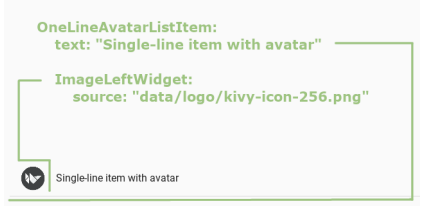

# <span id="page-156-1"></span>**TwoLineAvatarListItem**

```
TwoLineAvatarListItem:
   text: "Two-line item with avatar"
   secondary_text: "Secondary text here"
   ImageLeftWidget:
       source: "data/logo/kivy-icon-256.png"
```
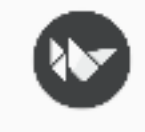

# Two-line item with avatar Secondary text here

# <span id="page-156-2"></span>**ThreeLineAvatarListItem**

```
ThreeLineAvatarListItem:
   text: "Three-line item with avatar"
   secondary_text: "Secondary text here"
   tertiary_text: "fit more text than usual"
```

```
ImageLeftWidget:
   source: "data/logo/kivy-icon-256.png"
```
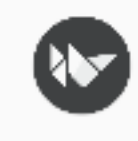

Three-line item with avatar Secondary text here fit more text than usual

# <span id="page-157-0"></span>**OneLineIconListItem**

```
OneLineAvatarListItem:
    text: "Single-line item with avatar"
    IconLeftWidget:
        icon: "language-python"
```
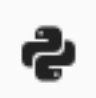

# Single-line item with avatar

# <span id="page-157-1"></span>**TwoLineIconListItem**

```
TwoLineIconListItem:
   text: "Two-line item with avatar"
   secondary_text: "Secondary text here"
   IconLeftWidget:
       icon: "language-python"
```
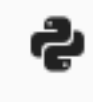

Two-line item with avatar Secondary text here

# <span id="page-157-2"></span>**ThreeLineIconListItem**

```
ThreeLineIconListItem:
   text: "Three-line item with avatar"
   secondary_text: "Secondary text here"
   tertiary_text: "fit more text than usual"
   IconLeftWidget:
```
icon: "language-python"

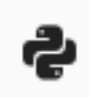

Three-line item with avatar Secondary text here fit more text than usual

# <span id="page-158-0"></span>**OneLineAvatarIconListItem**

```
OneLineAvatarIconListItem:
   text: "One-line item with avatar"
    IconLeftWidget:
        icon: "plus"
    IconRightWidget:
        icon: "minus"
```
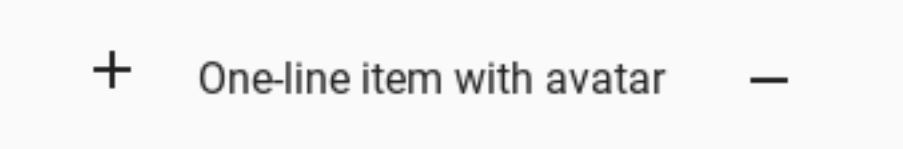

# <span id="page-158-1"></span>**TwoLineAvatarIconListItem**

```
TwoLineAvatarIconListItem:
   text: "Two-line item with avatar"
   secondary_text: "Secondary text here"
   IconLeftWidget:
       icon: "plus"
   IconRightWidget:
```
icon: "minus"

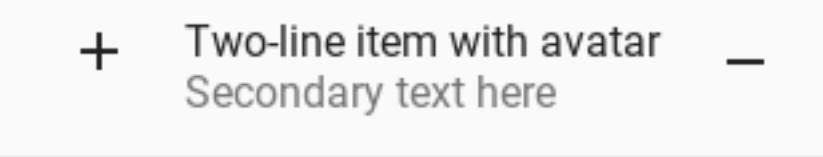

# <span id="page-158-2"></span>**ThreeLineAvatarIconListItem**

```
ThreeLineAvatarIconListItem:
  text: "Three-line item with avatar"
   secondary_text: "Secondary text here"
   tertiary_text: "fit more text than usual"
   IconLeftWidget:
       icon: "plus"
   IconRightWidget:
       icon: "minus"
```
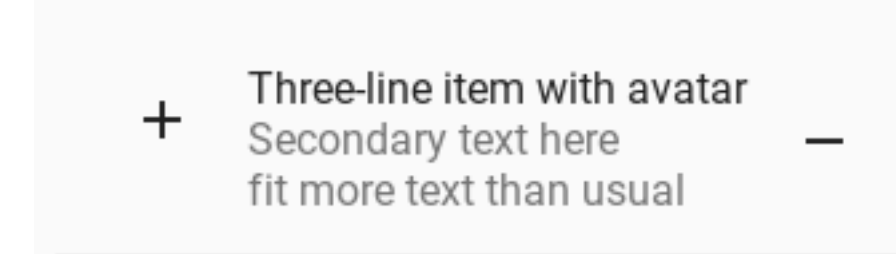

# **Custom list item**

```
from kivy.lang import Builder
from kivy.properties import StringProperty
from kivymd.app import MDApp
from kivymd.uix.list import IRightBodyTouch, OneLineAvatarIconListItem
from kivymd.uix.selectioncontrol import MDCheckbox
from kivymd.icon_definitions import md_icons
KV = ''''
<ListItemWithCheckbox>:
    IconLeftWidget:
       icon: root.icon
   RightCheckbox:
BoxLayout:
   ScrollView:
       MDList:
          id: scroll
'''class ListItemWithCheckbox(OneLineAvatarIconListItem):
    '''Custom list item.'''
   icon = StringProperty("android")
class RightCheckbox(IRightBodyTouch, MDCheckbox):
    '''Custom right container.'''
class MainApp(MDApp):
   def build(self):
       return Builder.load_string(KV)
   def on_start(self):
       icons = list(md_icons.keys())
```
(continued from previous page)

```
for i in range(30):
    self.root.ids.scroll.add_widget(
       ListItemWithCheckbox(text=f"Item {i}", icon=icons[i])
    )
```
MainApp().run()

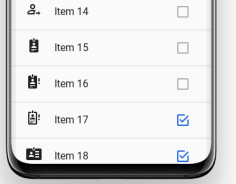

```
from kivy.lang import Builder
from kivymd.app import MDApp
from kivymd.uix.boxlayout import MDBoxLayout
from kivymd.uix.list import IRightBodyTouch
KV = ''''
OneLineAvatarIconListItem:
   text: "One-line item with avatar"
   on_size:
       self.ids._right_container.width = container.width
       self.ids._right_container.x = container.width
   IconLeftWidget:
       icon: "settings"
   Container:
       id: container
        MDIconButton:
           icon: "minus"
       MDIconButton:
           icon: "plus"
'''class Container(IRightBodyTouch, MDBoxLayout):
   adaptive_width = True
class MainApp(MDApp):
   def build(self):
        return Builder.load_string(KV)
MainApp().run()
```
≎ One-line item with avatar  $\pm$ 

### **API - kivymd.uix.list**

```
class kivymd.uix.list.MDList(**kwargs)
```
ListItem container. Best used in conjunction with a kivy.uix.ScrollView.

When adding (or removing) a widget, it will resize itself to fit its children, plus top and bottom paddings as described by the *MD* spec.

**add\_widget**(*self*, *widget*, *index=0*, *canvas=None*) Add a new widget as a child of this widget.

#### **Parameters**

*widget*: **Widget** Widget to add to our list of children.

*index*: **int, defaults to 0** Index to insert the widget in the list. Notice that the default of 0 means the widget is inserted at the beginning of the list and will thus be drawn on top of other sibling widgets. For a full discussion of the index and widget hierarchy, please see the [Widgets Programming Guide.](https://kivy.org/doc/stable/guide/widgets.html)

New in version 1.0.5.

*canvas*: str, defaults to None Canvas to add widget's canvas to. Can be 'before', 'after' or None for the default canvas.

New in version 1.9.0.

```
>>> from kivy.uix.button import Button
>>> from kivy.uix.slider import Slider
>>> root = Widget()
>>> root.add_widget(Button())
>>> slider = Slider()
>>> root.add_widget(slider)
```
**remove\_widget**(*self*, *widget*)

Remove a widget from the children of this widget.

# Parameters

*widget*: **Widget** Widget to remove from our children list.

```
>>> from kivy.uix.button import Button
>>> root = Widget()
>>> button = Button()
>>> root.add_widget(button)
>>> root.remove_widget(button)
```
<span id="page-161-2"></span><span id="page-161-1"></span>**class** kivymd.uix.list.**BaseListItem**(*\*\*kwargs*)

Base class to all ListItems. Not supposed to be instantiated on its own.

### **text**

Text shown in the first line.

[text](#page-161-2) is a [StringProperty](https://kivy.org/doc/stable/api-kivy.properties.html#kivy.properties.StringProperty) and defaults to *''*.

### <span id="page-161-3"></span>**text\_color**

Text color in rgba format used if [theme\\_text\\_color](#page-162-2) is set to *'Custom'*.

[text\\_color](#page-161-3) is a [ListProperty](https://kivy.org/doc/stable/api-kivy.properties.html#kivy.properties.ListProperty) and defaults to *None*.

#### <span id="page-161-4"></span>**font\_style**

Text font style. See kivymd.font\_definitions.py.

[font\\_style](#page-161-4) is a [OptionProperty](https://kivy.org/doc/stable/api-kivy.properties.html#kivy.properties.OptionProperty) and defaults to *'Subtitle1'*.

#### <span id="page-162-2"></span>**theme\_text\_color**

Theme text color in rgba format for primary text.

[theme\\_text\\_color](#page-162-2) is a [StringProperty](https://kivy.org/doc/stable/api-kivy.properties.html#kivy.properties.StringProperty) and defaults to *'Primary'*.

### <span id="page-162-3"></span>**secondary\_text**

Text shown in the second line.

[secondary\\_text](#page-162-3) is a [StringProperty](https://kivy.org/doc/stable/api-kivy.properties.html#kivy.properties.StringProperty) and defaults to *''*.

# <span id="page-162-4"></span>**tertiary\_text**

The text is displayed on the third line.

[tertiary\\_text](#page-162-4) is a [StringProperty](https://kivy.org/doc/stable/api-kivy.properties.html#kivy.properties.StringProperty) and defaults to *''*.

#### <span id="page-162-6"></span>**secondary\_text\_color**

Text color in rgba format used for secondary text if [secondary\\_theme\\_text\\_color](#page-162-5) is set to *'Custom'*.

[secondary\\_text\\_color](#page-162-6) is a [ListProperty](https://kivy.org/doc/stable/api-kivy.properties.html#kivy.properties.ListProperty) and defaults to *None*.

#### <span id="page-162-7"></span>**tertiary\_text\_color**

Text color in rgba format used for tertiary text if [secondary\\_theme\\_text\\_color](#page-162-5) is set to 'Custom'.

[tertiary\\_text\\_color](#page-162-7) is a [ListProperty](https://kivy.org/doc/stable/api-kivy.properties.html#kivy.properties.ListProperty) and defaults to *None*.

#### <span id="page-162-5"></span>**secondary\_theme\_text\_color**

Theme text color for secondary text.

[secondary\\_theme\\_text\\_color](#page-162-5) is a [StringProperty](https://kivy.org/doc/stable/api-kivy.properties.html#kivy.properties.StringProperty) and defaults to *'Secondary'*.

### <span id="page-162-8"></span>**tertiary\_theme\_text\_color**

Theme text color for tertiary text.

[tertiary\\_theme\\_text\\_color](#page-162-8) is a [StringProperty](https://kivy.org/doc/stable/api-kivy.properties.html#kivy.properties.StringProperty) and defaults to *'Secondary'*.

### <span id="page-162-9"></span>**secondary\_font\_style**

Font style for secondary line. See kivymd.font\_definitions.py.

[secondary\\_font\\_style](#page-162-9) is a [OptionProperty](https://kivy.org/doc/stable/api-kivy.properties.html#kivy.properties.OptionProperty) and defaults to *'Body1'*.

#### <span id="page-162-10"></span>**tertiary\_font\_style**

Font style for tertiary line. See kivymd.font\_definitions.py.

[tertiary\\_font\\_style](#page-162-10) is a [OptionProperty](https://kivy.org/doc/stable/api-kivy.properties.html#kivy.properties.OptionProperty) and defaults to *'Body1'*.

### **divider**

Divider mode. Available options are: *'Full'*, *'Inset'* and default to *'Full'*.

[tertiary\\_font\\_style](#page-162-10) is a [OptionProperty](https://kivy.org/doc/stable/api-kivy.properties.html#kivy.properties.OptionProperty) and defaults to *'Body1'*.

# <span id="page-162-11"></span>**bg\_color**

Background color for menu item.

[bg\\_color](#page-162-11) is a [ListProperty](https://kivy.org/doc/stable/api-kivy.properties.html#kivy.properties.ListProperty) and defaults to *[]*.

#### <span id="page-162-0"></span>**class** kivymd.uix.list.**ILeftBody**

Pseudo-interface for widgets that go in the left container for ListItems that support it.

<span id="page-162-1"></span>Implements nothing and requires no implementation, for annotation only.

```
class kivymd.uix.list.ILeftBodyTouch
```
Same as  $\text{ILeftBody}$  $\text{ILeftBody}$  $\text{ILeftBody}$ , but allows the widget to receive touch events instead of triggering the ListItem's ripple effect.

```
class kivymd.uix.list.IRightBody
```
Pseudo-interface for widgets that go in the right container for ListItems that support it.

Implements nothing and requires no implementation, for annotation only.

### <span id="page-163-2"></span>**class** kivymd.uix.list.**IRightBodyTouch**

Same as  $IRlightBody$ , but allows the widget to receive touch events instead of triggering the ListItem's ripple effect

### **class** kivymd.uix.list.**ContainerSupport**

Overrides add\_widget in a ListItem to include support for I\*Body widgets when the appropiate containers are present.

**add\_widget**(*self*, *widget*, *index=0*)

**remove\_widget**(*self*, *widget*)

**on\_touch\_down**(*self*, *touch*)

**on\_touch\_move**(*self*, *touch*, *\*args*)

**on\_touch\_up**(*self*, *touch*)

**propagate\_touch\_to\_touchable\_widgets**(*self*, *touch*, *touch\_event*, *\*args*)

- <span id="page-163-0"></span>**class** kivymd.uix.list.**OneLineListItem**(*\*\*kwargs*) A one line list item.
- **class** kivymd.uix.list.**TwoLineListItem**(*\*\*kwargs*) A two line list item.
- **class** kivymd.uix.list.**ThreeLineListItem**(*\*\*kwargs*) A three line list item.
- **class** kivymd.uix.list.**OneLineAvatarListItem**(*\*\*kwargs*) Overrides add\_widget in a ListItem to include support for  $I * Body$  widgets when the appropiate containers are present.
- **class** kivymd.uix.list.**TwoLineAvatarListItem**(*\*\*kwargs*) Overrides add\_widget in a ListItem to include support for I\*Body widgets when the appropiate containers are present.
- **class** kivymd.uix.list.**ThreeLineAvatarListItem**(*\*\*kwargs*) Overrides add\_widget in a ListItem to include support for I\*Body widgets when the appropiate containers are present.
- **class** kivymd.uix.list.**OneLineIconListItem**(*\*\*kwargs*) Overrides add\_widget in a ListItem to include support for I\*Body widgets when the appropiate containers are present.
- **class** kivymd.uix.list.**TwoLineIconListItem**(*\*\*kwargs*) Overrides add\_widget in a ListItem to include support for I\*Body widgets when the appropiate containers are present.
- **class** kivymd.uix.list.**ThreeLineIconListItem**(*\*\*kwargs*) Overrides add\_widget in a ListItem to include support for  $I * Body$  widgets when the appropiate containers are present.
- **class** kivymd.uix.list.**OneLineRightIconListItem**(*\*\*kwargs*) Overrides add\_widget in a ListItem to include support for I\*Body widgets when the appropiate containers are present.
- **class** kivymd.uix.list.**TwoLineRightIconListItem**(*\*\*kwargs*) Overrides add\_widget in a ListItem to include support for I\*Body widgets when the appropiate containers are present.
- **class** kivymd.uix.list.**ThreeLineRightIconListItem**(*\*\*kwargs*) Overrides add\_widget in a ListItem to include support for I\*Body widgets when the appropiate containers are present.
- **class** kivymd.uix.list.**OneLineAvatarIconListItem**(*\*\*kwargs*) Overrides add\_widget in a ListItem to include support for  $I \star \text{Body widgets}$  when the appropiate containers are present.
- **class** kivymd.uix.list.**TwoLineAvatarIconListItem**(*\*\*kwargs*) Overrides add\_widget in a ListItem to include support for  $I * Body$  widgets when the appropiate containers are present.
- **class** kivymd.uix.list.**ThreeLineAvatarIconListItem**(*\*\*kwargs*) Overrides add\_widget in a ListItem to include support for I\*Body widgets when the appropiate containers are present.
- <span id="page-164-0"></span>**class** kivymd.uix.list.**ImageLeftWidget**(*\*\*kwargs*) Pseudo-interface for widgets that go in the left container for ListItems that support it.

Implements nothing and requires no implementation, for annotation only.

- <span id="page-164-1"></span>**class** kivymd.uix.list.**ImageRightWidget**(*\*\*kwargs*) Same as  $IRlightBody$ , but allows the widget to receive touch events instead of triggering the ListItem's ripple effect
- <span id="page-164-2"></span>**class** kivymd.uix.list.**IconRightWidget**(*\*\*kwargs*) Same as  $IRlightBody$ , but allows the widget to receive touch events instead of triggering the ListItem's ripple effect
- <span id="page-164-3"></span>**class** kivymd.uix.list.**IconLeftWidget**(*\*\*kwargs*) Same as  $\text{LeftBody}$ , but allows the widget to receive touch events instead of triggering the ListItem's ripple effect.
- **class** kivymd.uix.list.**CheckboxRightWidget**(*\*\*kwargs*) Same as  $\text{ILeftBody}$  $\text{ILeftBody}$  $\text{ILeftBody}$ , but allows the widget to receive touch events instead of triggering the ListItem's ripple effect.

# **2.3.28 Label**

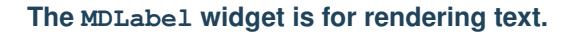

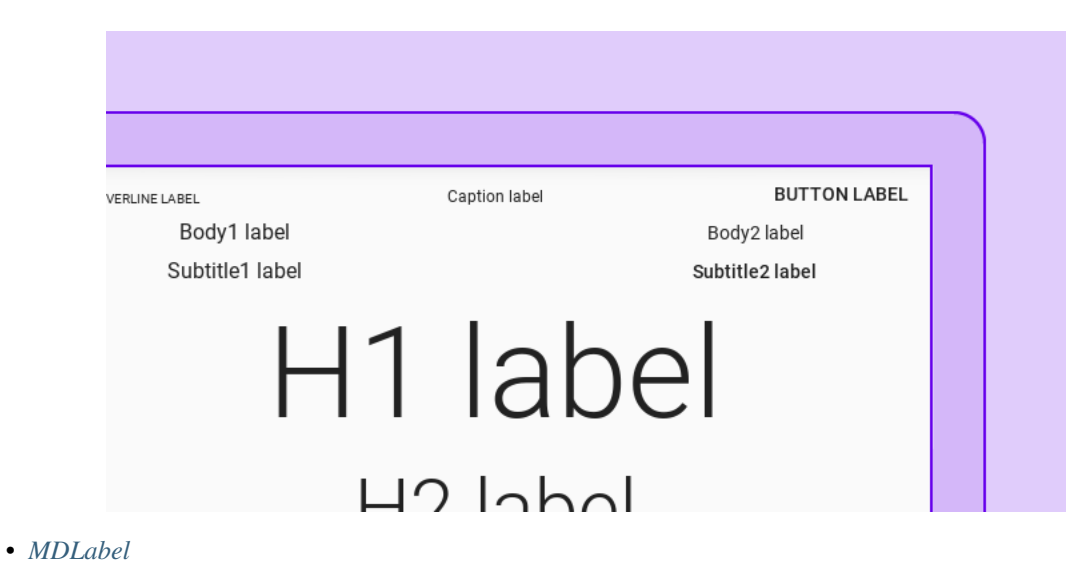

• *[MDIcon](#page-168-0)*

# <span id="page-165-0"></span>**MDLabel**

Class [MDLabel](#page-168-1) inherited from the [Label](https://kivy.org/doc/stable/api-kivy.uix.label.html#kivy.uix.label.Label) class but for MDLabel the text\_size parameter is (self.width, None) and default is positioned on the left:

```
from kivy.lang import Builder
from kivymd.app import MDApp
KV = ''''
Screen:
    BoxLayout:
        orientation: "vertical"
        MDToolbar:
           title: "MDLabel"
        MDLabel:
           text: "MDLabel"
\mathbf{r}'r 'r
class Test(MDApp):
    def build(self):
        return Builder.load_string(KV)
Test().run()
                                                      П
```
MDLabel

Note: See [halign](https://kivy.org/doc/stable/api-kivy.uix.label.html#kivy.uix.label.Label.halign) and [valign](https://kivy.org/doc/stable/api-kivy.uix.label.html#kivy.uix.label.Label.valign) attributes of the [Label](https://kivy.org/doc/stable/api-kivy.uix.label.html#kivy.uix.label.Label) class

```
MDLabel:
  text: "MDLabel"
  halign: "center"
                                     MDLabel
```
### **MDLabel color:**

[MDLabel](#page-168-1) provides standard color themes for label color management:

```
from kivy.lang import Builder
from kivymd.app import MDApp
from kivymd.uix.label import MDLabel
KV = '''
Screen:
    BoxLayout:
       id: box
       orientation: "vertical"
       MDToolbar:
          title: "MDLabel"
'''class Test(MDApp):
    def build(self):
        screen = Builder.load_string(KV)
        # Names of standard color themes.
        for name_theme in [
            "Primary",
            "Secondary",
            "Hint",
            "Error",
            "ContrastParentBackground",
        ]:
            screen.ids.box.add_widget(
                MDLabel(
                    text=name_theme,
                    halign="center",
                    theme_text_color=name_theme,
                )
            )
        return screen
Test().run()
```
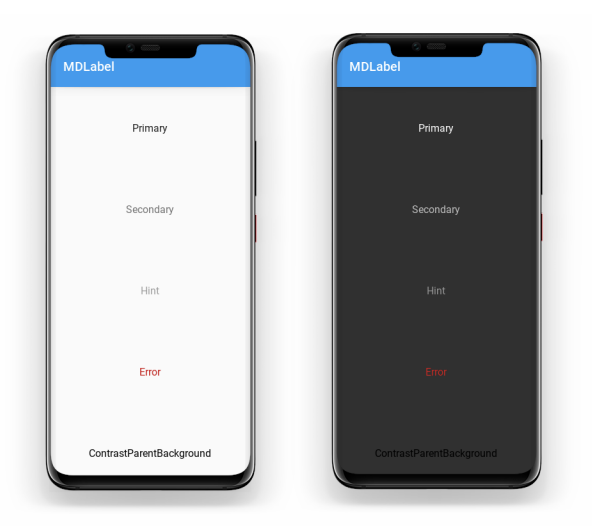

To use a custom color for [MDLabel](#page-168-1), use a theme *'Custom'*. After that, you can specify the desired color in the rgba format in the text\_color parameter:

```
MDLabel:
   text: "Custom color"
   halign: "center"
   theme_text_color: "Custom"
    text_color: 0, 0, 1, 1
```
[MDLabel](#page-168-1) provides standard font styles for labels. To do this, specify the name of the desired style in the [font\\_style](#page-168-2) parameter:

**Custom color** 

п

```
from kivy.lang import Builder
from kivymd.app import MDApp
from kivymd.uix.label import MDLabel
from kivymd.font_definitions import theme_font_styles
\mathbf{K}\mathbf{V}~=~1.11Screen:
    BoxLayout:
        orientation: "vertical"
        MDToolbar:
            title: "MDLabel"
         ScrollView:
             MDList:
                id: box
\mathbf{r} , \mathbf{r} ,
class Test(MDApp):
    def build(self):
         screen = Builder.load_string(KV)
```
(continued from previous page)

```
# Names of standard font styles.
for name_style in theme_font_styles[:-1]:
    screen.ids.box.add_widget(
        MDLabel(
            text=f"{name_style} style",
            halign="center",
            font_style=name_style,
        )
    )
return screen
```
Test().run()

# <span id="page-168-0"></span>**MDIcon**

You can use labels to display material design icons using the [MDIcon](#page-169-0) class.

### See also:

[Material Design Icons](https://materialdesignicons.com/)

[Material Design Icon Names](https://github.com/HeaTTheatR/KivyMD/blob/master/kivymd/icon_definitions.py)

The [MDIcon](#page-169-0) class is inherited from [MDLabel](#page-168-1) and has the same parameters.

Warning: For the [MDIcon](#page-169-0) class, you cannot use text and font\_style options!

```
MDIcon:
   halign: "center"
    icon: "language-python"
                                                     L
                                            같이 보이는 것이
```
**API - kivymd.uix.label**

```
class kivymd.uix.label.MDLabel(**kwargs)
```
Label class, see module documentation for more information.

Events

*on\_ref\_press* Fired when the user clicks on a word referenced with a [ref] tag in a text markup.

# <span id="page-168-2"></span>**font\_style**

Label font style.

Available options are: *'H1'*, *'H2'*, *'H3'*, *'H4'*, *'H5'*, *'H6'*, *'Subtitle1'*, *'Subtitle2'*, *'Body1'*, *'Body2'*, *'Button'*, *'Caption'*, *'Overline'*, *'Icon'*.

[font\\_style](#page-168-2) is an [OptionProperty](https://kivy.org/doc/stable/api-kivy.properties.html#kivy.properties.OptionProperty) and defaults to *'Body1'*.

#### <span id="page-168-3"></span>**text**

Text of the label.

# **theme\_text\_color**

Label color scheme name.

Available options are: *'Primary'*, *'Secondary'*, *'Hint'*, *'Error'*, *'Custom'*, *'ContrastParentBackground'*.

[theme\\_text\\_color](#page-168-3) is an [OptionProperty](https://kivy.org/doc/stable/api-kivy.properties.html#kivy.properties.OptionProperty) and defaults to *None*.

### <span id="page-169-1"></span>**text\_color**

Label text color in rgba format.

[text\\_color](#page-169-1) is an [ListProperty](https://kivy.org/doc/stable/api-kivy.properties.html#kivy.properties.ListProperty) and defaults to *None*.

### **parent\_background**

**can\_capitalize**

**update\_font\_style**(*self*, *\*args*)

**on\_theme\_text\_color**(*self*, *instance*, *value*)

**on\_text\_color**(*self*, *\*args*)

**on\_opposite\_colors**(*self*, *instance*, *value*)

### <span id="page-169-0"></span>**class** kivymd.uix.label.**MDIcon**(*\*\*kwargs*)

Label class, see module documentation for more information.

### Events

*on\_ref\_press* Fired when the user clicks on a word referenced with a [ref] tag in a text markup.

#### <span id="page-169-2"></span>**icon**

Label icon name.

[icon](#page-169-2) is an [StringProperty](https://kivy.org/doc/stable/api-kivy.properties.html#kivy.properties.StringProperty) and defaults to *'android'*.

### <span id="page-169-3"></span>**source**

Path to icon.

[source](#page-169-3) is an [StringProperty](https://kivy.org/doc/stable/api-kivy.properties.html#kivy.properties.StringProperty) and defaults to *None*.

# **2.3.29 Card**

# See also:

[Material Design spec, Cards](https://material.io/components/cards)

# **Cards contain content and actions about a single subject.**

*KivyMD* provides the following card classes for use:

- *[MDCard](#page-170-0)*
- *[MDCardSwipe](#page-171-0)*

Note: [MDCard](#page-178-0) inherited from [BoxLayout](https://kivy.org/doc/stable/api-kivy.uix.boxlayout.html#kivy.uix.boxlayout.BoxLayout). You can use all parameters and attributes of the BoxLayout class in the [MDCard](#page-178-0) class.

# <span id="page-170-0"></span>**MDCard**

```
from kivy.lang import Builder
from kivymd.app import MDApp
\mathbf{K}\mathbf{V}~=~\mathbf{I}~\mathbf{I}~\mathbf{I}Screen:
    MDCard:
        size_hint: None, None
         size: "280dp", "180dp"
         pos_hint: {"center_x": .5, "center_y": .5}
\mathbf{r} , \mathbf{r} ,
class TestCard(MDApp):
    def build(self):
          return Builder.load_string(KV)
TestCard().run()
```
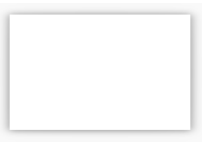

# **Add content to card:**

```
from kivy.lang import Builder
from kivymd.app import MDApp
KV = '''
Screen:
   MDCard:
       orientation: "vertical"
       padding: "8dp"
       size_hint: None, None
        size: "280dp", "180dp"
        pos_hint: {"center_x": .5, "center_y": .5}
        MDLabel:
           text: "Title"
           theme_text_color: "Secondary"
            size_hint_y: None
            height: self.texture_size[1]
        MDSeparator:
           height: "1dp"
        MDLabel:
```
(continued from previous page)

```
text: "Body"
\mathbf{r} , \mathbf{r} , \mathbf{r}class TestCard(MDApp):
     def build(self):
           return Builder.load_string(KV)
```
TestCard().run()

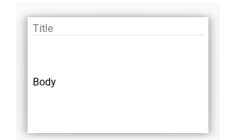

# <span id="page-171-0"></span>**MDCardSwipe**

To create a card with *swipe-to-delete* behavior, you must create a new class that inherits from the [MDCardSwipe](#page-179-0) class:

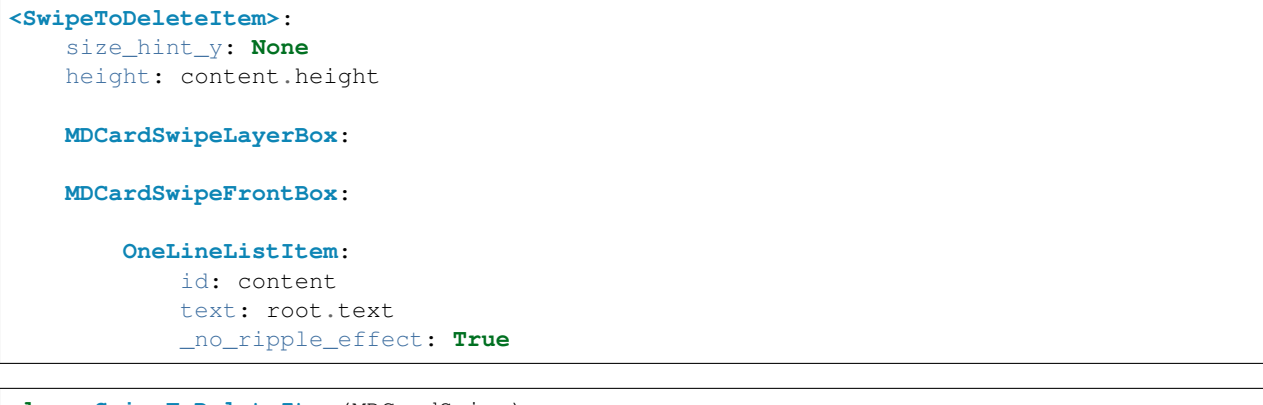

```
class SwipeToDeleteItem(MDCardSwipe):
    text = StringProperty()
```
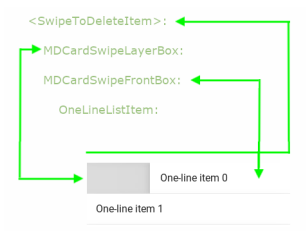

**End full code**

```
from kivy.lang import Builder
from kivy.properties import StringProperty
from kivymd.app import MDApp
from kivymd.uix.card import MDCardSwipe
KV = ''''
<SwipeToDeleteItem>:
   size_hint_y: None
   height: content.height
   MDCardSwipeLayerBox:
        # Content under the card.
   MDCardSwipeFrontBox:
        # Content of card.
        OneLineListItem:
            id: content
            text: root.text
            _no_ripple_effect: True
Screen:
    BoxLayout:
        orientation: "vertical"
        spacing: "10dp"
        MDToolbar:
            elevation: 10
            title: "MDCardSwipe"
        ScrollView:
            MDList:
                id: md_list
                padding: 0
\mathbf{r} , \mathbf{r}class SwipeToDeleteItem(MDCardSwipe):
    '''Card with `swipe-to-delete` behavior.'''
    text = StringProperty()
class TestCard(MDApp):
    def __init__(self, **kwargs):
        super(). __init__(**kwargs)
        self.screen = Builder.load_string(KV)
    def build(self):
        return self.screen
```
(continued from previous page)

```
def on_start(self):
       '''Creates a list of cards.'''
        for i in range(20):
            self.screen.ids.md_list.add_widget(
                SwipeToDeleteItem(text=f"One-line item {i}")
            )
TestCard().run()
```
**Binding a swipe to one of the sides of the screen**

```
<SwipeToDeleteItem>:
    # By default, the parameter is "left"
   anchor: "right"
```
# **Swipe behavior**

```
<SwipeToDeleteItem>:
    # By default, the parameter is "hand"
   type_swipe: "hand"
```
**<SwipeToDeleteItem>**: type\_swipe: "auto"

### **Removing an item using the type\_swipe = "auto" parameter**

The map provides the [MDCardSwipe.on\\_swipe\\_complete](#page-181-0) event. You can use this event to remove items from a list:

```
<SwipeToDeleteItem>:
   on_swipe_complete: app.on_swipe_complete(root)
```

```
def on_swipe_complete(self, instance):
   self.screen.ids.md_list.remove_widget(instance)
```
**End full code**

```
from kivy.lang import Builder
from kivy.properties import StringProperty
from kivymd.app import MDApp
from kivymd.uix.card import MDCardSwipe
KV = '''
<SwipeToDeleteItem>:
   size_hint_y: None
   height: content.height
   type_swipe: "auto"
    on_swipe_complete: app.on_swipe_complete(root)
    MDCardSwipeLayerBox:
    MDCardSwipeFrontBox:
        OneLineListItem:
            id: content
            text: root.text
            _no_ripple_effect: True
Screen:
    BoxLayout:
        orientation: "vertical"
        spacing: "10dp"
        MDToolbar:
            elevation: 10
            title: "MDCardSwipe"
        ScrollView:
            MDList:
                id: md_list
                padding: 0
\mathbf{r} , \mathbf{r}class SwipeToDeleteItem(MDCardSwipe):
    text = StringProperty()
class TestCard(MDApp):
    def __init__(self, **kwargs):
        super().__init__(**kwargs)
        self.screen = Builder.load_string(KV)
    def build(self):
        return self.screen
    def on_swipe_complete(self, instance):
        self.screen.ids.md_list.remove_widget(instance)
```
(continued from previous page)

```
def on_start(self):
        for i in range(20):
            self.screen.ids.md_list.add_widget(
               SwipeToDeleteItem(text=f"One-line item {i}")
            )
TestCard().run()
```
# **Add content to the bottom layer of the card**

To add content to the bottom layer of the card, use the [MDCardSwipeLayerBox](#page-182-0) class.

```
<SwipeToDeleteItem>:
   MDCardSwipeLayerBox:
       padding: "8dp"
       MDIconButton:
           icon: "trash-can"
           pos_hint: {"center_y": .5}
           on_release: app.remove_item(root)
```
# **End full code**

```
from kivy.lang import Builder
from kivy.properties import StringProperty
from kivymd.app import MDApp
from kivymd.uix.card import MDCardSwipe
KV = ''''
<SwipeToDeleteItem>:
    size_hint_y: None
    height: content.height
    MDCardSwipeLayerBox:
        padding: "8dp"
        MDIconButton:
            icon: "trash-can"
            pos_hint: {"center_y": .5}
            on_release: app.remove_item(root)
    MDCardSwipeFrontBox:
        OneLineListItem:
            id: content
            text: root.text
            _no_ripple_effect: True
```
(continued from previous page)

```
Screen:
   BoxLayout:
        orientation: "vertical"
        spacing: "10dp"
       MDToolbar:
           elevation: 10
           title: "MDCardSwipe"
        ScrollView:
           MDList:
               id: md_list
               padding: 0
'''class SwipeToDeleteItem(MDCardSwipe):
   text = StringProperty()
class TestCard(MDApp):
   def __init__(self, **kwargs):
       super(). __init__(**kwargs)
        self.screen = Builder.load_string(KV)
   def build(self):
        return self.screen
   def remove_item(self, instance):
        self.screen.ids.md_list.remove_widget(instance)
   def on_start(self):
        for i in range(20):
           self.screen.ids.md_list.add_widget(
               SwipeToDeleteItem(text=f"One-line item {i}")
            )
TestCard().run()
```
# **Focus behavior**

**MDCard**:

focus\_behavior: **True**

# **Ripple behavior**

**MDCard**: ripple\_behavior: **True**

# **End full code**

```
from kivy.lang import Builder
from kivymd.app import MDApp
\mathbf{K}\mathbf{V}~=~\mathbf{I}~\mathbf{I}~\mathbf{I}<StarButton@MDIconButton>
    icon: "star"
    on_release: self.icon = "star-outline" if self.icon == "star" else "star"
Screen:
    MDCard:
        orientation: "vertical"
        size_hint: .5, None
        height: box_top.height + box_bottom.height
        focus_behavior: True
        ripple_behavior: True
        pos_hint: {"center_x": .5, "center_y": .5}
        MDBoxLayout:
            id: box_top
            spacing: "20dp"
            adaptive_height: True
             FitImage:
                 source: "/Users/macbookair/album.jpeg"
                 size_hint: .3, None
                 height: text_box.height
            MDBoxLayout:
                id: text_box
                 orientation: "vertical"
                 adaptive_height: True
                 spacing: "10dp"
                 padding: 0, "10dp", "10dp", "10dp"
```
(continued from previous page)

```
MDLabel:
                    text: "Ride the Lightning"
                    theme_text_color: "Primary"
                    font_style: "H5"
                    bold: True
                    size_hint_y: None
                    height: self.texture_size[1]
                MDLabel:
                    text: "July 27, 1984"
                    size_hint_y: None
                    height: self.texture_size[1]
                    theme_text_color: "Primary"
        MDSeparator:
        MDBoxLayout:
            id: box_bottom
            adaptive_height: True
            padding: "10dp", 0, 0, 0
            MDLabel:
                text: "Rate this album"
                size_hint_y: None
                height: self.texture_size[1]
                pos_hint: {"center_y": .5}
                theme_text_color: "Primary"
            StarButton:
            StarButton:
            StarButton:
            StarButton:
            StarButton:
\bar{r}'r 'r
class Test(MDApp):
    def build(self):
        self.theme_cls.theme_style = "Dark"
        return Builder.load_string(KV)
Test().run()
```
#### **API - kivymd.uix.card**

```
class kivymd.uix.card.MDSeparator(**kwargs)
     A separator line.
     color
          Separator color in rgba format.
          color is a ListProperty and defaults to [].
     on_orientation(self, *args)
```

```
class kivymd.uix.card.MDCard(**kwargs)
```
Widget class. See module documentation for more information.

#### Events

*on\_touch\_down*: *(touch, )* Fired when a new touch event occurs. *touch* is the touch object.

*on\_touch\_move*: *(touch, )* Fired when an existing touch moves. *touch* is the touch object.

*on\_touch\_up*: *(touch, )* Fired when an existing touch disappears. *touch* is the touch object.

*on\_kv\_post*: *(base\_widget, )* Fired after all the kv rules associated with the widget and all other widgets that are in any of those rules have had all their kv rules applied. *base\_widget* is the base-most widget whose instantiation triggered the kv rules (i.e. the widget instantiated from Python, e.g. MyWidget()).

Changed in version 1.11.0.

Warning: Adding a *del* method to a class derived from Widget with Python prior to 3.4 will disable automatic garbage collection for instances of that class. This is because the Widget class creates reference cycles, thereby [preventing garbage collection.](https://docs.python.org/2/library/gc.html#gc.garbage)

Changed in version 1.0.9: Everything related to event properties has been moved to the [EventDispatcher](https://kivy.org/doc/stable/api-kivy.event.html#kivy.event.EventDispatcher). Event properties can now be used when contructing a simple class without subclassing Widget.

Changed in version 1.5.0: The constructor now accepts on\_\* arguments to automatically bind callbacks to properties or events, as in the Kv language.

#### <span id="page-179-1"></span>**border\_radius**

Card border radius.

[border\\_radius](#page-179-1) is a [NumericProperty](https://kivy.org/doc/stable/api-kivy.properties.html#kivy.properties.NumericProperty) and defaults to *'3dp'*.

#### <span id="page-179-2"></span>**background**

Background image path.

[background](#page-179-2) is a [StringProperty](https://kivy.org/doc/stable/api-kivy.properties.html#kivy.properties.StringProperty) and defaults to *''*.

### <span id="page-179-3"></span>**focus\_behavior**

Using focus when hovering over a card.

[focus\\_behavior](#page-179-3) is a [BooleanProperty](https://kivy.org/doc/stable/api-kivy.properties.html#kivy.properties.BooleanProperty) and defaults to *False*.

#### <span id="page-179-4"></span>**ripple\_behavior**

Use ripple effect for card.

[ripple\\_behavior](#page-179-4) is a [BooleanProperty](https://kivy.org/doc/stable/api-kivy.properties.html#kivy.properties.BooleanProperty) and defaults to *False*.

<span id="page-179-0"></span>**class** kivymd.uix.card.**MDCardSwipe**(*\*\*kw*)

#### Events

**[on\\_swipe\\_complete](#page-181-0)** Called when a swipe of card is completed.

#### <span id="page-179-5"></span>**open\_progress**

Percent of visible part of side panel. The percent is specified as a floating point number in the range 0-1. 0.0 if panel is closed and 1.0 if panel is opened.

[open\\_progress](#page-179-5) is a [NumericProperty](https://kivy.org/doc/stable/api-kivy.properties.html#kivy.properties.NumericProperty) and defaults to *0.0*.
#### **opening\_transition**

The name of the animation transition type to use when animating to the [state](#page-180-0) *'opened'*.

[opening\\_transition](#page-179-0) is a [StringProperty](https://kivy.org/doc/stable/api-kivy.properties.html#kivy.properties.StringProperty) and defaults to *'out\_cubic'*.

#### <span id="page-180-1"></span>**closing\_transition**

The name of the animation transition type to use when animating to the [state](#page-180-0) 'closed'.

[closing\\_transition](#page-180-1) is a [StringProperty](https://kivy.org/doc/stable/api-kivy.properties.html#kivy.properties.StringProperty) and defaults to *'out\_sine'*.

### <span id="page-180-2"></span>**anchor**

Anchoring screen edge for card. Available options are: *'left'*, *'right'*.

[anchor](#page-180-2) is a [OptionProperty](https://kivy.org/doc/stable/api-kivy.properties.html#kivy.properties.OptionProperty) and defaults to *left*.

### <span id="page-180-3"></span>**swipe\_distance**

The distance of the swipe with which the movement of navigation drawer begins.

[swipe\\_distance](#page-180-3) is a [NumericProperty](https://kivy.org/doc/stable/api-kivy.properties.html#kivy.properties.NumericProperty) and defaults to *10*.

#### <span id="page-180-4"></span>**opening\_time**

The time taken for the card to slide to the [state](#page-180-0) *'open'*.

[opening\\_time](#page-180-4) is a [NumericProperty](https://kivy.org/doc/stable/api-kivy.properties.html#kivy.properties.NumericProperty) and defaults to *0.2*.

# <span id="page-180-0"></span>**state**

Detailed state. Sets before [state](#page-180-0). Bind to [state](#page-180-0) instead of status. Available options are: *'closed'*, *'opened'*.

status is a [OptionProperty](https://kivy.org/doc/stable/api-kivy.properties.html#kivy.properties.OptionProperty) and defaults to *'closed'*.

#### <span id="page-180-5"></span>**max\_swipe\_x**

If, after the events of  $on\_touch\_up$  card position exceeds this value - will automatically execute the method [open\\_card](#page-181-1), and if not - will automatically be [close\\_card](#page-181-2) method.

[max\\_swipe\\_x](#page-180-5) is a [NumericProperty](https://kivy.org/doc/stable/api-kivy.properties.html#kivy.properties.NumericProperty) and defaults to *0.3*.

#### <span id="page-180-7"></span>**max\_opened\_x**

The value of the position the card shifts to when [type\\_swipe](#page-180-6) s set to *'hand'*.

[max\\_opened\\_x](#page-180-7) is a [NumericProperty](https://kivy.org/doc/stable/api-kivy.properties.html#kivy.properties.NumericProperty) and defaults to *100dp*.

### <span id="page-180-6"></span>**type\_swipe**

Type of card opening when swipe. Shift the card to the edge or to a set position  $max\_opened\_x$ . Available options are: *'auto'*, *'hand'*.

[type\\_swipe](#page-180-6) is a [OptionProperty](https://kivy.org/doc/stable/api-kivy.properties.html#kivy.properties.OptionProperty) and defaults to *auto*.

### **add\_widget**(*self*, *widget*, *index=0*, *canvas=None*) Add a new widget as a child of this widget.

#### Parameters

*widget*: **Widget** Widget to add to our list of children.

*index*: **int, defaults to 0** Index to insert the widget in the list. Notice that the default of 0 means the widget is inserted at the beginning of the list and will thus be drawn on top of other sibling widgets. For a full discussion of the index and widget hierarchy, please see the [Widgets Programming Guide.](https://kivy.org/doc/stable/guide/widgets.html)

New in version 1.0.5.

*canvas*: str, defaults to None Canvas to add widget's canvas to. Can be 'before', 'after' or None for the default canvas.

New in version 1.9.0.

```
>>> from kivy.uix.button import Button
>>> from kivy.uix.slider import Slider
>>> root = Widget()
>>> root.add_widget(Button())
>>> slider = Slider()
>>> root.add_widget(slider)
```
**on\_swipe\_complete**(*self*, *\*args*)

Called when a swipe of card is completed.

- **on\_anchor**(*self*, *instance*, *value*)
- **on\_open\_progress**(*self*, *instance*, *value*)
- **on\_touch\_move**(*self*, *touch*)

Receive a touch move event. The touch is in parent coordinates.

See on touch down() for more information.

<span id="page-181-0"></span>**on\_touch\_up**(*self*, *touch*) Receive a touch up event. The touch is in parent coordinates.

See [on\\_touch\\_down\(\)](#page-181-3) for more information.

<span id="page-181-3"></span>**on\_touch\_down**(*self*, *touch*) Receive a touch down event.

### **Parameters**

*touch*: **[MotionEvent](https://kivy.org/doc/stable/api-kivy.input.motionevent.html#kivy.input.motionevent.MotionEvent)** class Touch received. The touch is in parent coordinates. See [relativelayout](https://kivy.org/doc/stable/api-kivy.uix.relativelayout.html#module-kivy.uix.relativelayout) for a discussion on coordinate systems.

Returns bool If True, the dispatching of the touch event will stop. If False, the event will continue to be dispatched to the rest of the widget tree.

```
complete_swipe(self)
```
**open\_card**(*self*)

```
close_card(self)
```
**class** kivymd.uix.card.**MDCardSwipeFrontBox**(*\*\*kwargs*)

Widget class. See module documentation for more information.

# Events

*on\_touch\_down*: *(touch, )* Fired when a new touch event occurs. *touch* is the touch object.

*on touch move: (touch, )* Fired when an existing touch moves. *touch* is the touch object.

- *on\_touch\_up*: *(touch, )* Fired when an existing touch disappears. *touch* is the touch object.
- *on\_kv\_post*: *(base\_widget, )* Fired after all the kv rules associated with the widget and all other widgets that are in any of those rules have had all their kv rules applied. *base\_widget* is the base-most widget whose instantiation triggered the kv rules (i.e. the widget instantiated from Python, e.g. MyWidget()).

Changed in version 1.11.0.

Warning: Adding a *\_\_del\_\_* method to a class derived from Widget with Python prior to 3.4 will disable automatic garbage collection for instances of that class. This is because the Widget class creates reference cycles, thereby [preventing garbage collection.](https://docs.python.org/2/library/gc.html#gc.garbage)

Changed in version 1.0.9: Everything related to event properties has been moved to the [EventDispatcher](https://kivy.org/doc/stable/api-kivy.event.html#kivy.event.EventDispatcher). Event properties can now be used when contructing a simple class without subclassing Widget.

Changed in version 1.5.0: The constructor now accepts on\_\* arguments to automatically bind callbacks to properties or events, as in the Kv language.

**class** kivymd.uix.card.**MDCardSwipeLayerBox**(*\*\*kwargs*) Box layout class. See module documentation for more information.

# **2.3.30 Chip**

# See also:

[Material Design spec, Chips](https://material.io/components/chips)

# **Chips are compact elements that represent an input, attribute, or action.**

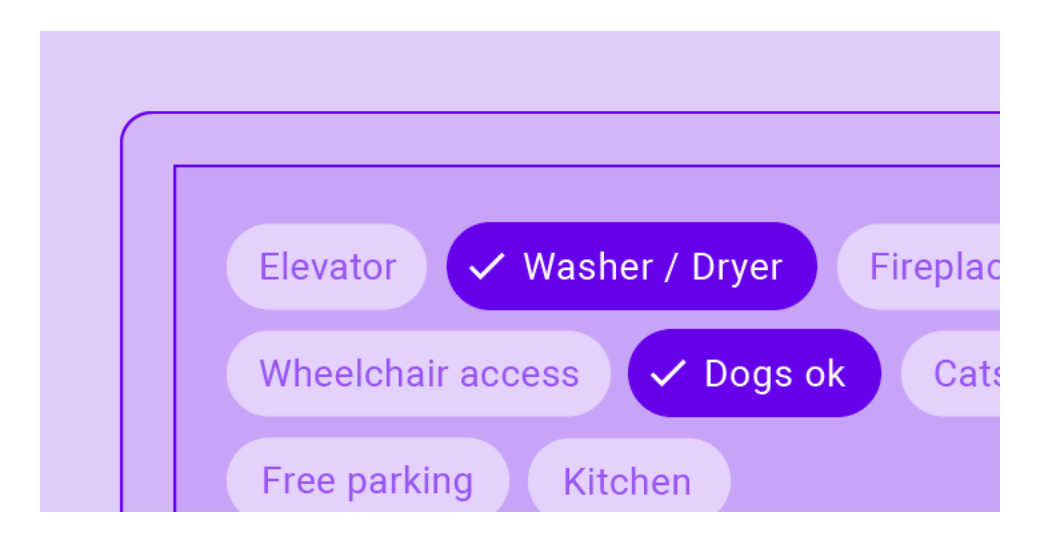

# **Usage**

```
MDChip:
   label: 'Coffee'
    color: .4470588235118, .1960787254902, 0, 1
    icon: 'coffee'
    callback: app.callback_for_menu_items
```
The user function takes two arguments - the object and the text of the chip:

```
def callback_for_menu_items(self, instance, value):
    print(instance, value)
```
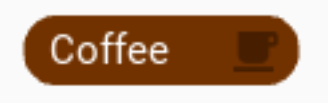

# **Use custom icon**

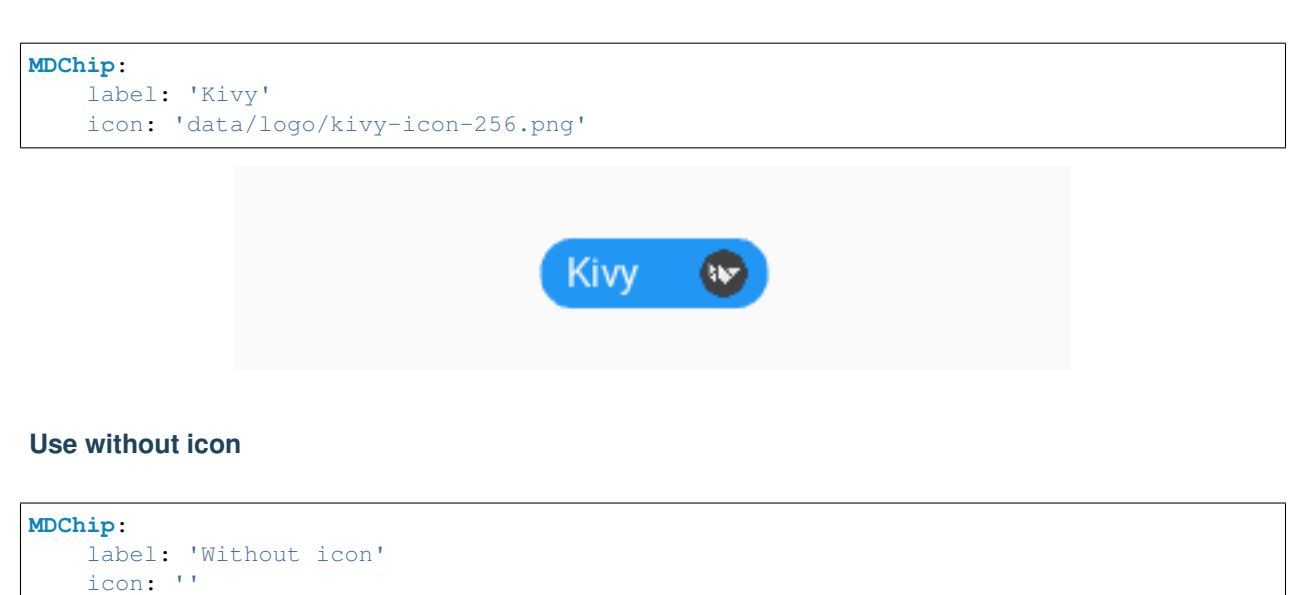

Without icon

# **Chips with check**

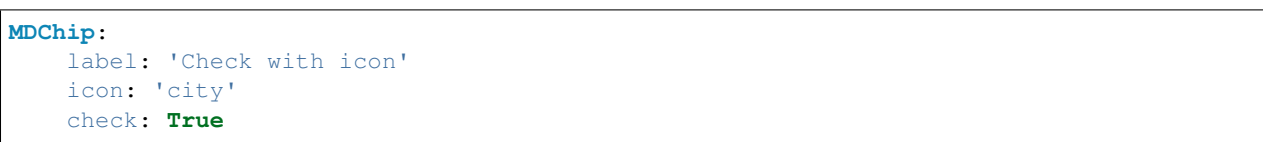

# **Choose chip**

```
MDChooseChip:
   MDChip:
       label: 'Earth'
       icon: 'earth'
       selected_chip_color: .21176470535294, .098039627451, 1, 1
   MDChip:
       label: 'Face'
        icon: 'face'
        selected_chip_color: .21176470535294, .098039627451, 1, 1
   MDChip:
```

```
label: 'Facebook'
icon: 'facebook'
selected_chip_color: .21176470535294, .098039627451, 1, 1
```
Note: [See full example](https://github.com/HeaTTheatR/KivyMD/wiki/Components-Chip)

# **API - kivymd.uix.chip**

```
class kivymd.uix.chip.MDChip(**kwargs)
```
Box layout class. See module documentation for more information.

#### **label**

Chip text.

[label](#page-184-0) is an [StringProperty](https://kivy.org/doc/stable/api-kivy.properties.html#kivy.properties.StringProperty) and defaults to *''*.

### <span id="page-184-1"></span>**icon**

Chip icon.

[icon](#page-184-1) is an [StringProperty](https://kivy.org/doc/stable/api-kivy.properties.html#kivy.properties.StringProperty) and defaults to *'checkbox-blank-circle'*.

### <span id="page-184-2"></span>**color**

Chip color in rgba format.

[color](#page-184-2) is an [ListProperty](https://kivy.org/doc/stable/api-kivy.properties.html#kivy.properties.ListProperty) and defaults to *[]*.

## <span id="page-184-3"></span>**check**

If True, a checkmark is added to the left when touch to the chip.

[check](#page-184-3) is an [BooleanProperty](https://kivy.org/doc/stable/api-kivy.properties.html#kivy.properties.BooleanProperty) and defaults to *False*.

## <span id="page-184-4"></span>**callback**

Custom method.

[callback](#page-184-4) is an [ObjectProperty](https://kivy.org/doc/stable/api-kivy.properties.html#kivy.properties.ObjectProperty) and defaults to *None*.

# <span id="page-184-5"></span>**radius**

Corner radius values.

[radius](#page-184-5) is an [NumericProperty](https://kivy.org/doc/stable/api-kivy.properties.html#kivy.properties.NumericProperty) and defaults to *'12dp'*.

### <span id="page-184-6"></span>**selected\_chip\_color**

The color of the chip that is currently selected in rgba format.

[selected\\_chip\\_color](#page-184-6) is an [ListProperty](https://kivy.org/doc/stable/api-kivy.properties.html#kivy.properties.ListProperty) and defaults to *[]*.

**on\_icon**(*self*, *instance*, *value*)

```
on_touch_down(self, touch)
```
Receive a touch down event.

### Parameters

*touch*: **[MotionEvent](https://kivy.org/doc/stable/api-kivy.input.motionevent.html#kivy.input.motionevent.MotionEvent)** class Touch received. The touch is in parent coordinates. See [relativelayout](https://kivy.org/doc/stable/api-kivy.uix.relativelayout.html#module-kivy.uix.relativelayout) for a discussion on coordinate systems.

Returns bool If True, the dispatching of the touch event will stop. If False, the event will continue to be dispatched to the rest of the widget tree.

```
class kivymd.uix.chip.MDChooseChip(**kwargs)
     Stack layout class. See module documentation for more information.
```
**add\_widget**(*self*, *widget*, *index=0*, *canvas=None*)

Add a new widget as a child of this widget.

# Parameters

*widget*: **Widget** Widget to add to our list of children.

*index*: int, defaults to 0 Index to insert the widget in the list. Notice that the default of 0 means the widget is inserted at the beginning of the list and will thus be drawn on top of other sibling widgets. For a full discussion of the index and widget hierarchy, please see the [Widgets Programming Guide.](https://kivy.org/doc/stable/guide/widgets.html)

New in version 1.0.5.

*canvas*: str, defaults to None Canvas to add widget's canvas to. Can be 'before', 'after' or None for the default canvas.

New in version 1.9.0.

```
>>> from kivy.uix.button import Button
>>> from kivy.uix.slider import Slider
>>> root = Widget()
>>> root.add_widget(Button())
>>> slider = Slider()
>>> root.add_widget(slider)
```
# **2.3.31 File Manager**

A simple manager for selecting directories and files.

# **Usage**

```
path = '/' # path to the directory that will be opened in the file manager
file_manager = MDFileManager(
    exit_manager=self.exit_manager, # function called when the user reaches.
˓→directory tree root
    select_path=self.select_path, # function called when selecting a file/directory
)
file_manager.show(path)
```
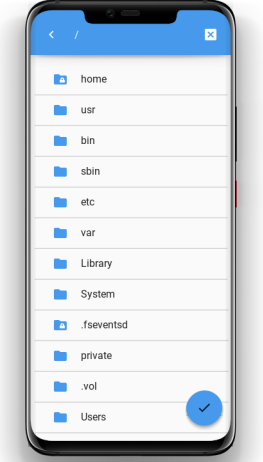

Or with previous mode:

```
file_manager = MDFileManager(
   exit_manager=self.exit_manager,
   select_path=self.select_path,
   previous=True,
)
```
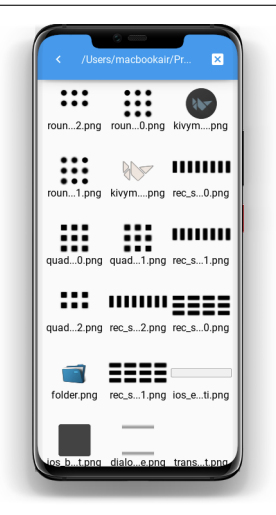

**Example**

```
from kivy.core.window import Window
from kivy.lang import Builder
from kivymd.app import MDApp
from kivymd.uix.filemanager import MDFileManager
from kivymd.toast import toast
\mathbf{K}\mathbf{V}~=~\mathbf{I}~\mathbf{I}~\mathbf{I}BoxLayout:
    orientation: 'vertical'
```
MDToolbar:

(continued from previous page)

```
title: "MDFileManager"
        left_action_items: [['menu', lambda x: None]]
        elevation: 10
    FloatLayout:
        MDRoundFlatIconButton:
            text: "Open manager"
            icon: "folder"
            pos_hint: {'center_x': .5, 'center_y': .6}
            on_release: app.file_manager_open()
\mathbf{r} , \mathbf{r} ,
class Example(MDApp):
    def __init__(self, **kwargs):
        super().__init__(**kwargs)
        Window.bind(on_keyboard=self.events)
        self.manager_open = False
        self.file_manager = MDFileManager(
            exit_manager=self.exit_manager,
            select_path=self.select_path,
            previous=True,
        )
    def build(self):
        return Builder.load_string(KV)
    def file_manager_open(self):
        self.file_manager.show('/') # output manager to the screen
        self.manager_open = True
    def select_path(self, path):
        '''It will be called when you click on the file name
        or the catalog selection button.
        :type path: str;
        :param path: path to the selected directory or file;
        \mathcal{T}=\mathcal{T}=\mathcal{T}self.exit_manager()
        toast(path)
    def exit_manager(self, *args):
        '''Called when the user reaches the root of the directory tree.'''
        self.manager_open = False
        self.file_manager.close()
    def events(self, instance, keyboard, keycode, text, modifiers):
        '''Called when buttons are pressed on the mobile device.'''
        if keyboard in (1001, 27):
            if self.manager_open:
                self.file_manager.back()
        return True
```
Example().run()

### **API - kivymd.uix.filemanager**

```
class kivymd.uix.filemanager.MDFileManager(**kwargs)
     Float layout class. See module documentation for more information.
```
#### **icon**

The icon that will be used on the directory selection button.

[icon](#page-188-0) is an [StringProperty](https://kivy.org/doc/stable/api-kivy.properties.html#kivy.properties.StringProperty) and defaults to *check*.

#### **icon\_folder**

The icon that will be used for folder icons when using  $previous = True$ .

[icon](#page-188-0) is an [StringProperty](https://kivy.org/doc/stable/api-kivy.properties.html#kivy.properties.StringProperty) and defaults to *check*.

### <span id="page-188-1"></span>**exit\_manager**

Function called when the user reaches directory tree root.

[exit\\_manager](#page-188-1) is an [ObjectProperty](https://kivy.org/doc/stable/api-kivy.properties.html#kivy.properties.ObjectProperty) and defaults to *lambda x: None*.

#### <span id="page-188-2"></span>**select\_path**

Function, called when selecting a file/directory.

[select\\_path](#page-188-2) is an [ObjectProperty](https://kivy.org/doc/stable/api-kivy.properties.html#kivy.properties.ObjectProperty) and defaults to *lambda x: None*.

#### <span id="page-188-3"></span>**ext**

List of file extensions to be displayed in the manager. For example,  $f'py'$ , 'kv'] - will filter out all files, except python scripts and Kv Language.

[ext](#page-188-3) is an [ListProperty](https://kivy.org/doc/stable/api-kivy.properties.html#kivy.properties.ListProperty) and defaults to *[]*.

#### <span id="page-188-4"></span>**search**

It can take the values 'dirs' 'files' - display only directories or only files. By default, it displays and folders, and files. Available options are: *'all'*, *'files'*.

[search](#page-188-4) is an [OptionProperty](https://kivy.org/doc/stable/api-kivy.properties.html#kivy.properties.OptionProperty) and defaults to *all*.

### <span id="page-188-5"></span>**current\_path**

Current directory.

[current\\_path](#page-188-5) is an [StringProperty](https://kivy.org/doc/stable/api-kivy.properties.html#kivy.properties.StringProperty) and defaults to */*.

# <span id="page-188-6"></span>**use\_access**

Show access to files and directories.

[use\\_access](#page-188-6) is an [BooleanProperty](https://kivy.org/doc/stable/api-kivy.properties.html#kivy.properties.BooleanProperty) and defaults to *True*.

### <span id="page-188-7"></span>**previous**

Shows only image previews.

[previous](#page-188-7) is an [BooleanProperty](https://kivy.org/doc/stable/api-kivy.properties.html#kivy.properties.BooleanProperty) and defaults to *False*.

# **show**(*self*, *path*)

Forms the body of a directory tree.

**Parameters path** – The path to the directory that will be opened in the file manager.

**count\_ext**(*self*, *path*)

**get\_access\_string**(*self*, *path*)

- **get\_content**(*self*, *path*) Returns a list of the type [[Folder List], [file list]].
- **close**(*self*)

Closes the file manager window.

**select\_dir\_or\_file**(*self*, *path*) Called by tap on the name of the directory or file.

**back**(*self*) Returning to the branch down in the directory tree.

**select\_directory\_on\_press\_button**(*self*, *\*args*) Called when a click on a floating button.

# **2.3.32 Tooltip**

# See also:

[Material Design spec, Tooltips](https://material.io/components/tooltips)

# **Tooltips display informative text when users hover over, focus on, or tap an element.**

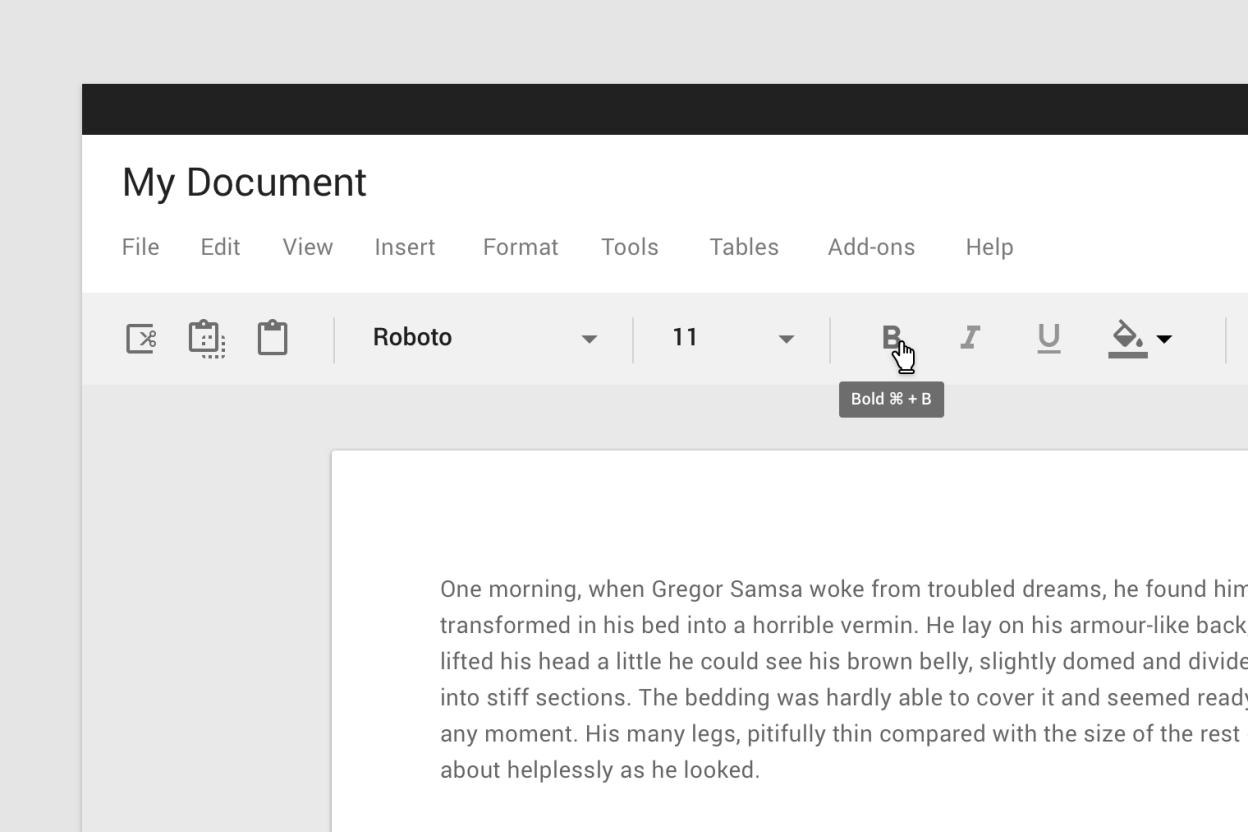

To use the  $MDTooltip$  class, you must create a new class inherited from the  $MDTooltip$  class:

In Kv-language:

**<TooltipMDIconButton@MDIconButton+MDTooltip>**

In Python code:

```
class TooltipMDIconButton(MDIconButton, MDTooltip):
   pass
```
Warning: [MDTooltip](#page-190-0) only works correctly with button classes.

```
from kivy.lang import Builder
from kivymd.app import MDApp
KV = ''''
<TooltipMDIconButton@MDIconButton+MDTooltip>
Screen:
    TooltipMDIconButton:
       icon: "language-python"
        tooltip_text: self.icon
        pos_hint: {"center_x": .5, "center_y": .5}
'''class Test(MDApp):
   def build(self):
        return Builder.load_string(KV)
Test().run()
```
Note: The behavior of tooltips on desktop and mobile devices is different. For more detailed information, [click here.](https://github.com/HeaTTheatR/KivyMD/wiki/Components-Tooltips)

### **API - kivymd.uix.tooltip**

<span id="page-190-0"></span>**class** kivymd.uix.tooltip.**MDTooltip**(*\*\*kwargs*)

Events

**[on\\_enter](#page-191-0)** Fired when mouse enter the bbox of the widget.

**[on\\_leave](#page-191-1)** Fired when the mouse exit the widget.

# <span id="page-190-2"></span><span id="page-190-1"></span>**tooltip\_bg\_color**

Tooltip background color in rgba format.

```
tooltip_bg_color is an ListProperty and defaults to [].
```
# **tooltip\_text\_color**

Tooltip text color in rgba format.

[tooltip\\_text\\_color](#page-190-2) is an [ListProperty](https://kivy.org/doc/stable/api-kivy.properties.html#kivy.properties.ListProperty) and defaults to *[]*.

# <span id="page-191-2"></span>**tooltip\_text**

Tooltip text.

[tooltip\\_text](#page-191-2) is an [StringProperty](https://kivy.org/doc/stable/api-kivy.properties.html#kivy.properties.StringProperty) and defaults to *''*.

**delete\_clock**(*self*, *widget*, *touch*, *\*args*)

```
adjust_tooltip_position(self, x, y)
     Returns the coordinates of the tooltip that fit into the borders of the screen.
```
**display\_tooltip**(*self*, *interval*)

**animation\_tooltip\_show**(*self*, *interval*)

**remove\_tooltip**(*self*, *\*args*)

```
on_long_touch(self, touch, *args)
     Called when the widget is pressed for a long time.
```

```
on_enter(self, *args)
   on_enterHoverBehavior class.
```
<span id="page-191-1"></span>**on\_leave**(*self*) See on leave method in [HoverBehavior](#page-219-1) class.

- **class** kivymd.uix.tooltip.**MDTooltipViewClass**(*\*\*kwargs*) Box layout class. See module documentation for more information.
	- **tooltip\_bg\_color** See [tooltip\\_bg\\_color](#page-190-1).

**tooltip\_text\_color** See [tooltip\\_text\\_color](#page-190-2).

**tooltip\_text** See [tooltip\\_text](#page-191-2).

# **2.3.33 Backdrop**

See also:

[Material Design spec, Backdrop](https://material.io/components/backdrop)

# **Skeleton layout for using MDBackdrop:**

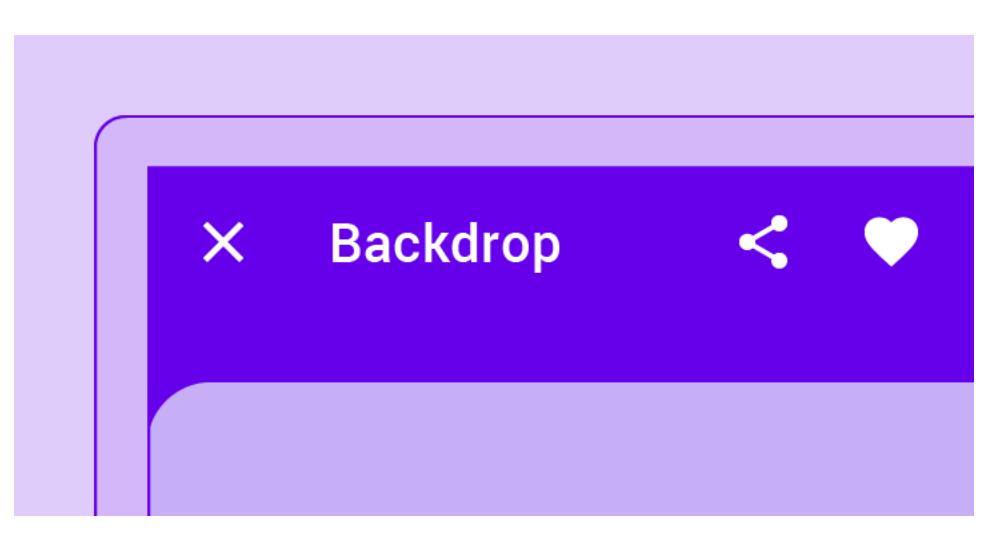

# **Usage**

## **<Root>**:

**MDBackdrop**:

**MDBackdropBackLayer**:

**ContentForBackdropBackLayer**:

**MDBackdropFrontLayer**:

**ContentForBackdropFrontLayer**:

# **Example**

```
from kivy.lang import Builder
from kivy.uix.screenmanager import Screen
from kivymd.app import MDApp
# Your layouts.
Builder.load_string(
    \mathcal{T} \subset \mathcal{T} \subset \mathcal{T}#:import Window kivy.core.window.Window
#:import IconLeftWidget kivymd.uix.list.IconLeftWidget
#:import images_path kivymd.images_path
<ItemBackdropFrontLayer@TwoLineAvatarListItem>
    icon: "android"
    IconLeftWidget:
         icon: root.icon
```

```
<MyBackdropFrontLayer@ItemBackdropFrontLayer>
    backdrop: None
    text: "Lower the front layer"
    secondary_text: " by 50 \frac{6}{6}"
    icon: "transfer-down"
    on_press: root.backdrop.open(-Window.height / 2)
    pos_hint: {"top": 1}
    _no_ripple_effect: True
<MyBackdropBackLayer@Image>
    size_hint: .8, .8
    source: f''{images_path}/kivymd_logo.png"
    pos_hint: {"center_x": .5, "center_y": .6}
\mathbf{r} 's \mathbf{r})
# Usage example of MDBackdrop.
Builder.load_string(
    \mathcal{T} \subset \mathcal{T} \subset \mathcal{T}<ExampleBackdrop>
    MDBackdrop:
        id: backdrop
        left_action_items: [['menu', lambda x: self.open()]]
        title: "Example Backdrop"
        header_text: "Menu:"
        MDBackdropBackLayer:
             MyBackdropBackLayer:
                 id: backlayer
        MDBackdropFrontLayer:
             MyBackdropFrontLayer:
                 backdrop: backdrop
\ell , \ell , \ell)
class ExampleBackdrop(Screen):
    pass
class TestBackdrop(MDApp):
    def __init__(self, **kwargs):
        super().__init__(**kwargs)
    def build(self):
        return ExampleBackdrop()
TestBackdrop().run()
```
Note: [See full example](https://github.com/HeaTTheatR/KivyMD/wiki/Components-Backdrop)

# **API - kivymd.uix.backdrop**

**class** kivymd.uix.backdrop.**MDBackdrop**(*\*\*kwargs*)

# Events

**[on\\_open](#page-194-0)** When the front layer drops.

**[on\\_close](#page-194-1)** When the front layer rises.

### <span id="page-194-2"></span>**padding**

Padding for contents of the front layer.

[padding](#page-194-2) is an [ListProperty](https://kivy.org/doc/stable/api-kivy.properties.html#kivy.properties.ListProperty) and defaults to *[0, 0, 0, 0]*.

# <span id="page-194-3"></span>**left\_action\_items**

The icons and methods left of the  $kivymd.uix.toolbar.MDToolbar$  in back layer. For more information, see the [kivymd.uix.toolbar.MDToolbar](#page-94-0) module and [left\\_action\\_items](#page-194-3) parameter.

[left\\_action\\_items](#page-194-3) is an [ListProperty](https://kivy.org/doc/stable/api-kivy.properties.html#kivy.properties.ListProperty) and defaults to *[]*.

### <span id="page-194-4"></span>**right\_action\_items**

Works the same way as [left\\_action\\_items](#page-194-3).

[right\\_action\\_items](#page-194-4) is an [ListProperty](https://kivy.org/doc/stable/api-kivy.properties.html#kivy.properties.ListProperty) and defaults to *[]*.

## <span id="page-194-5"></span>**title**

See the [kivymd.uix.toolbar.MDToolbar.title](#page-94-1) parameter.

[title](#page-194-5) is an [StringProperty](https://kivy.org/doc/stable/api-kivy.properties.html#kivy.properties.StringProperty) and defaults to *''*.

#### <span id="page-194-6"></span>**background\_color**

Background color of back layer.

[background\\_color](#page-194-6) is an [ListProperty](https://kivy.org/doc/stable/api-kivy.properties.html#kivy.properties.ListProperty) and defaults to *[]*.

### <span id="page-194-7"></span>**radius**

The value of the rounding radius of the upper left corner of the front layer.

[radius](#page-194-7) is an [NumericProperty](https://kivy.org/doc/stable/api-kivy.properties.html#kivy.properties.NumericProperty) and defaults to *25*.

# <span id="page-194-8"></span>**header**

Whether to use a header above the contents of the front layer.

[header](#page-194-8) is an [BooleanProperty](https://kivy.org/doc/stable/api-kivy.properties.html#kivy.properties.BooleanProperty) and defaults to *True*.

### <span id="page-194-9"></span>**header\_text**

Text of header.

[header\\_text](#page-194-9) is an [StringProperty](https://kivy.org/doc/stable/api-kivy.properties.html#kivy.properties.StringProperty) and defaults to *'Header'*.

### <span id="page-194-10"></span>**close\_icon**

The name of the icon that will be installed on the toolbar on the left when opening the front layer.

[close\\_icon](#page-194-10) is an [StringProperty](https://kivy.org/doc/stable/api-kivy.properties.html#kivy.properties.StringProperty) and defaults to *'close'*.

### <span id="page-194-1"></span><span id="page-194-0"></span>**on\_open**(*self*)

When the front layer drops.

```
on_close(self)
     When the front layer rises.
```
**on\_left\_action\_items**(*self*, *instance*, *value*)

**on\_header**(*self*, *instance*, *value*)

**open** (*self, open* up  $to=0$ ) Opens the front layer.

> Open\_up\_to the height to which the front screen will be lowered; if equal to zero - falls to the bottom of the screen;

**close**(*self*) Opens the front layer.

**animtion\_icon\_menu**(*self*)

**animtion\_icon\_close**(*self*, *instance\_animation*, *instance\_icon\_menu*)

**add\_widget**(*self*, *widget*, *index=0*, *canvas=None*) Add a new widget as a child of this widget.

#### **Parameters**

*widget*: **Widget** Widget to add to our list of children.

*index*: int, defaults to 0 Index to insert the widget in the list. Notice that the default of 0 means the widget is inserted at the beginning of the list and will thus be drawn on top of other sibling widgets. For a full discussion of the index and widget hierarchy, please see the [Widgets Programming Guide.](https://kivy.org/doc/stable/guide/widgets.html)

New in version 1.0.5.

*canvas*: str, defaults to None Canvas to add widget's canvas to. Can be 'before', 'after' or None for the default canvas.

New in version 1.9.0.

```
>>> from kivy.uix.button import Button
>>> from kivy.uix.slider import Slider
>>> root = Widget()
>>> root.add_widget(Button())
>>> slider = Slider()
>>> root.add_widget(slider)
```
**class** kivymd.uix.backdrop.**MDBackdropToolbar**(*\*\*kwargs*)

# Events

*on\_action\_button* Method for the button used for the MDBottomAppBar class.

```
class kivymd.uix.backdrop.MDBackdropFrontLayer(**kwargs)
     Box layout class. See module documentation for more information.
```

```
class kivymd.uix.backdrop.MDBackdropBackLayer(**kwargs)
     Box layout class. See module documentation for more information.
```
# **2.3.34 StackLayout**

[StackLayout](https://kivy.org/doc/stable/api-kivy.uix.stacklayout.html#kivy.uix.stacklayout.StackLayout) class equivalent. Simplifies working with some widget properties. For example:

# **StackLayout**

```
StackLayout:
   size_hint_y: None
   height: self.minimum_height
   canvas:
       Color:
           rgba: app.theme_cls.primary_color
       Rectangle:
           pos: self.pos
           size: self.size
```
# **MDStackLayout**

```
MDStackLayout:
   adaptive_height: True
   md_bg_color: app.theme_cls.primary_color
```
# **Available options are:**

- *[adaptive\\_height](#page-196-0)*
- *[adaptive\\_width](#page-196-1)*
- *[adaptive\\_size](#page-197-0)*

# <span id="page-196-0"></span>**adaptive\_height**

adaptive\_height: **True**

## Equivalent

```
size_hint_y: None
height: self.minimum_height
```
### <span id="page-196-1"></span>**adaptive\_width**

adaptive\_width: **True**

Equivalent

```
size_hint_x: None
height: self.minimum_width
```
# <span id="page-197-0"></span>**adaptive\_size**

adaptive\_size: **True**

### Equivalent

```
size_hint: None, None
size: self.minimum_size
```
# **API - kivymd.uix.stacklayout**

**class** kivymd.uix.stacklayout.**MDStackLayout**(*\*\*kwargs*) Stack layout class. See module documentation for more information.

# **2.3.35 Screen**

[Screen](https://kivy.org/doc/stable/api-kivy.uix.screenmanager.html#kivy.uix.screenmanager.Screen) class equivalent. Simplifies working with some widget properties. For example:

# **Screen**

```
Screen:
   canvas:
       Color:
           rgba: app.theme_cls.primary_color
        RoundedRectangle:
           pos: self.pos
            size: self.size
            radius: [25, 0, 0, 0]
```
# **MDScreen**

MDScreen: radius: [25, 0, 0, 0] md\_bg\_color: app.theme\_cls.primary\_color

# **API - kivymd.uix.screen**

```
class kivymd.uix.screen.MDScreen(**kw)
```
Screen is an element intended to be used with a ScreenManager. Check module documentation for more information.

Events

- *on\_pre\_enter*: () Event fired when the screen is about to be used: the entering animation is started.
- *on\_enter*: () Event fired when the screen is displayed: the entering animation is complete.
- *on\_pre\_leave*: () Event fired when the screen is about to be removed: the leaving animation is started.

*on\_leave*: () Event fired when the screen is removed: the leaving animation is finished. Changed in version 1.6.0: Events *on\_pre\_enter*, *on\_enter*, *on\_pre\_leave* and *on\_leave* were added.

# **2.3.36 DataTables**

# See also:

[Material Design spec, DataTables](https://material.io/components/data-tables)

**Contract Contract** 

**Data tables display sets of data across rows and columns.**

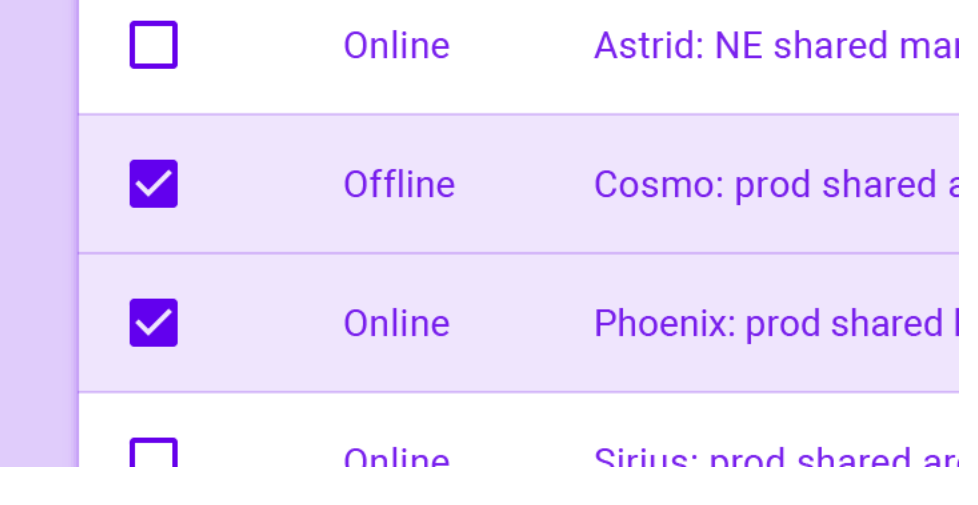

Warning: Data tables are still far from perfect. Errors are possible and we hope you inform us about them.

### **API - kivymd.uix.datatables**

**class** kivymd.uix.datatables.**MDDataTable**(*\*\*kwargs*)

### Events

**[on\\_row\\_press](#page-203-0)** Called when a table row is clicked.

**[on\\_check\\_press](#page-203-1)** Called when the check box in the table row is checked.

# **Use events as follows**

```
from kivy.metrics import dp
from kivymd.app import MDApp
from kivymd.uix.datatables import MDDataTable
class Example(MDApp):
   def build(self):
       self.data_tables = MDDataTable(
```

```
size_hint=(0.9, 0.6),
        use_pagination=True,
        check=True,
        column_data=[
             ("No.", dp(30)),
             ("Column 1", dp(30)),
             ("Column 2", dp(30)),
             ("Column 3", dp(30)),
             ("Column 4", dp(30)),
             ("Column 5", dp(30)),
        \frac{1}{2},
        row_data=[
            (f''(i + 1)'', '2.23'', '3.65'', '44.1'', '0.45'', '62.5")for i in range(50)
        ],
    \lambdaself.data_tables.bind(on_row_press=self.on_row_press)
    self.data_tables.bind(on_check_press=self.on_check_press)
def on_start(self):
    self.data_tables.open()
def on_row_press(self, instance_table, instance_row):
    '''Called when a table row is clicked.'''
    print(instance_table, instance_row)
def on check press(self, instance table, current row):
    '''Called when the check box in the table row is checked.'''
    print(instance_table, current_row)
```
# <span id="page-199-0"></span>**column\_data**

Example().run()

Data for header columns.

```
from kivy.metrics import dp
from kivymd.app import MDApp
from kivymd.uix.datatables import MDDataTable
class Example(MDApp):
   def build(self):
        self.data_tables = MDDataTable(
            size\_hint = (0.9, 0.6),
            # name column, width column
            column_data=[
                ("Column 1", dp(30)),
                ("Column 2", dp(30)),
                ("Column 3", dp(30)),
                ("Column 4", dp(30)),
                ("Column 5", dp(30)),
                ("Column 6", dp(30)),
```

```
],
        )
   def on_start(self):
        self.data_tables.open()
Example().run()
```
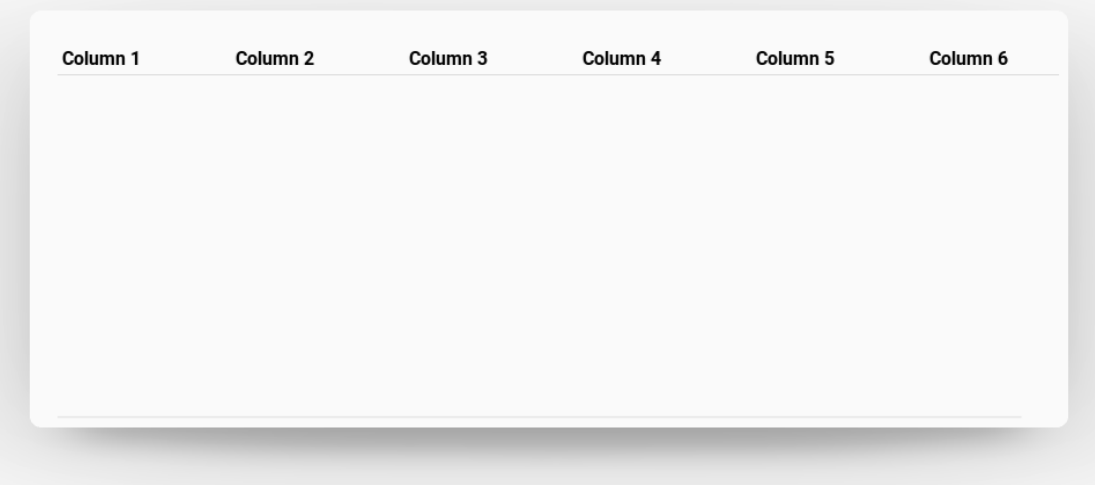

[column\\_data](#page-199-0) is an [ListProperty](https://kivy.org/doc/stable/api-kivy.properties.html#kivy.properties.ListProperty) and defaults to *[]*.

# <span id="page-200-0"></span>**row\_data**

Data for rows.

```
from kivy.metrics import dp
from kivymd.app import MDApp
from kivymd.uix.datatables import MDDataTable
class Example(MDApp):
   def build(self):
        self.data_tables = MDDataTable(
            size\_hint = (0.9, 0.6),
            column_data=[
                ("Column 1", dp(30)),
                ("Column 2", dp(30)),
                ("Column 3", dp(30)),
                ("Column 4", dp(30)),
                ("Column 5", dp(30)),
                ("Column 6", dp(30)),
            ],
            row_data=[
                # The number of elements must match the length
                # of the `column_data` list.
                ("1", "2", "3", "4", "5", "6"),
                ("1", "2", "3", "4", "5", "6"),
            ],
```

```
)
   def on_start(self):
        self.data_tables.open()
Example().run()
```
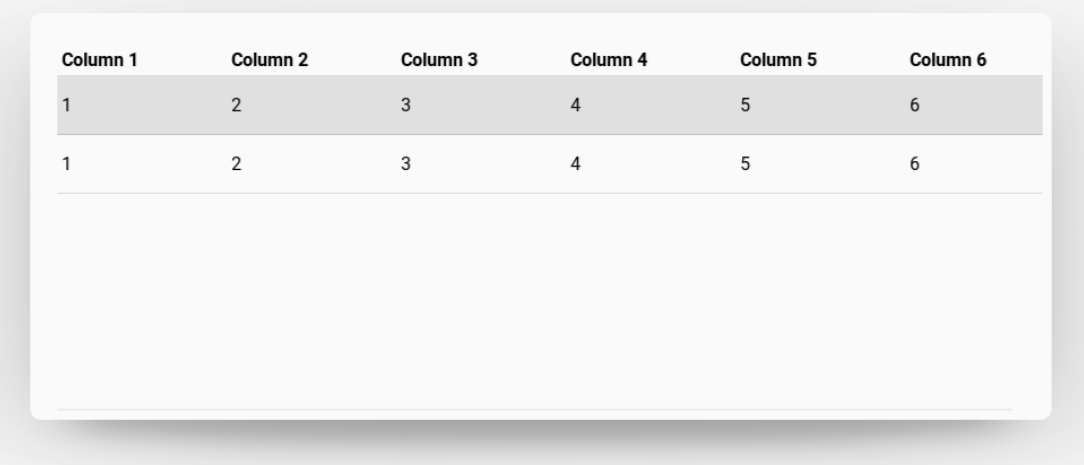

[row\\_data](#page-200-0) is an [ListProperty](https://kivy.org/doc/stable/api-kivy.properties.html#kivy.properties.ListProperty) and defaults to *[]*.

### <span id="page-201-0"></span>**sort**

Whether to display buttons for sorting table items.

[sort](#page-201-0) is an [BooleanProperty](https://kivy.org/doc/stable/api-kivy.properties.html#kivy.properties.BooleanProperty) and defaults to *False*.

### <span id="page-201-1"></span>**check**

Use or not use checkboxes for rows.

[check](#page-201-1) is an [BooleanProperty](https://kivy.org/doc/stable/api-kivy.properties.html#kivy.properties.BooleanProperty) and defaults to *False*.

### <span id="page-201-2"></span>**use\_pagination**

Use page pagination for table or not.

```
from kivymd.app import MDApp
from kivymd.uix.datatables import MDDataTable
class Example(MDApp):
   def build(self):
        self.data_tables = MDDataTable(
           size\_hint = (0.9, 0.6),
            use_pagination=True,
            column_data=[
                ("No.", dp(30)),
                ("Column 1", dp(30)),
                ("Column 2", dp(30)),
                ("Column 3", dp(30)),
                ("Column 4", dp(30)),
```

```
("Column 5", dp(30)),
                   ],
                   row_data=[
                          (f"{i + 1}", "1", "2", "3", "4", "5") for i in range(50)
                   ],
             )
      def on_start(self):
             self.data_tables.open()
Example().run()
       \overline{4}\mathbf{I}\angle\mathfrak{I}\overline{4}\circ5
                           \mathbf{1}\sqrt{2}\mathsf 3\overline{5}\sqrt{4}Rows per page 5 4
                                                                                     1-5 of 50
                                                                                                  \odot\checkmark\odot\,
```
[use\\_pagination](#page-201-2) is an [BooleanProperty](https://kivy.org/doc/stable/api-kivy.properties.html#kivy.properties.BooleanProperty) and defaults to *False*.

### <span id="page-202-0"></span>**rows\_num**

The number of rows displayed on one page of the table.

[rows\\_num](#page-202-0) is an [NumericProperty](https://kivy.org/doc/stable/api-kivy.properties.html#kivy.properties.NumericProperty) and defaults to *10*.

# <span id="page-202-1"></span>**pagination\_menu\_pos**

Menu position for selecting the number of displayed rows. Available options are *'center'*, *'auto'*.

# **Center**

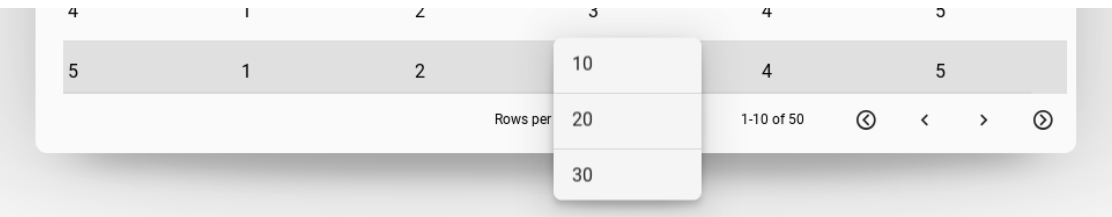

# **Auto**

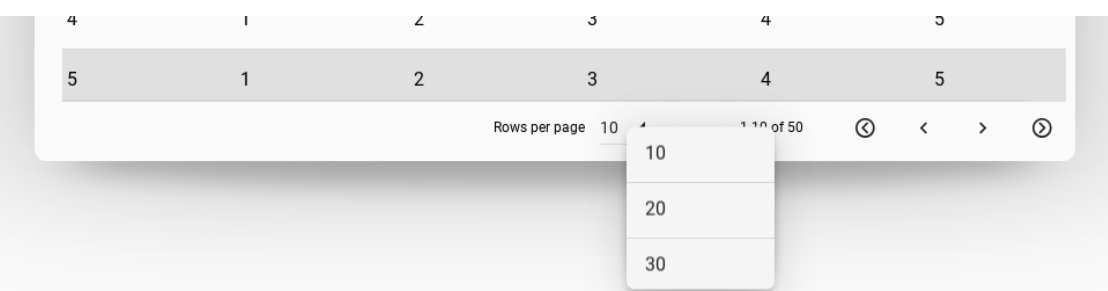

[pagination\\_menu\\_pos](#page-202-1) is an [OptionProperty](https://kivy.org/doc/stable/api-kivy.properties.html#kivy.properties.OptionProperty) and defaults to *'center'*.

## <span id="page-203-2"></span>**pagination\_menu\_height**

Menu height for selecting the number of displayed rows.

# **140dp**

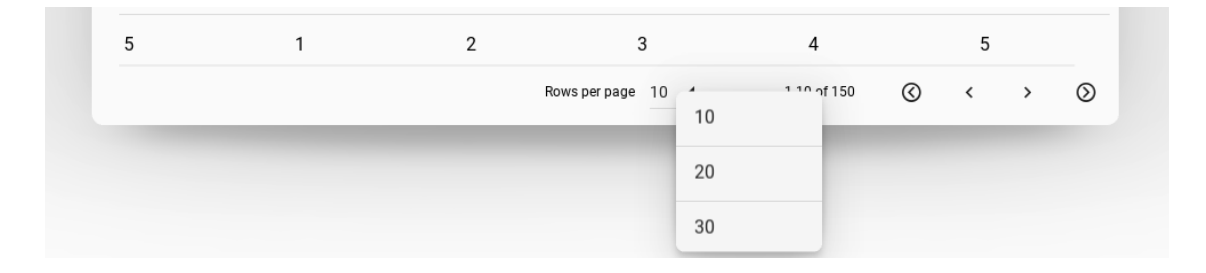

# **240dp**

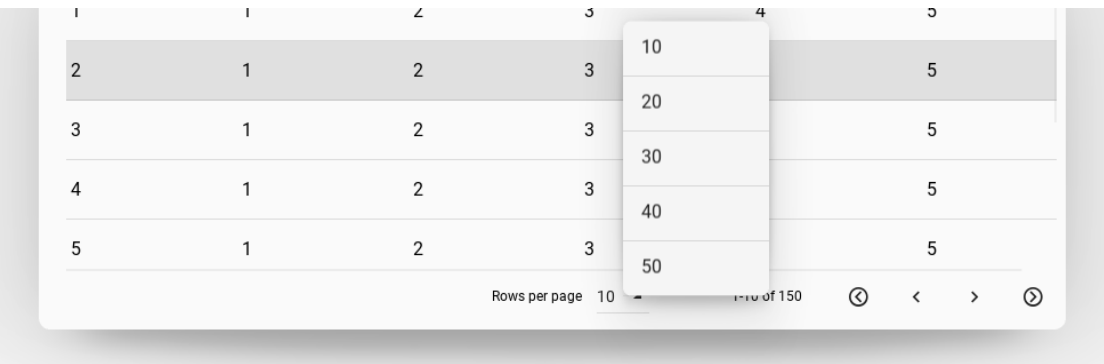

[pagination\\_menu\\_height](#page-203-2) is an [NumericProperty](https://kivy.org/doc/stable/api-kivy.properties.html#kivy.properties.NumericProperty) and defaults to *'140dp'*.

# <span id="page-203-3"></span>**background\_color**

Background color in the format (r, g, b, a). See [background\\_color](https://kivy.org/doc/stable/api-kivy.uix.modalview.html#kivy.uix.modalview.ModalView.background_color).

[background\\_color](#page-203-3) is a [ListProperty](https://kivy.org/doc/stable/api-kivy.properties.html#kivy.properties.ListProperty) and defaults to [0, 0, 0, .7].

<span id="page-203-0"></span>**on\_row\_press**(*self*, *\*args*)

Called when a table row is clicked.

<span id="page-203-1"></span>**on\_check\_press**(*self*, *\*args*)

Called when the check box in the table row is checked.

**create\_pagination\_menu**(*self*, *interval*)

# **2.3.37 TapTargetView**

See also:

[TapTargetView, GitHub](https://github.com/KeepSafe/TapTargetView)

[TapTargetView, Material archive](https://material.io/archive/guidelines/growth-communications/feature-discovery.html)

**Provide value and improve engagement by introducing users to new features and functionality at relevant moments.**

# **Usage**

```
from kivy.lang import Builder
from kivymd.app import MDApp
from kivymd.uix.taptargetview import MDTapTargetView
KV = ''''
Screen:
   MDFloatingActionButton:
       id: button
       icon: "plus"
        pos: 10, 10
        on_release: app.tap_target_start()
'''class TapTargetViewDemo(MDApp):
   def build(self):
       screen = Builder.load_string(KV)
        self.tap_target_view = MDTapTargetView(
           widget=screen.ids.button,
           title_text="This is an add button",
           description_text="This is a description of the button",
            widget_position="left_bottom",
        )
        return screen
   def tap_target_start(self):
        if self.tap_target_view.state == "close":
            self.tap_target_view.start()
        else:
            self.tap_target_view.stop()
TapTargetViewDemo().run()
```
# **Widget position**

Sets the position of the widget relative to the floating circle.

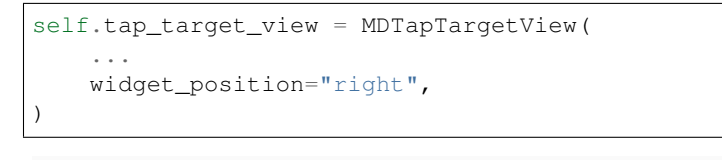

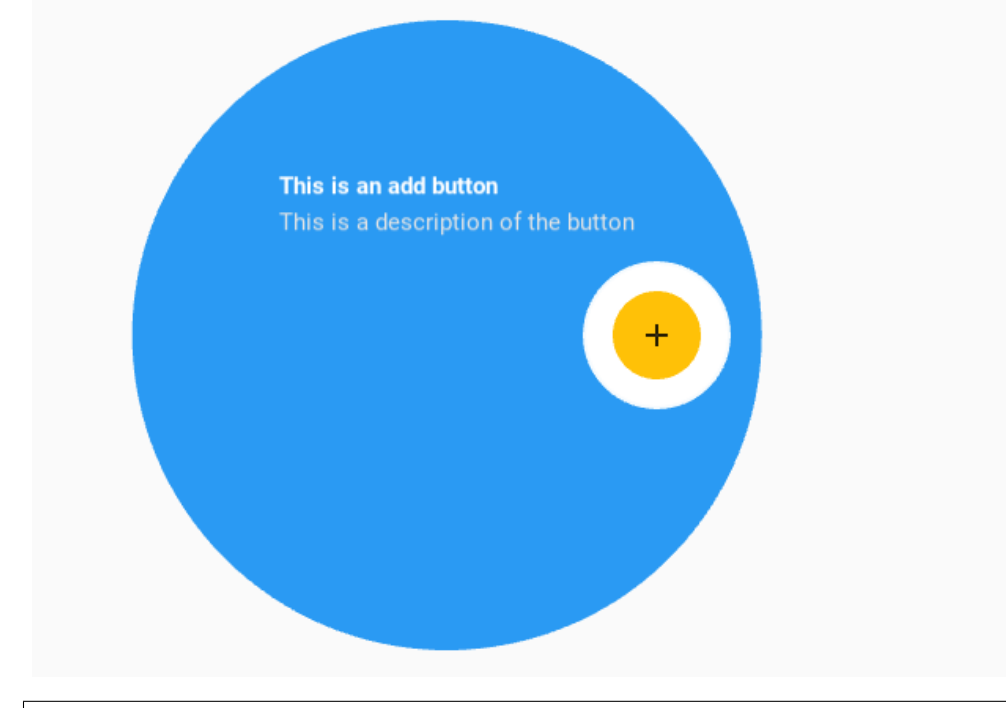

```
self.tap_target_view = MDTapTargetView(
    ...
   widget_position="left",
)
```
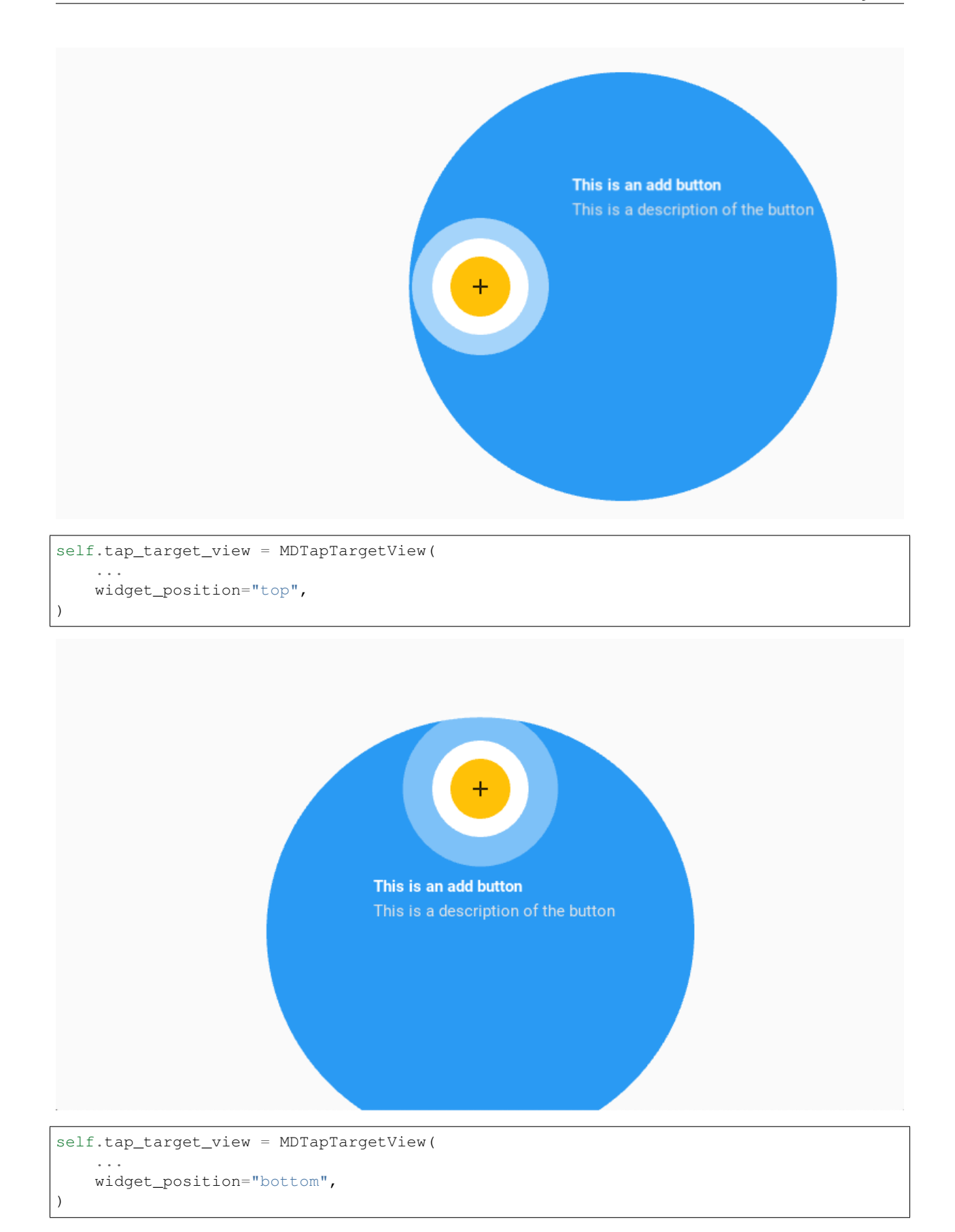

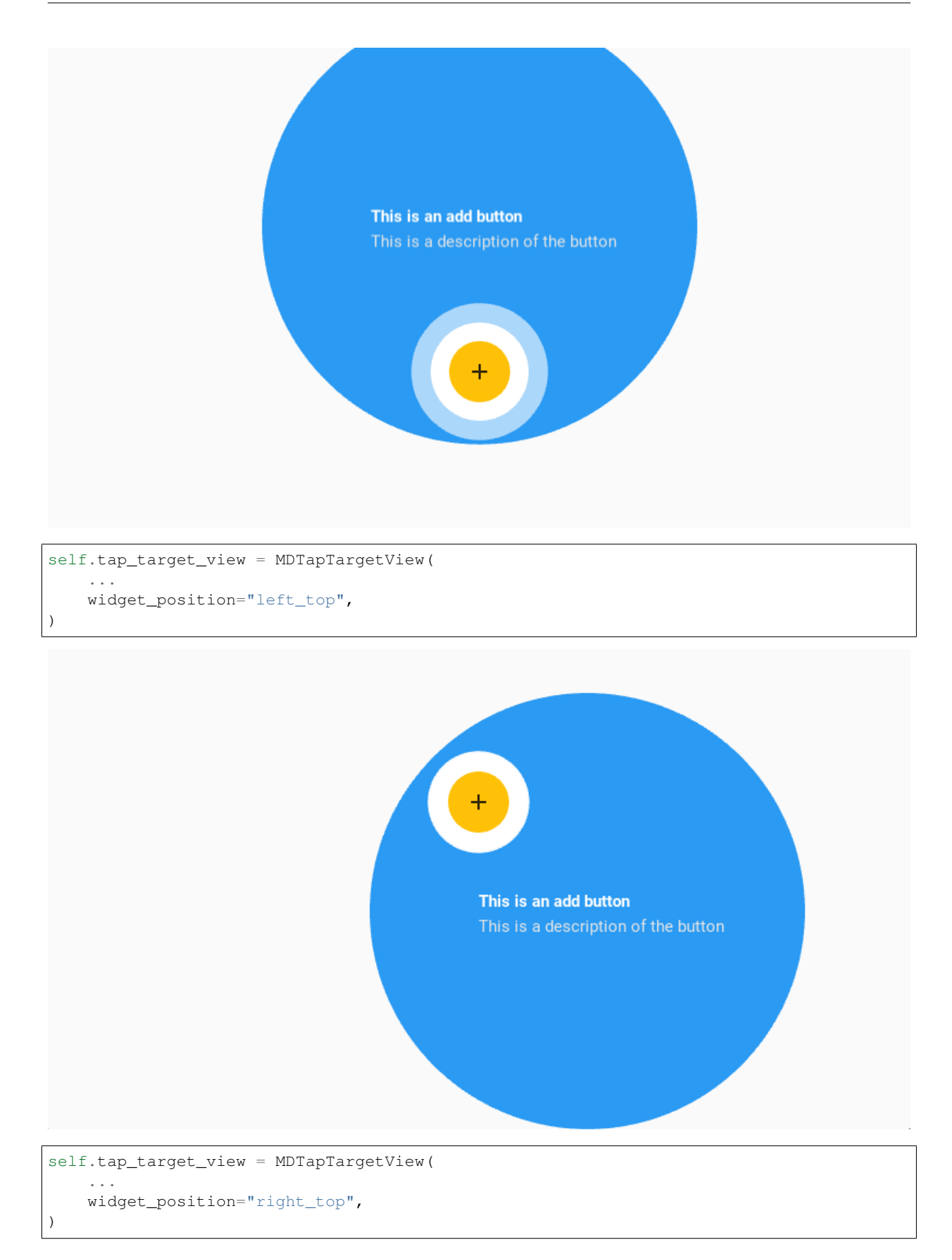

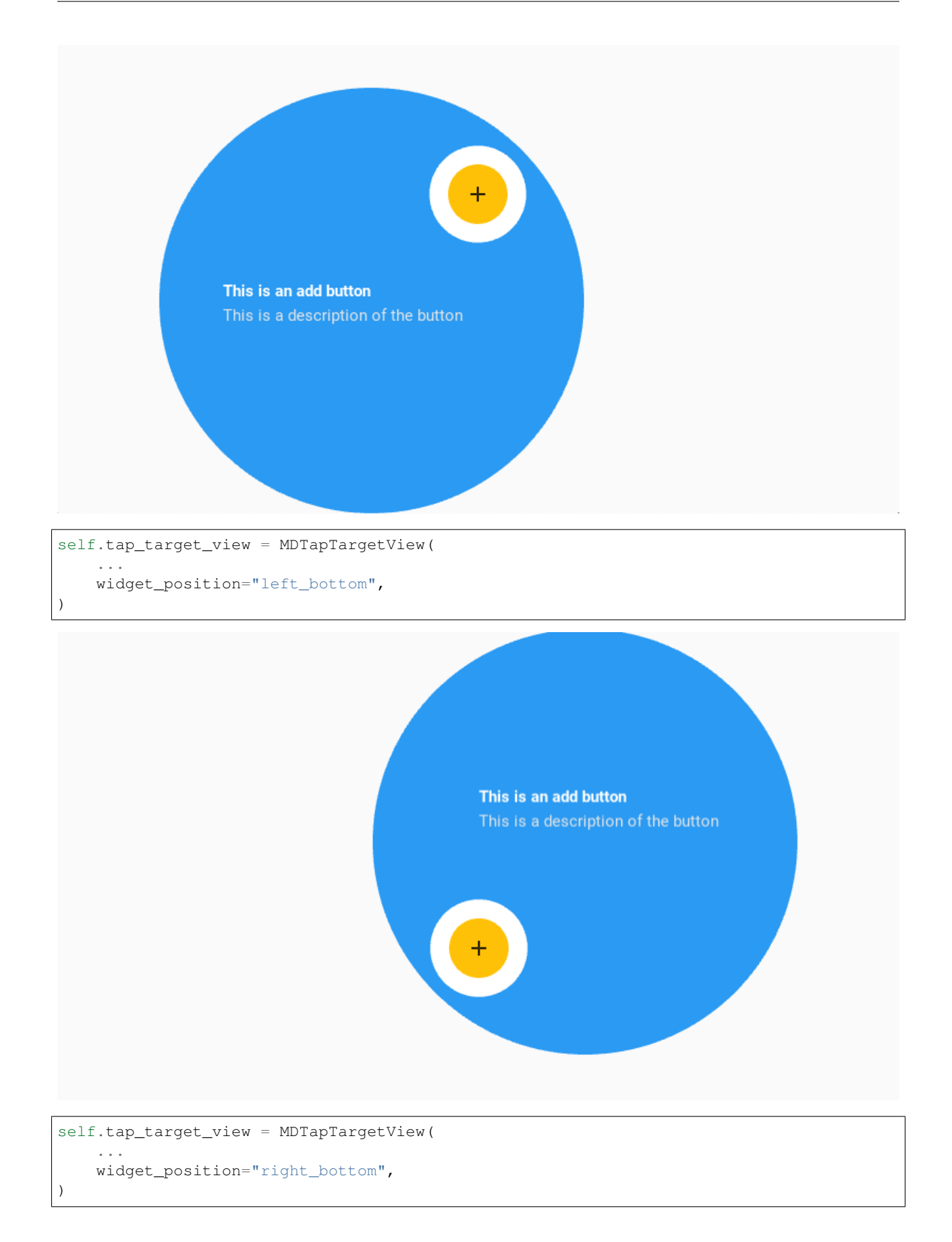

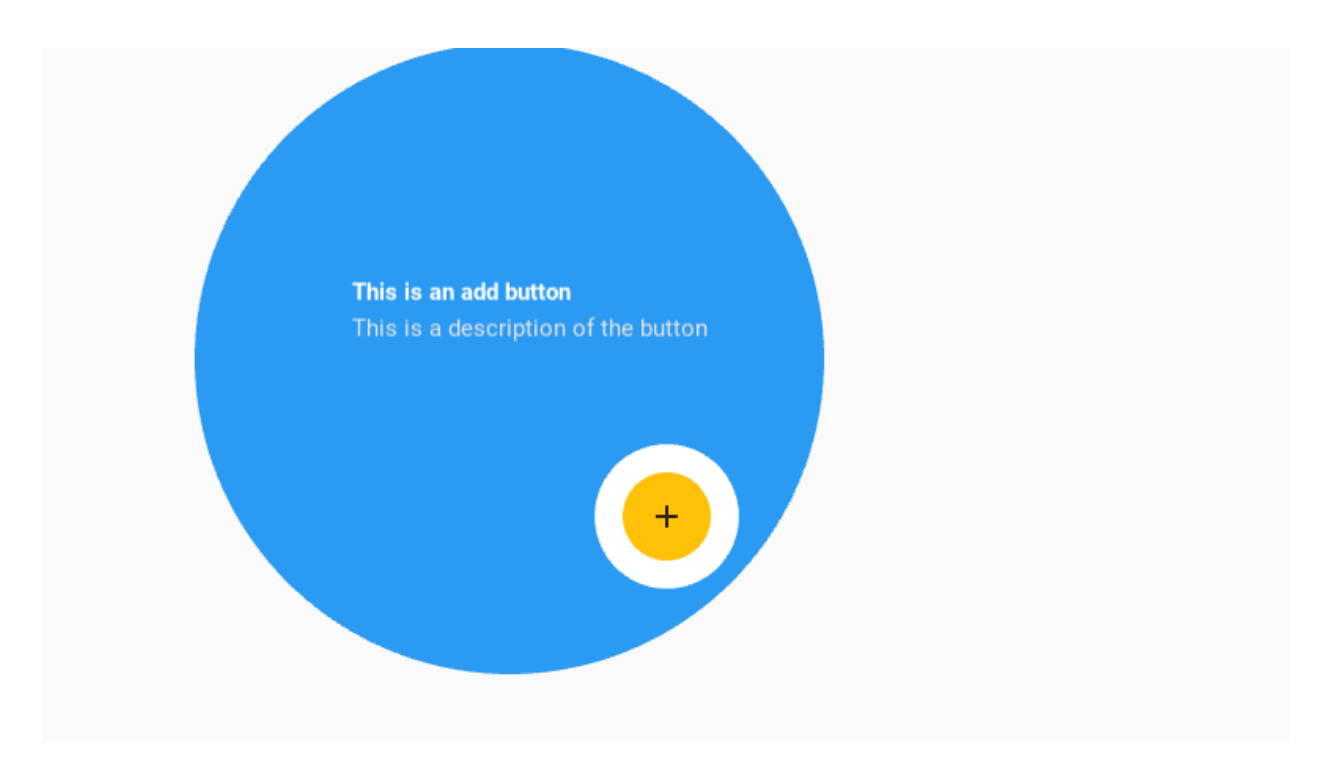

If you use the widget\_position = "center" parameter then you must definitely specify the [title\\_position](#page-215-0).

```
self.tap_target_view = MDTapTargetView(
    ...
   widget_position="center",
   title_position="left_top",
)
```
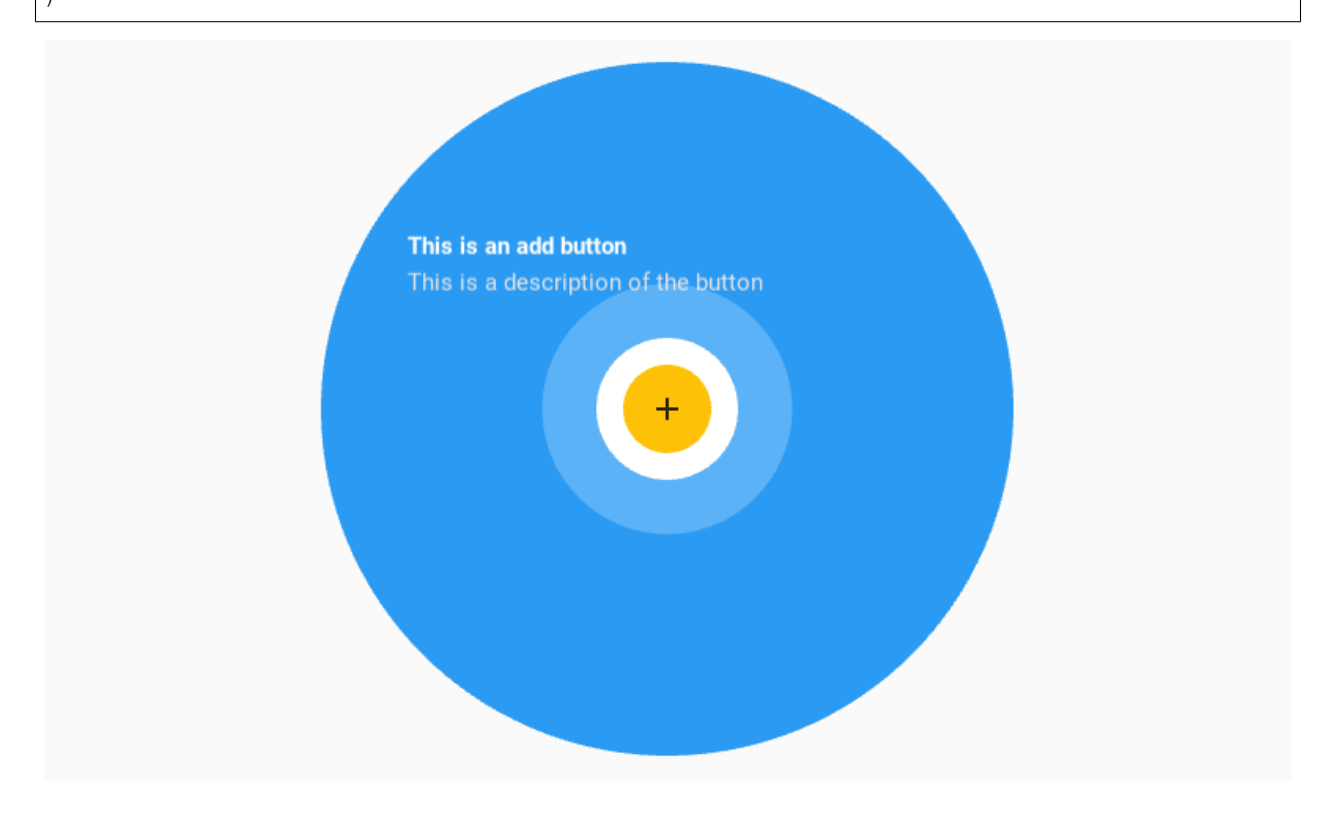

# **Text options**

```
self.tap_target_view = MDTapTargetView(
    ...
   title_text="Title text",
   description_text="Description text",
)
```
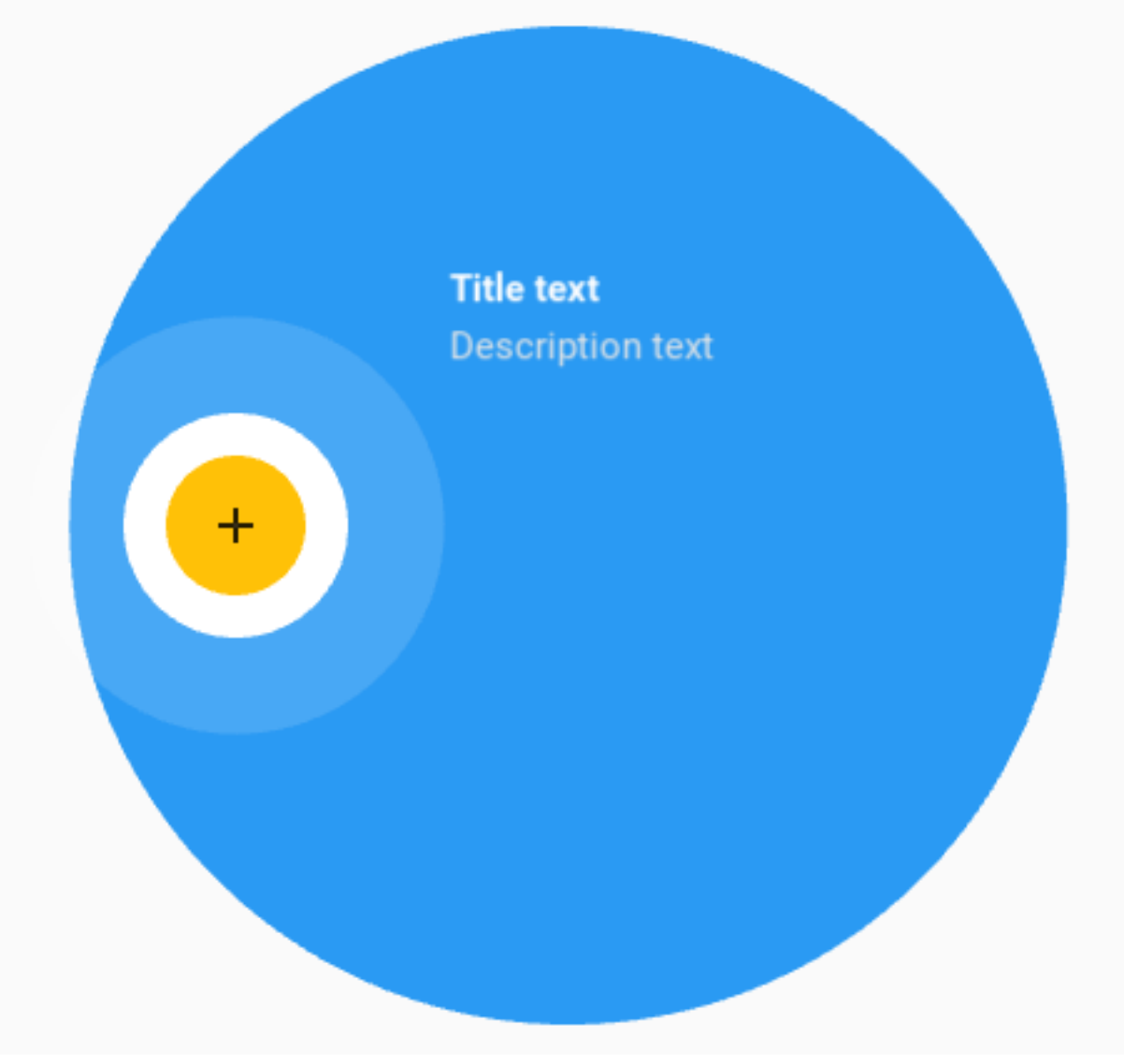

You can use the following options to control font size, color, and boldness:

- [title\\_text\\_size](#page-214-0)
- [title\\_text\\_color](#page-214-1)
- [title\\_text\\_bold](#page-214-2)
- [description\\_text\\_size](#page-214-3)
- [description\\_text\\_color](#page-214-4)
- [description\\_text\\_bold](#page-215-1)

```
self.tap_target_view = MDTapTargetView(
    ...
   title_text="Title text",
   title_text_size="36sp",
   description_text="Description text",
   description_text_color=[1, 0, 0, 1]
)
```
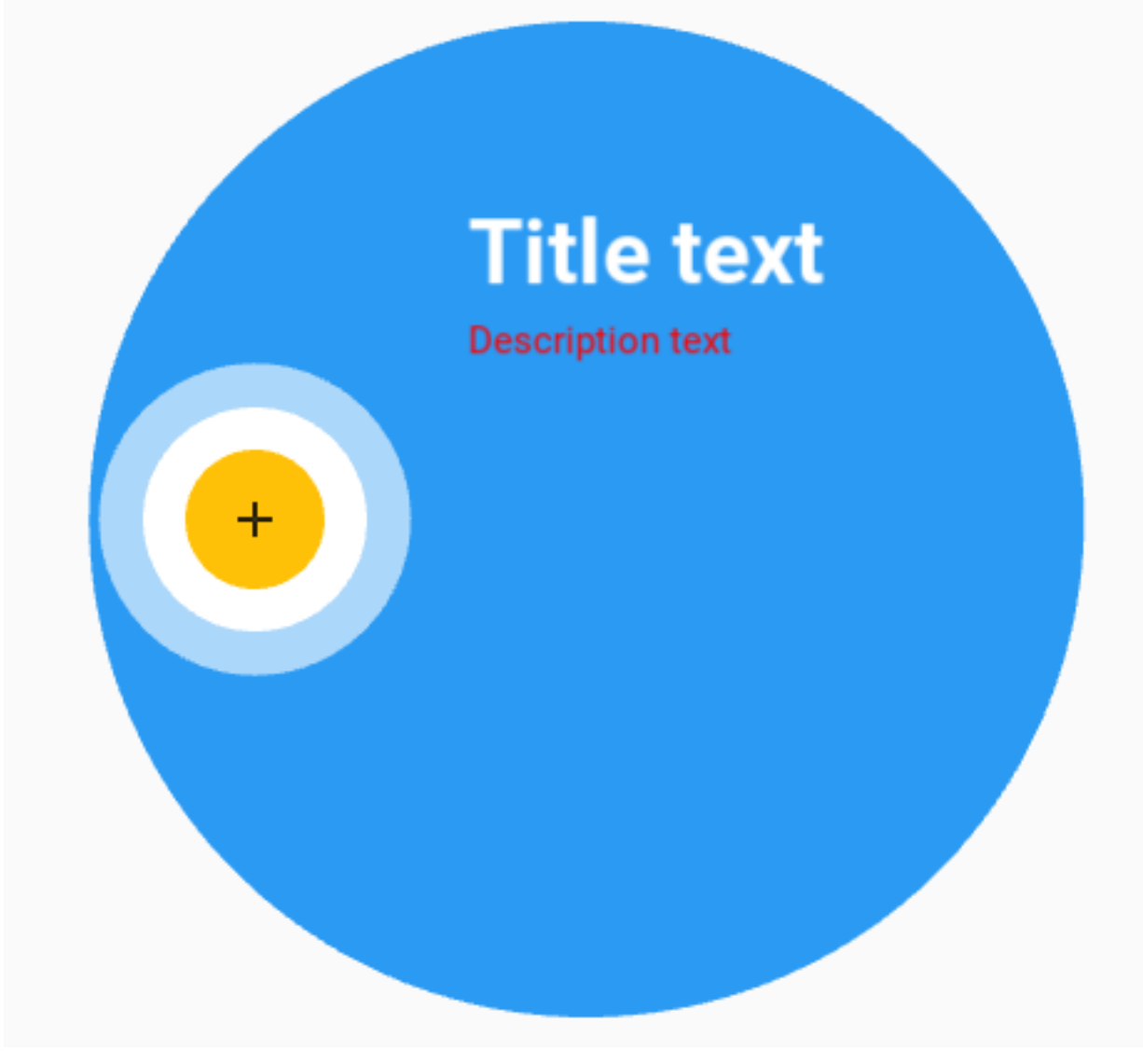

But you can also use markup to set these values.

```
self.tap_target_view = MDTapTargetView(
    ...
   title_text="[size=36]Title text[/size]",
   description_text="[color=#ff0000ff]Description text[/color]",
)
```
# **Events control**

self.tap\_target\_view.bind(on\_open=self.on\_open, on\_close=self.on\_close)

```
def on_open(self, instance_tap_target_view):
    '''Called at the time of the start of the widget opening animation.'''
   print("Open", instance_tap_target_view)
def on_close(self, instance_tap_target_view):
    '''Called at the time of the start of the widget closed animation.'''
    print("Close", instance_tap_target_view)
```
Note: See other parameters in the *[MDTapTargetView](#page-212-0)* class.

### **API - kivymd.uix.taptargetview**

```
class kivymd.uix.taptargetview.MDTapTargetView(**kwargs)
    Rough try to mimic the working of Android's TapTargetView.
```
Events

**[on\\_open](#page-215-2)** Called at the time of the start of the widget opening animation.

**[on\\_close](#page-215-3)** Called at the time of the start of the widget closed animation.

#### <span id="page-212-1"></span>**widget**

Widget to add TapTargetView upon.

[widget](#page-212-1) is an [ObjectProperty](https://kivy.org/doc/stable/api-kivy.properties.html#kivy.properties.ObjectProperty) and defaults to *None*.

#### <span id="page-212-2"></span>**outer\_radius**

Radius for outer circle.

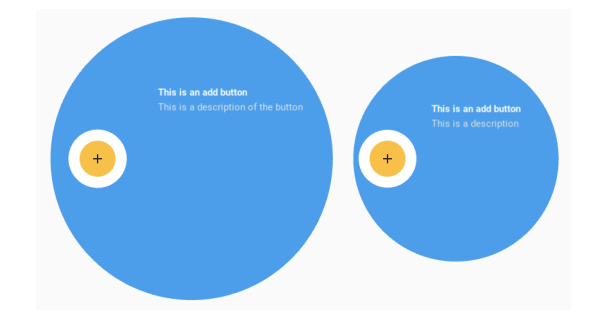

[outer\\_radius](#page-212-2) is an [NumericProperty](https://kivy.org/doc/stable/api-kivy.properties.html#kivy.properties.NumericProperty) and defaults to *dp(200)*.

### <span id="page-212-3"></span>**outer\_circle\_color**

Color for the outer circle in rgb format.

```
self.tap_target_view = MDTapTargetView(
    ...
    outer_circle_color=(1, 0, 0)
)
```
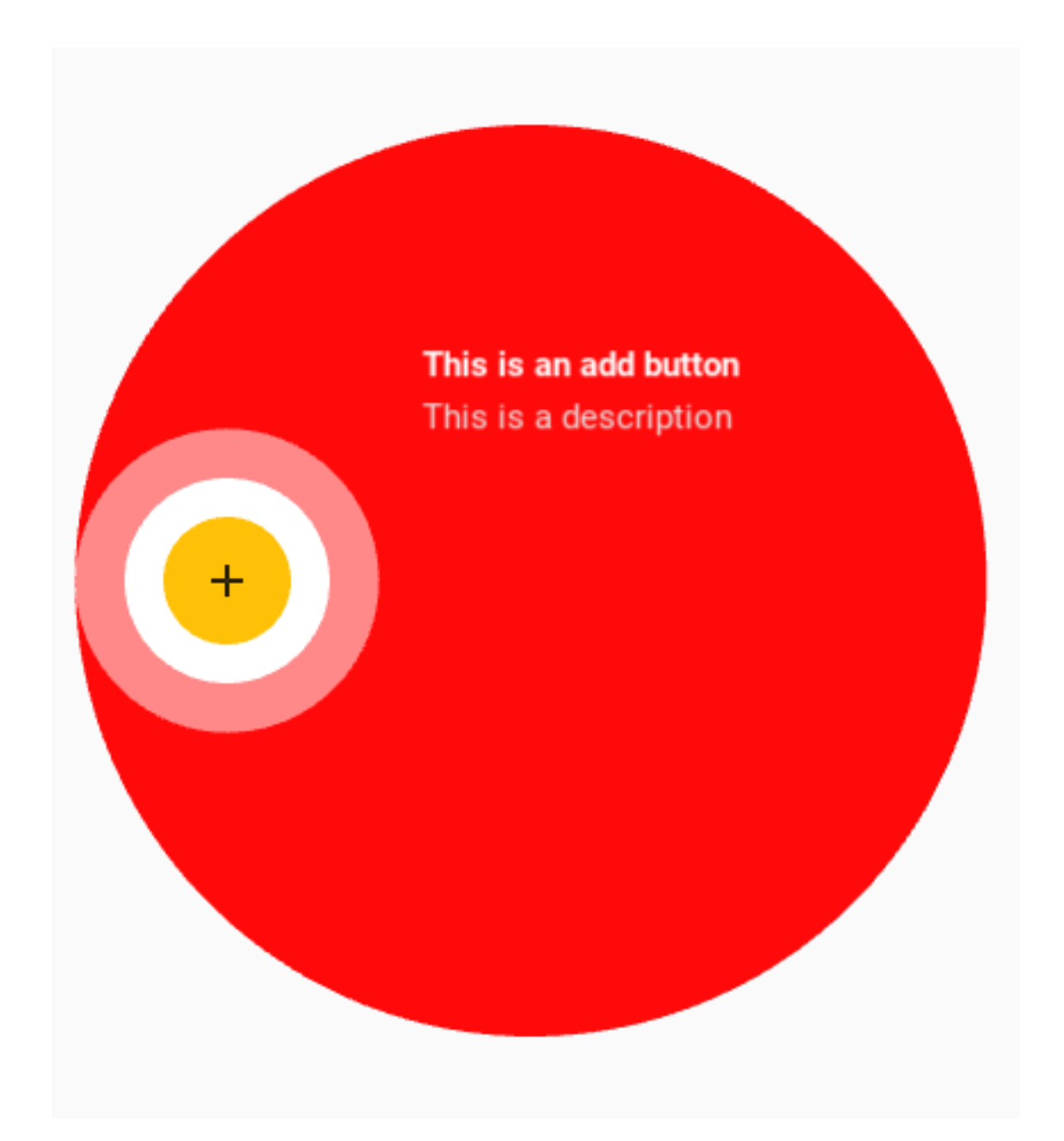

[outer\\_circle\\_color](#page-212-3) is an [ListProperty](https://kivy.org/doc/stable/api-kivy.properties.html#kivy.properties.ListProperty) and defaults to theme\_cls.primary\_color.

# <span id="page-213-0"></span>**outer\_circle\_alpha**

Alpha value for outer circle.

[outer\\_circle\\_alpha](#page-213-0) is an [NumericProperty](https://kivy.org/doc/stable/api-kivy.properties.html#kivy.properties.NumericProperty) and defaults to *0.96*.

# <span id="page-213-1"></span>**target\_radius**

Radius for target circle.

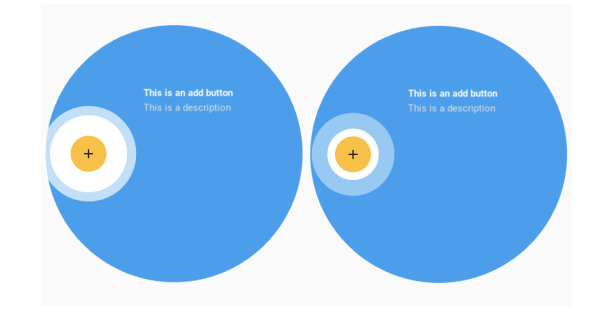

[target\\_radius](#page-213-1) is an [NumericProperty](https://kivy.org/doc/stable/api-kivy.properties.html#kivy.properties.NumericProperty) and defaults to *dp(45)*.

### <span id="page-214-5"></span>**target\_circle\_color**

Color for target circle in rgb format.

```
self.tap_target_view = MDTapTargetView(
    ...
    target_circle_color=(1, 0, 0)
)
```
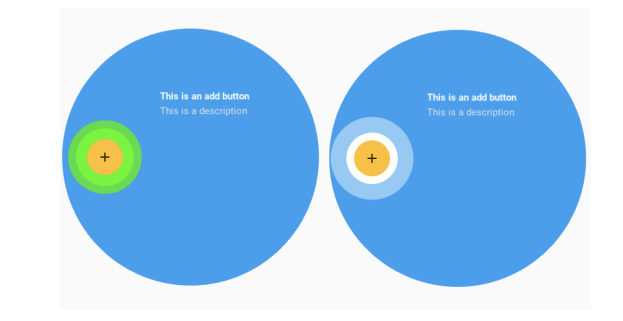

[target\\_circle\\_color](#page-214-5) is an [ListProperty](https://kivy.org/doc/stable/api-kivy.properties.html#kivy.properties.ListProperty) and defaults to *[1, 1, 1]*.

# <span id="page-214-6"></span>**title\_text**

Title to be shown on the view.

[title\\_text](#page-214-6) is an [StringProperty](https://kivy.org/doc/stable/api-kivy.properties.html#kivy.properties.StringProperty) and defaults to *''*.

### <span id="page-214-0"></span>**title\_text\_size**

Text size for title.

[title\\_text\\_size](#page-214-0) is an [NumericProperty](https://kivy.org/doc/stable/api-kivy.properties.html#kivy.properties.NumericProperty) and defaults to *dp(25)*.

# <span id="page-214-1"></span>**title\_text\_color**

Text color for title.

[title\\_text\\_color](#page-214-1) is an [ListProperty](https://kivy.org/doc/stable/api-kivy.properties.html#kivy.properties.ListProperty) and defaults to *[1, 1, 1, 1]*.

# <span id="page-214-2"></span>**title\_text\_bold**

Whether title should be bold.

[title\\_text\\_bold](#page-214-2) is an [BooleanProperty](https://kivy.org/doc/stable/api-kivy.properties.html#kivy.properties.BooleanProperty) and defaults to *True*.

# <span id="page-214-7"></span>**description\_text**

Description to be shown below the title (keep it short).

[description\\_text](#page-214-7) is an [StringProperty](https://kivy.org/doc/stable/api-kivy.properties.html#kivy.properties.StringProperty) and defaults to *''*.

# <span id="page-214-4"></span><span id="page-214-3"></span>**description\_text\_size**

Text size for description text.

[description\\_text\\_size](#page-214-3) is an [NumericProperty](https://kivy.org/doc/stable/api-kivy.properties.html#kivy.properties.NumericProperty) and defaults to *dp(20)*.

#### **description\_text\_color**

Text size for description text.

[description\\_text\\_color](#page-214-4) is an [ListProperty](https://kivy.org/doc/stable/api-kivy.properties.html#kivy.properties.ListProperty) and defaults to *[0.9, 0.9, 0.9, 1]*.

# <span id="page-215-1"></span>**description\_text\_bold**

Whether description should be bold.

[description\\_text\\_bold](#page-215-1) is an [BooleanProperty](https://kivy.org/doc/stable/api-kivy.properties.html#kivy.properties.BooleanProperty) and defaults to *False*.

# <span id="page-215-4"></span>**draw\_shadow**

Whether to show shadow.

[draw\\_shadow](#page-215-4) is an [BooleanProperty](https://kivy.org/doc/stable/api-kivy.properties.html#kivy.properties.BooleanProperty) and defaults to *False*.

### <span id="page-215-5"></span>**cancelable**

Whether clicking outside the outer circle dismisses the view.

[cancelable](#page-215-5) is an [BooleanProperty](https://kivy.org/doc/stable/api-kivy.properties.html#kivy.properties.BooleanProperty) and defaults to *False*.

### <span id="page-215-6"></span>**widget\_position**

Sets the position of the widget on the outer\_circle. Available options are *'left*', *'right*', *'top*', *'bottom*', *'left\_top*', *'right\_top*', *'left\_bottom*', *'right\_bottom*', *'center*'.

[widget\\_position](#page-215-6) is an [OptionProperty](https://kivy.org/doc/stable/api-kivy.properties.html#kivy.properties.OptionProperty) and defaults to *'left'*.

### <span id="page-215-0"></span>**title\_position**

Sets the position of :attr`~title\_text` on the outer circle. Only works if :attr`~widget\_position` is set to *'center'*. In all other cases, it calculates the :attr`~title\_position` itself. Must be set to other than *'auto*' when :attr`~widget\_position` is set to *'center*'.

Available options are *'auto'*, *'left*', *'right*', *'top*', *'bottom*', *'left\_top*', *'right\_top*', *'left\_bottom*', *'right\_bottom*', *'center*'.

[title\\_position](#page-215-0) is an [OptionProperty](https://kivy.org/doc/stable/api-kivy.properties.html#kivy.properties.OptionProperty) and defaults to *'auto'*.

#### <span id="page-215-7"></span>**stop\_on\_outer\_touch**

Whether clicking on outer circle stops the animation.

[stop\\_on\\_outer\\_touch](#page-215-7) is an [BooleanProperty](https://kivy.org/doc/stable/api-kivy.properties.html#kivy.properties.BooleanProperty) and defaults to *False*.

### <span id="page-215-8"></span>**stop\_on\_target\_touch**

Whether clicking on target circle should stop the animation.

[stop\\_on\\_target\\_touch](#page-215-8) is an [BooleanProperty](https://kivy.org/doc/stable/api-kivy.properties.html#kivy.properties.BooleanProperty) and defaults to *True*.

### <span id="page-215-9"></span>**state**

State of [MDTapTargetView](#page-212-0).

[state](#page-215-9) is an [OptionProperty](https://kivy.org/doc/stable/api-kivy.properties.html#kivy.properties.OptionProperty) and defaults to *'close'*.

**stop**(*self*, *\*args*)

Starts widget close animation.

# **start**(*self*, *\*args*)

Starts widget opening animation.

### <span id="page-215-2"></span>**on\_open**(*self*, *\*args*)

Called at the time of the start of the widget opening animation.

### <span id="page-215-3"></span>**on\_close**(*self*, *\*args*)

Called at the time of the start of the widget closed animation.

**on\_draw\_shadow**(*self*, *instance*, *value*)

**on\_description\_text**(*self*, *instance*, *value*)
**on\_description\_text\_size**(*self*, *instance*, *value*) **on\_description\_text\_bold**(*self*, *instance*, *value*) **on\_title\_text**(*self*, *instance*, *value*) **on\_title\_text\_size**(*self*, *instance*, *value*) **on\_title\_text\_bold**(*self*, *instance*, *value*) **on\_outer\_radius**(*self*, *instance*, *value*) **on\_target\_radius**(*self*, *instance*, *value*) **on\_target\_touch**(*self*) **on\_outer\_touch**(*self*) **on\_outside\_click**(*self*)

# **2.4 Behaviors**

# **2.4.1 Touch**

### **Provides easy access to events.**

The following events are available:

- on\_long\_touch
- on\_double\_tap
- on\_triple\_tap

### **Usage**

```
from kivy.lang import Builder
from kivymd.app import MDApp
from kivymd.uix.behaviors import TouchBehavior
from kivymd.uix.button import MDRaisedButton
KV = ''''
Screen:
    MyButton:
        text: "PRESS ME"
        pos_hint: {"center_x": .5, "center_y": .5}
\mathbf{r}'i' i
class MyButton(MDRaisedButton, TouchBehavior):
    def on_long_touch(self, *args):
        print("<on_long_touch> event")
    def on_double_tap(self, *args):
        print("<on_double_tap> event")
```

```
def on_triple_tap(self, *args):
        print("<on_triple_tap> event")
class MainApp(MDApp):
   def build(self):
        return Builder.load_string(KV)
```
MainApp().run()

### **API - kivymd.uix.behaviors.touch\_behavior**

<span id="page-217-0"></span>**class** kivymd.uix.behaviors.touch\_behavior.**TouchBehavior**(*\*\*kwargs*)

### **duration\_long\_touch**

Time for a long touch.

[duration\\_long\\_touch](#page-217-0) is an [NumericProperty](https://kivy.org/doc/stable/api-kivy.properties.html#kivy.properties.NumericProperty) and defaults to *0.4*.

**create\_clock**(*self*, *widget*, *touch*, *\*args*)

**delete\_clock**(*self*, *widget*, *touch*, *\*args*)

- **on\_long\_touch**(*self*, *touch*, *\*args*) Called when the widget is pressed for a long time.
- **on\_double\_tap**(*self*, *touch*, *\*args*) Called by double clicking on the widget.
- **on\_triple\_tap**(*self*, *touch*, *\*args*) Called by triple clicking on the widget.

# **2.4.2 Hover**

### **Changing when the mouse is on the widget.**

To apply hover behavior, you must create a new class that is inherited from the widget to which you apply the behavior and from the [HoverBehavior](#page-219-0) class.

In *KV file*:

**<MenuItem@MDLabel+HoverBehavior>**

In *python file*:

```
class MenuItem(MDLabel, HoverBehavior):
    '''Custom menu item implementing hover behavior.'''
```
After creating a class, you must define two methods for it: [HoverBehavior.on\\_enter](#page-219-1) and [HoverBehavior.](#page-219-2)  $\omega_{\text{on}}$  leave, which will be automatically called when the mouse cursor is over the widget and when the mouse cursor goes beyond the widget.

```
from kivy.factory import Factory
from kivy.lang import Builder
from kivymd.app import MDApp
from kivymd.uix.label import MDLabel
from kivymd.uix.behaviors import HoverBehavior
Builder.load_string('''
#:import MDDropdownMenu kivymd.uix.menu.MDDropdownMenu
<HoverBehaviorExample@Screen>
   MDRaisedButton:
       text: "Open menu"
       pos_hint: {'center_x': .5, 'center_y': .5}
       on_release: MDDropdownMenu(items=app.menu_items, width_mult=4).open(self)
''')
class MenuItem(MDLabel, HoverBehavior):
    '''Custom menu item implementing hover behavior.'''
   def on_enter(self, *args):
        '''The method will be called when the mouse cursor
        is within the borders of the current widget.'''
       self.text\_color = [1, 1, 1, 1]def on_leave(self, *args):
        '''The method will be called when the mouse cursor goes beyond
        the borders of the current widget.'''
        self. text\_color = [0, 0, 0, 1]class Test(MDApp):
   menu_items = []
   def build(self):
        self.menu_items = [
            {
                "viewclass": "MenuItem",
                "text": "Example item %d" % i,
                "theme_text_color": "Custom",
                "text_color": [0, 0, 0, 1],
                "halign": "center",
            }
            for i in range(5)
        ]
        return Factory.HoverBehaviorExample()
Test().run()
```
### **API - kivymd.uix.behaviors.hover\_behavior**

<span id="page-219-0"></span>**class** kivymd.uix.behaviors.hover\_behavior.**HoverBehavior**(*\*\*kwargs*)

Events

**[on\\_enter](#page-219-1)** Fired when mouse enter the bbox of the widget.

**[on\\_leave](#page-219-2)** Fired when the mouse exit the widget.

### <span id="page-219-3"></span>**hovered**

*True*, if the mouse cursor is within the borders of the widget.

[hovered](#page-219-3) is an [BooleanProperty](https://kivy.org/doc/stable/api-kivy.properties.html#kivy.properties.BooleanProperty) and defaults to *False*.

#### <span id="page-219-4"></span>**border\_point**

Contains the last relevant point received by the Hoverable. This can be used in [on\\_enter](#page-219-1) or [on\\_leave](#page-219-2) in order to know where was dispatched the event.

[border\\_point](#page-219-4) is an [ObjectProperty](https://kivy.org/doc/stable/api-kivy.properties.html#kivy.properties.ObjectProperty) and defaults to *None*.

**on\_mouse\_pos**(*self*, *\*args*)

<span id="page-219-1"></span>**on\_enter**(*self*)

Fired when mouse enter the bbox of the widget.

<span id="page-219-2"></span>**on\_leave**(*self*)

Fired when the mouse exit the widget.

# **2.4.3 Focus**

### **Changing the background color when the mouse is on the widget.**

To apply focus behavior, you must create a new class that is inherited from the widget to which you apply the behavior and from the [FocusBehavior](#page-220-0) class.

# **Usage**

```
from kivy.lang import Builder
from kivymd.app import MDApp
from kivymd.uix.behaviors import RectangularElevationBehavior, FocusBehavior
from kivymd.uix.boxlayout import MDBoxLayout
KV = '''
MDScreen:
   md_bg_color: 1, 1, 1, 1
    FocusWidget:
        size_hint: .5, .3
        pos_hint: {"center_x": .5, "center_y": .5}
        md_bg_color: app.theme_cls.bg_light
        MDLabel:
           text: "Label"
            theme_text_color: "Primary"
```

```
pos_hint: {"center_y": .5}
            halign: "center"
'''class FocusWidget(MDBoxLayout, RectangularElevationBehavior, FocusBehavior):
   pass
class Test(MDApp):
   def build(self):
        self.theme_cls.theme_style = "Dark"
        return Builder.load_string(KV)
Test().run()
```
### Color change at focus/defocus

```
FocusWidget:
    focus_color: 1, 0, 1, 1
    unfocus_color: 0, 0, 1, 1
```
### **API - kivymd.uix.behaviors.focus\_behavior**

<span id="page-220-0"></span>**class** kivymd.uix.behaviors.focus\_behavior.**FocusBehavior**(*\*\*kwargs*)

### Events

- **[on\\_enter](#page-220-1)** Fired when mouse enter the bbox of the widget.
- **[on\\_leave](#page-220-2)** Fired when the mouse exit the widget.

### <span id="page-220-3"></span>**focus\_behavior**

Using focus when hovering over a widget.

[focus\\_behavior](#page-220-3) is a [BooleanProperty](https://kivy.org/doc/stable/api-kivy.properties.html#kivy.properties.BooleanProperty) and defaults to *False*.

### <span id="page-220-4"></span>**focus\_color**

The color of the widget when the mouse enters the bbox of the widget.

[focus\\_color](#page-220-4) is a [ListProperty](https://kivy.org/doc/stable/api-kivy.properties.html#kivy.properties.ListProperty) and defaults to *[]*.

#### <span id="page-220-5"></span>**unfocus\_color**

The color of the widget when the mouse exits the bbox widget.

[unfocus\\_color](#page-220-5) is a [ListProperty](https://kivy.org/doc/stable/api-kivy.properties.html#kivy.properties.ListProperty) and defaults to *[]*.

#### <span id="page-220-1"></span>**on\_enter**(*self*)

Fired when mouse enter the bbox of the widget.

### <span id="page-220-2"></span>**on\_leave**(*self*)

Fired when the mouse exit the widget.

# **2.4.4 Ripple**

### **Classes implements a circular and rectangular ripple effects.**

To create a widget with ircular ripple effect, you must create a new class that inherits from the [CircularRippleBehavior](#page-223-0) class.

For example, let's create an image button with a circular ripple effect:

```
from kivy.lang import Builder
from kivy.uix.behaviors import ButtonBehavior
from kivy.uix.image import Image
from kivymd.app import MDApp
from kivymd.uix.behaviors import CircularRippleBehavior
KV = ''''
#:import images_path kivymd.images_path
Screen:
    CircularRippleButton:
        source: f"{images_path}/kivymd_logo.png"
        size_hint: None, None
        size: "250dp", "250dp"
        pos_hint: {"center_x": .5, "center_y": .5}
\mathbf{r} , \mathbf{r} ,
class CircularRippleButton(CircularRippleBehavior, ButtonBehavior, Image):
   def __init__(self, **kwargs):
        self.ripple_scale = 0.85
        super(). __init__(**kwargs)
class Example(MDApp):
   def build(self):
        self.theme_cls.theme_style = "Dark"
        return Builder.load_string(KV)
Example().run()
```
To create a widget with rectangular ripple effect, you must create a new class that inherits from the [RectangularRippleBehavior](#page-223-1) class:

```
from kivy.lang import Builder
from kivy.uix.behaviors import ButtonBehavior
from kivymd.app import MDApp
from kivymd.uix.behaviors import RectangularRippleBehavior, BackgroundColorBehavior
KV = '''
Screen:
```

```
RectangularRippleButton:
        size_hint: None, None
        size: "250dp", "50dp"
        pos_hint: {"center_x": .5, "center_y": .5}
'''class RectangularRippleButton(
   RectangularRippleBehavior, ButtonBehavior, BackgroundColorBehavior
):
   md\_bg\_color = [0, 0, 1, 1]class Example(MDApp):
   def build(self):
        self.theme_cls.theme_style = "Dark"
        return Builder.load_string(KV)
Example().run()
```
### **API - kivymd.uix.behaviors.ripplebehavior**

<span id="page-222-0"></span>**class** kivymd.uix.behaviors.ripplebehavior.**CommonRipple** Base class for ripple effect.

### **ripple\_rad\_default**

Default value of the ripple effect radius.

[ripple\\_rad\\_default](#page-222-0) is an [NumericProperty](https://kivy.org/doc/stable/api-kivy.properties.html#kivy.properties.NumericProperty) and defaults to *1*.

### <span id="page-222-1"></span>**ripple\_color**

Ripple color in rgba format.

[ripple\\_color](#page-222-1) is an [ListProperty](https://kivy.org/doc/stable/api-kivy.properties.html#kivy.properties.ListProperty) and defaults to *[]*.

#### <span id="page-222-2"></span>**ripple\_alpha**

Alpha channel values for ripple effect.

[ripple\\_alpha](#page-222-2) is an [NumericProperty](https://kivy.org/doc/stable/api-kivy.properties.html#kivy.properties.NumericProperty) and defaults to *0.5*.

# <span id="page-222-3"></span>**ripple\_scale**

Ripple effect scale.

[ripple\\_scale](#page-222-3) is an [NumericProperty](https://kivy.org/doc/stable/api-kivy.properties.html#kivy.properties.NumericProperty) and defaults to *None*.

#### <span id="page-222-4"></span>**ripple\_duration\_in\_fast**

Ripple duration when touching to widget.

[ripple\\_duration\\_in\\_fast](#page-222-4) is an [NumericProperty](https://kivy.org/doc/stable/api-kivy.properties.html#kivy.properties.NumericProperty) and defaults to *0.3*.

### <span id="page-222-5"></span>**ripple\_duration\_in\_slow**

Ripple duration when long touching to widget.

[ripple\\_duration\\_in\\_slow](#page-222-5) is an [NumericProperty](https://kivy.org/doc/stable/api-kivy.properties.html#kivy.properties.NumericProperty) and defaults to *2*.

### <span id="page-223-2"></span>**ripple\_duration\_out**

The duration of the disappearance of the wave effect.

[ripple\\_duration\\_out](#page-223-2) is an [NumericProperty](https://kivy.org/doc/stable/api-kivy.properties.html#kivy.properties.NumericProperty) and defaults to *0.3*.

### <span id="page-223-3"></span>**ripple\_func\_in**

Type of animation for ripple in effect.

[ripple\\_func\\_in](#page-223-3) is an [StringProperty](https://kivy.org/doc/stable/api-kivy.properties.html#kivy.properties.StringProperty) and defaults to *'out\_quad'*.

### **ripple\_func\_out**

Type of animation for ripple out effect.

[ripple\\_func\\_in](#page-223-3) is an [StringProperty](https://kivy.org/doc/stable/api-kivy.properties.html#kivy.properties.StringProperty) and defaults to *'ripple\_func\_out'*.

**on\_touch\_down**(*self*, *touch*)

### **abstract lay\_canvas\_instructions**(*self*)

**on\_touch\_move**(*self*, *touch*, *\*args*)

**on\_touch\_up**(*self*, *touch*)

**start\_ripple**(*self*)

**finish\_ripple**(*self*)

**fade\_out**(*self*, *\*args*)

**anim\_complete**(*self*, *\*args*)

### <span id="page-223-4"></span><span id="page-223-1"></span>**class** kivymd.uix.behaviors.ripplebehavior.**RectangularRippleBehavior** Class implements a rectangular ripple effect.

#### **ripple\_scale**

See [ripple\\_scale](#page-222-3).

[ripple\\_scale](#page-223-4) is an [NumericProperty](https://kivy.org/doc/stable/api-kivy.properties.html#kivy.properties.NumericProperty) and defaults to *2.75*.

### **lay\_canvas\_instructions**(*self*)

<span id="page-223-5"></span><span id="page-223-0"></span>**class** kivymd.uix.behaviors.ripplebehavior.**CircularRippleBehavior** Class implements a circular ripple effect.

### **ripple\_scale**

See [ripple\\_scale](#page-222-3).

[ripple\\_scale](#page-223-5) is an [NumericProperty](https://kivy.org/doc/stable/api-kivy.properties.html#kivy.properties.NumericProperty) and defaults to *1*.

**lay\_canvas\_instructions**(*self*)

# **2.4.5 Magic**

**Magical effects for buttons.**

Warning: Magic effects do not work correctly with *KivyMD* buttons!

To apply magic effects, you must create a new class that is inherited from the widget to which you apply the effect and from the [MagicBehavior](#page-225-0) class.

In *KV file*:

#### **<MagicButton@MagicBehavior+MDRectangleFlatButton>**

### In *python file*:

**class MagicButton**(MagicBehavior, MDRectangleFlatButton): **pass**

### **The MagicBehavior class provides five effects:**

- [MagicBehavior.wobble](#page-225-1)
- [MagicBehavior.grow](#page-225-2)
- [MagicBehavior.shake](#page-225-3)
- [MagicBehavior.twist](#page-225-4)
- [MagicBehavior.shrink](#page-225-5)

#### Example:

```
from kivymd.app import MDApp
from kivy.lang import Builder
KV = ''''
#:import MagicBehavior kivymd.uix.behaviors.MagicBehavior
<MagicButton@MagicBehavior+MDRectangleFlatButton>
FloatLayout:
   MagicButton:
       text: "WOBBLE EFFECT"
       on_release: self.wobble()
       pos_hint: {"center_x": .5, "center_y": .3}
   MagicButton:
       text: "GROW EFFECT"
       on_release: self.grow()
       pos_hint: {"center_x": .5, "center_y": .4}
   MagicButton:
       text: "SHAKE EFFECT"
       on_release: self.shake()
       pos_hint: {"center_x": .5, "center_y": .5}
   MagicButton:
       text: "TWIST EFFECT"
       on_release: self.twist()
       pos_hint: {"center_x": .5, "center_y": .6}
   MagicButton:
       text: "SHRINK EFFECT"
       on_release: self.shrink()
       pos_hint: {"center_x": .5, "center_y": .7}
'''
```

```
class Example(MDApp):
   def build(self):
        return Builder.load_string(KV)
```
Example().run()

### **API - kivymd.uix.behaviors.magic\_behavior**

<span id="page-225-2"></span><span id="page-225-0"></span>**class** kivymd.uix.behaviors.magic\_behavior.**MagicBehavior**

**grow**(*self*) Grow effect animation.

<span id="page-225-3"></span>**shake**(*self*) Shake effect animation.

<span id="page-225-1"></span>**wobble**(*self*) Wobble effect animation.

<span id="page-225-4"></span>**twist**(*self*) Twist effect animation.

<span id="page-225-5"></span>**shrink**(*self*) Shrink effect animation.

# **2.4.6 Background Color**

Note: The following classes are intended for in-house use of the library.

#### **API - kivymd.uix.behaviors.backgroundcolorbehavior**

<span id="page-225-6"></span>**class** kivymd.uix.behaviors.backgroundcolorbehavior.**BackgroundColorBehavior**(*\*\*kwargs*) Widget class. See module documentation for more information.

### Events

- *on\_touch\_down*: *(touch, )* Fired when a new touch event occurs. *touch* is the touch object.
- *on\_touch\_move*: *(touch, )* Fired when an existing touch moves. *touch* is the touch object.
- *on\_touch\_up*: *(touch, )* Fired when an existing touch disappears. *touch* is the touch object.
- *on\_kv\_post*: *(base\_widget, )* Fired after all the kv rules associated with the widget and all other widgets that are in any of those rules have had all their kv rules applied. *base\_widget* is the base-most widget whose instantiation triggered the kv rules (i.e. the widget instantiated from Python, e.g. MyWidget()).

Changed in version 1.11.0.

Warning: Adding a *\_\_del\_\_* method to a class derived from Widget with Python prior to 3.4 will disable automatic garbage collection for instances of that class. This is because the Widget class creates reference cycles, thereby [preventing garbage collection.](https://docs.python.org/2/library/gc.html#gc.garbage)

Changed in version 1.0.9: Everything related to event properties has been moved to the [EventDispatcher](https://kivy.org/doc/stable/api-kivy.event.html#kivy.event.EventDispatcher). Event properties can now be used when contructing a simple class without subclassing Widget.

Changed in version 1.5.0: The constructor now accepts on\_\* arguments to automatically bind callbacks to properties or events, as in the Kv language.

<span id="page-226-0"></span>**r**

The value of red in the rgba palette.

[r](#page-226-0) is an [BoundedNumericProperty](https://kivy.org/doc/stable/api-kivy.properties.html#kivy.properties.BoundedNumericProperty) and defaults to *1.0*.

<span id="page-226-1"></span>**g**

The value of green in the rgba palette.

[g](#page-226-1) is an [BoundedNumericProperty](https://kivy.org/doc/stable/api-kivy.properties.html#kivy.properties.BoundedNumericProperty) and defaults to *1.0*.

<span id="page-226-2"></span>**b**

The value of blue in the rgba palette.

[b](#page-226-2) is an [BoundedNumericProperty](https://kivy.org/doc/stable/api-kivy.properties.html#kivy.properties.BoundedNumericProperty) and defaults to *1.0*.

<span id="page-226-3"></span>**a**

The value of alpha channel in the rgba palette.

[a](#page-226-3) is an [BoundedNumericProperty](https://kivy.org/doc/stable/api-kivy.properties.html#kivy.properties.BoundedNumericProperty) and defaults to *0.0*.

#### <span id="page-226-4"></span>**radius**

Canvas radius.

```
# Top left corner slice.
MDBoxLayout:
   md_bg_color: app.theme_cls.primary_color
   radius: [25, 0, 0, 0]
```
[radius](#page-226-4) is an [ListProperty](https://kivy.org/doc/stable/api-kivy.properties.html#kivy.properties.ListProperty) and defaults to *[0, 0, 0, 0]*.

#### <span id="page-226-5"></span>**md\_bg\_color**

The background color of the widget ([Widget](https://kivy.org/doc/stable/api-kivy.uix.widget.html#kivy.uix.widget.Widget)) that will be inherited from the [BackgroundColorBehavior](#page-225-6) class.

For example:

```
Widget:
    canvas:
        Color:
            rgba: 0, 1, 1, 1
        Rectangle:
            size: self.size
            pos: self.pos
```
similar to code:

```
<MyWidget@BackgroundColorBehavior>
   md_bg_color: 0, 1, 1, 1
```
 $md\_bg\_color$  $md\_bg\_color$  is an [ReferenceListProperty](https://kivy.org/doc/stable/api-kivy.properties.html#kivy.properties.ReferenceListProperty) [a](#page-226-3)nd defaults to  $r, g, b, a$  $r, g, b, a$  $r, g, b, a$  $r, g, b, a$  $r, g, b, a$ .

**class** kivymd.uix.behaviors.backgroundcolorbehavior.**SpecificBackgroundColorBehavior**(*\*\*kwargs*) Widget class. See module documentation for more information.

#### Events

*on\_touch\_down*: *(touch, )* Fired when a new touch event occurs. *touch* is the touch object.

*on\_touch\_move*: *(touch, )* Fired when an existing touch moves. *touch* is the touch object.

*on\_touch\_up*: *(touch, )* Fired when an existing touch disappears. *touch* is the touch object.

*on\_kv\_post*: *(base\_widget, )* Fired after all the kv rules associated with the widget and all other widgets that are in any of those rules have had all their kv rules applied. *base\_widget* is the base-most widget whose instantiation triggered the kv rules (i.e. the widget instantiated from Python, e.g. MyWidget()).

Changed in version 1.11.0.

Warning: Adding a *del* method to a class derived from Widget with Python prior to 3.4 will disable automatic garbage collection for instances of that class. This is because the Widget class creates reference cycles, thereby [preventing garbage collection.](https://docs.python.org/2/library/gc.html#gc.garbage)

Changed in version 1.0.9: Everything related to event properties has been moved to the [EventDispatcher](https://kivy.org/doc/stable/api-kivy.event.html#kivy.event.EventDispatcher). Event properties can now be used when contructing a simple class without subclassing Widget.

Changed in version 1.5.0: The constructor now accepts on\_\* arguments to automatically bind callbacks to properties or events, as in the Kv language.

#### <span id="page-227-0"></span>**background\_palette**

See [kivymd.color\\_definitions.palette](#page-24-0).

[background\\_palette](#page-227-0) is an [OptionProperty](https://kivy.org/doc/stable/api-kivy.properties.html#kivy.properties.OptionProperty) and defaults to *'Primary'*.

#### <span id="page-227-1"></span>**background\_hue**

See [kivymd.color\\_definitions.hue](#page-24-1).

[background\\_hue](#page-227-1) is an [OptionProperty](https://kivy.org/doc/stable/api-kivy.properties.html#kivy.properties.OptionProperty) and defaults to *'500'*.

#### <span id="page-227-2"></span>**specific\_text\_color**

[specific\\_text\\_color](#page-227-2) is an [ListProperty](https://kivy.org/doc/stable/api-kivy.properties.html#kivy.properties.ListProperty) and defaults to *[0, 0, 0, 0.87]*.

### **specific\_secondary\_text\_color**

specific\_secondary\_text\_color`is an :class:`~kivy.properties. ListProperty and defaults to *[0, 0, 0, 0.87]*.

# **2.4.7 Elevation**

#### **Classes implements a circular and rectangular elevation effects.**

To create a widget with rectangular or circular elevation effect, you must create a new class that inherits from the [RectangularElevationBehavior](#page-229-0) or [CircularElevationBehavior](#page-229-1) class.

For example, let's create an button with a rectangular elevation effect:

```
from kivy.lang import Builder
from kivy.uix.behaviors import ButtonBehavior
```

```
from kivymd.app import MDApp
```

```
from kivymd.uix.behaviors import (
    RectangularRippleBehavior,
    BackgroundColorBehavior,
    RectangularElevationBehavior,
)
KV = ''''
<RectangularElevationButton>:
    size_hint: None, None
    size: "250dp", "50dp"
Screen:
    # With elevation effect
    RectangularElevationButton:
        pos_hint: {"center_x": .5, "center_y": .6}
        elevation: 11
    # Without elevation effect
    RectangularElevationButton:
        pos_hint: {"center_x": .5, "center_y": .4}
'''class RectangularElevationButton(
    RectangularRippleBehavior,
    RectangularElevationBehavior,
    ButtonBehavior,
    BackgroundColorBehavior,
):
    md\_bg\_color = [0, 0, 1, 1]class Example(MDApp):
    def build(self):
        return Builder.load_string(KV)
Example().run()
```
Similarly, create a button with a circular elevation effect:

```
from kivy.lang import Builder
from kivy.uix.image import Image
from kivy.uix.behaviors import ButtonBehavior
from kivymd.app import MDApp
from kivymd.uix.behaviors import (
    CircularRippleBehavior,
    CircularElevationBehavior,
)
KV = ''''
#:import images_path kivymd.images_path
```

```
<CircularElevationButton>:
   size_hint: None, None
   size: "100dp", "100dp"
    source: f"{images_path}/kivymd_logo.png"
Screen:
    # With elevation effect
   CircularElevationButton:
       pos_hint: {"center_x": .5, "center_y": .6}
        elevation: 5
    # Without elevation effect
   CircularElevationButton:
        pos_hint: {"center_x": .5, "center_y": .4}
        elevation: 0
'''class CircularElevationButton(
   CircularRippleBehavior,
   CircularElevationBehavior,
   ButtonBehavior,
   Image,
):
   md\_bg\_color = [0, 0, 1, 1]class Example(MDApp):
   def build(self):
        return Builder.load_string(KV)
Example().run()
```
# **API - kivymd.uix.behaviors.elevation**

<span id="page-229-2"></span>**class** kivymd.uix.behaviors.elevation.**CommonElevationBehavior**(*\*\*kwargs*)

### **elevation**

Elevation value.

[elevation](#page-229-2) is an [AliasProperty](https://kivy.org/doc/stable/api-kivy.properties.html#kivy.properties.AliasProperty) that returns the value for elevation.

<span id="page-229-0"></span>**class** kivymd.uix.behaviors.elevation.**RectangularElevationBehavior**(*\*\*kwargs*)

<span id="page-229-1"></span>**class** kivymd.uix.behaviors.elevation.**CircularElevationBehavior**(*\*\*kwargs*)

# **2.5 Change Log**

# **2.5.1 v0.104.1**

See on GitHub: [tag 0.104.1](https://github.com/HeaTTheatR/KivyMD/tree/0.104.1) | [compare 0.103.0/master](https://github.com/HeaTTheatR/KivyMD/compare/0.103.0...master)

pip install kivymd==0.104.1

- Bug fixes and other minor improvements.
- Added *MDGridLayout* and *MDBoxLayout* classes
- Add *TouchBehavior* class
- Add *radius* parameter to *BackgroundColorBehavior* class
- Add *MDScreen* class
- Add *MDFloatLayout* class
- Added a *MDTextField* with *fill* mode
- Added a shadow, increased speed of opening, added the feature to control the position of the *MDDropdownMenu* class
- The *MDDropDownItem* class is now a regular element, such as a button
- Added the ability to use the texture of the icon on the right in any *MDTextField* classes
- Added the feature to use ripple and focus behavior in *MDCard* class
- *MDDialogs* class redesigned to meet material design requirements
- Added *MDDataTable* class

# **2.5.2 v0.104.0**

See on GitHub: [tag 0.104.0](https://github.com/HeaTTheatR/KivyMD/tree/0.104.0) | [compare 0.103.0/0.104.0](https://github.com/HeaTTheatR/KivyMD/compare/0.103.0...0.104.0)

pip install kivymd==0.104.0

- Fixed bug in [kivymd.uix.expansionpanel.MDExpansionPanel](#page-87-0) if, with the panel open, without closing it, try to open another panel, then the chevron of the first panel remained open.
- The [kivymd.uix.textfield.MDTextFieldRound](#page-146-0) class is now directly inherited from the [kivy.](https://kivy.org/doc/stable/api-kivy.uix.textinput.html#kivy.uix.textinput.TextInput) [uix.textinput.TextInput](https://kivy.org/doc/stable/api-kivy.uix.textinput.html#kivy.uix.textinput.TextInput) class.
- Removed kivymd.uix.textfield.MDTextFieldClear class.
- [kivymd.uix.navigationdrawer.NavigationLayout](#page-83-0) allowed to add [kivymd.uix.toolbar.](#page-94-0) [MDToolbar](#page-94-0) class.
- Added feature to control range of dates to be active in  $kivymd.uix.picker.MDDatePicker class.$  $kivymd.uix.picker.MDDatePicker class.$
- Updated [kivymd.uix.navigationdrawer.MDNavigationDrawer](#page-83-1) realization.
- Removed kivymd.uix.card.MDCardPost class.
- Added [kivymd.uix.card.MDCardSwipe](#page-179-0) class.
- Added *switch tab* method for switching tabs to [kivymd.uix.bottomnavigation.](#page-33-0) [MDBottomNavigation](#page-33-0) class.
- Added feature to use panel type in the [kivymd.uix.expansionpanel.MDExpansionPanel](#page-87-0) class: [kivymd.uix.expansionpanel.MDExpansionPanelOneLine](#page-87-1), [kivymd.uix.](#page-87-2) [expansionpanel.MDExpansionPanelTwoLine](#page-87-2) or [kivymd.uix.expansionpanel.](#page-87-3) [MDExpansionPanelThreeLine](#page-87-3).
- Fixed panel opening animation in the [kivymd.uix.expansionpanel.MDExpansionPanel](#page-87-0) class.
- Delete *kivymd.uix.managerswiper.py*
- Add *MDFloatingActionButtonSpeedDial* class
- Added the feature to create text on tabs using markup, thereby triggering the *on\_ref\_press* event in the *MDTabsLabel* class
- Added *color\_indicator* attribute to set custom indicator color in the *MDTabs* class
- Added the feature to change the background color of menu items in the *BaseListItem* class
- Add *MDTapTargetView* class

# **2.5.3 v0.103.0**

See on GitHub: [tag 0.103.0](https://github.com/HeaTTheatR/KivyMD/tree/0.103.0) | [compare 0.102.1/0.103.0](https://github.com/HeaTTheatR/KivyMD/compare/0.102.1...0.103.0)

pip install kivymd==0.103.0

- Fix *MDSwitch* size according to *material design* guides
- Fix MDSwitch's thumb position when size changes
- Fix position of the icon relative to the right edge of the *MDChip* class on mobile devices
- Updated *MDBottomAppBar* class.
- Updated *navigationdrawer.py*
- Added *on\_tab\_switch* method that is called when switching tabs (*MDTabs* class)
- Added *FpsMonitor* class
- Added *fitimage.py* feature to automatically crop a *Kivy* image to fit your layout
- Added animation when changing the action button position mode in *MDBottomAppBar* class
- Delete *fanscreenmanager.py*
- Bug fixes and other minor improvements.

# **2.5.4 v0.102.1**

See on GitHub: [tag 0.102.1](https://github.com/HeaTTheatR/KivyMD/tree/0.102.1) | [compare 0.102.0/0.102.1](https://github.com/HeaTTheatR/KivyMD/compare/0.102.0...0.102.1)

pip install kivymd==0.102.1

- Implemented the ability [Backdrop][\(https://material.io/components/backdrop\)](https://material.io/components/backdrop)
- Added *MDApp* class. Now app object should be inherited from *kivymd.app.MDApp*.
- Added *MDRoundImageButton* class.
- Added *MDTooltip* class.
- Added *MDBanner* class.
- Added hook for *PyInstaller* (add *hookspath=[kivymd.hooks\_path]*).
- Added examples of *spec* files for building [Kitchen Sink demo][\(https://github.com/HeaTTheatR/KivyMD/tree/](https://github.com/HeaTTheatR/KivyMD/tree/master/demos/kitchen_sink) [master/demos/kitchen\\_sink\)](https://github.com/HeaTTheatR/KivyMD/tree/master/demos/kitchen_sink).
- Added some features to *MDProgressLoader*.
- Added feature to preview the current value of *MDSlider*.
- Added feature to use custom screens for dialog in *MDBottomSheet* class.
- Removed *MDPopupScreen*.
- Added [*studies*][\(https://github.com/HeaTTheatR/KivyMD/tree/master/demos/kitchen\\_sink/studies\)](https://github.com/HeaTTheatR/KivyMD/tree/master/demos/kitchen_sink/studies) directory for demos in Material Design.
- Bug fixes and other minor improvements.

# **2.5.5 v0.102.0**

See on GitHub: [tag 0.102.0](https://github.com/HeaTTheatR/KivyMD/tree/0.102.0) | [compare 0.101.8/0.102.0](https://github.com/HeaTTheatR/KivyMD/compare/0.101.8...0.102.0)

pip install kivymd==0.102.0

- Moved *kivymd.behaviors* to *kivymd.uix.behaviors*.
- Updated [Iconic font][\(https://github.com/Templarian/MaterialDesign-Webfont\)](https://github.com/Templarian/MaterialDesign-Webfont) (v4.5.95).
- Added *blank* icon to *icon\_definitions*.
- Bug fixes and other minor improvements.

# **2.5.6 v0.101.8**

See on GitHub: [tag 0.101.8](https://github.com/HeaTTheatR/KivyMD/tree/0.101.8) | [compare 0.101.7/0.101.8](https://github.com/HeaTTheatR/KivyMD/compare/0.101.7...0.101.8)

pip install git+https://github.com/HeaTTheatR/KivyMD.git@0.101.8

• Added *uix* and *behaviors* folder to *package\_data*.

# **2.5.7 v0.101.7**

See on GitHub: [tag 0.101.7](https://github.com/HeaTTheatR/KivyMD/tree/0.101.7) | [compare 0.101.6/0.101.7](https://github.com/HeaTTheatR/KivyMD/compare/0.101.6...0.101.7)

pip install git+https://github.com/HeaTTheatR/KivyMD.git@0.101.7

- Fixed colors and position of the buttons in the *Buttons* demo screen ([Kitchen Sink demo][\(https://github.com/](https://github.com/HeaTTheatR/KivyMD/tree/master/demos/kitchen_sink) [HeaTTheatR/KivyMD/tree/master/demos/kitchen\\_sink\)](https://github.com/HeaTTheatR/KivyMD/tree/master/demos/kitchen_sink)).
- Displaying percent of loading kv-files ([Kitchen Sink demo][\(https://github.com/HeaTTheatR/KivyMD/tree/](https://github.com/HeaTTheatR/KivyMD/tree/master/demos/kitchen_sink) [master/demos/kitchen\\_sink\)](https://github.com/HeaTTheatR/KivyMD/tree/master/demos/kitchen_sink)).

# **2.5.8 v0.101.6**

See on GitHub: [tag 0.101.6](https://github.com/HeaTTheatR/KivyMD/tree/0.101.6) | [compare 0.101.5/0.101.6](https://github.com/HeaTTheatR/KivyMD/compare/0.101.5...0.101.6)

pip install git+https://github.com/HeaTTheatR/KivyMD.git@0.101.6

• Fixed *NameError: name 'MDThemePicker' is not defined*.

# **2.5.9 v0.101.5**

See on GitHub: [tag 0.101.5](https://github.com/HeaTTheatR/KivyMD/tree/0.101.5) | [compare 0.101.4/0.101.5](https://github.com/HeaTTheatR/KivyMD/compare/0.101.4...0.101.5)

```
pip install git+https://github.com/HeaTTheatR/KivyMD.git@0.101.5
```
- Added feature to see source code of current example ([Kitchen Sink demo][\(https://github.com/HeaTTheatR/](https://github.com/HeaTTheatR/KivyMD/tree/master/demos/kitchen_sink) [KivyMD/tree/master/demos/kitchen\\_sink\)](https://github.com/HeaTTheatR/KivyMD/tree/master/demos/kitchen_sink)).
- Added names of authors of this fork ([Kitchen Sink demo][\(https://github.com/HeaTTheatR/KivyMD/tree/](https://github.com/HeaTTheatR/KivyMD/tree/master/demos/kitchen_sink) [master/demos/kitchen\\_sink\)](https://github.com/HeaTTheatR/KivyMD/tree/master/demos/kitchen_sink)).
- Bug fixes and other minor improvements.

# **2.5.10 v0.101.4**

See on GitHub: [tag 0.101.4](https://github.com/HeaTTheatR/KivyMD/tree/0.101.4) | [compare 0.101.3/0.101.4](https://github.com/HeaTTheatR/KivyMD/compare/0.101.3...0.101.4)

```
pip install git+https://github.com/HeaTTheatR/KivyMD.git@0.101.4
```
• Bug fixes and other minor improvements.

# **2.5.11 v0.101.3**

See on GitHub: [tag 0.101.3](https://github.com/HeaTTheatR/KivyMD/tree/0.101.3) | [compare 0.101.2/0.101.3](https://github.com/HeaTTheatR/KivyMD/compare/0.101.2...0.101.3)

pip install git+https://github.com/HeaTTheatR/KivyMD.git@0.101.3

• Bug fixes and other minor improvements.

# **2.5.12 v0.101.2**

See on GitHub: [tag 0.101.2](https://github.com/HeaTTheatR/KivyMD/tree/0.101.2) | [compare 0.101.1/0.101.2](https://github.com/HeaTTheatR/KivyMD/compare/0.101.1...0.101.2)

pip install git+https://github.com/HeaTTheatR/KivyMD.git@0.101.2

• Bug fixes and other minor improvements.

# **2.5.13 v0.101.1**

See on GitHub: [tag 0.101.1](https://github.com/HeaTTheatR/KivyMD/tree/0.101.1) | [compare 0.101.0/0.101.1](https://github.com/HeaTTheatR/KivyMD/compare/0.101.0...0.101.1)

pip install git+https://github.com/HeaTTheatR/KivyMD.git@0.101.1

• Bug fixes and other minor improvements.

# **2.5.14 v0.101.0**

See on GitHub: [tag 0.101.0](https://github.com/HeaTTheatR/KivyMD/tree/0.101.0) | [compare 0.100.2/0.101.0](https://github.com/HeaTTheatR/KivyMD/compare/0.100.2...0.101.0)

pip install git+https://github.com/HeaTTheatR/KivyMD.git@0.101.0

- Added *MDContextMenu* class.
- Added *MDExpansionPanel* class.
- Removed *MDAccordion* and *MDAccordionListItem*. Use *MDExpansionPanel* instead.
- Added *HoverBehavior* class by [Olivier POYEN][\(https://gist.github.com/opqopq/15c707dc4cffc2b6455f\)](https://gist.github.com/opqopq/15c707dc4cffc2b6455f).
- Added markup support for buttons.
- Added *duration* property to *Toast*.
- Added *TextInput*'s events and properties to *MDTextFieldRound*.
- Added feature to resize text field
- Added color property to *MDSeparator* class
- Added [tool][\(https://github.com/HeaTTheatR/KivyMD/blob/master/kivymd/tools/update\\_icons.py\)](https://github.com/HeaTTheatR/KivyMD/blob/master/kivymd/tools/update_icons.py) for updating [Iconic font][\(https://github.com/Templarian/MaterialDesign-Webfont\)](https://github.com/Templarian/MaterialDesign-Webfont).
- Updated [Iconic font][\(https://github.com/Templarian/MaterialDesign-Webfont\)](https://github.com/Templarian/MaterialDesign-Webfont) (v4.3.95).
- Added new examples for [Kitchen Sink demo][\(https://github.com/HeaTTheatR/KivyMD/tree/master/demos/](https://github.com/HeaTTheatR/KivyMD/tree/master/demos/kitchen_sink) [kitchen\\_sink\)](https://github.com/HeaTTheatR/KivyMD/tree/master/demos/kitchen_sink).
- Bug fixes and other minor improvements.

# **2.5.15 v0.100.2**

See on GitHub: [tag 0.100.2](https://github.com/HeaTTheatR/KivyMD/tree/0.100.2) | [compare 0.100.1/0.100.2](https://github.com/HeaTTheatR/KivyMD/compare/0.100.1...0.100.2)

pip install git+https://github.com/HeaTTheatR/KivyMD.git@0.100.2

• [Black][\(https://github.com/psf/black\)](https://github.com/psf/black) formatting.

# **2.5.16 v0.100.1**

See on GitHub: [tag 0.100.1](https://github.com/HeaTTheatR/KivyMD/tree/0.100.1) | [compare 0.100.0/0.100.1](https://github.com/HeaTTheatR/KivyMD/compare/0.100.0...0.100.1)

pip install git+https://github.com/HeaTTheatR/KivyMD.git@0.100.1

• *MDUserAnimationCard* uses *Image* instead of *AsyncImage*.

# **2.5.17 v0.100.0**

See on GitHub: [tag 0.100.0](https://github.com/HeaTTheatR/KivyMD/tree/0.100.0) | [compare 0.99.99/0.100.0](https://github.com/HeaTTheatR/KivyMD/compare/0.99.99...0.100.0)

pip install git+https://github.com/HeaTTheatR/KivyMD.git@0.100.0

• Added feature to change color for *MDStackFloatingButtons*.

# **2.5.18 v0.99.99.01**

See on GitHub: [tag 0.99.99.01](https://github.com/HeaTTheatR/KivyMD/tree/0.99.99.01) | [compare 0.99.98/0.99.99.01](https://github.com/HeaTTheatR/KivyMD/compare/0.99.98...0.99.99.01)

pip install git+https://github.com/HeaTTheatR/KivyMD.git@0.99.99.01

• Fixed *MDNavigationDrawer.use\_logo*.

# **2.5.19 v0.99.99**

See on GitHub: [tag 0.99.99](https://github.com/HeaTTheatR/KivyMD/tree/0.99.99) | [compare 0.99.99.01/0.99.99](https://github.com/HeaTTheatR/KivyMD/compare/0.99.99.01...0.99.99)

pip install git+https://github.com/HeaTTheatR/KivyMD.git@0.99.99

• Added *icon\_color* property for *NavigationDrawerIconButton*.

# **2.5.20 v0.99.98**

See on GitHub: [tag 0.99.98](https://github.com/HeaTTheatR/KivyMD/tree/0.99.98) | [compare 0.99.97/0.99.98](https://github.com/HeaTTheatR/KivyMD/compare/0.99.97...0.99.98)

pip install git+https://github.com/HeaTTheatR/KivyMD.git@0.99.98

• Added *MDFillRoundFlatIconButton* class.

# **2.5.21 v0.99.97**

See on GitHub: [tag 0.99.97](https://github.com/HeaTTheatR/KivyMD/tree/0.99.97) | [compare 0.99.96/0.99.97](https://github.com/HeaTTheatR/KivyMD/compare/0.99.96...0.99.97)

pip install git+https://github.com/HeaTTheatR/KivyMD.git@0.99.97

• Fixed *Spinner* animation.

# **2.5.22 v0.99.96**

See on GitHub: [tag 0.99.96](https://github.com/HeaTTheatR/KivyMD/tree/0.99.96) | [compare 0.99.95/0.99.96](https://github.com/HeaTTheatR/KivyMD/compare/0.99.95...0.99.96)

pip install git+https://github.com/HeaTTheatR/KivyMD.git@0.99.96

• Added *asynckivy* module by [Nattōsai Mitō]([https://github.com/gottadiveintopython/asynckivy\)](https://github.com/gottadiveintopython/asynckivy).

# **2.5.23 v0.99.95**

See on GitHub: [tag 0.99.95](https://github.com/HeaTTheatR/KivyMD/tree/0.99.95) | [compare 0.99.94/0.99.95](https://github.com/HeaTTheatR/KivyMD/compare/0.99.94...0.99.95)

```
pip install git+https://github.com/HeaTTheatR/KivyMD.git@0.99.95
```
- Added function to create a round image in *kivymd/utils/cropimage.py* module.
- Added *MDCustomRoundIconButton* class.
- Added demo application [Account Page][\(https://www.youtube.com/watch?v=dfUOwqtYoYg\)](https://www.youtube.com/watch?v=dfUOwqtYoYg) for [Kitchen Sink demo][\(https://github.com/HeaTTheatR/KivyMD/tree/master/demos/kitchen\\_sink\)](https://github.com/HeaTTheatR/KivyMD/tree/master/demos/kitchen_sink).

# **2.5.24 v0.99.94**

See on GitHub: [tag 0.99.94](https://github.com/HeaTTheatR/KivyMD/tree/0.99.94) | [compare 0.99.93/0.99.94](https://github.com/HeaTTheatR/KivyMD/compare/0.99.93...0.99.94)

```
pip install git+https://github.com/HeaTTheatR/KivyMD.git@0.99.94
```
- Added *\_no\_ripple\_effect* property to *BaseListItem* class.
- Added check to use *ripple effect* in *RectangularRippleBehavior* class.
- [Disabled][\(https://www.youtube.com/watch?v=P\\_9oSx0Pz\\_U\)](https://www.youtube.com/watch?v=P_9oSx0Pz_U) using *ripple effect* in *MDAccordionListItem* class.

# **2.5.25 v0.99.93**

See on GitHub: [tag 0.99.93](https://github.com/HeaTTheatR/KivyMD/tree/0.99.93) | [compare 0.99.92/0.99.93](https://github.com/HeaTTheatR/KivyMD/compare/0.99.92...0.99.93)

pip install git+https://github.com/HeaTTheatR/KivyMD.git@0.99.93

• Updated [Iconic font][\(https://github.com/Templarian/MaterialDesign-Webfont\)](https://github.com/Templarian/MaterialDesign-Webfont) (v3.6.95).

# **2.5.26 v0.99.92**

See on GitHub: [tag 0.99.92](https://github.com/HeaTTheatR/KivyMD/tree/0.99.92) | [compare 0.99.91/0.99.92](https://github.com/HeaTTheatR/KivyMD/compare/0.99.91...0.99.92)

pip install git+https://github.com/HeaTTheatR/KivyMD.git@0.99.92

• Removed automatic change of text field length in *MDTextFieldRound* class.

# **2.6 About**

# **2.6.1 License**

Refer to [LICENSE.](https://github.com/HeaTTheatR/KivyMD/blob/master/LICENSE)

```
The MIT License (MIT)
Copyright (c) 2015 Andrés Rodríguez and KivyMD contributors - KivyMD library up to
˓→version 0.1.2
Copyright (c) 2020 Andrés Rodríguez, Ivanov Yuri, Artem S. Bulgakov and KivyMD
˓→contributors - KivyMD library version 0.1.3 and higher
Other libraries used in the project:
Copyright (c) 2010-2020 Kivy Team and other contributors
Copyright (c) 2013 Brian Knapp - Androidoast library
Copyright (c) 2014 LogicalDash - stiffscroll library
Copyright (c) 2015 Davide Depau - circularTimePicker, circleLayout libraries
Copyright (c) 2015 Kivy Garden - tabs module
Copyright (c) 2020 Nattōsai Mitō - asynckivy module
Copyright (c) 2020 tshirtman - magic_behavior module
Copyright (c) 2020 shashi278 - taptargetview module
Copyright (c) 2020 Benedikt Zwölfer - fitimage module
Hoverable Behaviour (changing when the mouse is on the widget by O. Poyen, License:
˓→LGPL) - hover_behavior module
Permission is hereby granted, free of charge, to any person obtaining a copy
of this software and associated documentation files (the "Software"), to deal
in the Software without restriction, including without limitation the rights
to use, copy, modify, merge, publish, distribute, sublicense, and/or sell
copies of the Software, and to permit persons to whom the Software is
furnished to do so, subject to the following conditions:
The above copyright notice and this permission notice shall be included in
all copies or substantial portions of the Software.
THE SOFTWARE IS PROVIDED "AS IS", WITHOUT WARRANTY OF ANY KIND, EXPRESS OR
IMPLIED, INCLUDING BUT NOT LIMITED TO THE WARRANTIES OF MERCHANTABILITY,
FITNESS FOR A PARTICULAR PURPOSE AND NONINFRINGEMENT. IN NO EVENT SHALL THE
AUTHORS OR COPYRIGHT HOLDERS BE LIABLE FOR ANY CLAIM, DAMAGES OR OTHER
LIABILITY, WHETHER IN AN ACTION OF CONTRACT, TORT OR OTHERWISE, ARISING FROM,
OUT OF OR IN CONNECTION WITH THE SOFTWARE OR THE USE OR OTHER DEALINGS IN
THE SOFTWARE.
```
# **2.7 KivyMD**

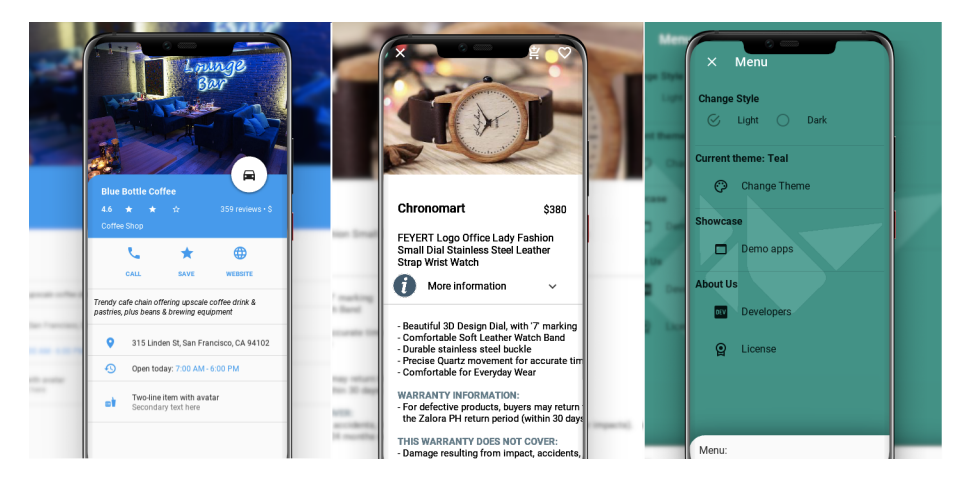

Is a collection of Material Design compliant widgets for use with, [Kivy cross-platform graphical framework](http://kivy.org/#home) a framework for cross-platform, touch-enabled graphical applications. The project's goal is to approximate Google's [Material](https://material.io/design/introduction) [Design spec](https://material.io/design/introduction) as close as possible without sacrificing ease of use or application performance.

This library is a fork of the [KivyMD project](https://gitlab.com/kivymd/KivyMD) the author of which stopped supporting this project three years ago. We found the strength and brought this project to a new level. Currently we're in alpha status, so things are changing all the time and we cannot promise any kind of API stability. However it is safe to vendor now and make use of what's currently available.

Join the project! Just fork the project, branch out and submit a pull request when your patch is ready. If any changes are necessary, we'll guide you through the steps that need to be done via PR comments or access to your for may be requested to outright submit them. If you wish to become a project developer (permission to create branches on the project without forking for easier collaboration), have at least one PR approved and ask for it. If you contribute regularly to the project the role may be offered to you without asking too.

# **2.7.1 API - kivymd**

### kivymd.**path**

Path to KivyMD package directory.

- kivymd.**fonts\_path** Path to fonts directory.
- kivymd.**images\_path** Path to images directory.

# **2.7.2 Submodules**

# **Register KivyMD widgets to use without import**

Register KivyMD widgets to use without import

### **API - kivymd.factory\_registers**

kivymd.factory\_registers.**r**

# **Material Resources**

**API - kivymd.material\_resources**

kivymd.material\_resources.**dp** kivymd.material\_resources.**DEVICE\_IOS** kivymd.material\_resources.**DEVICE\_TYPE = desktop** kivymd.material\_resources.**MAX\_NAV\_DRAWER\_WIDTH** kivymd.material\_resources.**TOUCH\_TARGET\_HEIGHT**

# **Theming Dynamic Text**

Two implementations. The first is based on color brightness obtained from- [https://www.w3.org/TR/AERT#](https://www.w3.org/TR/AERT#color-contrast) [color-contrast](https://www.w3.org/TR/AERT#color-contrast) The second is based on relative luminance calculation for sRGB obtained from- [https://www.w3.](https://www.w3.org/TR/2008/REC-WCAG20-20081211/#relativeluminancedef) [org/TR/2008/REC-WCAG20-20081211/#relativeluminancedef](https://www.w3.org/TR/2008/REC-WCAG20-20081211/#relativeluminancedef) and contrast ratio calculation obtained from- [https:](https://www.w3.org/TR/2008/REC-WCAG20-20081211/#contrast-ratiodef) [//www.w3.org/TR/2008/REC-WCAG20-20081211/#contrast-ratiodef](https://www.w3.org/TR/2008/REC-WCAG20-20081211/#contrast-ratiodef)

Preliminary testing suggests color brightness more closely matches the *Material Design spec* suggested text colors, but the alternative implementation is both newer and the current 'correct' recommendation, so is included here as an option.

### **API - kivymd.theming\_dynamic\_text**

kivymd.theming\_dynamic\_text.**get\_contrast\_text\_color**(*color*,

*use\_color\_brightness=True*)

kivymd.theming\_dynamic\_text.**color**

# **Stiff Scroll Effect**

An Effect to be used with ScrollView to prevent scrolling beyond the bounds, but politely.

A ScrollView constructed with StiffScrollEffect, eg. ScrollView(effect\_cls=StiffScrollEffect), will get harder to scroll as you get nearer to its edges. You can scroll all the way to the edge if you want to, but it will take more fingermovement than usual.

Unlike DampedScrollEffect, it is impossible to overscroll with StiffScrollEffect. That means you cannot push the contents of the ScrollView far enough to see what's beneath them. This is appropriate if the ScrollView contains, eg., a background image, like a desktop wallpaper. Overscrolling may give the impression that there is some reason to overscroll, even if just to take a peek beneath, and that impression may be misleading.

StiffScrollEffect was written by Zachary Spector. His other stuff is at: <https://github.com/LogicalDash/> He can be reached, and possibly hired, at: [zacharyspector@gmail.com](mailto:zacharyspector@gmail.com)

### **API - kivymd.stiffscroll**

```
class kivymd.stiffscroll.StiffScrollEffect(**kwargs)
     Kinetic effect class. See module documentation for more information.
```
#### **drag\_threshold**

Minimum distance to travel before the movement is considered as a drag.

[drag\\_threshold](#page-240-0) is an [NumericProperty](https://kivy.org/doc/stable/api-kivy.properties.html#kivy.properties.NumericProperty) and defaults to *'20sp'*.

#### <span id="page-240-1"></span>**min**

Minimum boundary to stop the scrolling at.

[min](#page-240-1) is an [NumericProperty](https://kivy.org/doc/stable/api-kivy.properties.html#kivy.properties.NumericProperty) and defaults to *0*.

#### <span id="page-240-2"></span>**max**

Maximum boundary to stop the scrolling at.

[max](#page-240-2) is an [NumericProperty](https://kivy.org/doc/stable/api-kivy.properties.html#kivy.properties.NumericProperty) and defaults to *0*.

### <span id="page-240-3"></span>**max\_friction**

How hard should it be to scroll, at the worst?

[max\\_friction](#page-240-3) is an [NumericProperty](https://kivy.org/doc/stable/api-kivy.properties.html#kivy.properties.NumericProperty) and defaults to *1*.

#### <span id="page-240-4"></span>**body**

Proportion of the range in which you can scroll unimpeded.

[body](#page-240-4) is an [NumericProperty](https://kivy.org/doc/stable/api-kivy.properties.html#kivy.properties.NumericProperty) and defaults to *0.7*.

### <span id="page-240-5"></span>**scroll**

Computed value for scrolling

[scroll](#page-240-5) is an [NumericProperty](https://kivy.org/doc/stable/api-kivy.properties.html#kivy.properties.NumericProperty) and defaults to *0.0*.

### <span id="page-240-6"></span>**transition\_min**

The AnimationTransition function to use when adjusting the friction near the minimum end of the effect.

[transition\\_min](#page-240-6) is an [ObjectProperty](https://kivy.org/doc/stable/api-kivy.properties.html#kivy.properties.ObjectProperty) and defaults to [kivy.animation.](https://kivy.org/doc/stable/api-kivy.animation.html#kivy.animation.AnimationTransition) [AnimationTransition](https://kivy.org/doc/stable/api-kivy.animation.html#kivy.animation.AnimationTransition).

### <span id="page-240-7"></span>**transition\_max**

The AnimationTransition function to use when adjusting the friction near the maximum end of the effect.

[transition\\_max](#page-240-7) is an [ObjectProperty](https://kivy.org/doc/stable/api-kivy.properties.html#kivy.properties.ObjectProperty) and defaults to [kivy.animation.](https://kivy.org/doc/stable/api-kivy.animation.html#kivy.animation.AnimationTransition) [AnimationTransition](https://kivy.org/doc/stable/api-kivy.animation.html#kivy.animation.AnimationTransition).

### <span id="page-240-8"></span>**target\_widget**

The widget to apply the effect to.

[target\\_widget](#page-240-8) is an [ObjectProperty](https://kivy.org/doc/stable/api-kivy.properties.html#kivy.properties.ObjectProperty) and defaults to None.

#### <span id="page-240-9"></span>**displacement**

The absolute distance moved in either direction.

[displacement](#page-240-9) is an [NumericProperty](https://kivy.org/doc/stable/api-kivy.properties.html#kivy.properties.NumericProperty) and defaults to *0*.

### **update\_velocity**(*self*, *dt*)

Before actually updating my velocity, meddle with self.friction to make it appropriate to where I'm at, currently.

### **on\_value**(*self*, *\*args*)

Prevent moving beyond my bounds, and update self.scroll

```
start(self, val, t=None)
    Start movement with self.friction = self.base_friction
```

```
update(self, val, t=None)
```
Reduce the impact of whatever change has been made to me, in proportion with my current friction.

**stop**(*self*, *val*, *t=None*) Work out whether I've been flung.

# **kivymd.toast**

**API - kivymd.toast**

# **Submodules**

**Toast for Android device**

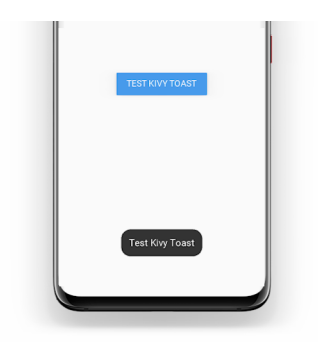

**API - kivymd.toast.androidtoast**

**Submodules**

**AndroidToast**

**Native implementation of toast for Android devices.**

```
from kivymd.app import MDApp
# Will be automatically used native implementation of the toast
# if your application is running on an Android device.
# Otherwise, will be used toast implementation
# from the kivymd/toast/kivytoast package.
from kivymd.toast import toast
KV = ''''
BoxLayout:
   orientation:'vertical'
   MDToolbar:
       id: toolbar
        title: 'Test Toast'
        md_bg_color: app.theme_cls.primary_color
```

```
left_action_items: [['menu', lambda x: '']]
   FloatLayout:
        MDRaisedButton:
           text: 'TEST KIVY TOAST'
            on_release: app.show_toast()
            pos_hint: {'center_x': .5, 'center_y': .5}
'''class Test(MDApp):
   def show_toast(self):
        '''Displays a toast on the screen.'''
        toast('Test Kivy Toast')
    def build(self):
        return Builder.load_string(KV)
Test().run()
```
### **API - kivymd.toast.androidtoast.androidtoast**

kivymd.toast.androidtoast.androidtoast.**Toast**

kivymd.toast.androidtoast.androidtoast.**context**

```
kivymd.toast.androidtoast.androidtoast.toast(text, length_long=False)
    Displays a toast.
```
Length\_long The amount of time (in seconds) that the toast is visible on the screen.

### **kivymd.toast.kivytoast**

**API - kivymd.toast.kivytoast**

**Submodules**

**KivyToast**

**Implementation of toasts for desktop.**

```
from kivymd.app import MDApp
from kivymd.toast import toast
\mathbf{K}\mathbf{V}~=~^{(\text{t})\cdot\mathbf{t}-\mathbf{t}}BoxLayout:
     orientation:'vertical'
     MDToolbar:
```

```
id: toolbar
        title: 'Test Toast'
        md_bg_color: app.theme_cls.primary_color
        left_action_items: [['menu', lambda x: '']]
    FloatLayout:
        MDRaisedButton:
            text: 'TEST KIVY TOAST'
            on_release: app.show_toast()
            pos_hint: {'center_x': .5, 'center_y': .5}
\mathbf{r} , \mathbf{r} ,
class Test(MDApp):
    def show_toast(self):
         '''Displays a toast on the screen.'''
        toast('Test Kivy Toast')
    def build(self):
        return Builder.load_string(KV)
Test().run()
```
### **API - kivymd.toast.kivytoast.kivytoast**

```
class kivymd.toast.kivytoast.kivytoast.Toast(**kwargs)
     ModalView class. See module documentation for more information.
```
#### Events

- *on\_pre\_open*: Fired before the ModalView is opened. When this event is fired ModalView is not yet added to window.
- *on\_open*: Fired when the ModalView is opened.
- *on\_pre\_dismiss*: Fired before the ModalView is closed.
- *on\_dismiss*: Fired when the ModalView is closed. If the callback returns True, the dismiss will be canceled.

Changed in version 1.11.0: Added events *on\_pre\_open* and *on\_pre\_dismiss*.

### <span id="page-243-0"></span>**duration**

The amount of time (in seconds) that the toast is visible on the screen.

[duration](#page-243-0) is an [NumericProperty](https://kivy.org/doc/stable/api-kivy.properties.html#kivy.properties.NumericProperty) and defaults to *2.5*.

**label\_check\_texture\_size**(*self*, *instance*, *texture\_size*)

**toast**(*self*, *text\_toast*)

**on\_open**(*self*)

**fade\_in**(*self*)

**fade\_out**(*self*, *interval*)

**on\_touch\_down**(*self*, *touch*) Receive a touch down event.

### Parameters

*touch*: **[MotionEvent](https://kivy.org/doc/stable/api-kivy.input.motionevent.html#kivy.input.motionevent.MotionEvent)** class Touch received. The touch is in parent coordinates. See [relativelayout](https://kivy.org/doc/stable/api-kivy.uix.relativelayout.html#module-kivy.uix.relativelayout) for a discussion on coordinate systems.

Returns bool If True, the dispatching of the touch event will stop. If False, the event will continue to be dispatched to the rest of the widget tree.

kivymd.toast.kivytoast.kivytoast.**toast**(*text: [str](https://docs.python.org/3/library/stdtypes.html#str)*, *duration=2.5*) Displays a toast.

Duration The amount of time (in seconds) that the toast is visible on the screen.

### **kivymd.tools**

### **API - kivymd.tools**

### **Submodules**

### **Tool for updating Iconic font**

Downloads archive from <https://github.com/Templarian/MaterialDesign-Webfont> and updates font file with icon\_definitions.

#### **API - kivymd.tools.update\_icons**

kivymd.tools.update\_icons.**font\_path = ../fonts/materialdesignicons-webfont.ttf** kivymd.tools.update\_icons.**icon\_definitions\_path = ../icon\_definitions.py** kivymd.tools.update\_icons.**font\_version = master** kivymd.tools.update\_icons.**url** kivymd.tools.update\_icons.**temp\_path** kivymd.tools.update\_icons.**temp\_repo\_path** kivymd.tools.update\_icons.**temp\_font\_path** kivymd.tools.update\_icons.**temp\_preview\_path** kivymd.tools.update\_icons.**re\_icons\_json** kivymd.tools.update\_icons.**re\_additional\_icons** kivymd.tools.update\_icons.**re\_version** kivymd.tools.update\_icons.**re\_quote\_keys** kivymd.tools.update\_icons.**re\_icon\_definitions** kivymd.tools.update\_icons.**re\_version\_in\_file** kivymd.tools.update\_icons.**download\_file**(*url*, *path*) kivymd.tools.update\_icons.**unzip\_archive**(*archive\_path*, *dir\_path*) kivymd.tools.update\_icons.**get\_icons\_list**()

kivymd.tools.update\_icons.**make\_icon\_definitions**(*icons*) kivymd.tools.update\_icons.**export\_icon\_definitions**(*icon\_definitions*, *version*) kivymd.tools.update\_icons.**main**()

# **kivymd.tools.packaging**

**API - kivymd.tools.packaging**

# **Submodules**

### <span id="page-245-0"></span>**PyInstaller hooks**

Add hookspath=[kivymd.hooks\_path] to your .spec file.

### **Example of .spec file**

```
# -*- mode: python ; coding: utf-8 -*-
import sys
import os
from kivy_deps import sdl2, glew
from kivymd import hooks_path as kivymd_hooks_path
path = os.path.abspath(".")
a = Analysis(
   ["main.py"],
   pathex=[path],
   hookspath=[kivymd_hooks_path],
   win_no_prefer_redirects=False,
   win_private_assemblies=False,
   cipher=None,
   noarchive=False,
)
pyz = PYZ(a.pure, a.zipped_data, cipher=None)
exe = EXE(pyz,
   a.scripts,
   a.binaries,
   a.zipfiles,
   a.datas,
    *[Tree(p) for p in (sdl2.dep_bins + glew.dep_bins)],
    debug=False,
    strip=False,
    upx=True,
    name="app_name",
    console=True,
)
```
# **API - kivymd.tools.packaging.pyinstaller**

kivymd.tools.packaging.pyinstaller.**hooks\_path** Path to hook directory to use with PyInstaller. See [kivymd.tools.packaging.pyinstaller](#page-245-0) for more information.

kivymd.tools.packaging.pyinstaller.**datas = [None, None]**

### **Submodules**

**kivymd.tools.packaging.pyinstaller.hook-kivymd**

**API - kivymd.tools.packaging.pyinstaller.hook-kivymd**

### **kivymd.tools.release**

**API - kivymd.tools.release**

### **Submodules**

#### **Script Before release**

Run this script before release (before deploying).

What this script does:

- Undo all local changes in repository
- Update version in \_\_init\_\_.py, README
- Black files
- Rename file "unreleased.rst" to version, add to index.rst
- Commit "Version ..."
- Create tag
- Add "unreleased.rst" to Change Log, add to index.rst
- Commit
- Git push

#### **API - kivymd.tools.release.make\_release**

kivymd.tools.release.make\_release.**command**(*cmd: [list](https://docs.python.org/3/library/stdtypes.html#list)*)

```
kivymd.tools.release.make_release.get_previous_version()
    Returns latest tag in git.
```

```
kivymd.tools.release.make_release.git_clean()
     Clean git repository from untracked and changed files.
```
kivymd.tools.release.make\_release.**git\_commit**(*message: [str](https://docs.python.org/3/library/stdtypes.html#str)*, *allow\_error: [bool](https://docs.python.org/3/library/functions.html#bool) = False*) Make commit.

# **KivyMD**

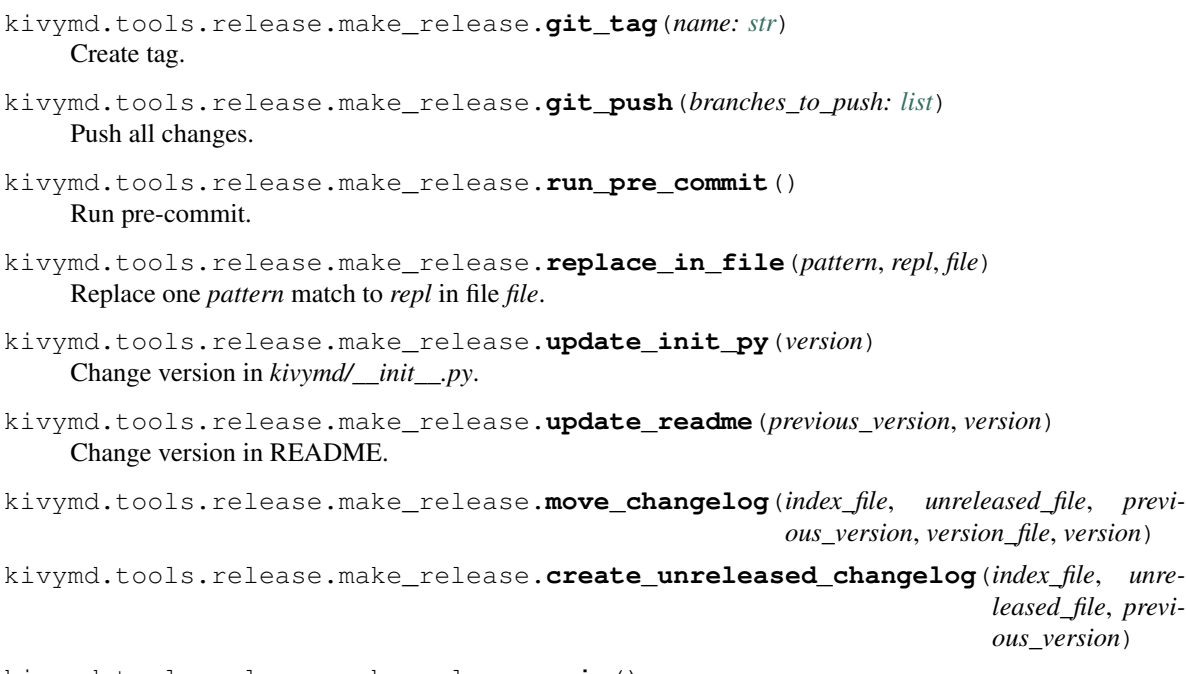

kivymd.tools.release.make\_release.**main**()

### **kivymd.uix**

### **API - kivymd.uix**

```
class kivymd.uix.MDAdaptiveWidget(**kwargs)
     Widget class. See module documentation for more information.
```
#### Events

*on\_touch\_down*: *(touch, )* Fired when a new touch event occurs. *touch* is the touch object.

*on\_touch\_move*: *(touch, )* Fired when an existing touch moves. *touch* is the touch object.

*on\_touch\_up*: *(touch, )* Fired when an existing touch disappears. *touch* is the touch object.

*on\_kv\_post*: *(base\_widget, )* Fired after all the kv rules associated with the widget and all other widgets that are in any of those rules have had all their kv rules applied. *base\_widget* is the base-most widget whose instantiation triggered the kv rules (i.e. the widget instantiated from Python, e.g. MyWidget()).

Changed in version 1.11.0.

Warning: Adding a *\_\_del\_\_* method to a class derived from Widget with Python prior to 3.4 will disable automatic garbage collection for instances of that class. This is because the Widget class creates reference cycles, thereby [preventing garbage collection.](https://docs.python.org/2/library/gc.html#gc.garbage)

Changed in version 1.0.9: Everything related to event properties has been moved to the [EventDispatcher](https://kivy.org/doc/stable/api-kivy.event.html#kivy.event.EventDispatcher). Event properties can now be used when contructing a simple class without subclassing Widget.

<span id="page-247-0"></span>Changed in version 1.5.0: The constructor now accepts on\_\* arguments to automatically bind callbacks to properties or events, as in the Kv language.

### **adaptive\_height**

If *True*, the following properties will be applied to the widget:

```
size_hint_y: None
height: self.minimum_height
```
[adaptive\\_height](#page-247-0) is an [BooleanProperty](https://kivy.org/doc/stable/api-kivy.properties.html#kivy.properties.BooleanProperty) and defaults to *False*.

### <span id="page-248-0"></span>**adaptive\_width**

If *True*, the following properties will be applied to the widget:

```
size_hint_x: None
width: self.minimum_width
```
[adaptive\\_width](#page-248-0) is an [BooleanProperty](https://kivy.org/doc/stable/api-kivy.properties.html#kivy.properties.BooleanProperty) and defaults to *False*.

### <span id="page-248-1"></span>**adaptive\_size**

If *True*, the following properties will be applied to the widget:

```
size_hint: None, None
size: self.minimum_size
```
[adaptive\\_size](#page-248-1) is an [BooleanProperty](https://kivy.org/doc/stable/api-kivy.properties.html#kivy.properties.BooleanProperty) and defaults to *False*.

**on\_adaptive\_height**(*self*, *instance*, *value*)

**on\_adaptive\_width**(*self*, *instance*, *value*)

**on\_adaptive\_size**(*self*, *instance*, *value*)

# **Submodules**

### **Behaviors**

Modules and classes implementing various behaviors for buttons etc.

**API - kivymd.uix.behaviors**

**Submodules**

**kivymd.utils**

**API - kivymd.utils**

**Submodules**

**asynckivy**

Copyright (c) 2019 Nattōsai Mitō

GitHub - <https://github.com/gottadiveintopython>

GitHub Gist - <https://gist.github.com/gottadiveintopython/5f4a775849f9277081c396de65dc57c1>

### **API - kivymd.utils.asynckivy**

kivymd.utils.asynckivy.**start**(*coro*) kivymd.utils.asynckivy.**sleep**(*duration*) **class** kivymd.utils.asynckivy.**event**(*ed*, *name*)

**bind**(*self*, *step\_coro*)

**callback**(*self*, *\*args*, *\*\*kwargs*)

# **Crop Image**

# **API - kivymd.utils.cropimage**

kivymd.utils.cropimage.**crop\_image**(*cutting\_size*, *path\_to\_image*, *path\_to\_save\_crop\_image*, *corner=0*, *blur=0*, *corner\_mode='all'*) Call functions of cropping/blurring/rounding image. cutting\_size: size to which the image will be cropped; path\_to\_image: path to origin image; path\_to\_save\_crop\_image: path to new image; corner: value of rounding corners; blur: blur value; corner\_mode: 'all'/'top'/'bottom' - indicates which corners to round out;

kivymd.utils.cropimage.**add\_blur**(*im*, *mode*)

kivymd.utils.cropimage.**add\_corners**(*im*, *corner*, *corner\_mode*)

kivymd.utils.cropimage.**prepare\_mask**(*size*, *antialias=2*)

kivymd.utils.cropimage.**crop\_round\_image**(*cutting\_size*, *path\_to\_image*, *path\_to\_new\_image*)

# **Fit Image**

Feature to automatically crop a *Kivy* image to fit your layout Write by Benedikt Zwölfer

Referene - <https://gist.github.com/benni12er/95a45eb168fc33a4fcd2d545af692dad>

# **Example:**

BoxLayout: size\_hint\_y: None height: dp(200) orientation: 'vertical'

FitImage: size\_hint\_y: 3 source: 'images/img1.jpg'

FitImage: size\_hint\_y: 1 source: 'images/img2.jpg'

### **API - kivymd.utils.fitimage**

```
class kivymd.utils.fitimage.FitImage(**kwargs)
     Box layout class. See module documentation for more information.
```
### **source**

**class** kivymd.utils.fitimage.**Container**(*source*, *\*\*kwargs*) Widget class. See module documentation for more information.

### Events

*on\_touch\_down*: *(touch, )* Fired when a new touch event occurs. *touch* is the touch object.

*on\_touch\_move*: *(touch, )* Fired when an existing touch moves. *touch* is the touch object.

*on\_touch\_up*: *(touch, )* Fired when an existing touch disappears. *touch* is the touch object.

*on\_kv\_post*: *(base\_widget, )* Fired after all the kv rules associated with the widget and all other widgets that are in any of those rules have had all their kv rules applied. *base\_widget* is the base-most widget whose instantiation triggered the kv rules (i.e. the widget instantiated from Python, e.g. MyWidget()).

Changed in version 1.11.0.

Warning: Adding a *\_\_del\_\_* method to a class derived from Widget with Python prior to 3.4 will disable automatic garbage collection for instances of that class. This is because the Widget class creates reference cycles, thereby [preventing garbage collection.](https://docs.python.org/2/library/gc.html#gc.garbage)

Changed in version 1.0.9: Everything related to event properties has been moved to the [EventDispatcher](https://kivy.org/doc/stable/api-kivy.event.html#kivy.event.EventDispatcher). Event properties can now be used when contructing a simple class without subclassing Widget.

Changed in version 1.5.0: The constructor now accepts on\_\* arguments to automatically bind callbacks to properties or events, as in the Kv language.

**adjust\_size**(*self*, *\*args*)

# **Monitor module**

The Monitor module is a toolbar that shows the activity of your current application :

• FPS

### **API - kivymd.utils.fpsmonitor**

```
class kivymd.utils.fpsmonitor.FpsMonitor(**kwargs)
     Label class, see module documentation for more information.
```
Events

*on\_ref\_press* Fired when the user clicks on a word referenced with a [ref] tag in a text markup.

**updated\_interval**

FPS refresh rate.

**start**(*self*)

**update\_fps**(*self*, *\*args*)

### **kivymd.vendor**

**API - kivymd.vendor**

### **Submodules**

### **CircularLayout**

CircularLayout is a special layout that places widgets around a circle.

### **size\_hint**

size\_hint\_x is used as an angle-quota hint (widget with higher size\_hint\_x will be farther from each other, and vice versa), while size\_hint\_y is used as a widget size hint (widgets with a higher size hint will be bigger).size\_hint\_x cannot be None.

Widgets are all squares, unless you set size\_hint\_y to None (in that case you'll be able to specify your own size), and their size is the difference between the outer and the inner circle's radii. To make the widgets bigger you can just decrease inner\_radius\_hint.

### **API - kivymd.vendor.circleLayout**

# **Circular Date & Time Picker for Kivy**

(currently only time, date coming soon)

Based on [CircularLayout][\(https://github.com/kivy-garden/garden.circularlayout\)](https://github.com/kivy-garden/garden.circularlayout). The main aim is to provide a date and time selector similar to the one found in Android KitKat+.

### **Simple usage**

Import the widget with

**from kivy.garden.circulardatetimepicker import** CircularTimePicker

then use it! That's it!

```
c = CircularTimePicker()
c.bind(time=self.set_time)
root.add_widget(c)
```
in Kv language:

```
<TimeChooserPopup@Popup>:
   BoxLayout:
       orientation: "vertical"
       CircularTimePicker
```
(continued from previous page)

```
Button:
    text: "Dismiss"
    size_hint_y: None
    height: "40dp"
    on_release: root.dismiss()
```
#### **API - kivymd.vendor.circularTimePicker**

kivymd.vendor.circularTimePicker.**xrange**(*first=None*, *second=None*, *third=None*)

kivymd.vendor.circularTimePicker.**map\_number**(*x*, *in\_min*, *in\_max*, *out\_min*, *out\_max*)

<span id="page-252-8"></span>kivymd.vendor.circularTimePicker.**rgb\_to\_hex**(*\*color*)

<span id="page-252-0"></span>**class** kivymd.vendor.circularTimePicker.**Number**(*\*\*kwargs*) The class used to show the numbers in the selector.

#### **size\_factor**

Font size scale.

[size\\_factor](#page-252-0) is a [NumericProperty](https://kivy.org/doc/stable/api-kivy.properties.html#kivy.properties.NumericProperty) and defaults to 0.5.

#### <span id="page-252-9"></span>**class** kivymd.vendor.circularTimePicker.**CircularNumberPicker**(*\*\*kw*)

A circular number picker based on CircularLayout. A selector will help you pick a number. You can also set  $multiples\_of$  to make it show only some numbers and use the space in between for the other numbers.

<span id="page-252-2"></span>**min**

The first value of the range.

[min](#page-252-2) is a [NumericProperty](https://kivy.org/doc/stable/api-kivy.properties.html#kivy.properties.NumericProperty) and defaults to 0.

#### <span id="page-252-3"></span>**max**

The last value of the range. Note that it behaves like xrange, so the actual last displayed value will be  $max$ - 1.

[max](#page-252-3) is a [NumericProperty](https://kivy.org/doc/stable/api-kivy.properties.html#kivy.properties.NumericProperty) and defaults to 0.

#### <span id="page-252-4"></span>**range**

Packs  $min$  and  $max$  into a list for convenience. See their documentation for further information.

[range](#page-252-4) is a [ReferenceListProperty](https://kivy.org/doc/stable/api-kivy.properties.html#kivy.properties.ReferenceListProperty).

#### <span id="page-252-1"></span>**multiples\_of**

Only show numbers that are multiples of this number. The other numbers will be selectable, but won't have their own label.

[multiples\\_of](#page-252-1) is a [NumericProperty](https://kivy.org/doc/stable/api-kivy.properties.html#kivy.properties.NumericProperty) and defaults to 1.

#### <span id="page-252-5"></span>**selector\_color**

Color of the number selector. RGB.

[selector\\_color](#page-252-5) is a [ListProperty](https://kivy.org/doc/stable/api-kivy.properties.html#kivy.properties.ListProperty) and defaults to [.337, .439, .490] (material green).

#### <span id="page-252-6"></span>**color**

Color of the number labels and of the center dot. RGB.

[color](#page-252-6) is a [ListProperty](https://kivy.org/doc/stable/api-kivy.properties.html#kivy.properties.ListProperty) and defaults to  $[1, 1, 1]$  (white).

#### <span id="page-252-7"></span>**selector\_alpha**

Alpha value for the transparent parts of the selector.

 $selector\_alpha$  is a [BoundedNumericProperty](https://kivy.org/doc/stable/api-kivy.properties.html#kivy.properties.BoundedNumericProperty) and defaults to 0.3 (min=0, max=1).

#### <span id="page-253-8"></span><span id="page-253-0"></span>**selected**

Currently selected number.

[selected](#page-253-0) is a [NumericProperty](https://kivy.org/doc/stable/api-kivy.properties.html#kivy.properties.NumericProperty) and defaults to [min](#page-252-2).

#### <span id="page-253-1"></span>**number\_size\_factor**

Font size scale factor for the [Number](#page-252-8).

[number\\_size\\_factor](#page-253-1) is a [NumericProperty](https://kivy.org/doc/stable/api-kivy.properties.html#kivy.properties.NumericProperty) and defaults to 0.5.

#### <span id="page-253-2"></span>**number\_format\_string**

String that will be formatted with the selected number as the first argument. Can be anything supported by [str.format\(\)](https://docs.python.org/3/library/stdtypes.html#str.format) (es. "{:02d}").

[number\\_format\\_string](#page-253-2) is a [StringProperty](https://kivy.org/doc/stable/api-kivy.properties.html#kivy.properties.StringProperty) and defaults to "{}".

#### <span id="page-253-4"></span>**scale**

Canvas scale factor. Used in [CircularTimePicker](#page-253-3) transitions.

[scale](#page-253-4) is a [NumericProperty](https://kivy.org/doc/stable/api-kivy.properties.html#kivy.properties.NumericProperty) and defaults to 1.

#### **items**

#### **shown\_items**

**dot\_is\_none**(*self*, *\*args*)

<span id="page-253-5"></span>**on\_touch\_down**(*self*, *touch*)

Receive a touch down event.

#### Parameters

*touch*: **[MotionEvent](https://kivy.org/doc/stable/api-kivy.input.motionevent.html#kivy.input.motionevent.MotionEvent)** class Touch received. The touch is in parent coordinates. See [relativelayout](https://kivy.org/doc/stable/api-kivy.uix.relativelayout.html#module-kivy.uix.relativelayout) for a discussion on coordinate systems.

Returns bool If True, the dispatching of the touch event will stop. If False, the event will continue to be dispatched to the rest of the widget tree.

#### **on\_touch\_move**(*self*, *touch*)

Receive a touch move event. The touch is in parent coordinates.

See [on\\_touch\\_down\(\)](#page-253-5) for more information.

#### **on\_touch\_up**(*self*, *touch*)

Receive a touch up event. The touch is in parent coordinates.

See [on\\_touch\\_down\(\)](#page-253-5) for more information.

**on\_selected**(*self*, *\*a*)

```
pos_for_number(self, n)
```
Returns the center x, y coordinates for a given number.

```
number_at_pos(self, x, y)
```
Returns the number at a given x, y position. The number is found using the widget's center as a starting point for angle calculations.

Not thoroughly tested, may yield wrong results.

```
class kivymd.vendor.circularTimePicker.CircularMinutePicker(**kw)
    CircularNumberPicker implementation for minutes.
```

```
class kivymd.vendor.circularTimePicker.CircularHourPicker(**kw)
    CircularNumberPicker implementation for hours.
```
<span id="page-254-10"></span>**class** kivymd.vendor.circularTimePicker.**CircularTimePicker**(*\*\*kw*)

Widget that makes use of [CircularHourPicker](#page-253-6) and [CircularMinutePicker](#page-253-7) to create a user-friendly, animated time picker like the one seen on Android.

See module documentation for more details.

#### <span id="page-254-0"></span>**primary\_dark**

#### **hours**

The hours, in military format (0-23).

[hours](#page-254-0) is a [NumericProperty](https://kivy.org/doc/stable/api-kivy.properties.html#kivy.properties.NumericProperty) and defaults to  $0$  (12am).

#### <span id="page-254-1"></span>**minutes**

The minutes.

 $minutes$  is a [NumericProperty](https://kivy.org/doc/stable/api-kivy.properties.html#kivy.properties.NumericProperty) and defaults to 0.

#### <span id="page-254-2"></span>**time\_list**

Packs [hours](#page-254-0) and [minutes](#page-254-1) in a list for convenience.

time list is a [ReferenceListProperty](https://kivy.org/doc/stable/api-kivy.properties.html#kivy.properties.ReferenceListProperty).

#### <span id="page-254-3"></span>**time\_format**

String that will be formatted with the time and shown in the time label. Can be anything supported by [str.format\(\)](https://docs.python.org/3/library/stdtypes.html#str.format). Make sure you don't remove the refs. See the default for the arguments passed to format.  $time\_format$  is a [StringProperty](https://kivy.org/doc/stable/api-kivy.properties.html#kivy.properties.StringProperty) and defaults to "[color={hours color}][ref=hours]{hours}[/ref][/color]:[color={minutes color}][ref=minutes] {minutes:02d}[/ref][/color]".

#### <span id="page-254-4"></span>**ampm\_format**

String that will be formatted and shown in the AM/PM label. Can be anything supported by  $str.$ format (). Make sure you don't remove the refs. See the default for the arguments passed to format.

[ampm\\_format](#page-254-4) is a [StringProperty](https://kivy.org/doc/stable/api-kivy.properties.html#kivy.properties.StringProperty) and defaults to "[color={am\_color}][ref=am]AM[/ref][/color]

[color={pm\_color}][ref=pm]PM[/ref][/color]".

#### <span id="page-254-5"></span>**picker**

Currently shown time picker. Can be one of "minutes", "hours".

[picker](#page-254-5) is a [OptionProperty](https://kivy.org/doc/stable/api-kivy.properties.html#kivy.properties.OptionProperty) and defaults to "hours".

#### <span id="page-254-6"></span>**selector\_color**

Color of the number selector and of the highlighted text. RGB.

[selector\\_color](#page-254-6) is a [ListProperty](https://kivy.org/doc/stable/api-kivy.properties.html#kivy.properties.ListProperty) and defaults to [.337, .439, .490] (material green).

#### <span id="page-254-7"></span>**color**

Color of the number labels and of the center dot. RGB.

[color](#page-254-7) is a [ListProperty](https://kivy.org/doc/stable/api-kivy.properties.html#kivy.properties.ListProperty) and defaults to  $[1, 1, 1]$  (white).

#### <span id="page-254-8"></span>**selector\_alpha**

Alpha value for the transparent parts of the selector.

[selector\\_alpha](#page-254-8) is a [BoundedNumericProperty](https://kivy.org/doc/stable/api-kivy.properties.html#kivy.properties.BoundedNumericProperty) and defaults to 0.3 (min=0, max=1).

#### <span id="page-254-9"></span>**time**

Selected time as a datetime.time object.

[time](#page-254-9) is an [AliasProperty](https://kivy.org/doc/stable/api-kivy.properties.html#kivy.properties.AliasProperty).

#### **time\_text**

**ampm\_text**

- <span id="page-255-1"></span>**set\_time**(*self*, *dt*)
- **on\_ref\_press**(*self*, *ign*, *ref*)
- **on\_selected**(*self*, *\*a*)
- **on\_time\_list**(*self*, *\*a*)
- **on\_ampm**(*self*, *\*a*)
- **is\_animating**(*self*, *\*args*)
- **is\_not\_animating**(*self*, *\*args*)
- <span id="page-255-0"></span>**on\_touch\_down**(*self*, *touch*) Receive a touch down event.

#### Parameters

- *touch*: **[MotionEvent](https://kivy.org/doc/stable/api-kivy.input.motionevent.html#kivy.input.motionevent.MotionEvent)** class Touch received. The touch is in parent coordinates. See [relativelayout](https://kivy.org/doc/stable/api-kivy.uix.relativelayout.html#module-kivy.uix.relativelayout) for a discussion on coordinate systems.
- Returns bool If True, the dispatching of the touch event will stop. If False, the event will continue to be dispatched to the rest of the widget tree.
- **on\_touch\_up**(*self*, *touch*)

Receive a touch up event. The touch is in parent coordinates.

See [on\\_touch\\_down\(\)](#page-255-0) for more information.

kivymd.vendor.circularTimePicker.**c**

### **CHAPTER**

# **THREE**

# **INDICES AND TABLES**

- genindex
- modindex
- search

## **PYTHON MODULE INDEX**

### k

kivymd, [235](#page-238-0) kivymd.app, [17](#page-20-0) kivymd.color\_definitions, [19](#page-22-0) kivymd.factory\_registers, [235](#page-238-1) kivymd.font\_definitions, [24](#page-27-0) kivymd.icon\_definitions, [22](#page-25-0) kivymd.material\_resources, [236](#page-239-0) kivymd.stiffscroll, [236](#page-239-1) kivymd.theming, [6](#page-9-0) kivymd.theming\_dynamic\_text, [236](#page-239-2) kivymd.toast, [238](#page-241-0) kivymd.toast.androidtoast, [238](#page-241-1) kivymd.toast.androidtoast.androidtoast, [238](#page-241-2) kivymd.toast.kivytoast, [239](#page-242-0) kivymd.toast.kivytoast.kivytoast, [239](#page-242-1) kivymd.tools, [241](#page-244-0) kivymd.tools.packaging, [242](#page-245-0) kivymd.tools.packaging.pyinstaller, [242](#page-245-1) kivymd.tools.packaging.pyinstaller.hook-kivymd,uix.slider,[144](#page-147-0) [243](#page-246-0) kivymd.tools.release, [243](#page-246-1) kivymd.tools.release.make\_release, [243](#page-246-2) kivymd.tools.update\_icons, [241](#page-244-1) kivymd.uix, [244](#page-247-0) kivymd.uix.backdrop, [188](#page-191-0) kivymd.uix.banner, [34](#page-37-0) kivymd.uix.behaviors, [245](#page-248-0) kivymd.uix.behaviors.backgroundcolorbeha $\frac{1}{2}$ ymd.uix.useranimationcard, [72](#page-75-0) [222](#page-225-0) kivymd.uix.behaviors.elevation, [224](#page-227-0) kivymd.uix.behaviors.focus\_behavior, [216](#page-219-0) kivymd.uix.behaviors.hover\_behavior, [214](#page-217-0) kivymd.uix.behaviors.magic\_behavior, [220](#page-223-0) kivymd.uix.behaviors.ripplebehavior, [218](#page-221-0) kivymd.uix.behaviors.touch\_behavior, [213](#page-216-0) kivymd.uix.bottomnavigation, [27](#page-30-0) kivymd.uix.bottomsheet, [51](#page-54-0) kivymd.uix.boxlayout, [117](#page-120-0) kivymd.uix.button, [104](#page-107-0) kivymd.uix.card, [166](#page-169-0)

kivymd.uix.chip, [179](#page-182-0) kivymd.uix.context\_menu, [123](#page-126-0) kivymd.uix.datatables, [195](#page-198-0) kivymd.uix.dialog, [61](#page-64-0) kivymd.uix.dropdownitem, [44](#page-47-0) kivymd.uix.expansionpanel, [82](#page-85-0) kivymd.uix.filemanager, [182](#page-185-0) kivymd.uix.floatlayout, [102](#page-105-0) kivymd.uix.gridlayout, [103](#page-106-0) kivymd.uix.imagelist, [127](#page-130-0) kivymd.uix.label, [162](#page-165-0) kivymd.uix.list, [150](#page-153-0) kivymd.uix.menu, [93](#page-96-0) kivymd.uix.navigationdrawer, [75](#page-78-0) kivymd.uix.picker, [45](#page-48-0) kivymd.uix.progressbar, [59](#page-62-0) kivymd.uix.progressloader, [147](#page-150-0) kivymd.uix.refreshlayout, [131](#page-134-0) kivymd.uix.screen, [194](#page-197-0) kivymd.uix.selectioncontrol, [118](#page-121-0) kivymd.uix.snackbar, [31](#page-34-0) kivymd.uix.spinner, [25](#page-28-0) kivymd.uix.stacklayout, [193](#page-196-0) kivymd.uix.tab, [39](#page-42-0) kivymd.uix.taptargetview, [201](#page-204-0) kivymd.uix.textfield, [134](#page-137-0) kivymd.uix.toolbar, [86](#page-89-0) kivymd.uix.tooltip, [186](#page-189-0) kivymd.utils, [245](#page-248-1) kivymd.utils.asynckivy, [245](#page-248-2) kivymd.utils.cropimage, [246](#page-249-0) kivymd.utils.fitimage, [246](#page-249-1) kivymd.utils.fpsmonitor, [247](#page-250-0) kivymd.vendor, [248](#page-251-0) kivymd.vendor.circleLayout, [248](#page-251-1) kivymd.vendor.circularTimePicker, [248](#page-251-2)

# **INDEX**

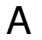

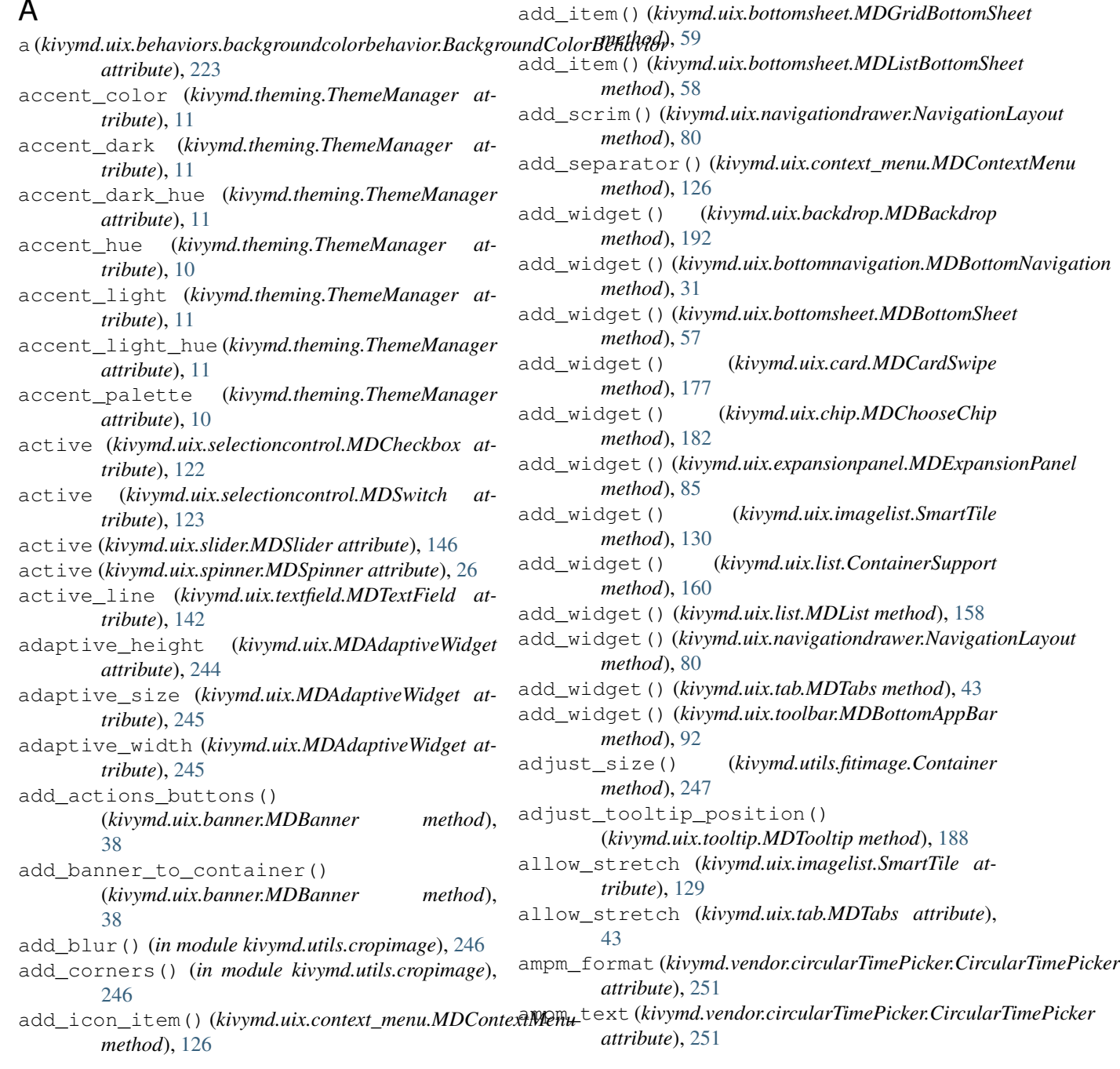

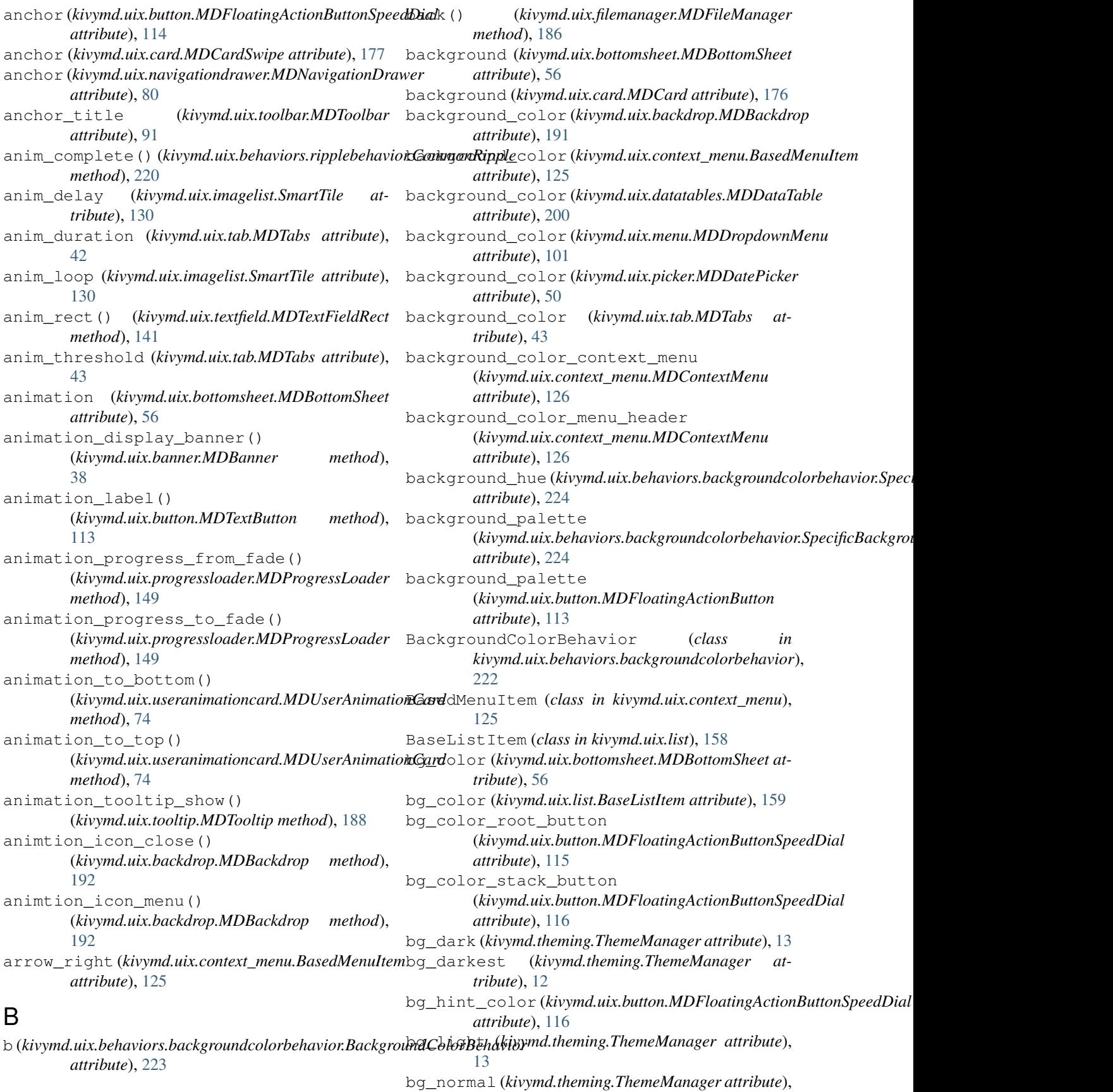

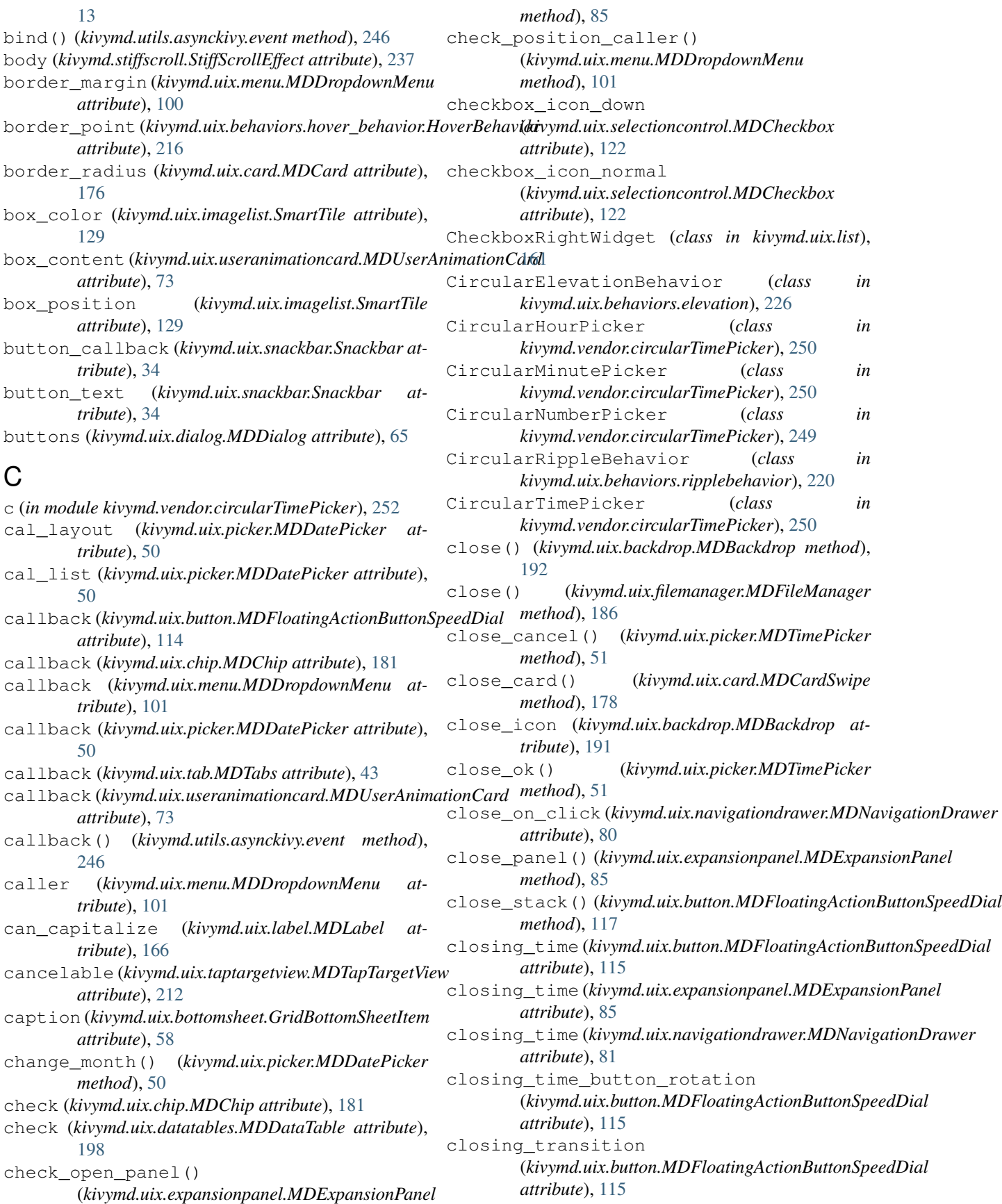

closing\_transition (*kivymd.uix.card.MDCardSwipe attribute*), [177](#page-180-0) closing\_transition (*kivymd.uix.expansionpanel.MDExpansionPanel attribute*), [85](#page-88-0) closing\_transition (*kivymd.uix.navigationdrawer.MDNavigationDrawer attribute*), [81](#page-84-0) closing\_transition\_button\_rotation (kivymd.uix.button.MDFloatingActionButtonSpeed**Diat**ext\_menu\_open *attribute*), [115](#page-118-0) color (*in module kivymd.theming\_dynamic\_text*), [236](#page-239-3) color (*kivymd.uix.card.MDSeparator attribute*), [175](#page-178-0) color (*kivymd.uix.chip.MDChip attribute*), [181](#page-184-0) color (*kivymd.uix.progressbar.MDProgressBar attribute*), [61](#page-64-1) color (*kivymd.uix.spinner.MDSpinner attribute*), [26](#page-29-0) color (*kivymd.vendor.circularTimePicker.CircularNumberPicker attribute*), [249](#page-252-10) color (*kivymd.vendor.circularTimePicker.CircularTimePicker attribute*), [251](#page-254-10) color\_active (*kivymd.uix.context\_menu.MDContextMenuItem method*), [71](#page-74-0) *attribute*), [125](#page-128-0) color\_active (*kivymd.uix.textfield.MDTextFieldRound attribute*), [144](#page-147-1) color\_icon\_root\_button (kivymd.uix.button.MDFloatingActionButtonSpeedDiahte\_menu\_items() *attribute*), [116](#page-119-0) color\_icon\_stack\_button (kivymd.uix.button.MDFloatingActionButtonSpeedDiahte\_pagination\_menu() *attribute*), [116](#page-119-0) color\_indicator (*kivymd.uix.tab.MDTabs attribute*), [43](#page-46-0) color\_mode (*kivymd.uix.textfield.MDTextField attribute*), [142](#page-145-0) color\_text\_item\_menu\_header (*kivymd.uix.context\_menu.BasedMenuItem attribute*), [125](#page-128-0) color\_text\_item\_menu\_header (*kivymd.uix.context\_menu.MDContextMenu attribute*), [126](#page-129-0) colors (*in module kivymd.color\_definitions*), [19](#page-22-1) column\_data (*kivymd.uix.datatables.MDDataTable attribute*), [196](#page-199-0) command() (*in module kivymd.tools.release.make\_release*), [243](#page-246-3) CommonElevationBehavior (*class in kivymd.uix.behaviors.elevation*), [226](#page-229-0) CommonRipple (*class in kivymd.uix.behaviors.ripplebehavior*), [219](#page-222-0) complete\_swipe() (*kivymd.uix.card.MDCardSwipe method*), [178](#page-181-0) Container (*class in kivymd.utils.fitimage*), [247](#page-250-1) ContainerSupport (*class in kivymd.uix.list*), [160](#page-163-0) content (*kivymd.uix.expansionpanel.MDExpansionPanel attribute*), [85](#page-88-0) content\_cls (*kivymd.uix.dialog.MDDialog attribute*), [69](#page-72-0) context (*in module kivymd.toast.androidtoast.androidtoast*), [239](#page-242-2) context\_menu (*kivymd.uix.context\_menu.BasedMenuItem attribute*), [125](#page-128-0) (*kivymd.uix.context\_menu.MDContextMenu attribute*), [126](#page-129-0) context\_previous\_menu\_dismiss() (*kivymd.uix.context\_menu.MDContextMenu method*), [127](#page-130-1) context\_submenu\_open (*kivymd.uix.context\_menu.MDContextMenu attribute*), [126](#page-129-0) count\_ext() (*kivymd.uix.filemanager.MDFileManager method*), [185](#page-188-0) create\_buttons() (*kivymd.uix.dialog.MDDialog* create\_clock() (*kivymd.uix.behaviors.touch\_behavior.TouchBehavior method*), [214](#page-217-1) create\_items() (*kivymd.uix.dialog.MDDialog method*), [71](#page-74-0) (*kivymd.uix.menu.MDDropdownMenu method*), [101](#page-104-0) (*kivymd.uix.datatables.MDDataTable method*), [200](#page-203-0) create\_unreleased\_changelog() (*in module kivymd.tools.release.make\_release*), [244](#page-247-1) crop\_image() (*in module kivymd.utils.cropimage*), [246](#page-249-2) crop\_round\_image() (*in module kivymd.utils.cropimage*), [246](#page-249-2) current (*kivymd.uix.bottomnavigation.TabbedPanelBase attribute*), [30](#page-33-0) current\_hint\_text\_color (*kivymd.uix.textfield.MDTextField attribute*), [142](#page-145-0) current\_item (*kivymd.uix.dropdownitem.MDDropDownItem attribute*), [45](#page-48-1) current\_path (*kivymd.uix.filemanager.MDFileManager attribute*), [185](#page-188-0) current\_selected\_item (*kivymd.uix.context\_menu.MDContextMenu attribute*), [126](#page-129-0) current\_selected\_menu (*kivymd.uix.context\_menu.MDContextMenu attribute*), [126](#page-129-0)

custom\_color (*kivymd.uix.button.MDTextButton at-*divider\_color (*kivymd.theming.ThemeManager attribute*), [113](#page-116-0) D data (*kivymd.uix.button.MDFloatingActionButtonSpeedDial attribute*), [114](#page-117-0) datas (*in module kivymd.tools.packaging.pyinstaller*), [243](#page-246-3) day (*kivymd.uix.picker.MDDatePicker attribute*), [50](#page-53-0) default\_tab (*kivymd.uix.tab.MDTabs attribute*), [42](#page-45-0) delete\_clock()(*kivymd.uix.behaviors.touch\_behavior*.**TownBeha**viofile() (*in module method*), [214](#page-217-1) delete\_clock() (*kivymd.uix.tooltip.MDTooltip method*), [188](#page-191-1) description\_text(*kivymd.uix.taptargetview.MDTapTa*lgerWlenad\_hide(*kivymd.uix.progressloader.MDProgressLoader attribute*), [211](#page-214-0) description\_text\_bold (*kivymd.uix.taptargetview.MDTapTargetView attribute*), [212](#page-215-0) description\_text\_color (*kivymd.uix.taptargetview.MDTapTargetView attribute*), [211](#page-214-0) description\_text\_size (*kivymd.uix.taptargetview.MDTapTargetView attribute*), [211](#page-214-0) determinate (*kivymd.uix.spinner.MDSpinner attribute*), [26](#page-29-0) determinate\_time (*kivymd.uix.spinner.MDSpinner attribute*), [26](#page-29-0) DEVICE\_IOS (*in module kivymd.material\_resources*), [236](#page-239-3) device\_ios (*kivymd.theming.ThemableBehavior attribute*), [16](#page-19-0) device\_orientation (*kivymd.theming.ThemeManager attribute*), [15](#page-18-0) DEVICE\_TYPE (*in module kivymd.material\_resources*), [236](#page-239-3) diactivate\_item() (*kivymd.uix.context\_menu.MDContextMenuItem method*), [125](#page-128-0) disabled\_color (*kivymd.uix.selectioncontrol.MDCheckbox* error (*kivymd.uix.textfield.MDTextField attribute*), [142](#page-145-0) *attribute*), [122](#page-125-0) disabled\_hint\_text\_color (*kivymd.theming.ThemeManager attribute*), [14](#page-17-0) dismiss() (*kivymd.uix.menu.MDDropdownMenu method*), [102](#page-105-1) displacement (*kivymd.stiffscroll.StiffScrollEffect attribute*), [237](#page-240-0) display\_menu()(*kivymd.uix.context\_menu.MDContextDropdow<u>n</u>Menu\_definitions() (<i>in module method*), [125](#page-128-0) display\_tooltip() (*kivymd.uix.tooltip.MDTooltip* ext (*kivymd.uix.filemanager.MDFileManager attribute*), *method*), [188](#page-191-1) divider (*kivymd.uix.list.BaseListItem attribute*), [159](#page-162-0) *tribute*), [14](#page-17-0) do\_animation\_open\_stack() (*kivymd.uix.button.MDFloatingActionButtonSpeedDial method*), [117](#page-120-1) dot\_is\_none() (*kivymd.vendor.circularTimePicker.CircularNumberPicker method*), [250](#page-253-8) download\_complete (*kivymd.uix.progressloader.MDProgressLoader attribute*), [149](#page-152-0) *kivymd.tools.update\_icons*), [241](#page-244-2) download\_flag (*kivymd.uix.progressloader.MDProgressLoader attribute*), [149](#page-152-0) *attribute*), [149](#page-152-0) downloading\_text (*kivymd.uix.progressloader.MDProgressLoader attribute*), [149](#page-152-0) dp (*in module kivymd.material\_resources*), [236](#page-239-3) drag\_threshold (*kivymd.stiffscroll.StiffScrollEffect attribute*), [237](#page-240-0) draw\_progress() (*kivymd.uix.progressloader.MDProgressLoader method*), [149](#page-152-0) draw\_shadow (*kivymd.uix.taptargetview.MDTapTargetView attribute*), [212](#page-215-0) duration (*kivymd.toast.kivytoast.kivytoast.Toast attribute*), [240](#page-243-0) duration (*kivymd.uix.snackbar.Snackbar attribute*), [34](#page-37-1) duration\_long\_touch (*kivymd.uix.behaviors.touch\_behavior.TouchBehavior attribute*), [214](#page-217-1) duration\_opening (*kivymd.uix.bottomsheet.MDBottomSheet attribute*), [56](#page-59-0) E edit\_padding\_for\_item() (*kivymd.uix.dialog.MDDialog method*), [71](#page-74-0) elevation (*kivymd.uix.behaviors.elevation.CommonElevationBehavior attribute*), [226](#page-229-0) elevation (*kivymd.uix.tab.MDTabs attribute*), [43](#page-46-0) error\_color (*kivymd.theming.ThemeManager attribute*), [14](#page-17-0) error\_color (*kivymd.uix.textfield.MDTextField attribute*), [142](#page-145-0) event (*class in kivymd.utils.asynckivy*), [246](#page-249-2) exit\_manager (*kivymd.uix.filemanager.MDFileManager attribute*), [185](#page-188-0) *kivymd.tools.update\_icons*), [242](#page-245-2) [185](#page-188-0)

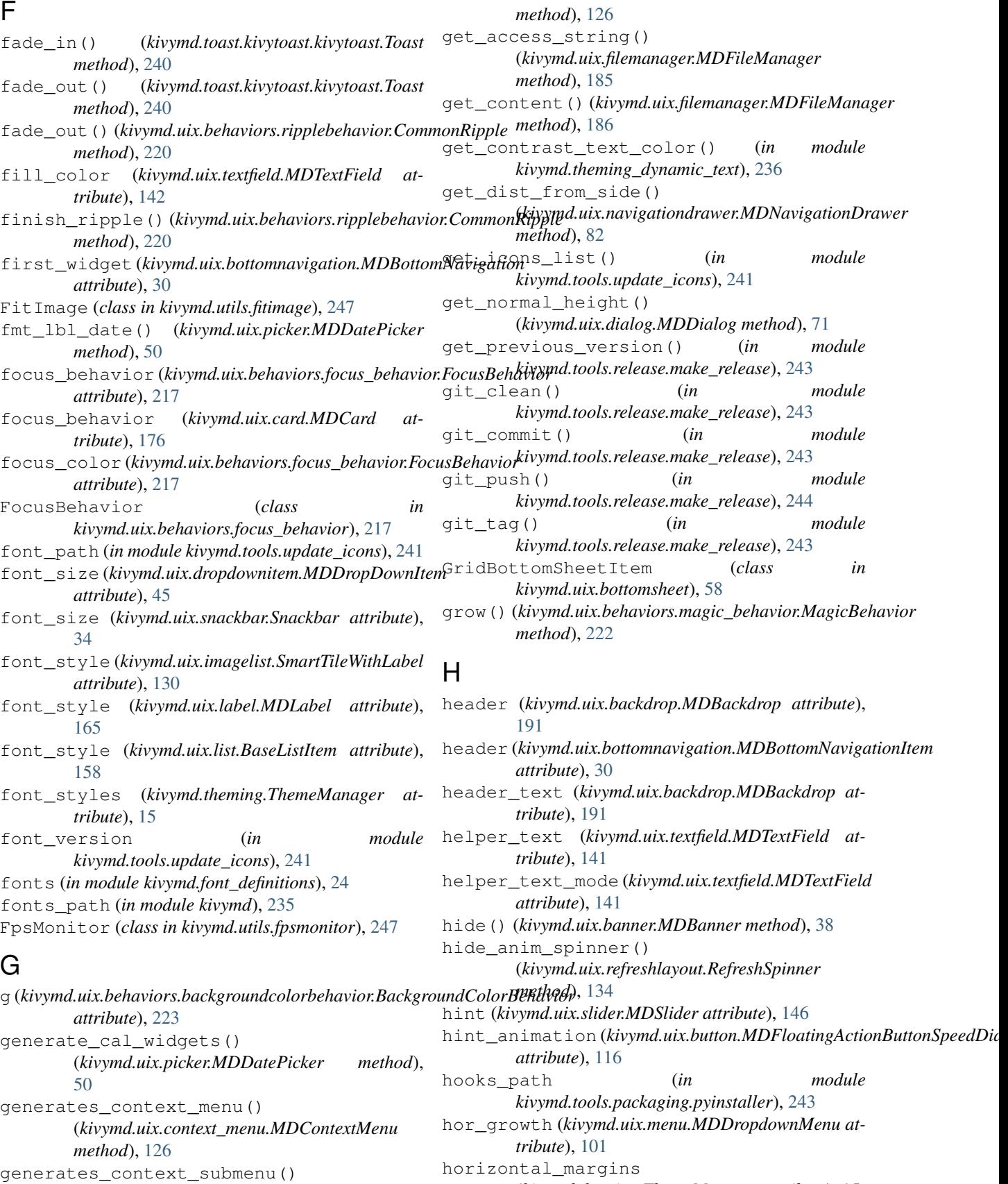

generates\_context\_submenu() (*kivymd.uix.context\_menu.MDContextMenu*

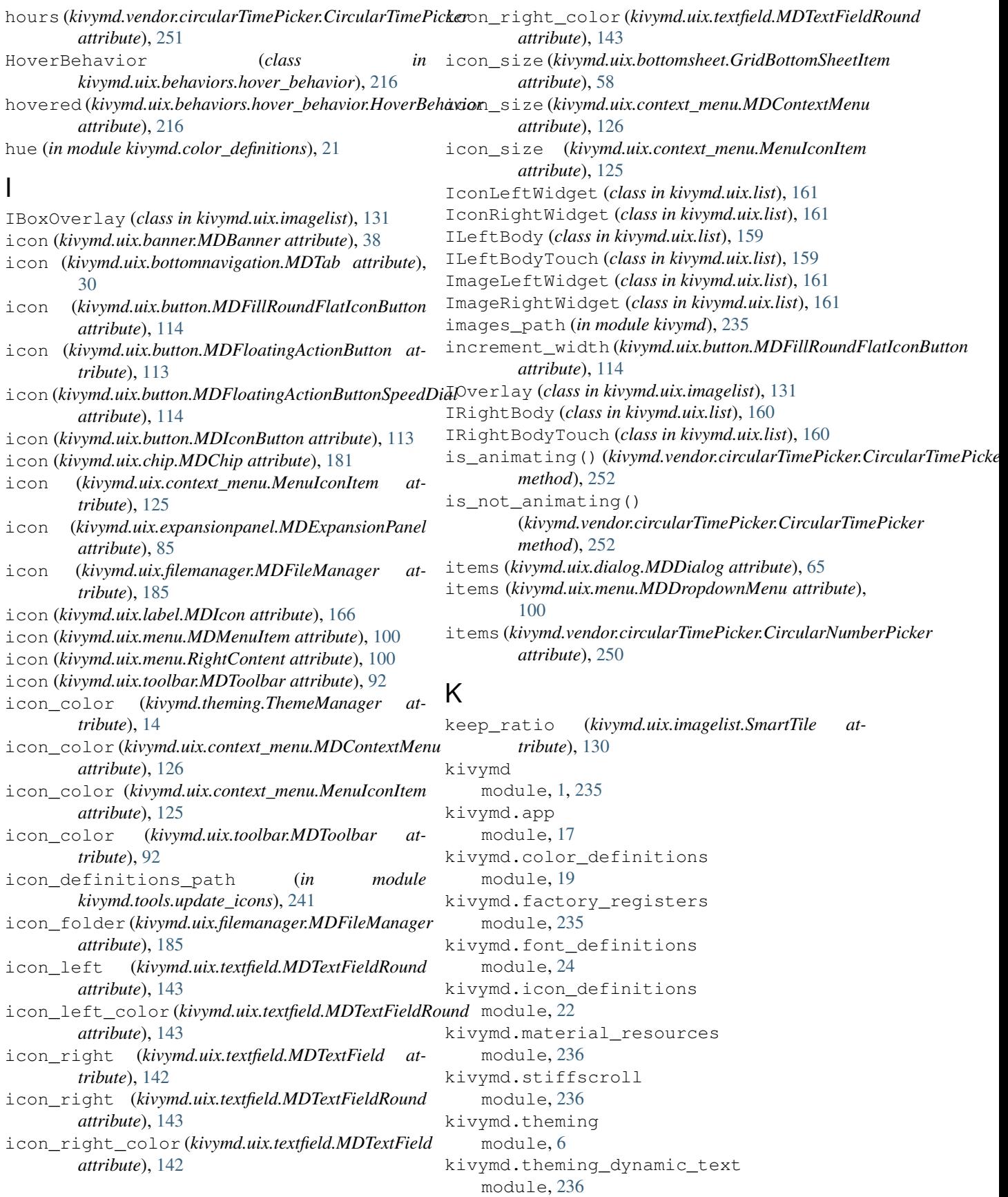

kivymd.toast module, [238](#page-241-3) kivymd.toast.androidtoast module, [238](#page-241-3) kivymd.toast.androidtoast.androidtoast module, [238](#page-241-3) kivymd.toast.kivytoast module, [239](#page-242-2) kivymd.toast.kivytoast.kivytoast module, [239](#page-242-2) kivymd.tools module, [241](#page-244-2) kivymd.tools.packaging module, [242](#page-245-2) kivymd.tools.packaging.pyinstaller module, [242](#page-245-2) kivymd.tools.packaging.pyinstaller.hook-kivymd kivymd.uix.floatlayout module, [243](#page-246-3) kivymd.tools.release module, [243](#page-246-3) kivymd.tools.release.make\_release module, [243](#page-246-3) kivymd.tools.update\_icons module, [241](#page-244-2) kivymd.uix module, [244](#page-247-1) kivymd.uix.backdrop module, [188](#page-191-1) kivymd.uix.banner module, [34](#page-37-1) kivymd.uix.behaviors module, [245](#page-248-3) kivymd.uix.behaviors.backgroundcolorbehakiwymd.uix.progressbar module, [222](#page-225-1) kivymd.uix.behaviors.elevation module, [224](#page-227-1) kivymd.uix.behaviors.focus\_behavior module, [216](#page-219-1) kivymd.uix.behaviors.hover\_behavior module, [214](#page-217-1) kivymd.uix.behaviors.magic\_behavior module, [220](#page-223-1) kivymd.uix.behaviors.ripplebehavior module, [218](#page-221-1) kivymd.uix.behaviors.touch\_behavior module, [213](#page-216-1) kivymd.uix.bottomnavigation module, [27](#page-30-1) kivymd.uix.bottomsheet module, [51](#page-54-1) kivymd.uix.boxlayout module, [117](#page-120-1) kivymd.uix.button module, [104](#page-107-1)

kivymd.uix.card module, [166](#page-169-1) kivymd.uix.chip module, [179](#page-182-1) kivymd.uix.context\_menu module, [123](#page-126-1) kivymd.uix.datatables module, [195](#page-198-1) kivymd.uix.dialog module, [61](#page-64-1) kivymd.uix.dropdownitem module, [44](#page-47-1) kivymd.uix.expansionpanel module, [82](#page-85-1) kivymd.uix.filemanager module, [182](#page-185-1) module, [102](#page-105-1) kivymd.uix.gridlayout module, [103](#page-106-1) kivymd.uix.imagelist module, [127](#page-130-1) kivymd.uix.label module, [162](#page-165-1) kivymd.uix.list module, [150](#page-153-1) kivymd.uix.menu module, [93](#page-96-1) kivymd.uix.navigationdrawer module, [75](#page-78-1) kivymd.uix.picker module, [45](#page-48-1) module, [59](#page-62-1) kivymd.uix.progressloader module, [147](#page-150-1) kivymd.uix.refreshlayout module, [131](#page-134-1) kivymd.uix.screen module, [194](#page-197-1) kivymd.uix.selectioncontrol module, [118](#page-121-1) kivymd.uix.slider module, [144](#page-147-1) kivymd.uix.snackbar module, [31](#page-34-1) kivymd.uix.spinner module, [25](#page-28-1) kivymd.uix.stacklayout module, [193](#page-196-1) kivymd.uix.tab module, [39](#page-42-1) kivymd.uix.taptargetview module, [201](#page-204-1)

(*kivymd.uix.useranimationcard.ModifiedToolbar*

(*kivymd.uix.textfield.MDTextField attribute*),

light\_colors (*in module kivymd.color\_definitions*),

line\_color (*kivymd.uix.textfield.MDTextFieldRound*

line\_color\_focus (*kivymd.uix.textfield.MDTextField*

lines (*kivymd.uix.imagelist.SmartTile attribute*), [129](#page-132-0)

MagicBehavior (*class in kivymd.uix.behaviors.magic\_behavior*), [222](#page-225-1) main() (*in module kivymd.tools.release.make\_release*),

main() (*in module kivymd.tools.update\_icons*), [242](#page-245-2) make\_icon\_definitions() (*in module kivymd.tools.update\_icons*), [241](#page-244-2)

kivymd.uix.textfield module, [134](#page-137-1) kivymd.uix.toolbar module, [86](#page-89-1) kivymd.uix.tooltip module, [186](#page-189-1) kivymd.uix.useranimationcard module, [72](#page-75-1) kivymd.utils module, [245](#page-248-3) kivymd.utils.asynckivy module, [245](#page-248-3) kivymd.utils.cropimage module, [246](#page-249-2) kivymd.utils.fitimage module, [246](#page-249-2) kivymd.utils.fpsmonitor module, [247](#page-250-1) kivymd.vendor module, [248](#page-251-3) kivymd.vendor.circleLayout module, [248](#page-251-3) kivymd.vendor.circularTimePicker module, [248](#page-251-3)

L label (*kivymd.uix.chip.MDChip attribute*), [181](#page-184-0) label check texture size() (*kivymd.toast.kivytoast.kivytoast.Toast method*), [240](#page-243-0) label\_downloading\_text (*kivymd.uix.progressloader.MDProgressLoader attribute*), [149](#page-152-0) label\_text\_color (*kivymd.uix.button.MDFloatingActionButtonSpeedDial kivymd.material\_resources*), [236](#page-239-3) *attribute*), [114](#page-117-0) lay canvas instructions() (kivymd.uix.behaviors.ripplebehavior.CircularRippleRehaviore\_x (kivymd.uix.card.MDCardSwipe at*method*), [220](#page-223-1) lay\_canvas\_instructions() (*kivymd.uix.behaviors.ripplebehavior.CommonRipple method*), [220](#page-223-1) lay canvas instructions() (*kivymd.uix.behaviors.ripplebehavior.RectangularRippleBehavior method*), [220](#page-223-1) lay\_canvas\_instructions() (*kivymd.uix.button.MDRoundFlatButton method*), [113](#page-116-0) left\_action (*kivymd.uix.banner.MDBanner attribute*), [38](#page-41-0) left\_action\_items (*kivymd.uix.backdrop.MDBackdrop attribute*), [191](#page-194-0) left\_action\_items (*kivymd.uix.toolbar.MDToolbar attribute*), map\_number() (*in module kivymd.vendor.circularTimePicker*), [249](#page-252-10) max (*kivymd.stiffscroll.StiffScrollEffect attribute*), [237](#page-240-0) max (*kivymd.vendor.circularTimePicker.CircularNumberPicker attribute*), [249](#page-252-10) max\_friction (*kivymd.stiffscroll.StiffScrollEffect attribute*), [237](#page-240-0) max\_height (*kivymd.uix.menu.MDDropdownMenu attribute*), [100](#page-103-0) MAX\_NAV\_DRAWER\_WIDTH (*in module* max\_opened\_x (*kivymd.uix.card.MDCardSwipe attribute*), [177](#page-180-0) *tribute*), [177](#page-180-0) max\_text\_length (*kivymd.uix.textfield.MDTextField attribute*), [141](#page-144-0) md\_bg\_color (kivymd.uix.behaviors.backgroundcolorbehavior.Backgrou *attribute*), [223](#page-226-0) md\_bg\_color (*kivymd.uix.toolbar.MDToolbar attribute*), [91](#page-94-0) md\_icons (*in module kivymd.icon\_definitions*), [24](#page-27-1) MDActionBottomAppBarButton (*class in kivymd.uix.toolbar*), [91](#page-94-0) MDAdaptiveWidget (*class in kivymd.uix*), [244](#page-247-1) MDApp (*class in kivymd.app*), [18](#page-21-0) MDBackdrop (*class in kivymd.uix.backdrop*), [191](#page-194-0) MDBackdropBackLayer (*class in kivymd.uix.backdrop*), [192](#page-195-0) MDBackdropFrontLayer (*class in kivymd.uix.backdrop*), [192](#page-195-0)

[91](#page-94-0) left\_action\_items

[21](#page-24-0)

line\_color\_normal

[142](#page-145-0)

[244](#page-247-1)

M

*attribute*), [74](#page-77-0)

*attribute*), [144](#page-147-1)

*attribute*), [142](#page-145-0)

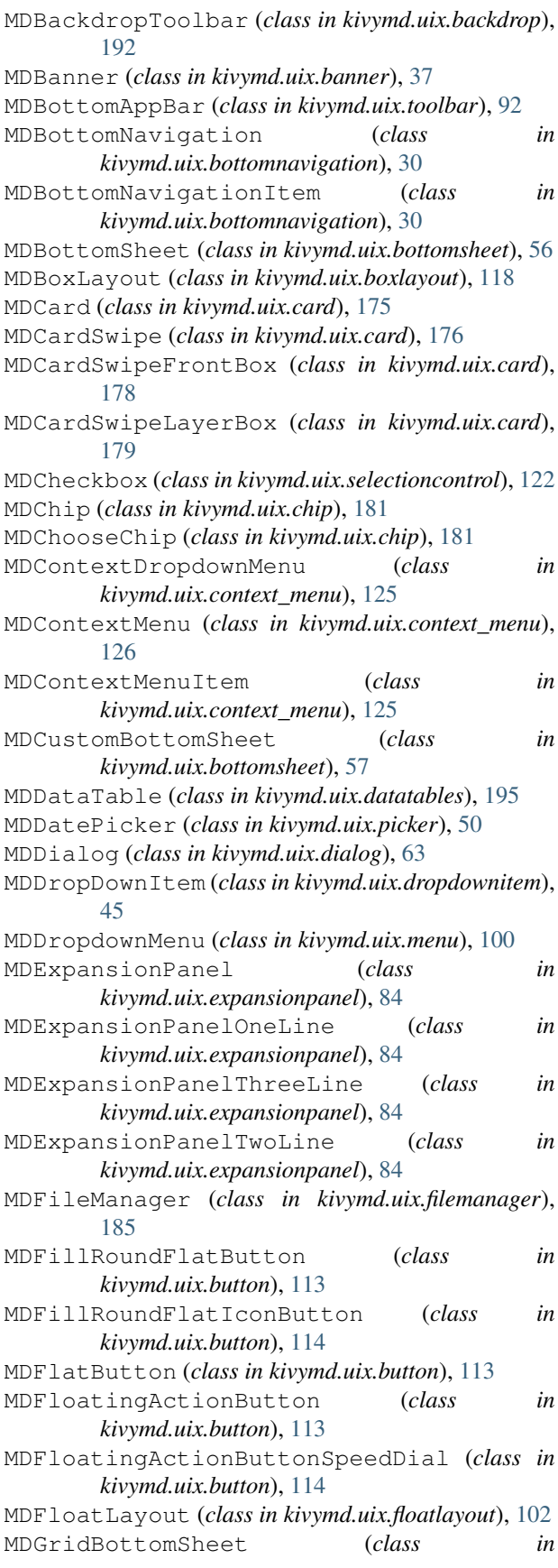

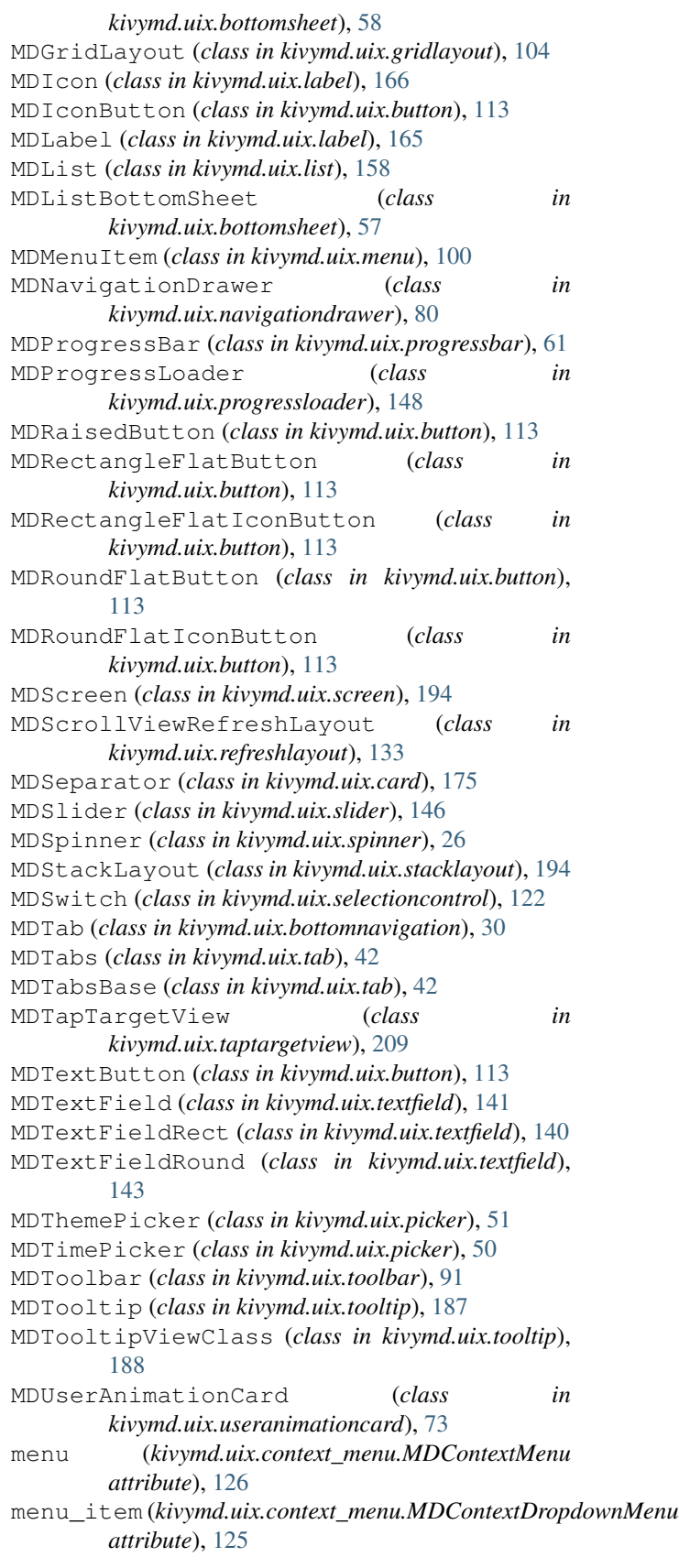

MenuIconItem (*class in kivymd.uix.context\_menu*), [125](#page-128-0) MenuItem (*class in kivymd.uix.context\_menu*), [125](#page-128-0) min (*kivymd.stiffscroll.StiffScrollEffect attribute*), [237](#page-240-0) min (*kivymd.vendor.circularTimePicker.CircularNumberPicker* kivymd.uix.bottomnavigation, [27](#page-30-1) *attribute*), [249](#page-252-10) minutes (*kivymd.vendor.circularTimePicker.CircularTimePicker* kivymd.uix.boxlayout, [117](#page-120-1) *attribute*), [251](#page-254-10) mipmap (*kivymd.uix.imagelist.SmartTile attribute*), [130](#page-133-0) mode (*kivymd.uix.textfield.MDTextField attribute*), [142](#page-145-0) mode (*kivymd.uix.toolbar.MDToolbar attribute*), [91](#page-94-0) ModifiedToolbar (*class in kivymd.uix.useranimationcard*), [74](#page-77-0) module kivymd, [1,](#page-4-0) [235](#page-238-2) kivymd.app, [17](#page-20-1) kivymd.color\_definitions, [19](#page-22-1) kivymd.factory\_registers, [235](#page-238-2) kivymd.font\_definitions, [24](#page-27-1) kivymd.icon\_definitions, [22](#page-25-1) kivymd.material\_resources, [236](#page-239-3) kivymd.stiffscroll, [236](#page-239-3) kivymd.theming, [6](#page-9-1) kivymd.theming\_dynamic\_text, [236](#page-239-3) kivymd.toast, [238](#page-241-3) kivymd.toast.androidtoast, [238](#page-241-3) kivymd.toast.androidtoast.androidtoast, [238](#page-241-3) kivymd.toast.kivytoast, [239](#page-242-2) kivymd.toast.kivytoast.kivytoast, [239](#page-242-2) kivymd.tools, [241](#page-244-2) kivymd.tools.packaging, [242](#page-245-2) kivymd.tools.packaging.pyinstaller, [242](#page-245-2) kivymd.tools.packaging.pyinstaller.hook-kivymd,uix.textfield,[134](#page-137-1) [243](#page-246-3) kivymd.tools.release, [243](#page-246-3) kivymd.tools.release.make\_release, [243](#page-246-3) kivymd.tools.update\_icons, [241](#page-244-2) kivymd.uix, [244](#page-247-1) kivymd.uix.backdrop, [188](#page-191-1) kivymd.uix.banner, [34](#page-37-1) kivymd.uix.behaviors, [245](#page-248-3) kivymd.uix.behaviors.backgroundcolorbehakiwymd.vendor.circleLayout, [248](#page-251-3) [222](#page-225-1) kivymd.uix.behaviors.elevation, [224](#page-227-1) kivymd.uix.behaviors.focus\_behavior, month (*kivymd.uix.picker.MDDatePicker attribute*), [50](#page-53-0) [216](#page-219-1) kivymd.uix.behaviors.hover\_behavior, [214](#page-217-1) kivymd.uix.behaviors.magic\_behavior, [220](#page-223-1) kivymd.uix.behaviors.ripplebehavior, [218](#page-221-1) kivymd.uix.behaviors.touch\_behavior, [213](#page-216-1) kivymd.uix.bottomsheet, [51](#page-54-1) kivymd.uix.button, [104](#page-107-1) kivymd.uix.card, [166](#page-169-1) kivymd.uix.chip, [179](#page-182-1) kivymd.uix.context\_menu, [123](#page-126-1) kivymd.uix.datatables, [195](#page-198-1) kivymd.uix.dialog, [61](#page-64-1) kivymd.uix.dropdownitem, [44](#page-47-1) kivymd.uix.expansionpanel, [82](#page-85-1) kivymd.uix.filemanager, [182](#page-185-1) kivymd.uix.floatlayout, [102](#page-105-1) kivymd.uix.gridlayout, [103](#page-106-1) kivymd.uix.imagelist, [127](#page-130-1) kivymd.uix.label, [162](#page-165-1) kivymd.uix.list, [150](#page-153-1) kivymd.uix.menu, [93](#page-96-1) kivymd.uix.navigationdrawer, [75](#page-78-1) kivymd.uix.picker, [45](#page-48-1) kivymd.uix.progressbar, [59](#page-62-1) kivymd.uix.progressloader, [147](#page-150-1) kivymd.uix.refreshlayout, [131](#page-134-1) kivymd.uix.screen, [194](#page-197-1) kivymd.uix.selectioncontrol, [118](#page-121-1) kivymd.uix.slider, [144](#page-147-1) kivymd.uix.snackbar, [31](#page-34-1) kivymd.uix.spinner, [25](#page-28-1) kivymd.uix.stacklayout, [193](#page-196-1) kivymd.uix.tab, [39](#page-42-1) kivymd.uix.taptargetview, [201](#page-204-1) kivymd.uix.toolbar, [86](#page-89-1) kivymd.uix.tooltip, [186](#page-189-1) kivymd.uix.useranimationcard, [72](#page-75-1) kivymd.utils, [245](#page-248-3) kivymd.utils.asynckivy, [245](#page-248-3) kivymd.utils.cropimage, [246](#page-249-2) kivymd.utils.fitimage, [246](#page-249-2) kivymd.utils.fpsmonitor, [247](#page-250-1) kivymd.vendor, [248](#page-251-3) kivymd.vendor.circularTimePicker, [248](#page-251-3) move\_changelog() (*in module kivymd.tools.release.make\_release*), [244](#page-247-1) multiples\_of (*kivymd.vendor.circularTimePicker.CircularNumberPicker attribute*), [249](#page-252-10)

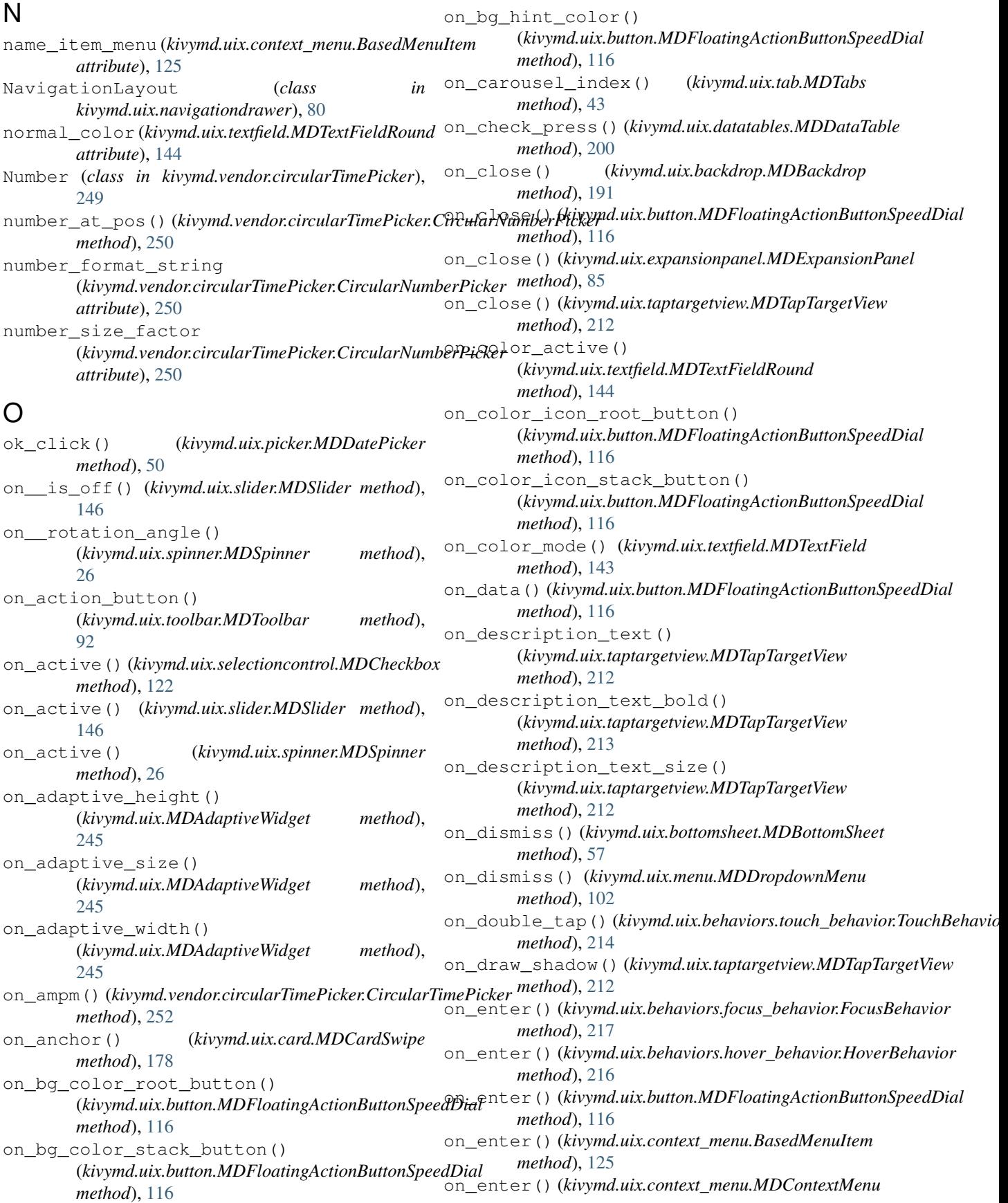

*method*), [126](#page-129-0) on\_enter() (*kivymd.uix.context\_menu.MDContextMenuItem method*), [125](#page-128-0) on\_enter() (*kivymd.uix.tooltip.MDTooltip method*), on\_left\_action\_items() [188](#page-191-1) on\_focus() (*kivymd.uix.textfield.MDTextField method*), [142](#page-145-0) on\_focus() (*kivymd.uix.textfield.MDTextFieldRound method*), [144](#page-147-1) on\_header() (*kivymd.uix.backdrop.MDBackdrop method*), [192](#page-195-0) on\_hint() (*kivymd.uix.slider.MDSlider method*), [146](#page-149-0) on\_hint\_animation() (*kivymd.uix.button.MDFloatingActionButtonSpeedDial method*), [116](#page-119-0) on\_icon() (*kivymd.uix.button.MDFloatingActionButtonSpeedDial method*), [188](#page-191-1) *method*), [116](#page-119-0) on\_icon() (*kivymd.uix.chip.MDChip method*), [181](#page-184-0) on\_icon() (*kivymd.uix.toolbar.MDToolbar method*), [92](#page-95-0) on\_icon\_color() (*kivymd.uix.toolbar.MDToolbar method*), [92](#page-95-0) on\_icon\_left() (*kivymd.uix.textfield.MDTextFieldRound method*), [144](#page-147-1) on\_icon\_left\_color() (*kivymd.uix.textfield.MDTextFieldRound method*), [144](#page-147-1) on\_icon\_right() (*kivymd.uix.textfield.MDTextField method*), [142](#page-145-0) on\_icon\_right()(*kivymd.uix.textfield.MDTextFieldRound\_*open()(*kivymd.uix.expansionpanel.MDExpansionPanel method*), [144](#page-147-1) on\_icon\_right\_color() (*kivymd.uix.textfield.MDTextField method*), [142](#page-145-0) on icon right color() (*kivymd.uix.textfield.MDTextFieldRound method*), [144](#page-147-1) on\_label\_text\_color() (kivymd.uix.button.MDFloatingActionButtonSpeedDiabpposite\_colors() *method*), [116](#page-119-0) on\_leave()(*kivymd.uix.behaviors.focus\_behavior.FocusBehaviorentation() (<i>kivymd.uix.card.MDSeparator method*), [217](#page-220-0) on\_leave()(*kivymd.uix.behaviors.hover\_behavior.HoverBehaviorer\_radius() method*), [216](#page-219-1) on\_leave() (*kivymd.uix.bottomnavigation.MDBottomNavigationItem method*), [213](#page-216-1) *method*), [30](#page-33-0) on\_leave() (*kivymd.uix.button.MDFloatingActionButtonSpeedDial method*), [213](#page-216-1) *method*), [116](#page-119-0) on\_leave() (*kivymd.uix.context\_menu.BasedMenuItem method*), [125](#page-128-0) on\_leave() (*kivymd.uix.context\_menu.MDContextMenu* on\_panel\_color() (*kivymd.uix.bottomnavigation.MDBottomNavigation method*), [126](#page-129-0) on\_leave() (*kivymd.uix.tooltip.MDTooltip method*), [188](#page-191-1) on left action items() (*kivymd.uix.backdrop.MDBackdrop method*), [192](#page-195-0) (*kivymd.uix.toolbar.MDToolbar method*), [92](#page-95-0) on left action items() (*kivymd.uix.useranimationcard.ModifiedToolbar method*), [74](#page-77-0) on\_line\_color\_focus() (*kivymd.uix.textfield.MDTextField method*), [143](#page-146-0) on\_long\_touch() (*kivymd.uix.behaviors.touch\_behavior.TouchBehavior method*), [214](#page-217-1) on\_long\_touch() (*kivymd.uix.tooltip.MDTooltip* on\_md\_bg\_color() (*kivymd.uix.toolbar.MDToolbar method*), [92](#page-95-0) on\_mode() (*kivymd.uix.toolbar.MDToolbar method*), [92](#page-95-0) on\_mouse\_pos() (*kivymd.uix.behaviors.hover\_behavior.HoverBehavior method*), [216](#page-219-1) on\_open() (*kivymd.toast.kivytoast.kivytoast.Toast method*), [240](#page-243-0) on\_open() (*kivymd.uix.backdrop.MDBackdrop method*), [191](#page-194-0) on\_open() (*kivymd.uix.button.MDFloatingActionButtonSpeedDial method*), [116](#page-119-0) on\_open() (*kivymd.uix.dialog.MDDialog method*), [71](#page-74-0) *method*), [85](#page-88-0) on\_open() (*kivymd.uix.taptargetview.MDTapTargetView method*), [212](#page-215-0) on\_open() (*kivymd.uix.useranimationcard.MDUserAnimationCard method*), [73](#page-76-0) on\_open\_progress() (*kivymd.uix.card.MDCardSwipe method*), [178](#page-181-0) (*kivymd.uix.label.MDLabel method*), [166](#page-169-1) *method*), [175](#page-178-0) (*kivymd.uix.taptargetview.MDTapTargetView* on\_outer\_touch() (*kivymd.uix.taptargetview.MDTapTargetView* on\_outside\_click() (*kivymd.uix.taptargetview.MDTapTargetView method*), [213](#page-216-1) *method*), [30](#page-33-0) on\_press() (*kivymd.uix.button.MDTextButton method*), [113](#page-116-0)

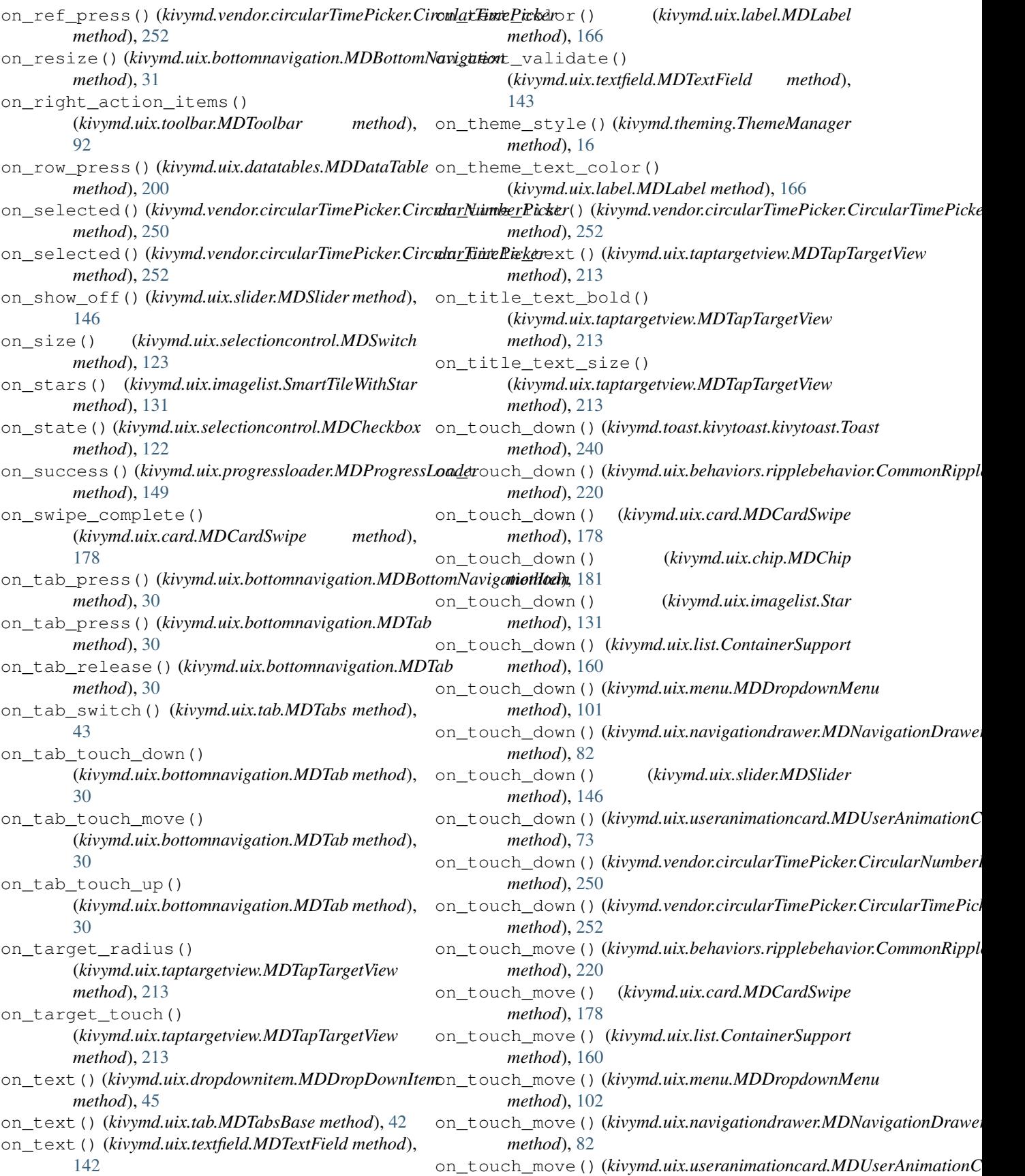

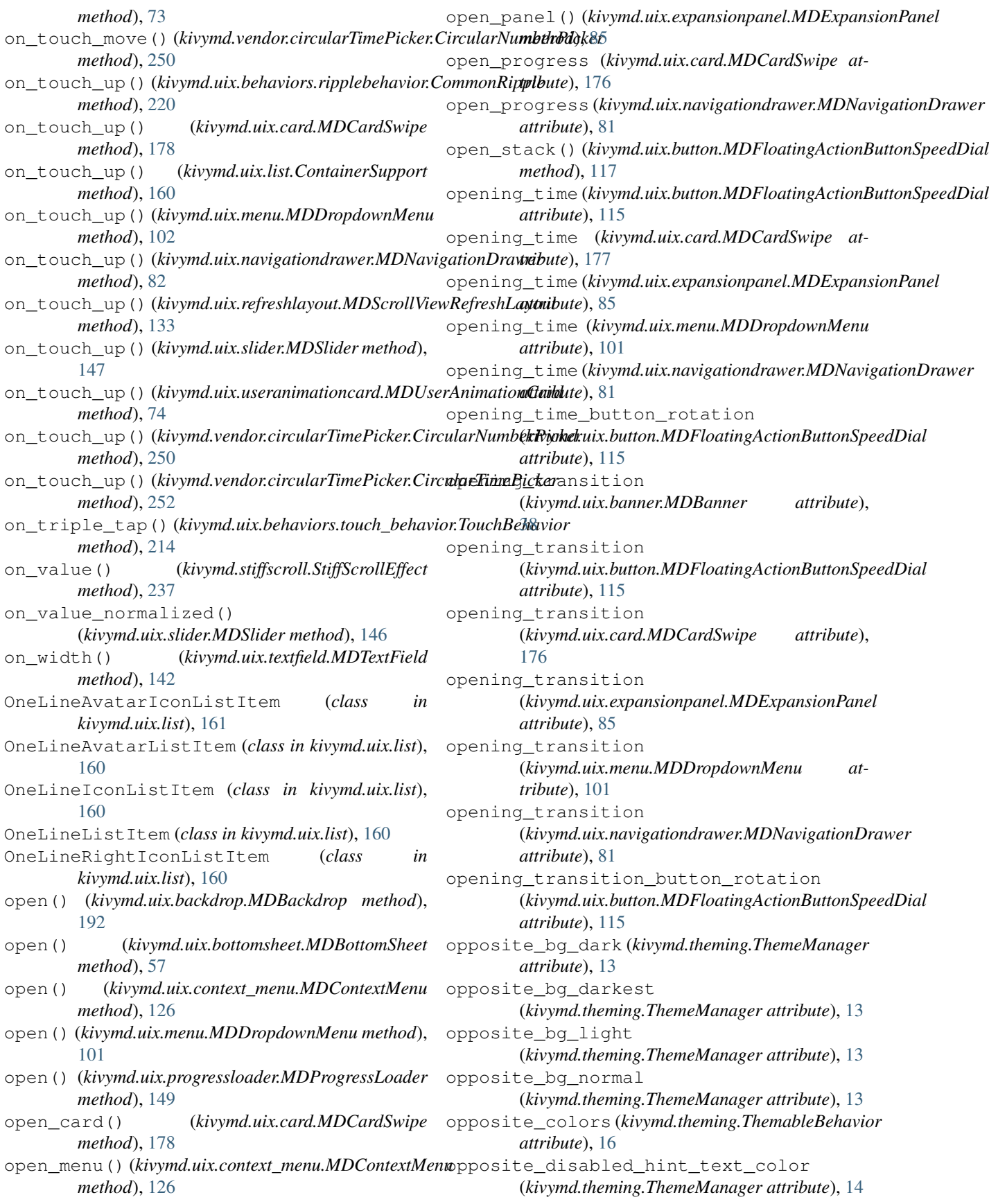

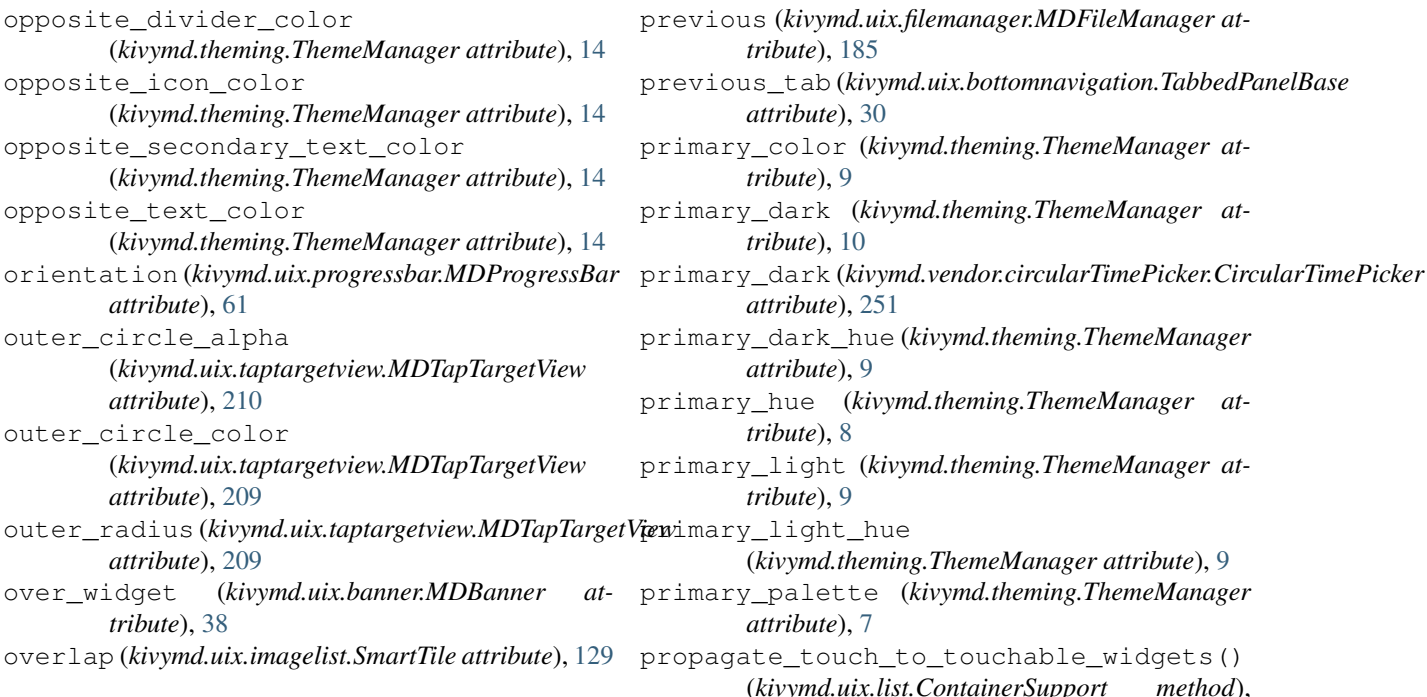

# P

padding (*kivymd.uix.backdrop.MDBackdrop attribute*), [191](#page-194-0) pagination\_menu\_height (*kivymd.uix.datatables.MDDataTable attribute*), [200](#page-203-0) pagination\_menu\_pos (*kivymd.uix.datatables.MDDataTable attribute*), [199](#page-202-0) palette (*in module kivymd.color\_definitions*), [21](#page-24-0) panel\_cls (*kivymd.uix.expansionpanel.MDExpansionPanel attribute*), [85](#page-88-0) panel\_color (*kivymd.uix.bottomnavigation.TabbedPanelBase attribute*), [30](#page-33-0) parent\_background (*kivymd.uix.label.MDLabel attribute*), [166](#page-169-1) path (*in module kivymd*), [235](#page-238-2) path\_to\_avatar (*kivymd.uix.useranimationcard.MDUserAnimatilinicamd.uix.chip.MDChip attribute*), [181](#page-184-0) *attribute*), [73](#page-76-0) path\_to\_avatar (*kivymd.uix.useranimationcard.UserAninaiionCardom(kivymd.uix.bottomsheet.MDBottomSheet attribute*), [74](#page-77-0) path\_to\_file (*kivymd.uix.progressloader.MDProgressL*øadege (kivymd.vendor.circularTimePicker.CircularNumberPicker *attribute*), [149](#page-152-0) picker(*kivymd.vendor.circularTimePicker.CircularTimePicker*additional\_icons (*in module attribute*), [251](#page-254-10) pos\_for\_number()(*kivymd.vendor.circularTimePicker.C<del>ycularNumberPicke</del>rions (<i>in module method*), [250](#page-253-8) position (*kivymd.uix.menu.MDDropdownMenu at-*re\_icons\_json (*in module tribute*), [101](#page-104-0) prepare\_mask() (*in module kivymd.utils.cropimage*), re\_quote\_keys (*in module* [246](#page-249-2) R r (*in module kivymd.factory\_registers*), [236](#page-239-3) r (*kivymd.uix.behaviors.backgroundcolorbehavior.BackgroundColorBehavior attribute*), [223](#page-226-0) radio\_icon\_down (*kivymd.uix.selectioncontrol.MDCheckbox attribute*), [122](#page-125-0) radio\_icon\_normal (*kivymd.uix.selectioncontrol.MDCheckbox attribute*), [122](#page-125-0) radius (*kivymd.uix.backdrop.MDBackdrop attribute*), [191](#page-194-0) radius (*kivymd.uix.behaviors.backgroundcolorbehavior.BackgroundColorBehavior attribute*), [223](#page-226-0) radius (*kivymd.uix.bottomsheet.MDBottomSheet attribute*), [56](#page-59-0) radius (*kivymd.uix.dialog.MDDialog attribute*), [64](#page-67-0) *attribute*), [56](#page-59-0) *attribute*), [249](#page-252-10) *kivymd.tools.update\_icons*), [241](#page-244-2) *kivymd.tools.update\_icons*), [241](#page-244-2) *kivymd.tools.update\_icons*), [241](#page-244-2) *kivymd.tools.update\_icons*), [241](#page-244-2)

*tribute*), [185](#page-188-0)

*attribute*), [30](#page-33-0)

*tribute*), [9](#page-12-0)

*tribute*), [10](#page-13-0)

*attribute*), [251](#page-254-10)

*attribute*), [9](#page-12-0)

*tribute*), [8](#page-11-0)

*tribute*), [9](#page-12-0)

*attribute*), [7](#page-10-0)

[160](#page-163-0)

(*kivymd.theming.ThemeManager attribute*), [9](#page-12-0)

(*kivymd.uix.list.ContainerSupport method*),

![](_page_276_Picture_586.jpeg)

scroll (*kivymd.stiffscroll.StiffScrollEffect attribute*), [237](#page-240-0) search (*kivymd.uix.filemanager.MDFileManager attribute*), [185](#page-188-0) secondary\_font\_style (*kivymd.uix.list.BaseListItem attribute*), [159](#page-162-0) secondary\_text (*kivymd.uix.list.BaseListItem attribute*), [159](#page-162-0) secondary\_text\_color (*kivymd.theming.ThemeManager attribute*), [14](#page-17-0) secondary\_text\_color (*kivymd.uix.list.BaseListItem attribute*), [159](#page-162-0) secondary\_theme\_text\_color (*kivymd.uix.list.BaseListItem attribute*), [159](#page-162-0) sel\_day (*kivymd.uix.picker.MDDatePicker attribute*), [50](#page-53-0) sel\_month (*kivymd.uix.picker.MDDatePicker attribute*), [50](#page-53-0) sel\_year (*kivymd.uix.picker.MDDatePicker attribute*), [50](#page-53-0) select\_dir\_or\_file() (*kivymd.uix.filemanager.MDFileManager method*), [186](#page-189-1) select\_directory\_on\_press\_button() (*kivymd.uix.filemanager.MDFileManager method*), [186](#page-189-1) select\_path (*kivymd.uix.filemanager.MDFileManager attribute*), [185](#page-188-0) selected(kivymd.vendor.circularTimePicker.CircularNumbetrPickerht\_action() *attribute*), [250](#page-253-8) selected\_chip\_color (*kivymd.uix.chip.MDChip attribute*), [181](#page-184-0) selected\_color (*kivymd.uix.context\_menu.BasedMenuItem attribute*), [125](#page-128-0) selected color (*kivymd.uix.selectioncontrol.MDCheckbox* shadow() *attribute*), [122](#page-125-0) selected\_color\_item\_context\_menu (*kivymd.uix.context\_menu.MDContextMenu attribute*), [126](#page-129-0) selector\_alpha (*kivymd.vendor.circularTimePicker.CircularNumberPicker method*), [81](#page-84-0) *attribute*), [249](#page-252-10) selector\_alpha (*kivymd.vendor.circularTimePicker.CircularTimePicker method*), [51](#page-54-1) *attribute*), [251](#page-254-10) selector\_color (*kivymd.vendor.circularTimePicker.CircularNumberPicker method*), [251](#page-254-10) *attribute*), [249](#page-252-10) selector\_color (*kivymd.vendor.circularTimePicker.CircularTimePicker method*), [38](#page-41-0) *attribute*), [251](#page-254-10) separator\_height (*kivymd.uix.context\_menu.MDContextMenu method*), [222](#page-225-1) *attribute*), [126](#page-129-0) set\_chevron\_down() (*kivymd.uix.expansionpanel.MDExpansionPanel* show() (*kivymd.uix.banner.MDBanner method*), [38](#page-41-0) *method*), [85](#page-88-0) set\_chevron\_up() (*kivymd.uix.expansionpanel.MDExpansionPanel method*), [185](#page-188-0) *method*), [85](#page-88-0) set\_clearcolor (*kivymd.theming.ThemeManager attribute*), [15](#page-18-0) set\_clearcolor\_by\_theme\_style() (*kivymd.theming.ThemeManager method*), [16](#page-19-0) set\_date() (*kivymd.uix.picker.MDDatePicker method*), [50](#page-53-0) set\_item() (*kivymd.uix.dropdownitem.MDDropDownItem method*), [45](#page-48-1) set\_left\_action() (*kivymd.uix.banner.MDBanner method*), [38](#page-41-0) set\_menu\_properties() (*kivymd.uix.menu.MDDropdownMenu method*), [101](#page-104-0) set\_month\_day() (*kivymd.uix.picker.MDDatePicker method*), [50](#page-53-0) set\_normal\_height() (*kivymd.uix.dialog.MDDialog method*), [71](#page-74-0) set\_notch() (*kivymd.uix.toolbar.MDToolbar method*), [92](#page-95-0) set\_pos\_bottom\_buttons() (*kivymd.uix.button.MDFloatingActionButtonSpeedDial method*), [116](#page-119-0) set\_pos\_labels()(*kivymd.uix.button.MDFloatingActionButtonSpeed method*), [116](#page-119-0) set\_pos\_root\_button() (*kivymd.uix.button.MDFloatingActionButtonSpeedDial method*), [116](#page-119-0) (*kivymd.uix.banner.MDBanner method*), [38](#page-41-0) set\_selected\_widget() (*kivymd.uix.picker.MDDatePicker method*), [50](#page-53-0) set\_shadow() (*kivymd.uix.toolbar.MDToolbar method*), [92](#page-95-0) set\_spinner() (*kivymd.uix.refreshlayout.RefreshSpinner method*), [134](#page-137-1) set\_state() (*kivymd.uix.navigationdrawer.MDNavigationDrawer* set\_time() (*kivymd.uix.picker.MDTimePicker* set\_time() (*kivymd.vendor.circularTimePicker.CircularTimePicker* set\_type\_banner() (*kivymd.uix.banner.MDBanner* shake() (*kivymd.uix.behaviors.magic\_behavior.MagicBehavior* sheet\_list (*kivymd.uix.bottomsheet.MDListBottomSheet attribute*), [58](#page-61-0) show() (*kivymd.uix.filemanager.MDFileManager* show() (*kivymd.uix.snackbar.Snackbar method*), [34](#page-37-1)

![](_page_278_Picture_637.jpeg)

temp repo path (*in kivymd.tools.update\_icons*), [241](#page-244-2) tertiary\_font\_style (*kivymd.uix.list.BaseListItem attribute*), [159](#page-162-0) tertiary\_text (*kivymd.uix.list.BaseListItem attribute*), [159](#page-162-0) tertiary\_text\_color (*kivymd.uix.list.BaseListItem attribute*), [159](#page-162-0) tertiary\_theme\_text\_color (*kivymd.uix.list.BaseListItem attribute*), [159](#page-162-0) text (*kivymd.uix.banner.MDBanner attribute*), [38](#page-41-0) text (*kivymd.uix.bottomnavigation.MDTab attribute*), [30](#page-33-0) text (*kivymd.uix.context\_menu.BasedMenuItem attribute*), [125](#page-128-0) text (*kivymd.uix.context\_menu.MDContextMenuItem attribute*), [125](#page-128-0) text (*kivymd.uix.dialog.MDDialog attribute*), [63](#page-66-0) text (*kivymd.uix.dropdownitem.MDDropDownItem attribute*), [45](#page-48-1) text (*kivymd.uix.imagelist.SmartTileWithLabel attribute*), [131](#page-134-1) text (*kivymd.uix.label.MDLabel attribute*), [165](#page-168-0) text (*kivymd.uix.list.BaseListItem attribute*), [158](#page-161-0) text (*kivymd.uix.menu.RightContent attribute*), [100](#page-103-0) text (*kivymd.uix.snackbar.Snackbar attribute*), [34](#page-37-1) text (*kivymd.uix.tab.MDTabsBase attribute*), [42](#page-45-0) text\_color (*kivymd.theming.ThemeManager attribute*), [14](#page-17-0) *attribute*), [125](#page-128-0) [166](#page-169-1) text\_color (*kivymd.uix.list.BaseListItem attribute*), [158](#page-161-0) text\_color\_active (*kivymd.uix.tab.MDTabs attribute*), [43](#page-46-0) text\_color\_normal (*kivymd.uix.tab.MDTabs attribute*), [43](#page-46-0) text\_colors (*in module kivymd.color\_definitions*), [21](#page-24-0) ThemableBehavior (*class in kivymd.theming*), [16](#page-19-0) theme\_cls (*kivymd.app.MDApp attribute*), [18](#page-21-0) theme\_cls (*kivymd.theming.ThemableBehavior attribute*), [16](#page-19-0) theme\_colors (*in module kivymd.color\_definitions*), [21](#page-24-0) theme\_font\_styles (*in module kivymd.font\_definitions*), [24](#page-27-1) theme\_style (*kivymd.theming.ThemeManager attribute*), [11](#page-14-0) theme\_text\_color (*kivymd.uix.label.MDLabel attribute*), [165](#page-168-0) theme\_text\_color (*kivymd.uix.list.BaseListItem at-*

*tribute*), [159](#page-162-0)

 $\tt text\_color$  (*kivymd.uix.context\_menu.MDContextMenuI<del>ter</del>me\_list (kivymd.vendor.circularTimePicker.CircularTimePicker* text\_color (*kivymd.uix.label.MDLabel attribute*), time\_text (*kivymd.vendor.circularTimePicker.CircularTimePicker* ThemeManager (*class in kivymd.theming*), [7](#page-10-0) ThreeLineAvatarIconListItem (*class in kivymd.uix.list*), [161](#page-164-0) ThreeLineAvatarListItem (*class in kivymd.uix.list*), [160](#page-163-0) ThreeLineIconListItem (*class in kivymd.uix.list*), [160](#page-163-0) ThreeLineListItem (*class in kivymd.uix.list*), [160](#page-163-0) ThreeLineRightIconListItem (*class in kivymd.uix.list*), [161](#page-164-0) thumb\_color (*kivymd.uix.selectioncontrol.MDSwitch attribute*), [123](#page-126-1) thumb\_color (*kivymd.uix.slider.MDSlider attribute*), [146](#page-149-0) thumb\_color\_disabled (*kivymd.uix.selectioncontrol.MDSwitch attribute*), [123](#page-126-1) thumb\_color\_down (*kivymd.uix.selectioncontrol.MDSwitch attribute*), [123](#page-126-1) thumb\_color\_down (*kivymd.uix.slider.MDSlider attribute*), [146](#page-149-0) Tile (*class in kivymd.uix.imagelist*), [129](#page-132-0) tile\_text\_color (*kivymd.uix.imagelist.SmartTileWithLabel attribute*), [131](#page-134-1) time (*kivymd.uix.picker.MDTimePicker attribute*), [50](#page-53-0) time (*kivymd.vendor.circularTimePicker.CircularTimePicker attribute*), [251](#page-254-10) time\_format (*kivymd.vendor.circularTimePicker.CircularTimePicker attribute*), [251](#page-254-10) *attribute*), [251](#page-254-10) *attribute*), [251](#page-254-10) title (*kivymd.uix.backdrop.MDBackdrop attribute*), [191](#page-194-0) title (*kivymd.uix.dialog.MDDialog attribute*), [63](#page-66-0) title (*kivymd.uix.toolbar.MDToolbar attribute*), [91](#page-94-0) (kivymd.uix.tab.MDTabs title (kivymd.uix.useranimationcard.ModifiedToolbar *attribute*), [74](#page-77-0) title\_position (*kivymd.uix.taptargetview.MDTapTargetView attribute*), [212](#page-215-0) title\_text (*kivymd.uix.taptargetview.MDTapTargetView attribute*), [211](#page-214-0) title\_text\_bold (*kivymd.uix.taptargetview.MDTapTargetView attribute*), [211](#page-214-0) title\_text\_color (*kivymd.uix.taptargetview.MDTapTargetView attribute*), [211](#page-214-0) title\_text\_size (*kivymd.uix.taptargetview.MDTapTargetView attribute*), [211](#page-214-0) Toast (*class in kivymd.toast.kivytoast.kivytoast*), [240](#page-243-0) Toast (*in module kivymd.toast.androidtoast.androidtoast*), [239](#page-242-2) toast() (*in module kivymd.toast.androidtoast.androidtoast*),

![](_page_280_Picture_579.jpeg)

```
use_pagination (kivymd.uix.datatables.MDDataTable
        attribute), 198
user_name (kivymd.uix.useranimationcard.MDUserAnimationCard
        attribute), 73
user_name (kivymd.uix.useranimationcard.UserAnimationCard
        attribute), 74
UserAnimationCard (class in
        kivymd.uix.useranimationcard), 74
```
# $\vee$

```
value_transparent
        (kivymd.uix.bottomsheet.MDBottomSheet
        attribute), 56
ver_growth (kivymd.uix.menu.MDDropdownMenu at-
        tribute), 101
vertical_pad (kivymd.uix.banner.MDBanner at-
        tribute), 37
```
# W

```
widget (kivymd.uix.taptargetview.MDTapTargetView
        attribute), 209
widget_position (kivymd.uix.taptargetview.MDTapTargetView
        attribute), 212
width_mult (kivymd.uix.menu.MDDropdownMenu at-
        tribute), 100
wobble() (kivymd.uix.behaviors.magic_behavior.MagicBehavior
        method), 222
```
# X

xrange() (*in module kivymd.vendor.circularTimePicker*), [249](#page-252-10)

# Y

year (*kivymd.uix.picker.MDDatePicker attribute*), [50](#page-53-0)